*<u>REPCOHAJ6H6X</u>* ПОЛЬЗОВАТЕЛЕЙ УРНАЛ ДЛЯ **KOMNbHOTEPOB** 

# ПРОЦЕССОРЬ **НАБОРЫ ПЛАТЫ**

0235-3520

**SSN** 

90 m  $\sim$ m

 $\sim$  $\Box$  ИСТОРИЯ ОДНОГО СПАМА WINDOWS-ПРИЛОЖЕНИЯ<br>ЗА 5 МИНУТ

 $Ne8$ 

авгус

**ТЕСТОВЫЙ ЦЕНТР** 

15-дюймовые мониторы **yDVDительное рядом** истемные платы для ATHLON

22202244422

2000

Tra

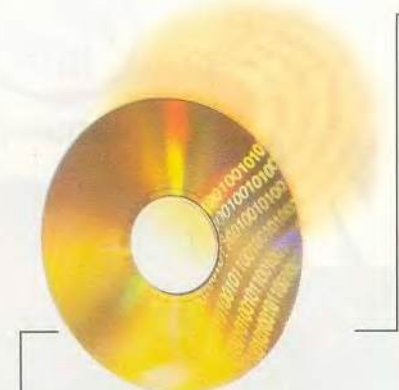

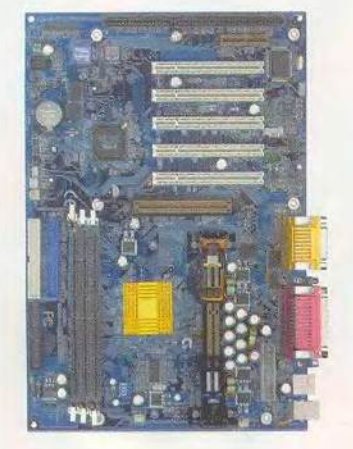

# В ФОКУСЕ

Процессоры, наборы, платы

 $C. 32, 52, 54$ 

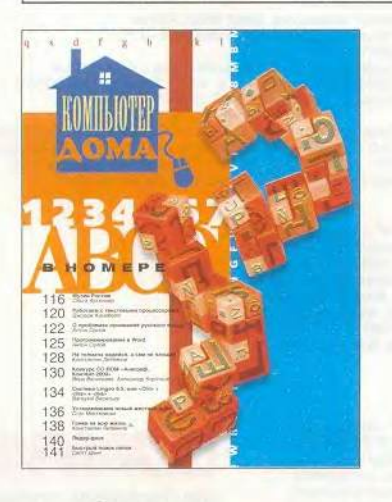

#### Издательство "Открытые Системы"

#### **ОСНОВАН В 1988 ГОДУ**

# Аппаратные средства

- **уDVDительное рядом** Результаты этого тестирования необычны: победили не самые быстрые модели DVD-дисководов. Джон Л. Якоби
- 20 Окно с диагональю 15 дюймов

8

Александр Дмитриев, Дмитрий Ерохин

32 АМD: седьмой шаг навстречу 1 ГГц

> Сергей Андрианов, Константин Яковлев

46 Субблокноты: еще легче, еще меньше

Майкл С. Лэски

- 50 Аксессуария Всеволод Киселев
- 50 Мини-тестирование модема **Genius GM56PCI-L**

Александр Баулин

# Cetw

94 Всегда и везде Илья Ханыков

# **Macworld**

#### 98 Новости

#### 100 Обретение свободы

Практические советы по использованию возможностей технологии Apple AirPort.

Кристофер Брин

52 Intel разделила. Будет ли властвовать?

август 2000 (113)

Александр Баулин

54 Умный Duron Дмитрий Ерохин

# Поограммное обеспечение

- 56 Оплата счетов в режиме on-line Я. Эрер, Г. Фрейм, К. Силвер
- 62 Десятая версия WinFax Pro Митт Джонс
- 64 Сервер приложений дверь в новый мир

Дмитрий Рамодин

68 Windows 2000: первые сто дней

Скотт Спэнбауэр

73 В кармане новенький ПК Александра Красне

# *<u>OODVM</u>*

#### 110 Еще раз об условиях труда операторов ПК

Анализ результатов измерений электромагнитных полей 1000 мониторов, установленных на российских предприятиях.

В.В. Панасюк, В.И. Фомин

113 В шестой раз

Г.И. Рузайкин

115 «Компьютер дома» журнал в журнале

ИЗДАНИЯ «ОТКРЫТЫХ СИСТЕМ» НА WWW-СЕРВЕРЕ:

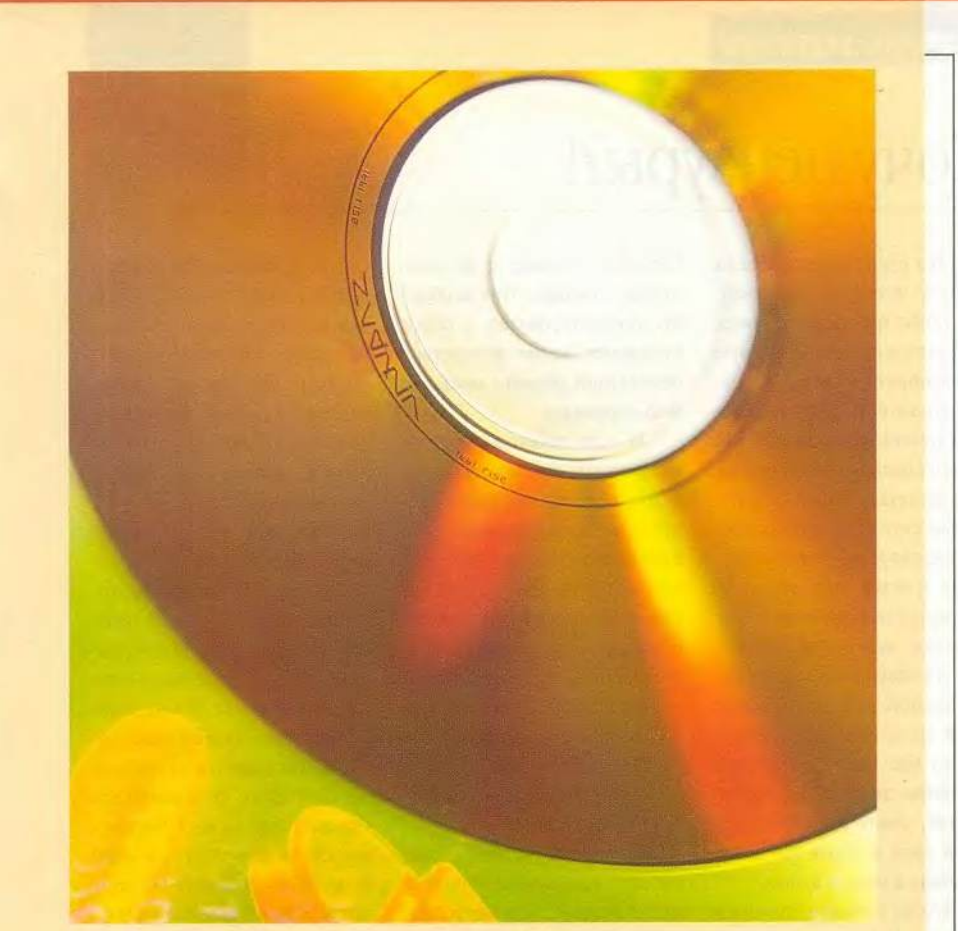

#### 74 «Средства производства» экономических программ

Окончание. Начало см. в «Мир ПК» No7/2000.

Сергей Нуралиев

80 Windows-приложение за пять минут

> Алексей Малинин, Ольга Павлова

# **WWW**

88 История одного спама, или Как выжить в «Паутине»

Алексей Суханов

# **Мультимедиа**

**144 Marus QuickTime** 

Владимир Мохов, Вера Васильева

152 «Железные» новости

# 1024 Студия программирования

154 Живее всех живых, или «Автоматные ActiveX» для Microsoft Visual C++

В.С. Любченко

- Хочу цензуры?! 4 Алексей Орлов
- 108 Шахматная страничка
- 46, 62 Новости

# В следующем номере:

- Оборудование для презентаций
- Путешествие по микросхемам памяти
- 17-дюймовые мониторы
- · Windows Millennium

# Вниманию уважаемых читателей!

Адреса и телефоны фирм, упомянутых в этом номере «Мира ПК», вы можете узнать, заглянув на с. 135.

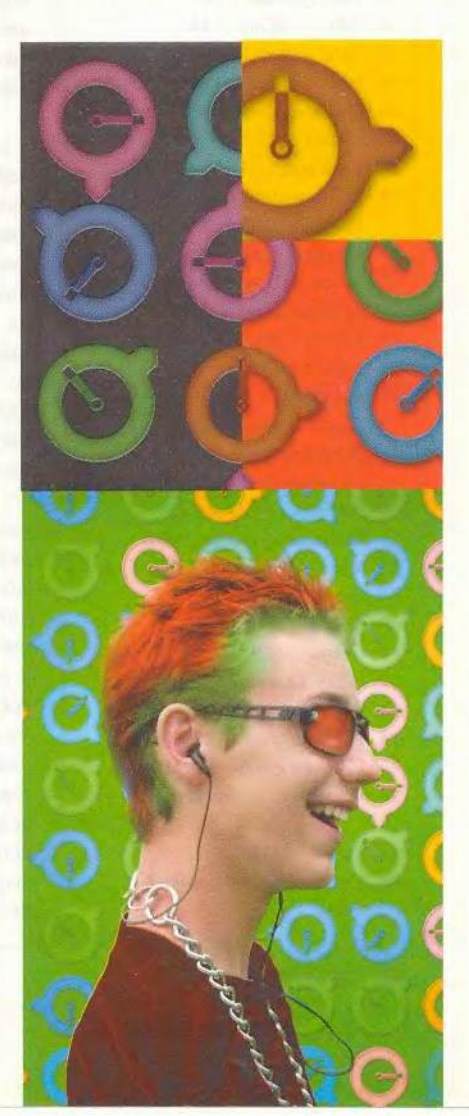

HTTP://WWW.OSP.RU . «MIP NK»: HTTP://WWW.PCWORLD.RU

# Реклама в номере

#### 1 1С 4-я обл.

- 2 3D.ZINE 149
- 3 C-Trade 51, 111
- 4 DEPO.RU 57, 59, 61, 63
- 5 Desten Computers 43, 105
- 6 eCommerce World/Мир электронной коммерции 135
- 7 ETRE 51
- **8** Fujitsu Siemens Computers  $25$
- 9 Hyundai 5
- 10 Information 159
- Internet & Новые информацион- $11$ ные технологии 159
- 12 Internetcom 97
- 13 K-Systems 129
- $14$ Marvel — Compaq Л
- **15 MXM** 123
- 16 NEC 12-13
- 17 Nexus 121
- 18 ORC 93
- 19 Panduit 73
- 20 Polymedia 67
- 21 Rial Systems 147
- $22$  RRC  $-3$ Com 45
- $23$  RRC ZvXEL 29
- RSI Hewlett-Packard  $24$
- $25$ Samsung Electronics 2-я обл.

37

- $26$ Softool 47
- $27$  Tektronix DPI 103
- **28 Windows 2000**
- Magazine/RE 55
- 29 Winston 27
- 30 «Апорт: Раскрутим Интернетмагазин вместе» 49
- 31 Белый ветер 89, 91
- 32 Бурый медведь 151
- 33 Интерком 31
- 34 Интернет-экономика 107
- 35 Информационные технологии в России XXI века 160
- 36 Классика Сотрад 7
- 37 Компьютер Экспо 160
- 38 Модный свет 3-я обл.
- 39 МТУ-Интел 19
- 40 ОнЛайн Трейд 106
- 41 Осень 159
- 42 ПТТ-Телепорт 71
- 43 Респект 53
- 44 РМ Телеком 127
- 45 Русский стиль Scott 79
- 46 Техмаркет компьютере 83.
- 85, 87
- 47 Триал 159
- 48 Уральский электронный завод 133

# Хочу цензуры?!

Моя рука соскальзывает в темноту и там, в таинственной глуби трухлявого бревна. натыкается на нечто холодное и желеобразное. И хотя разумом юного естествоиспытателя я отчетливо осознаю, что ничего опасного не обнаружу. рука вылетает обратно, а бешеный стук сердца и ощущение гадливости от прикосновения к чему-то противному еще долго не покидают меня. Конечно, жаб я совсем не боюсь, но особой радости от неожиданной встречи с ними вовсе не испытываю... Многие из нас могут вспомнить подобные эпизоды из своего детства, столь же мелкие по своей сути и столь же долго живущие в наших душах.

Что-то похожее ощутил я и совсем недавно, когда случайно «выплыл» из темных пучин Internet на вожделенный, как мне показалось, островок нужной мне информации. Нет, поисковая машина не ошиблась, нужные слова здесь действительно были, но то, как они подавались, оставило у меня малоприятные ощущения сродни тем, испытанным в детстве.

Я не говорю про порно или пропаганду национальной розни и насилия - это могут «отловить» и фильтры, которыми снабжены большинство поисковых серверов, и наш разум, с легкостью отсеивающий подобную информацию. Да и сами создатели подобных ресурсов обычно гордо рекламируют свои творения. А вот безвкусица и пошлость - понятия трудноформализуемые. Но именно их становится на просторах Сети все больше и больше. причем процесс этот особенно активизировался в самое последнее время вследствие бесплатной раздачи мест под Web-страницы.

И если западные страны, опережающие Россию в Internet-развитии, свято следуя принципам свободы, пока предпочитают не замечать опасности полной потери каких-либо культурных и нравственных ориентиров на просторах Сети (во всяком случае о каких-либо законодательных инициативах я до сей поры не слышал), то это вовсе не означает, что такая проблема отсутствует.

В отличие от этих стран, где нет столь основательного, как в России, всеобщего математического образования, позволяющего легко освоить Web-программирование, но есть воспитанное с пеленок убеждение, что сапоги должен тачать именно сапожник, а не любой желающий прославиться, у нас Web-мастером своей судьбы (читай страницы) может стать чуть ли не каждый. Но ведь далеко не всякий обладает достаточным вкусом и чувством меры, совершенно необходимыми тем, кто хочет явить хоть какую-то информацию народу.

Да нет же, могут возразить мне уважаемые читатели, все совсем не так страшно, в Сети постоянно появляются новые узлы, посвященные художественным музеям, библиотекам и другим «очагам культуры». Это действительно так, но число доморощенных Web-мастеров расширяется неизмеримо быстрее. И если

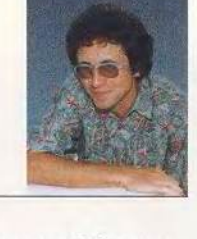

еще не появилось ПО для создания и поддержания собственных Web-страниц, которое не требует никаких знаний в области программирования. то наверняка мы его вскоре увидим. И тогда создать их будет столь же просто, как написать на заборе...

Так что же - долой Internet-свободы и да здравствует цензура? Признаюсь, хочется, хочется чего-то такого... Но, увы, маленькой цензурки не бывает, свобода либо есть, либо ее нет. И я ни в коей мере не поддерживаю попытки государства различными способами ее ограничить. Где же тогда выход? По-моему, его можно найти, и один из путей - создание обществ потребителей сетевой информации, в чем-то сходных с уже существующими обществами защиты прав покупателей. Они должны заниматься тем же делом - оберегать нас от некачественной «продукции», на основе отзывов посетителей выдавая страницам знаки соответствия общепринятым нормам. Об их отсутствии смогут сразу предупреждать поисковые машины. Несомненно, есть и другие пути. Давайте обсуждать. В стране с великими культурными традициями наверняка есть все возможности для того, чтобы сделать хотя бы российский сегмент Сети свободным от пошлости и безвкусия.

 $\overline{A}$ 

Главный редактор Алексей Орлов

# Колонка редактора

# у**DVD**ительное **рядом** Джон Л. Якоби

**Вполне возможно, что вскоре старый добрый накопитель CD-ROM, установленный в вашем компьютере, будет казаться столь же антикварным, что и 5,25 дюймовый флоппи-дисковод. Давным-давно более емкие и быстрые 3,5-дюймовые дискеты вытеснили своих 5-дюймовых собратьев, а сейчас точно так же место CD-ROM могут занять продукты на основе технологии DVD, которые за прошедший год сильно подешевели и повысили свою производительность, причем иногда они работают даже быстрее, чем это нужно пользователю.**

Jon L. Jacobi. SpinCity. PC World, июль 2000 г., с. 143.

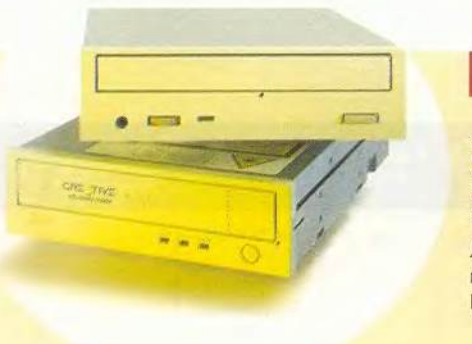

### Лучший выбор

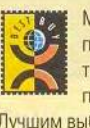

Мы присвоили CenDyne CDI CD 00042 (слева сверху) звание «Лучший выбор» среди накопителей DVD-ROM. Хотя он не самый быстрый из протестированных дисководов, но всетаки достаточно функционален для выполнения всех требований DVD-технологии. Отказ от погони за сверхпроизводительностью позволил CenDyne установить цену около 147 долл. Лучшим выбором среди дисководов DVD-RAM стал Creative Labs PC-DVD RAM 5,2 GB. Он работает медленнее, чем большинство устройств конкурентов, но позволяет получить новенькую технологию DVD-RAM всего за 300 долл., т. е. в полтора-два раза дешевле, чем у конкурентов.

лавное преимущество дисков DVD-ROM — емкость: на обычный CD-ROM вмещается I 650 Мбайт, а на стандартный DVD-диск — 4,7 Гбайт. (Некоторые новые носители CD-ROM имеют вместимость примерно 700 Мбайт, но сути это не меняет. - *Прим. пер.*) Благодаря этому на один DVD-диск можно записать полнометражный голливудский фильм. Качество изображения при воспроизведении на DVD-плейерах выше, чем на видеомагнитофонах с простой видеопленкой. Вероятно, цифровые технологии станут могильщиком аналоговой записи на кассеты (см. врезку «DVD-фильм на телеэкране»).

Технология DVD позволяет помещать на одном диске наряду с фильмами то, что видеопленке «даже не снилось», например субтитры на 32 языках или до восьми звуковых дорожек. Накопители DVD-ROM настолько быстры, что понадобились большие единицы измерения. Для дисководов CD-ROM скорость кратна «X», а чтобы узнать ее, число перед «X» следует умножить на 150 Кбайт/с. Например, 17Х—40Х накопитель CD-ROM считывает данные со скоростью 2,6—6 Мбайт/с (17x150 — 40x150 Кбайт/с). А для DVD-устройств множитель «X» эквивалентен головокружительным 1,38 Мбайт/с. Таким образом, быстрейший в обзоре дисковод DVD-ROM с документированной скоростью 16Х теоретически способен считывать до 22 Мбайт/с (16х1,38Мбайт/с).

Не забывает молодая технология и об уважении к старшим. Современные устройства DVD-ROM читают все CD-форматы не менее быстро, чем традиционные дисководы CD-ROM. Это хорошо, поскольку очень мало приложений доступно на дисках DVD-ROM, но практически любое из них можно найти на CD-ROM. По словам Джима Тейлора, автора DVD Demystified, имеется лишь около 70 программных продуктов на DVD-дисках, а вот фильмов на них создано почти 6500.

#### **Зачем нужны DVD-ROM?**

У большинства людей просто нет серьезных оснований, чтобы заменять дисководы CD-ROM. А поскольку накопители DVD-ROM могут читать компакт-диски, компании обычно выпускают продукцию в обоих форматах (или только на CD).

По словам Давида Яффа, менеджера Microsoft по производству, сейчас для более широкого распространения продукта следует использовать в качестве носителя CD-ROM. Более того, Microsoft не планирует продавать ОС Windows на DVD-дисках. Тем временем стремительно растут продажи устройств CD-RW (см. статью «Hello, Get Me Rewrite!» по адресу: [www.pcworld.com/maroo/cd](http://www.pcworld.com/maroo/cd-)rw), что может значительно продлить жизнь формату CD-ROM.

Несмотря на то что DVD-формат позволяет записывать огромные массивы данных, иногда под него не разрабатываются даже те приложения, которые нуждаются во вместительных носителях. Создатели ПО предпочитают выпускать подобные продукты на нескольких CD-ROM, чтобы пользователю не приходилось переходить на DVD. А некоторые объемные приложения вроде карт местности и национальных телефонных справочников находят приют не на DVD-дисках, а на Web-сайтах.

Однако кое-что все-таки попадает и на DVD-диски. DeLorme Software анонсировал Торо USA 2.0, ХМар Business, Eartha Global Explorer (карты и географическое ПО) на носителях обоих видов (CD и DVD). Издание The Complete National Geographic (все статьи всех вышедших журналов) заняло всего **4** диска DVD-ROM или 31 CD-ROM. Для больших игр типа Klingon Academy компания Interplay Software также планирует выпустить DVD-версию. Ее достоинства очевидны — удобнее носить меньше дисков.

#### **Новое поколение выбирает...**

Хотя преимущества технологии DVD неоспоримы, продавцы и покупатели вовсе не торопятся выкладывать свои деньги. Лишь с конца 1999 г. продажи DVD-ROM начали быстро возрастать (International Data Corporation предполагает, что в

МИР ПК, август 2000  $9$ 

# Сравнительные характеристики

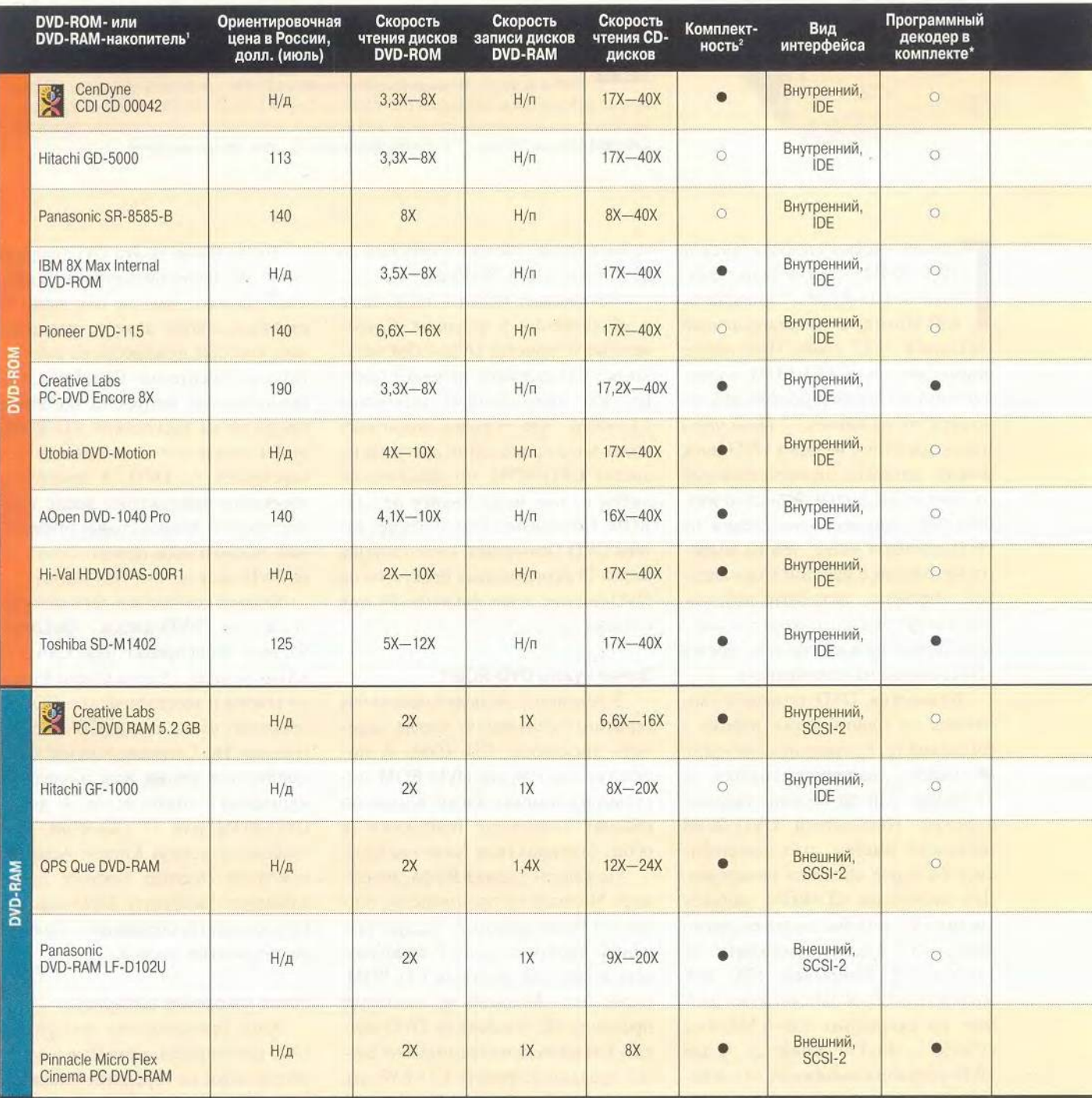

Н/д — нет данных<br>Н/п — неприменимо<br>\* Комплект поставки в России может быть иным.

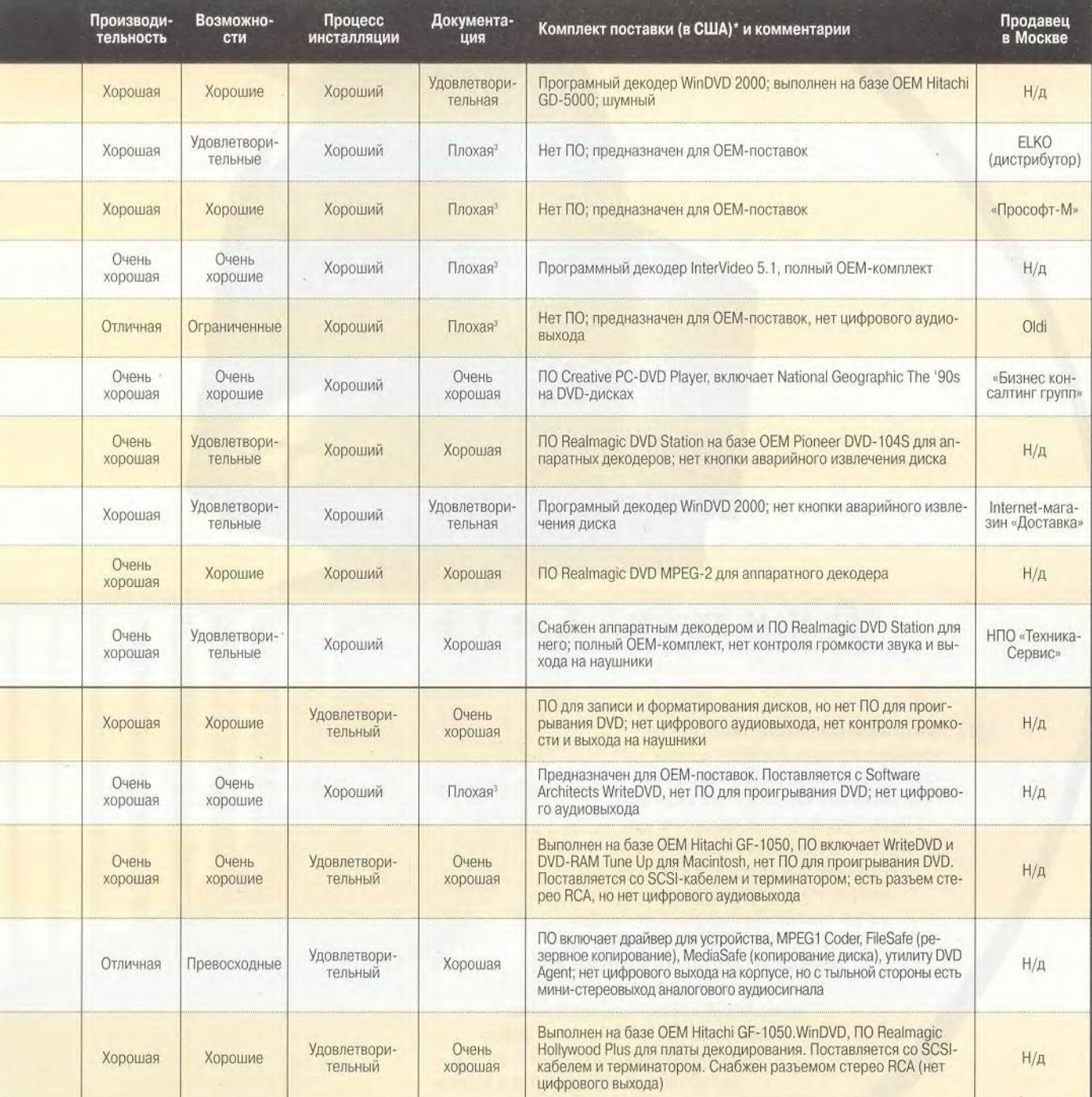

' Накопители перечислены согласно рейтингу. Для накопителей DVD-ROM средний показатель выводился со следующими весовыми коэффициентами<br>(в процентах ): цена — 30, производительность — 30, возможности — 15, документация — 1  $\cdot$  производительность — 35, возможности — 20, инсталляция — 10, документация — 5, техподдержка — 5.

<sup>г</sup> Комплект включает в себя кабели и необходимое ПО (только для США).<br><sup>з «</sup>Голые» накопители, минимум или отсутствие документации.

1.

►

2001 г. их продадут больше, чем CD-ROM), благодаря чему новое поколение накопителей DVD-ROM не только ускорилось и стало читать больше видов носителей, но и подешевело по сравнению с предыдущим поколением. Сейчас DVD становится стандартом для многих настольных и портативных систем.

Мы протестировали десять моделей дисководов DVD-ROM: АОреп DVD-1040 Pro (167 долл.), CDI CD 00042 (147 долл.) фирмы GenDyne, Creative Labs PC-DVD Encore 8X (250 долл.), Hitachi GD-5000 (95 долл.), Hi-Val HDVD10AS-00R1 (260 долл.), IBM 8X Max Internal DVD-ROM (169 долл.), Panasonic SR-8585-B (125 долл.), Pioneer DVD-115 (160 долл.),Toshiba SD-M1402 (260 долл.) и DVD-Motion фирмы Utobia (190 долл.). Все они имеют документированную максимальную скорость считывания CD-ROM 40Х. В отличие от DVD-ROM первого поколения, они уверенно работают с дисками CD-R и CD-RW.

«Лучшим выбором» был признан накопитель фирмы CenDyne CDI CD 00042. Правда, он не стал победителем в индивидуальных тестах, но у него оказалось наиболее сбалансированное сочетание возможностей, комплектации, производительности и цены. Самый недорогой дисковод в обзоре, Hitachi GD-5000, занял второе место, потому что поставляется в невзрачной упаковке, с бедной документацией и без дополнительной комплектации. Подобный под-

ход фирмы Hitachi обусловлен тем, что она предпочитает реализовывать этот продукт через распространителей, которые доукомплектовывают его по своему усмотрению.

#### **DVD-RAM: великий и ужасный**

Кроме устройств DVD-ROM мы протестировали первое поколение накопителей DVD-RAM, которые способны перезаписывать DVD-диски. (Конкурирующая технология DVD-RW пока далека от выхода на рынок; война стандартов, безусловно, мешает продвижению обеих технологий в жизнь, но все-таки DVD-RAM уже появился в магазинах.) Дисководы DVD-RAM считывают диски DVD-ROM, CD-ROM, CD-R и CD-

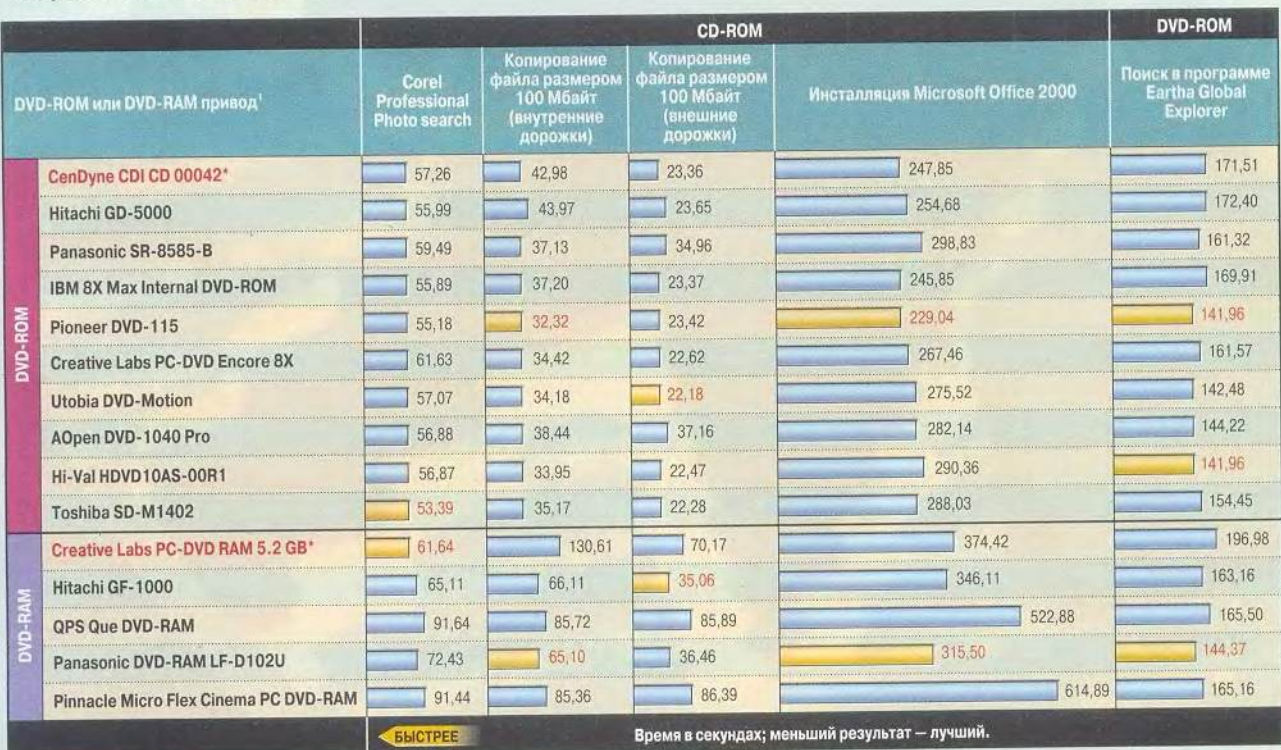

#### Скорость работы с дисками

\* «Лучший выбор». 'Накопители перечислены согласно их рейтингу. "Запись и перезапись на приводе QPS проводилась без верификации.

#### DVD-фильм на телеэкране

**Х монитора, но можно смотреть их и с болы**<br>деомагнитофона можно передать на телевизор.<br>деомагнитофона можно передать на телевизор. отя фильмы в формате DVD-видео отлично выглядят на экране монитора, но можно смотреть их и с большим комфортом. Например, сигнал с компьютера или DVD-ви-Разрешение будет ниже, изображение получится менее четким, но зато ничто не помешает расположиться 8 уютном мягком кресле и следить за сюжетом фильма на большом экране.

Автономный плейер легко присоединить к телевизору, а вот подключить его к компьютеру — дело более мудреное. Если ваша графическая плата не имеет TV-выхода, то лучше купите за 50-100 ' долл. аппаратный декодер. Плата, используемая при тестировании, была наделена композитным, стереовидео, Dolby Digital- и аудиовыходами, рассчитанными на построение системы «домашний кинотеатр».

Сверху дисковод SD-M1402 DVD-ROM фирмы Toshiba, под ним DVD-видеоплейер SD-1200

 $00000$ 

#### **Мини-тестирование**

Что выбрать? Чтобы разобраться с этим вопросом, мы последовательно подключали к телевизору с диагональю 27 дюймов два аппаратных декодера (Realmagic Hollywood Plus компании Sigma

Методика тестирования. Все накопители тестировались с компьютером Quantex на базе Pentium II-350, объемом ОЗУ 64 Мбайт и жестким диском вместимостью 8,4 Гбайт. Дисководы с интерфейсами IDE подключались как "Master» на второй канал. Производительность при работе с CD-ROM измерялась по четырем тестам: копирование 100-Мбайтного файла с внутренних и внешних дорожек носителя на жесткий диск, вывод на экран слайд-шоу из программы Corel Professional Photo и отсчет времени, затрачиваемого на инсталляцию Microsoft Office 2000. Мы также измеряли время работы в

программе Eartha Global Explorer, находящейся на DVD-диске. Для определения общего рейтинга мы ввели следующие весовые коэффициенты: каждый тест на CD — 17,5% и тест на DVD— 30%. Для накопителей DVD-RAM дополнительно измерялось время записи и перезаписи DVD-RAM. Этим двум тестам мы присвоили вес 40% и 60% соответственно. Чтобы проранжировать дисководы DVD-RAM, мы решили, что тесты на запись будут составлять 80% в значении их рейтинга, а тесты на чтение — 20% (распределение между тестами на скорость чтения осталось таким же, как для DVD-ROM).

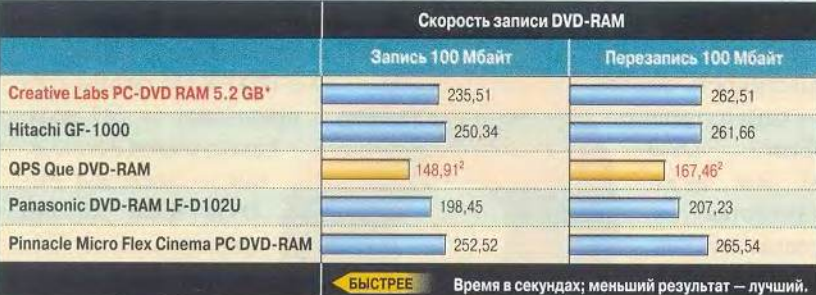

Design за 68 долл. и Dxr3 фирмы Creative Labs за 80 долл.), два программных (PowerDVD фирмы Cyberlink за 50 долл. и WinDVD2000 компании InterVideo за 30 долл.), а для вывода изображения использовалась видеоплата Matrox Marvel G400TV. Еще один участник тестирования — Toshiba SD-1200 DVD, автономный DVD-плейер стоимостью 399 долл. После подстройки яркости и контрастности на глаз оценивалось качество изображения. В конце концов мы решили, что для не слишком подвижных людей, а также для компаний, собравшихся на вечеринку, удобнее применять автономный плейер с пультом дистанционного управления. Если же компьютер уже стоит рядом с телевизором, то можно и его использовать в качестве DVD-плейера. В других случаях лучшим выбором будет DVD-проигрыватель, отличающийся портативностью и простотой управления.

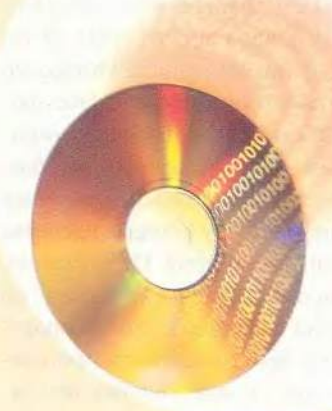

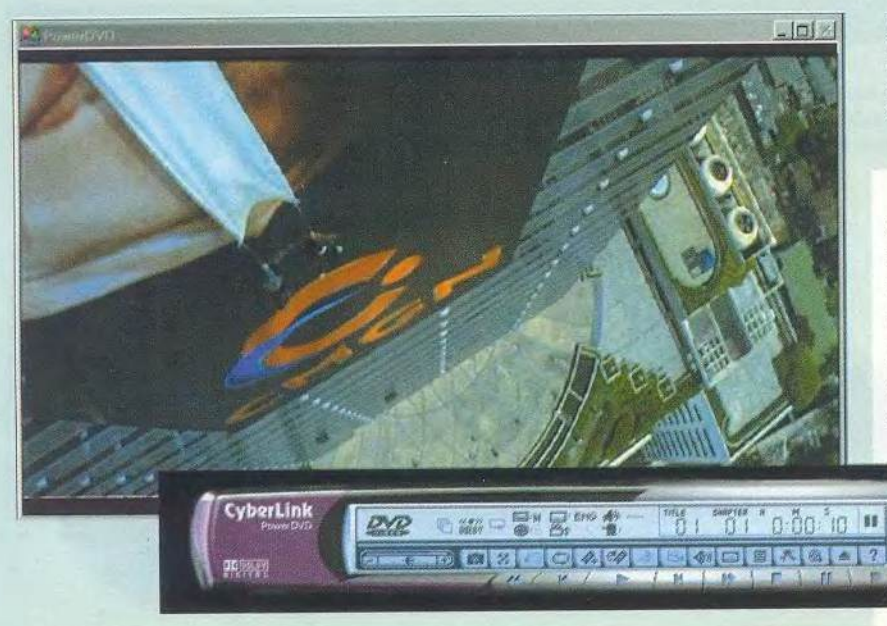

Вид из окна: программные декодеры Power DVD (представлен на рисунке) и WinDVD при запуске показывают окошечко, имитирующее обычный видеоплейер, но только с гораздо большим количеством функций

двусторонних DVD-RAM, вмешающих 5,2 Гбайт, но с ними работают только лисководы DVD-RAM. С емкостями типа 2 проше: их можно использовать для односторонних носителей объемом 2,6 Гбайт, причем считается, что они совместимы и с нако-

> пителями DVD-ROM. Однако мы смогли полноценно прочитать диски типа 2 только на дисководах фирм Hitachi и СепDупе, использующих механику Hitachi.

Прогрессивные пользователи, установившие в свои ПК устройства DVD-RAM и CD-RW одновременно, могут столкнуться с неприятностями. Так, продукты Adaptec Easy CD Creator версий 4.0x, DirectCD 2.5 и DirectCD 3.0 неустойчиво работают на системах с проинсталлированным Write DVD, но представители компании Adaptec заявили, что работа над этой проблемой уже ведется.

Серьезное препятствие на пути процветания DVD-RAM - цена. Четыре из пяти протестированных моделей стоят не менее 400 долл.: GF-1000 фирмы Hitachi продают за 400 долл., Panasonic DVD-RAM LF- $D102U - 3a$  699 долл., столько же просят за Micro Flex Cinema PC DVD-RAM kit фирмы Pinnacle, a

Oue DVD-RAM фирмы QPS предлагают за 689 долл. Единственное исключение - дисковод PC-DVD RAM 5.2 GB фирмы Creative Labs за 300 долл., которому мы и присвоили звание «Лучший выбор».

RW, а также записывают собственные объемом до 2,6 Гбайт на каждую сторону. Двусторонний диск DVD-RAM вмещает столько же информации, сколько шесть-семь CD-ROM.

Захватывает дух от таких возможностей новой технологии? Но радоваться еще рано. Производители утверждают, что их накопители умеют записывать с однократной скоростью (все те же 1,38 Мбайт/с), однако в наших испытаниях они показали результаты в три раза ниже. Частично такое различие объясняется затратой времени на верификацию: типичный DVD-RAM сверяет каждый записанный бит с исходным, чтобы убедиться в отсутствии ошибок, тратя на это половину циклов записи. Интересно отметить, что дисковод QPS Que продается с отключенной опцией верификации, - это позволило ему обогнать в тестах на запись и перезапись тех конкурентов, у которых проверка проводилась. Фирма QPS считает, что данная операция не нужна, но компания Panasonic и другие производители придерживаются противоположного взгляда. Ошибка при записи может привести к порче носителя, а недовольство пользователей подорвет доверие к молодой технологии. Наше резюме: если вы хотите сохранить важные данные, включайте режим верификации и спите спокойно (заодно и технологию DVD-RAM спасете от позора).

Первое поколение устройств DVD-RAM читает диски довольно медленно, поскольку и запись, и чтение выполняются одним лазером и, следовательно, характеристики не оптимизированы ни на одну из этих операций. Данные с DVD-дисков считываются со скоростью 1,38-2,8 Мбайт/с (1Х или 2Х по рейтингу  $DVD$ -ROM), a c CD-ROM  $-$  co ckoростью 2,4-3,6 Мбайт (от 16Х до 24Х в терминах для CD-ROM). Совместимость носителей - одна из главных проблем DVD-RAM. Эти диски поставляются  $\overline{B}$ упаковках двух ти-Картриджи пов.

типа 1 предназна-

чены для любых

Тем не менее технология DVD-RAM продолжает развиваться — в августе производители должны выпустить накопители DVD-RAM второго поколения ценой около 700 долл. Они будут иметь обратную совместимость с моделями первого поколения и скорость записи 2Х для 4,7-Гбайт носителей. К сожалению, дисководы DVD-RAM первого поколения и DVD-ROM не смогут читать эти диски. (По-моему, спорно, см. врезку «Русификация». — *Прим, ред.)*

#### **Кино**

Записи DVD-видео сохраняются на дисках в формате MPEG-2, компрессия обеспечивает высокое качество, но при этом получаются довольно большие файлы. Для просмотра DVDфильмов ПК должен иметь либо программный декодер MPEG-2, либо плату расширения с набором микросхем, выполняющих аппаратное декодирование. Дисководы Toshiba SD-М1402 и Utobia DVD-Motion DVD-ROM, а также Pinnacle Micro Flex Cinema PC DVD-RAM снабжены аппаратным декодером Realmagic Hollywood Plus от Sigma Design. В комплекте с накопителем PC-DVD Encore 8X фирмы Creative Labs поставляется устройство аналогичного назначения Dxr3 той же фирмы.

Эти платы самостоятельно производят все операции по преобразованию информации, записанной в M PEG-формате, высвобождая центральный процессор для работы с другими приложениями. Их применение делает плавным вывод изображения даже на слабых системах (с частотой менее 350 МГц) или при одновременном решении нескольких задач. При программном декодировании, зависимом от процессора, на изображении может появиться зыбь. На платах есть также разъемы для присоединения стереосистем и телевизора. На-

пример, Hollywood Plus и Dxr3 поддерживают вывод звука на аналоговые акустические системы и цифровые устройства Dolby Digital (через S/PDlF-разъем), вывод видеосигнала через порты, композитное видео и S-Video.

Программные декодеры, такие как Power DVD фирмы CyberLink и WinDVD 2000 компании InterVideo, справились со своими обязанностями на нашей тестовой системе с процессором Celeron-400 не хуже «железных» собратьев, но они не заняли разъемов расширения и не потребовали прерываний.

Для воспроизведения видео скорость считывания не критична, так как фильмы рассчитаны на скорость IX. Возможности 16-скоростного Pioneer DVD-115 здесь не требуются, хотя высокая производительность обеспечивает плавное воспроизведение картинки при ускоренном просмотре (прокрутке вперед).

#### **Честно о скорости**

Реальная скорость накопителей DVD-ROM зависит от того, с какого участка диска считывается информация. Большинство дисководов работают с постоянной угловой скоростью вращения (CAV) независимо от положения считываемого трека. Естественно, что данные на внешних дорожках считываются быстрее, чем на внутренних (многие устройства CD-ROM также работают по принципу CAV). Производители обычно указывают максимальную скорость считывания. Единственным исключением из правила стал Panasonic SR-8585-B, он один-единственный из десяти протестированных моделей работает с постоянной линейной скоростью, и потому на его произво-

#### DVD-фильм на ноутбуке

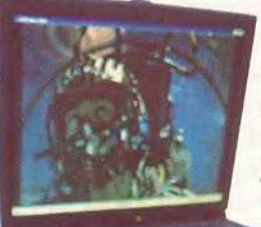

Внешний DVD-ROMдисковод фирмы Port-Noteworthy

ИЛЬМЫ, просматриваемые на борту<br>самолета, никогда не отличались вы-<br>соким качеством. Типичная ситуация<br>маленький экран, расстояние до него пять ряильмы, просматриваемые на борту самолета, никогдане отличались высоким качеством. Типичная ситуация: дов и звук низкого качества. Не устраивает? Можно, конечно, взять с собой в полет ноутбук.

Если блокнотный ПК не имеет встроенного дисковода DVD, а производитель не может предложить подходящий, то придется купить внешнюю модель. Мы рассмотрели три варианта: Addonics 4Х/24Х PocketDVD (379 долл.), EXP 2Х/16Х DVD Traveler (335 долл.) и Port-Noteworthy Slimline 4X/24X (399 долл.). Все они легко подключаются к субблокноту через PC-карту. Видео на накопителях фирм Port-NoteWorfhy и Addonics воспроизводилось качественно, а вот у привода фирмы ЕХР было отмечено выпадение кадров, причем служба технической поддержки не смогла помочь нам справиться с ситуацией. Мы повторили эксперимент, используя DVD Traveler Plus той же фирмы ЕХР стоимостью 549 долл. (в стандартный комплект поставки входит РС-карта аппаратного MPEG-2-декодера Margi), и получили прекрасные результаты.

#### Мы выбрали Noteworthy

Больше всего нам понравился привод Port-Noteworthy, комплектуемый программным декодером MediaMatics. Человеку, собравшемуся просматривать видео в DVDформате, советуем обзавестись дополнительным комплектом батарей. Наш блокнот ThinkPad при показе DVD-фильма проработал всего 1,5 ч, хотя стандартное время между перезарядками у него составляет 4 ч. Подведем итоги: если вы много времени проводите в полете, то посмотреть кинофильм самый неудачный способ скоротать время.

лительность не влияет место расположения информации на носителе.

Для измерения реальной скорости работы проводилось несколько тестов. Так как накопители DVD-ROM часто применяют для считывания носителей CD-ROM, мы измеряли время копирования с внутренних и внешних треков CD-диска, время инсталляции Microsoft Office 2000 и время показа слайд-шоу, смонтированного в Corel Professional Photo. Кроме того, определялась производительность DVD-дисководов при работе с программой Eartha Global Explorer от DeLorme (географические карты). Для накопителей DVD-RAM дополнительно измерялись скорости записи и перезаписи 100-Мбайт файла.

#### Чему равен Х?

Конечно, приятно купить самый новый, самый стильный и, главное, самый быстрый дисковод. Но будет ли он таким, как расписывается в рекламе? Наши тесты показали, что накопители DVD с большим X-рейтингом, как и устройства CD-ROM, не всегда обгоняют своих конкурентов. Например, Pioneer DVD-115, промаркированный как 16X DVD-ROM/40X CD-ROM, честно победил при копировании с внутренних дорожек (32 с) и при установке Microsoft Office 2000 (3 мин 49 с, причем ближайший преследователь отстал на 17 с). А вот при работе с программой Eartha Global Explorer от DeLorme он разделил первое место с дисководом фирмы Hi-Val, имеющим документированную скорость 10Х. (При чтении же с внешних дорожек вообще показал весьма средненький результат, правда, и от лидера он отстал меньше чем на секунду.)

Среди устройств DVD-RAM модели 2X/20X Panasonic LF-D102U и 2x/20X Hitachi GF-1000 поделили первые два места в нашем тесте на копирование двух файлов (суммарный результат). Накопителю фирмы Panasonic понадобилось 65 с, чтобы скопировать 100 Мбайт с внутренних треков и 36,5 с для записи с внешних, а продукту фирмы Hitachi 66 и 35 с соответственно. Они же стали рекордсменами и в тесте на инсталляцию Microsoft Office 2000 (первый выполнил его за 5 мин 16 с, а второй - за 5 мин 46 с). А хуже всех в этом «забеге» показали себя дисководы DVD-RAM фирм Pinnacle и QPS, которые прошли тест за 10 мин 15 с и за 8 мин 43 с соответственно. В испытании с выводом слайд-шоу, подготовленного в программе Corel Professional Photo, первым пришел накопитель Creative Labs РС-DVD RAM 5.2 GB, опередивший устройства фирм Hitachi и Panasonic примерно на 4 и 11 с соответственно. Но последние вернули себе лидерство в тесте по определению скорости работы с DVD-ROM при поиске в приложении Eartha Global Explorer.

Большинство дисководов записывали диск DVD-RAM примерно за одинаковое время. Исключением стал накопитель QPS Que DVD-RAM, записавший 100 Мбайт за 2 мин 24 с. Если сравнить этот результат с 4 мин 13 с, которые показал Pinnacle Micro Flex Cinema PC DVD-RAM, то окажется, что скорость записи в первом случае была равна 672 Кбайт/с, а во втором -395 Кбайт/с. Однако, как мы уже заметили, у устройства фирмы QPS по умолчанию отключена верификация записанной информации, что и позволило добиться такой скорости.

#### Удобство пользования

Хотя тестируемые накопители DVD-ROM имеют одинаковый IDEинтерфейс, работают они все-таки по-разному. Устройства AOpen DVD-1040 Pro и Utobia DVD-Motion с загрузочным механизмом типа «щель» при установке мягко затягивают диски внутрь. Нам нравится, когда уст-

KINDERSTRUMP 1

#### Русификация

е всегда статьи, написанные для американского читателя, понятны российскому. Если переводчик подправляет сказанное автором, то его можно обвинить в том, что он искажает смысл. Мне кажется, что лучшим выходом являются комментарии русского редактора к исходному тексту.

В статье даны цены, принятые в США, кроме цен на DVD-ROM, приведенных в таблице.

Не увенчались успехом мои попытки найти через Internet в российских магазинах победителя среди DVD-ROM - CDI CD 00042 фирмы CenDyne. И потому пришлось нам самим выбирать лидера для России. Эксперты PC World второе место отвели приводу фирмы Hitachi, причем в качестве недостатков указали невзрачную упаковку и слабую укомплектованность. Но если учесть, что он умеет считывать диски DVD-RAM и занял первые места в тестах по копированию файлов и по инсталляции пакета Microsoft Office, то будет ясно, что в России званием «Лучший выбор» DVD-ROM можно отметить модель GD5000. По-моему, у нас его недостатки превращаются в

«Лучший выбор» редакции журнала «Мир ПК» - накопитель GD-5000 фирмы Hitachi

18 МИР ПК, август 2000

роиства можно ставить в любом положении, но, к сожалению, из них невозможно извлечь диск в случае отключения энергии (обычно для этого на передней панели привода выполнено маленькое отверстие, в которое нужно

вставить, например, скрепку для бумаг). А вот подавляющее большинство накопителей с лотком для приема носителей информации его имеют, к ним относятся и все остальные тестируемые накопители DVD-ROM.

Две другие интересные возможности почти любого DVD-ROM это регулятор звука и выход на стереонаушники. Увы! Они начисто отсутствовали на Creative Labs PC-DVD RAM 5.2 GB, Panasonic DVD-RAM LF-102U и Toshiba SD-M1402 DVD-ROM. Более того, фирма Pioneer пренебрегла установкой на своем но-

вейшем дисководе DVD-115 цифрового выхода, позволяющего без потерь передавать информацию на звуковую плату другого ПК или цифровые колонки. Накопители DVD-RAM,

напротив, существенно отличались типом интерфейса для подключения к компьютеру. Так, Panasonic DVD-RAM LF-102U, Pinnacle Micro Flex Cinema PC DVD-RAM и QPS DVD RAM — внешние SCSI-устройства. У PC-DVD RAM 5.2 GB фирмы Creative Labs имеется внутренний SCSI-интерфейс, a у Hitachi GF-1000

 $-$  IDE-интерфейс. При этом S C S I-плата входит в комплект поставки только у нако-

достоинства, и пользователи сами вольны решать, покупать ли аппаратный декодер или обойтись программным, приобретать ли шлейф или обойтись без него, воспользовавшись вторым разъемом установленного ранее.

Что же касается накопителей DVD-RAM, то российский пользователь, если уж решит купить дорогое устройство, то, скорее всего, не станет экономить, а предпочтет получить максимальную производительность, потому что при записи нескольких гигабайт разница во времени может быть весьма существенной.

А если также учесть, что диски DVD-RAM, записанные на накопителях первого поколения, не могут быть считаны на обычных дисководах DVD-ROM, то действительно лучшим выбором будет дождаться появления устройств DVD-RAM второго поколения. Приятная новость; представитель Hitachi, возражая автору статьи, заметил, что это поколение, вероятно, сможет записывать диски в формате, доступном для чтения на DVD-ROM, во всяком случае накопителях новых моделей.

Однако несмотря на все успехи технологии DVD и невзирая на то, что сдача позиций накопителями CD-ROM (так же как и 3,5-дюймовыми флоппи-дисками) предрекается каждый год, на свалку их отправлять еще рановато, особенно у нас в России.

Удачной покупки!

*А. Баулин*

пителя QPS. Во многом выбор лучшего дисковода зависит и от того, сколько свободного места есть в компьютере. **Выберем ли мы новое поколение?** Мы признали лучшей модель CDI CD 00042.накопителя DVD-

ROM фирмы CenDyne, однако для любого из протестированных устройств скорости вполне хватит еще на несколько лет нормальной работы с приложениями. Среди дисководов DVD-RAM первого поколения лидером стал PC DVD RAM фирмы Creative Labs за 300 долл. Если же хочется получить максимальную скорость, то лучше не тратить сейчас деньги и дождаться устройств DVD-RAM второго поколения. ■

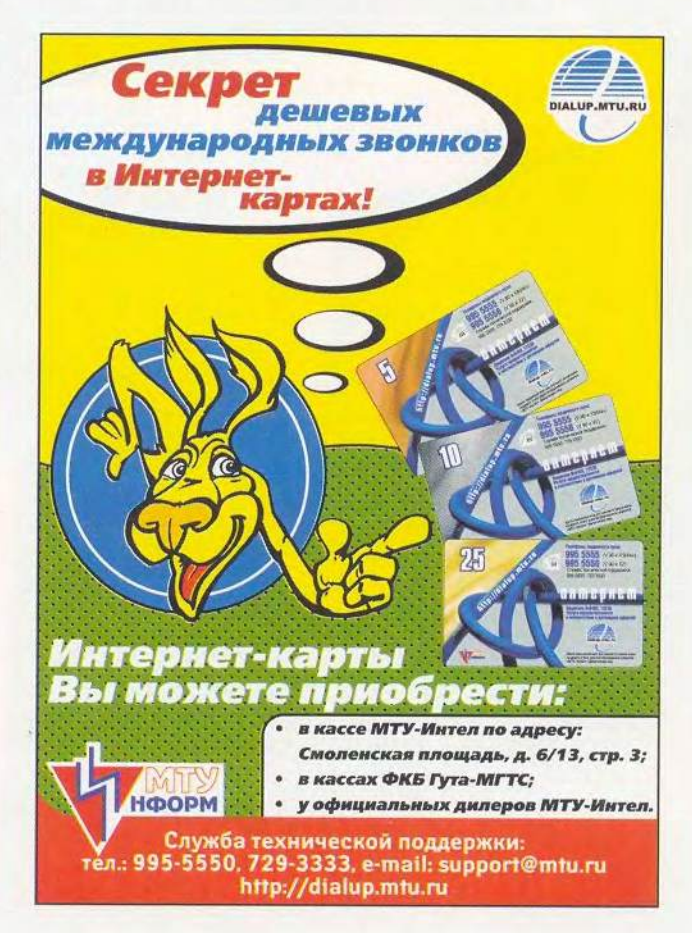

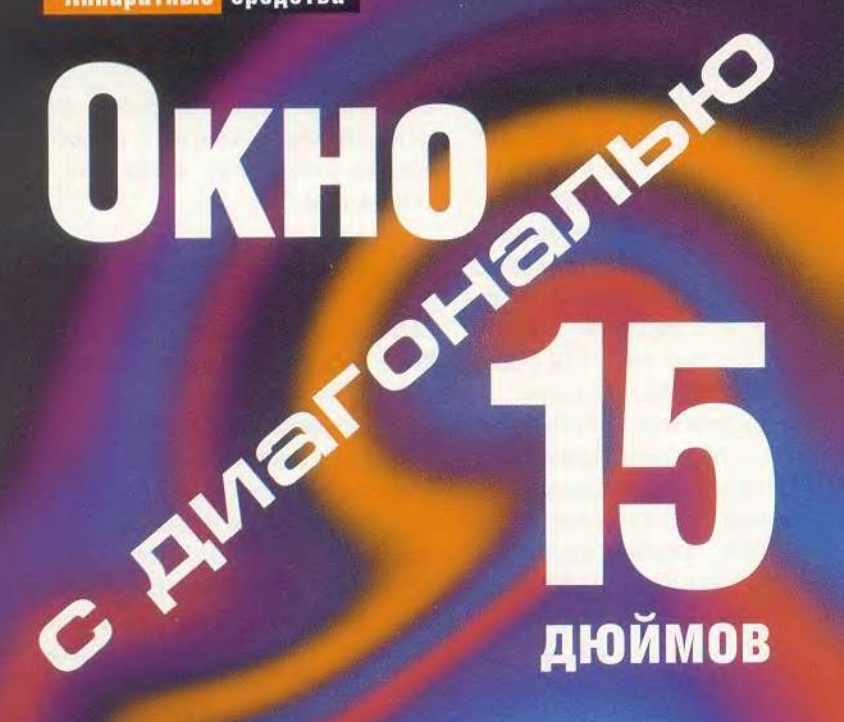

Александр Дмитриев, Дмитрий Ерохин

 $\circledR$ 

Multisyne Vsa

NEC MultiSync V 521, Sony HMD-A100, **CTX PR 500 F** 

омпьютерные технологии развиваются столь стремительно, что если так пойдет и дальше, то средний срок службы ПК будет измеряться не годами, а месяцами. На фоне прочих компонентов монитор выглядит поистине долгожителем, поэтому призывы производителей и продавцов не экономить на мониторе вполне логичны. Однако у России. как известно, свой особый путь, и в силу некоторых причин на нашем рынке до сих пор весьма значительное место занимают «пятнашки».

Хотя в последнее время новых моделей почти не появлялось, поговаривают даже, будто век 15-дюймовых мониторов истек, мы решили посмотреть, а так ли уж устарели устройства этого класса. Тем более что они по-прежнему пользуются спросом, ведь многих 15-дюймовые мониторы привлекают не только своей дешевизной, но и существенно меньшими габаритами по сравнению с более крупными ЭЛТ-собратьями - не все могут позволить себе выделить место под громоздкий аппарат.

### Sony HMD-A100

Эта модель, ставшая лидером данного обзора, выгодно отличается от других мониторов оригинальным. весьма привлекательным дизайном. Корпус имеет обтекаемую форму и выполнен в серо-голубых тонах. Строгий прямоугольник окна не имеет наклонных срезов к экрану. что является фирменным стилем Sony. В середине под экраном расположен единственный орган управления типа джойстик.

Монитор оснащен USB-концентратором: сзади расположен входящий разъем (для подключения к ПК), а по бокам - четыре выходящих (для подключения периферийных устройств, например

клавиатуры, мыши, принтеров или сканеров).

Несмотря на далеко не идеальное сведение цветов и легкий муар, данная модель опередила остальные в тестах с выводом текста и графики благодаря насыщенной и точной цветопередаче и малому шагу решетки. При переходе с одного предустановленного режима на другой у монитора практически не было замечено ни снижения резкости, ни появления геометрических искажений. Помимо рекомендуемых режимов, монитор испытывался с разрешениями 640×480 точек при 120 Гц и 600×800 точек при 100 Гц, где показал не менее стабильные результаты. В тесте со сменой фона с черного на белый и обратно размеры изображения не изменяются, что свидетельствует о хорошей стабилизации высокого напряжения, а запас по яркости и контрастности у изделия Sony один из наибольших среди всех представленных моделей. Одно из главных достоинств изделия Sony большой набор стабильно поддерживаемых режимов разрешения. Приятное впечатление оставило управление меню с помощью джойстика, так как при этом не нужно постоянно переводить взгляд с экрана на панель управления в поиске нужной кнопки. Кроме того, джойстик имеет оптимальную чувствительность (у некоторых мониторов, использующих аналогичный способ управления, он настолько чувствителен, что если у вас грубые пальцы, то настройка монитора может превратиться в сущее наказание).

Набор настроек достаточно полон, удобен и нагляден - в экранном меню даже можно выбрать русский язык. Это хоть как-то компенсирует отсутствие локализованной документации. Нас несколько смутила невозможность регулировки свеления лучей. И все же, протестировав Sony HMD-A100, мы пришли к единому мнению, что этот универсальный монитор способен справиться с любыми залачами. Несмотря на незначительные огрехи, он имеет явные преимущества перед изделиями других фирм, а благодаря стильному дизайну очень хорошо вписывается в интерьер современного офиса.

# CTX PR 500 F

Конструкторы CTX не пошли по стопам эстетствующей Sony и сохранили у своего монитора стандартный дизайн. Именно поэтому он выглядит более громоздким, чем победитель данного тестирования, хотя габариты и масса у него меньше.

Поскольку монитор выполнен на основе трубки FD Trinitron, резонно было предположить, что по качеству изображения он будет аналогичен модели Sony, и в основном наши ожидания подтвердились. Во всяком случае цветопередача оказалась на столь же высоком уровне, разве что чуть подкачала фокусировка по углам экрана. Монитор проверялся в тех же рекомендованных и дополнительных режимах, что и изделие Sony, и показал такую же стабильную работу, если не считать разрешения 1024×768 точек с частотой 85 Гц, при котором появился заметный муар. Но и его удалось устранить настройками без ухудшения фокусировки.

Поддерживаемые режимы разрешения позволяют уверенно работать в любых офисных приложениях и большинстве графических. Набор настроек столь же полон и нагляден, как и у Sony, хотя среди доступных языков нет русского. Кнопочный способ управления представляется менее удобным, чем у Sony. Кроме того, монитору СТХ не помешала бы отсутствующая у него функция сведения лучей, так как хотя по центру экрана несведение и оказалось незначительным, по краям оно было весьма заметным.

По качеству изображения и техническим возможностям модель во многом аналогична Sony A100. Однако непритязательный дизайн и отсутствие концентратора USB, с одной стороны, а также меньшие габариты и цена - с другой, позволяют рекомендовать его не столько для офиса, сколько для дома.

# **NEC MultiSync V 521**

Молель, как и ожидалось, в очередной раз подтвердила высокий уровень качества продукции фирмы NEC. Даже по дизайну, на первый взглял неброскому, монитор заметно отличается от других прекрасным со-

Сравнительные характеристики 15-дюймовых мониторов

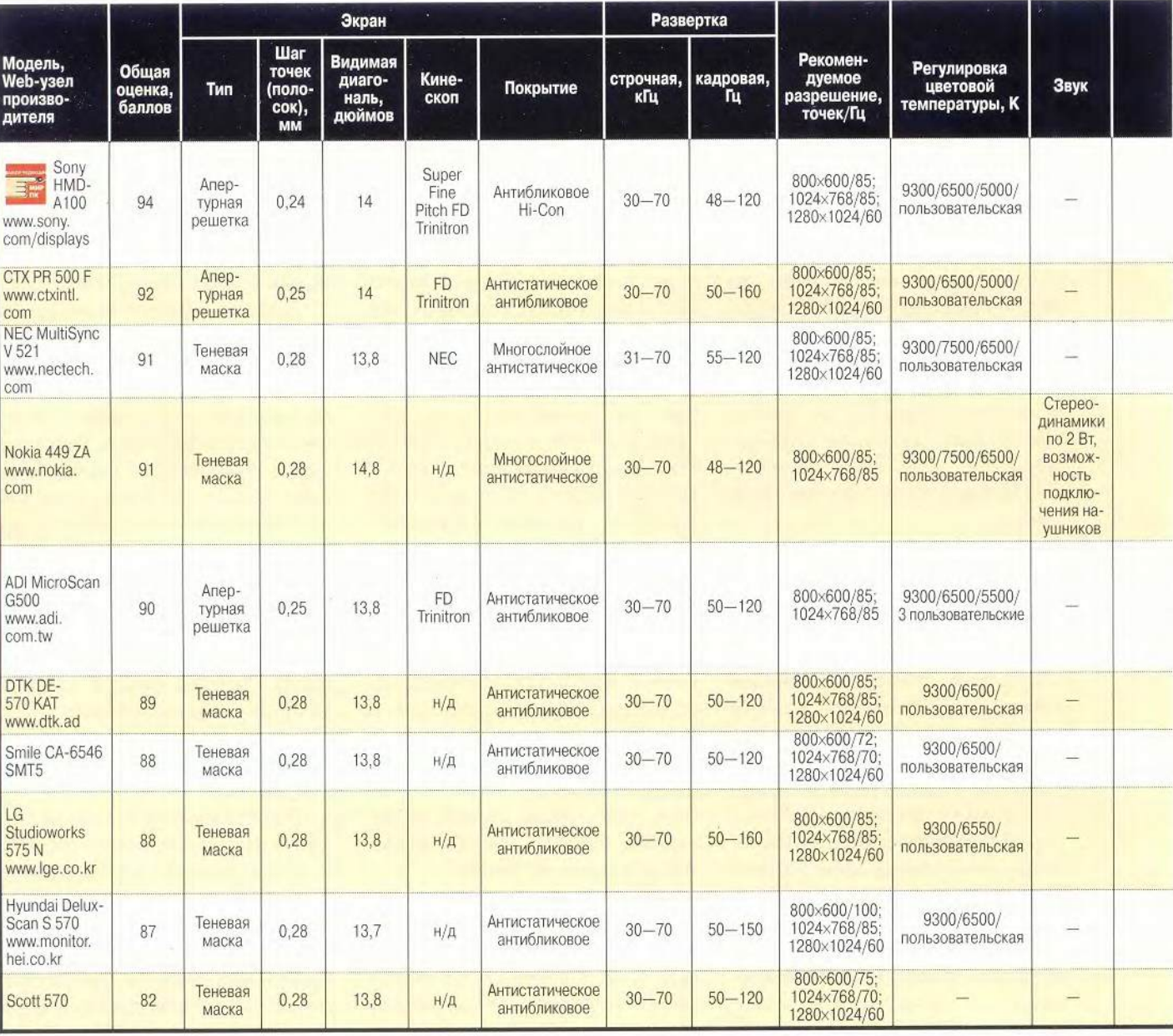

В Помимо регулировок яркости, контрастности, размера и смещения картинки по вертикали и горизонтали, устранения трапецеидальных и бочкообразных искажений, поворота изображения.

четанием строгости и изысканности линий. Кроме того, это один из самых компактных мониторов.

Основной козырь данного монитора - точность цветопередачи. Несмотря на сравнительно крупное зерно (0.28 мм), во всех режимах текст отображается очень четко в любой точке экрана. Общая оценка могла бы быть еще выше, если бы дело не испортило несведение лучей по всему полю (эта характеристика находится на уровне изделий фирм Sony и CTX). Все рекомендуемые режимы разрешения,

включая 800×600 точек при 100 Гц и 640×480 точек при 120 Гц. монитор «держит» стабильно, а вот в режиме 1024×768 точек при частоте 85 Гц появился муар, убрать который нам не удалось, поскольку для этого просто нет средств.

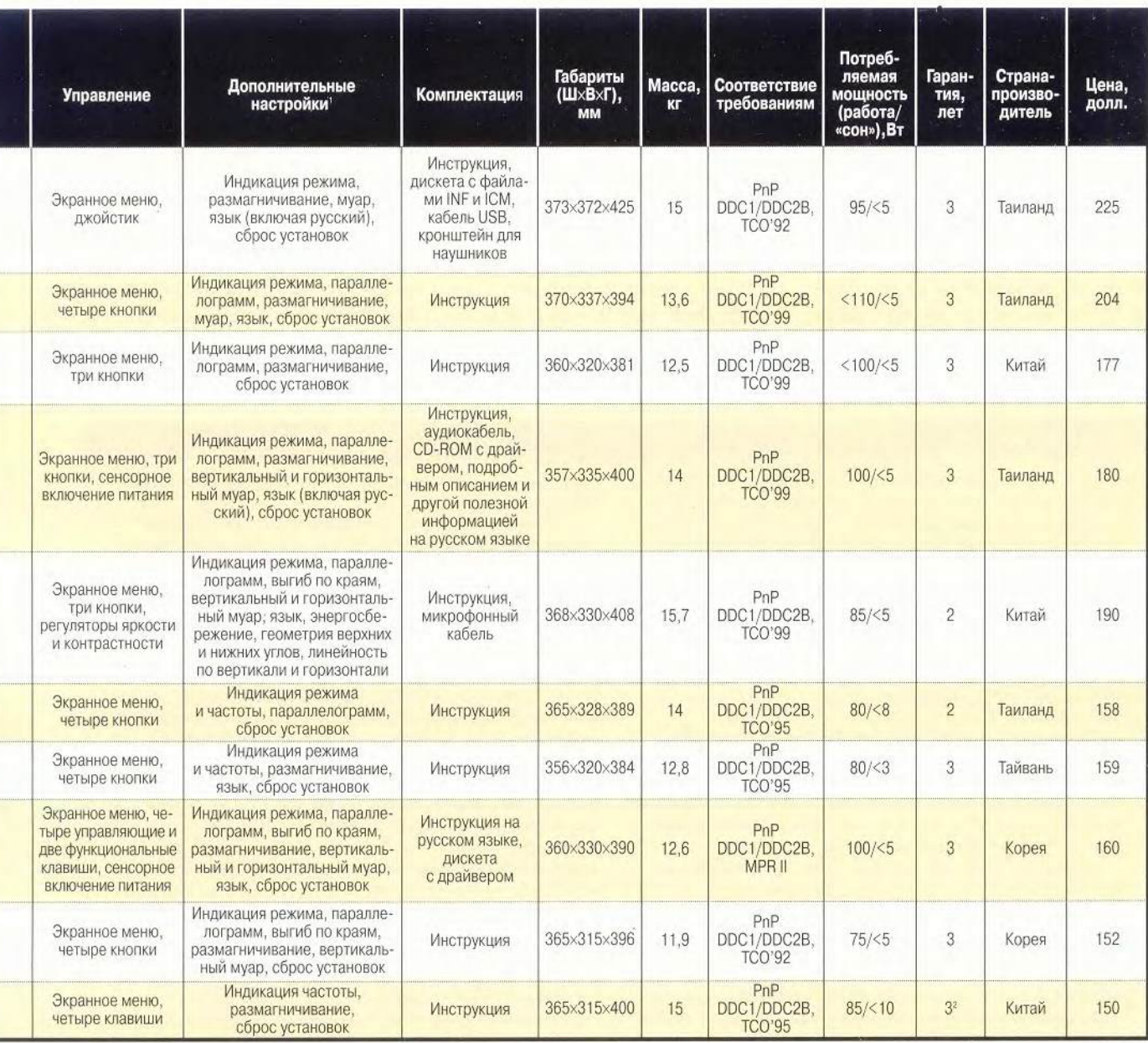

<sup>2</sup> Действует с даты производства монитора, при отказе в течение первого года производится обмен аппарата.

У монитора весьма неплохой набор поддерживаемых режимов, а также запас по яркости/контрастности. Однако довольно крупное по сегодняшним меркам зерно и отсутствие регулировок муара и сведения лучей не позволили V 521 превзойти модели фирм Sony и СТХ по качеству изображения. При смене фона с черного на белый и обратно размеры картинки меняются примерно на 1 мм. Управление экранным меню достаточно удобно, благо что монитор не перегружен обилием кнопок и они имеют оптимальный размер. К сожалению, в прилагаемой инструкции нет описания на русском языке.

Особо следует отметить быстродействие данного монитора при переходе с одного режима на другой — по этому показателю он превзошел все сравниваемые модели.

Как показали тесты, этот самый легкий и компактный в данном обзоре монитор по всем характеристикам относится к продуктам высокого качества. Им останутся довольны даже самые требовательные пользователи, если только они не «зациклены» на так называемом «самом плоском экране» с апертурной решеткой.

# **Nokia 449 ZA**

Монитор в наибольшей степени адаптирован к российскому рынку, так как не только имеет экранное меню на русском языке, но и подробное описание на прилагаемом компакт-диске. Это единственная модель в обзоре, оснащенная динамиками. Обеспечиваемый ими звук, конечно, вряд ли удовлетворит меломанов и заядлых игроков, но вполне подойдет для работы в офисе.

Передняя панель хотя и не отличается большой оригинальностью, но благодаря динамикам и органам управления довольно своеобразна, что позволяет легко отличить монитор Nokia от моделей со стандартным дизайном.

Благодаря очень хорошему сведению лучей, фокусировке и полному отсутствию муара монитор прекрасно проявил себя в контрольных задачах с выводом графики и текста в штатном режиме 800x600 точек при 85 Гц. К сожалению, при переходе в режим 1024x768 точек с той же кадровой частотой резкость ухудшилась и появился очень заметный муар, который нам все же удалось устранить с помощью регулировок, хотя и ценой некоторого ухудшения фокусировки. Монитор достаточно стабильно работал в режимах 800x600 точек при 100 Гц и 640x480 точек при 120 Гц, хотя переключение с режима на режим у него происходит медленнее, чем у моделей фирм Sony, NEC и СТХ.

#### Как мы тестировали

При тестировании мы использовали как методику, применяемую в государственной системе сертификации качества «Росинфосерт», основанную на измерениях, так и методику журнала *PC World,* базирующуюся на экспертных оценках, причем последней было отдано предпочтение. Дело в том, что далеко не все параметры монитора можно измерить. В первую очередь это относится к таким важным характеристикам, как естественность передачи цвета, оригинальность и привлекательность дизайна, наглядность экранного меню и удобство управления. Впрочем, точность цветопередачи измерению поддается, но в случае с 15-дюймовыми мониторами делать это особого смысла не имеет, так как они не предназначены для решения задач профессиональной графики.

В отличие от испытаний в лаборатории журнала *PC World,* общую оценку мы формировали несколько иначе. Если в *PC World* на итоговый балл в большой степени влияет цена модели, то в нашем случае общий балл складывался только из оценок технической поддержки фирмы, качества и возможностей монитора, а уж свои финансовые возможности читатель способен взвесить самостоятельно.

Доли различных показателей в общей оценке были следующими: качество изображения — 60%, технические характеристики и удобство управления — 30%, сервисная поддержка — 10%.

Качество изображения оценивалось по цветопередаче, резкости, сведению лучей, равномерности характеристик по всему экрану в основных режимах разрешения (для 15-дюймовых моделей это 800x600 и 1024x768 точек при частоте кадров 85 Гц). Технические характеристики и удобство управления оценивались по размеру зерна, стабильности поддержки режимов разрешения, яркостному запасу, возможностям и удобству регулировок, комплектности и наличию документации

на русском языке, габаритам, соответствию стандартам, потребляемой мощности.

Испытания проводились с помощью тестовых программ фирм Mitsubishi, Nokia и журнала *PC World.* При тестировании использовались компьютеры в конфигурации Pentium III-500 со 128-Мбайт ОЗУ, 10-Гбайт жестким диском, видеоадаптерами ASUS V6600 Deluxe (32 Мбайт) и Matrox G400 (32 Мбайт).

Каждый монитор исследовался как индивидуально, так и в режиме группового подключения четырех мониторов к одной видеоплате с помощью специального разветвителя-усилителя. При параллельном подключении к одному источнику видеосигнала чрезвычайно удобно сравнивать мониторы по цветопередаче, фокусировке, сведению лучей, скорости переключения с режима на режим и т. д. Кроме того, разветвитель оказался очень полезным при работе с фотографиями и текстами из тестовых наборов *PC World,* облегчающих оценку естественности и глубины передачи цвета, а также ряда других параметров. Например, если монитор качественный, то, глядя на фотографию олимпийских бегунов, должно быть ясно, что соревнования происходят днем, в солнечную погоду, а не на закате солнца, как может показаться даже при незначительном изменении цветовой гаммы. На пейзажном снимке дымка в лучах солнечного света, пробивающегося сквозь крону деревьев, не должна восприниматься как дым от сигареты не попавшего в кадр курильщика, как это тоже может выглядеть на мониторе со слегка искаженной цветопередачей. Тесты Mitsubishi и Nokia удобны при оценке сведения лучей, яркости, муара, стабильности работы схемы строчной развертки.

Указанные в таблице розничные цены и сроки гарантийного обслуживания сообщены компаниями, предоставившими образцы для тестирования.

Изделие Nokia отличается самым большим из всех протестированных дисплеев запасом по яркости и стабильностью изображения при смене фона с черного на белый и обратно (размер картинки изменяется менее чем на 1 мм). Среди заявленных отсутствует режим 1280x1024 точки, однако для 15-дюймового монитора это вряд ли можно считать существенным недостатком. Удобство регулировок обеспечивается русскоязычным вариантом меню и тремя крупными удобными кнопками.

Высокий общий балл аппарат фирмы Nokia получил вполне заслуженно — это очень качественный и удобный в эксплуатации офисный монитор. Не так давно отделение Nokia Display Products перешло во владение пташек из отряда View-Sonic, оказавшихся, несмотря на свои воробьиные корни, весьма хищными особями, поэтому, приобретя этот монитор, вы отдадите последнюю дань фирме, выпускавшей качественные дисплеи и всегда внимательно относившейся к российскому покупателю.

### **ADI MicroScan G500**

Свой монитор тайваньская фирма AD1 представляет как профессиональный. Он имеет стандартный дизайн, но при этом не кажется громоздким, а от других протестированных моделей отличается огромным количеством настроек и встроенным микрофоном.

Благодаря кинескопу FD Trinitron и выставленной производителем нормальной цветовой гамме монитор довольно неплохо справляется с выводом графики. Равномерная хорошая фокусировка и высококонтрастный экран позволяют работать в офисных приложениях без напряжения зрения. К сожалению, благопри-

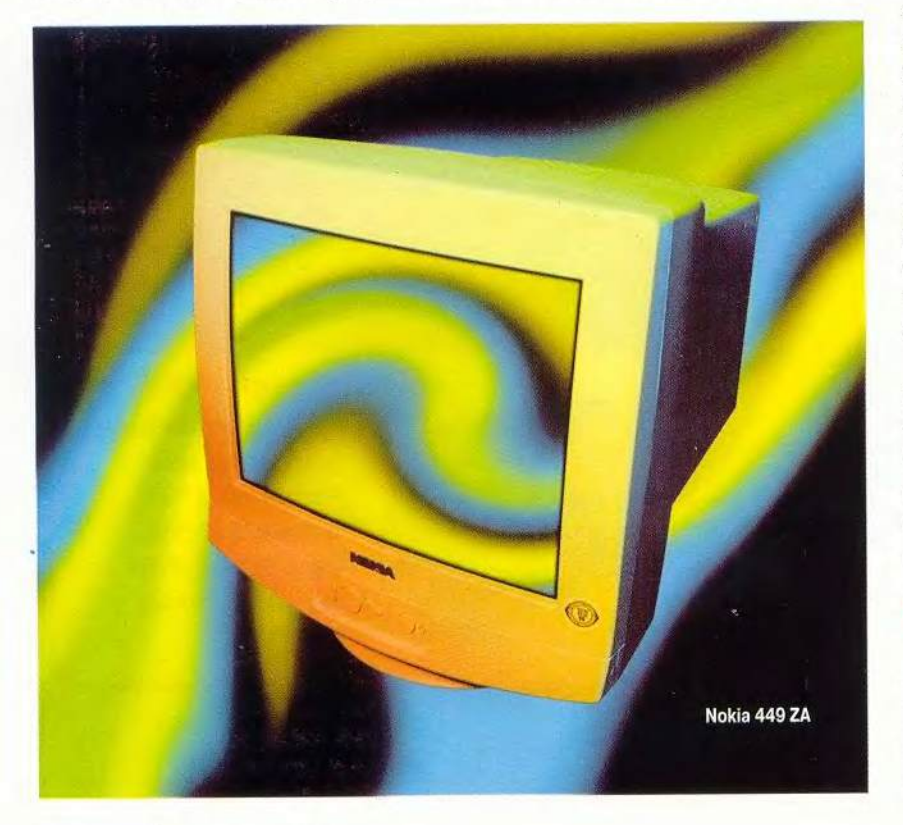

ятное общее впечатление портит очень плохое сведение цветов.

В предустановленных режимах 800x600 и 1024x768 точек при частоте кадров 85 Гц монитор продемонстрировал стабильную работу, без изменения резкости и появления муара или дефектов в геометрии. Впрочем, геометрические искажения этому монитору не страшны, так как имеющиеся настройки позволяют выправить практически любые искажения, включая «загнутые» углы. Среди поражающих своим обилием регулировок не хватает только функции сведения лучей, что для данного экземпляра оказалось бы весьма полезным. Если бы конструкторы добавили еще и эту возможность, то по полноте настроек MicroScan G500 можно было бы сравнивать с любым 17-дюймовым профессиональным монитором. Однако оценить результаты регулировок порой бывает трудно, так как экранное меню находится перед глазами пользователя слишком мало времени, и приходится вызывать нужную функцию снова и снова. А вот настройка яркости и контрастности реализована очень удобно, она выполняется отдельными регуляторами, расположенными под передней панелью. Кроме того, у протестированного образца был вполне достаточный запас по этим параметрам.

Изделие фирмы ADI одинаково хорошо подходит и для дома, и для офиса. Если бы производитель позаботился о более тщательных заводских настройках, эта модель могла бы войти в тройку лидеров данного обзора.

#### **DTK DE-570 КАТ**

Сравнительно новая и нераспространенная на нашем рынке марка DTK представлена моделью, которую по качественным характеристикам и техническим возможностям DTK DE-570 KAT

можно считать переходным вариантом от дешевых офисных к дорогим универсальным моделям. Дизайн монитора хоть и не блещет оригинальностью и изысканностью, но благодаря некоторой сглаженности углов рождает впечатление компактности.

Монитор обеспечивает яркие, насыщенные цвета натуральной гаммы и по цветопередаче достоин стоять в тройке лидеров. Лестных слов также заслуживает высокий уровень фокусировки и сведения лучей. При этом хорошие результаты тестов с графикой и текстом во всех заявленных режимах разрешения говорят о стабильной работе видеоусилителя и схемы строчной развертки.

О хороших характеристиках монитора свидетельствует не только стабильная работа в основных режимах (800×600/85 Гц, 1024×768/85 Гц и 1280×1024/60 Гц), но и минимальное изменение размера изображения при смене фона с черного на белый и обратно, а также прилич-

ный запас по яркости. Меню управляется с помощью четырех кнопок, а набор регулировок вполне достаточен. Не хватает разве что функции подавления муара, хотя в представленном на тестирование образце это и не потребовалось. Для российского потребителя было бы нелишне получить и техническое описание на русском языке.

Отличный недорогой монитор лля офиса и дома. По соотношению цена/качество он занимает лидирующее положение в данном обзоре и несомненно заслуживает добрых слов.

#### Smile CA-6546 SMT5

Мониторы фирмы Smile хорошо известны российскому потребителю как исполнительные и некапризные «рабочие лошадки» одинаково неброской масти независимо от модели. Испытания представленного образца лишний раз подтвердили, что производитель тщательно прорабатывает линию недорогих офисных мониторов.

Smile CA-6546 SMT5

Высокие оценки в тестах с выводом графики и текста во многом объясняются отличным сведением лучей (лучшим из протестированных моделей), хорошей фокусировкой по всему полю экрана и полным отсутствием муара в стандартном режиме 800×600/85 Гц.

К сожалению, несколько подкачала цветопередача: по этому параметру модель уступает лучшим образцам в обзоре.

Монитор достаточно уверенно справляется со всеми предустановленными на заводе режимами разрешения. Как уже говорилось, в основном режиме у нас вообще не возникло никаких претензий, и даже на частоте 100 Гц качество изображения не ухудшилось.

Замечания вызвал только муар, проявившийся в режимах 1024×768/ 85 Гц и 1280×1024/60 Гц, а функции для его устранения не предусмотре-

но. Впрочем, по другим параметрам все было нормально. Набор и улобство настроек вполне приемлемы для монитора данного класса, хотя в настройке цветов не помешала бы и цифровая индикация уровня. Один из недостатков этой модели, который может проявиться лишь со временем. - небольшой запас по яркости.

Благодаря прекрасным заводским настройкам и стабильно хорошему качеству изображения в разных режимах изделие Smile можно рекомендовать как для офисного. так и для домашнего применения.

# **LG Studioworks 575 N**

Постоянно работая над дизайном своих мониторов, фирма LG Electronics проявила старание и выдумку и в этой модели. Переднюю панель украсили элементы управления в новом исполнении, а углы и грани корпуса стали более сглаженными.

Очень приятное впечатление от цветопередачи, к сожалению, было испорчено сильным несведением лучей и плохой фокусировкой, и как следствие - низкие результаты в контрольных задачах с выводом текста.

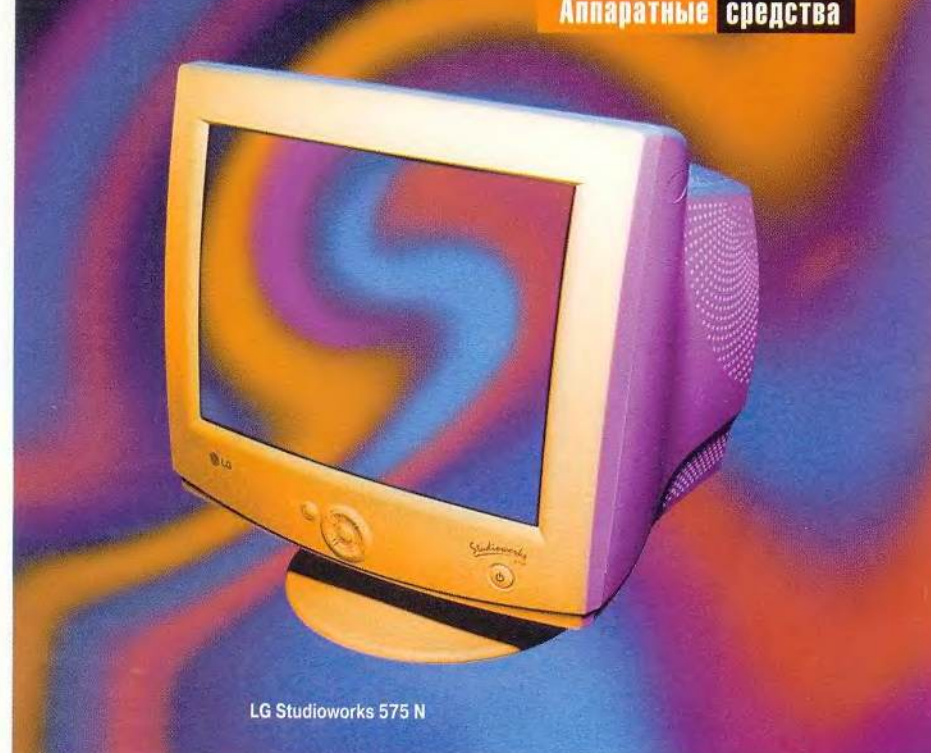

Нельзя не отметить хорошо продуманное меню и способ управления им. Четыре клавиши, указывающие направление движения, расположены вокруг кнопки выбора Set. Вызов и гашение экранного меню выполняется при нажатии кнопки OSD. Это тоже очень удобно, так как во многих мониторах меню исчезает автомати-

чески после небольшой задержки, и пользователь зачастую просто не успевает принять то или иное решение. Набор настроек поражает полнотой для недорогого монитора.

Основные режимы (800×600/ 85 Гц. 1024×768/85 Гц и 1280×1024/ 60 Гц) поддерживаются уверенно, без заметного ухудшения параметров, а

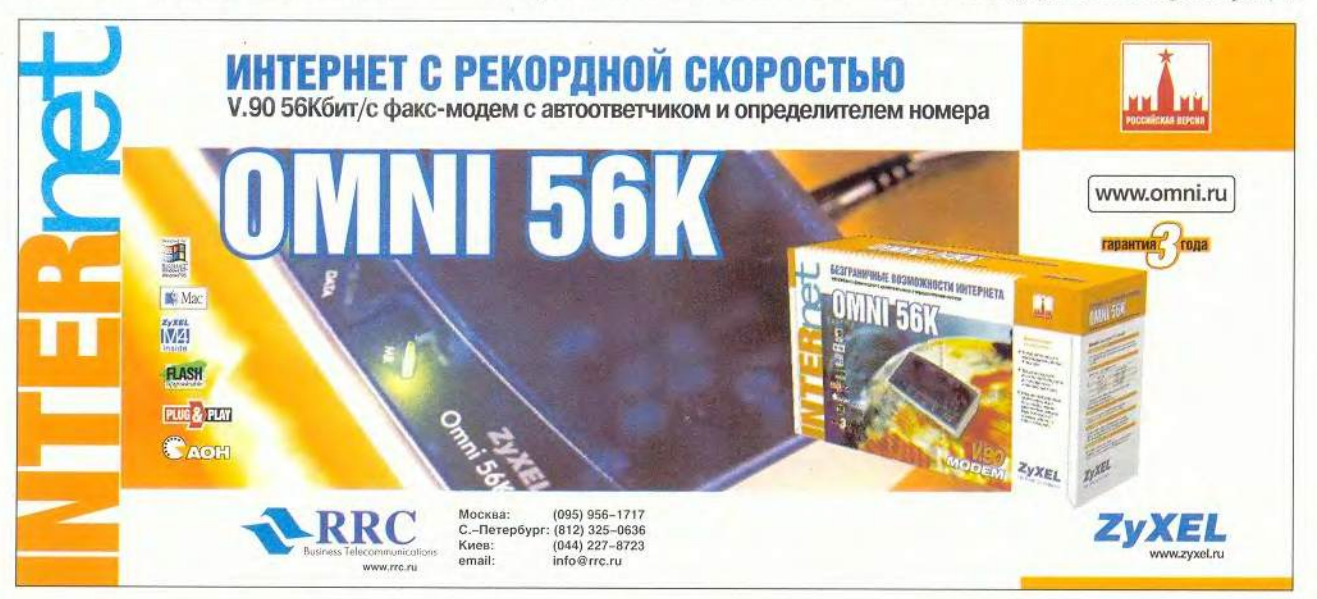

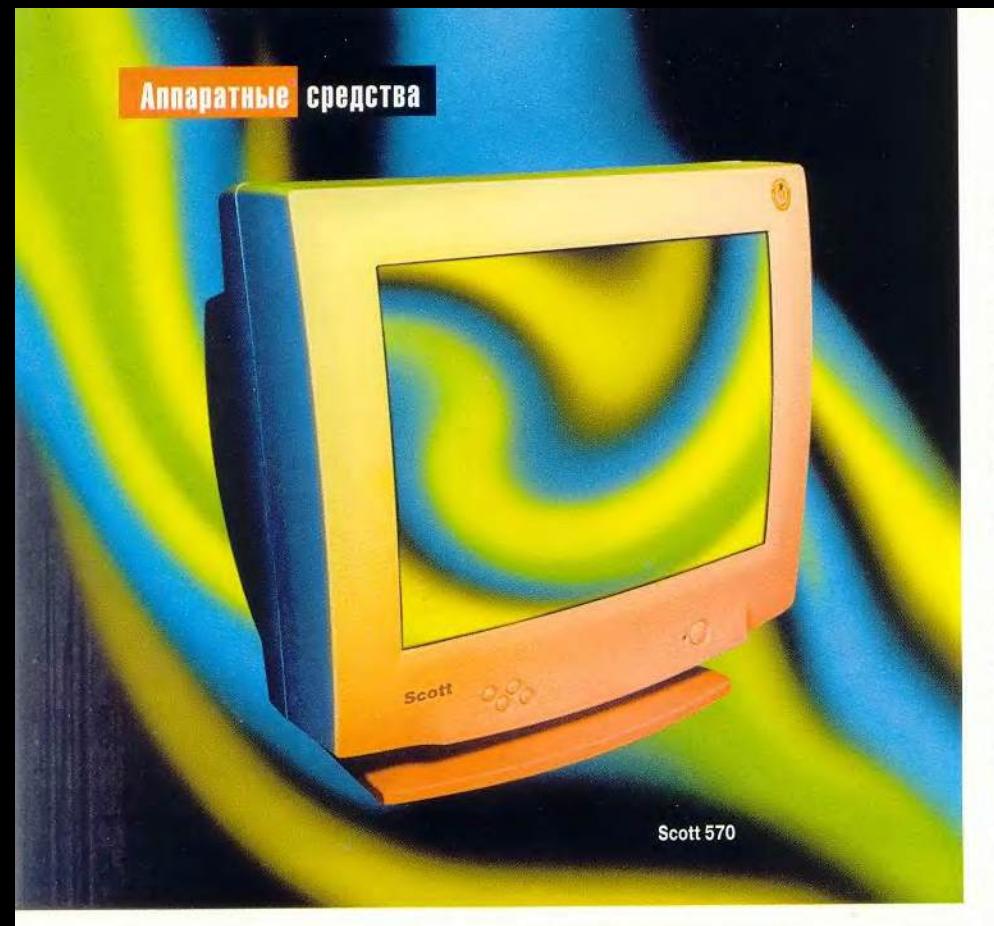

появляющийся муар легко удаляется регулировками. Изменение размеров изображения при смене фона с черного на белый и обратно (около 2 мм) и средний запас по яркости для монитора данного класса можно считать приемлемыми.

Если ваша работа связана преимущественно с офисными приложениями, то лучше выбрать другую модель, поскольку у изделия LG недостаточная резкость изображения. За исключением этого недостатка модель во всех отношениях (включая низкую цену) весьма привлекательна.

#### **Hyundai DeluxScan S S70**

Несмотря на самый обыкновенный дизайн, монитор выглядит покорейски аккуратно. Модель отличается малым весом и энергопотреблением.

Благодаря хорошим фокусировке и цветопередаче монитор продемонстрировал неплохое качество изо-

30 МИР ПК, август 2000

бражения при выводе как графики, так и текста. Общее впечатление подпортили неравномерная яркость экрана, геометрические искажения и весьма неважное сведение лучей. Тем не менее при работе с текстами нареканий практически не возникает, поскольку очень неплохой уровень фокусировки не ухудшается даже при смене режимов.

Во всех предустановленных режимах (800x600/100 Гц, 1024x768/ 85 Гц и 1280x1024/60 Гц) монитор показал стабильные результаты, без ухудшения качества изображения и дефектов в геометрии картинки. Набор регулировок достаточно полный, однако (в соответствии с законом Мэрфи) среди них не оказалось именно той, которая больше всего нужна данному экземпляру — настройки геометрии верхних углов. Запас по яркости средний, но вполне приемлемый. Размеры изображения при смене фона с черного на белый и обратно изменяются довольно заметно, но тоже находятся в допустимых пределах (около 3 мм).

Благодаря четкому изображению модель пригодна для работы с офисными приложениями. Кроме того, данный монитор позволяет экономить не только на электроэнергии, но и собственно на закупке — это одна из самых дешевых моделей.

## **Scott 570**

Передняя панель этого монитора не отличается дизайнерскими новациями, зато сзади благодаря закругленной форме он выглядит гораздо симпатичнее своих собратьев других производителей, а для офисного монитора это немаловажно. По техническим возможностям изделие Scott уступает лидерам данного обзора и превосходит их по своим немалым габаритам и массе.

Монитор имеет весьма хорошую заводскую установку цветов, и поэтому фотографии олимпийских бегунов и парка из набора тестов *PC World* получаются с очень естественной и глубокой цветопередачей. К сожалению, на этом перечисление достоинств данной модели заканчивается. Из-за плохой фокусировки и сильного несведения лучей по всему экрану этот монитор существенно отстал в контрольных задачах на качество вывода текста.

Пользователю доступен минимальный набор регулировок. В дешевой офисной модели трудно ожидать настроек цвета, сведения, устранения муара и пр. Однако в данном случае они бы очень пригодились, так как монитор плохо сведен по всему экрану, присутствует муар, а при переходе в режимы 640x480/75 Гц и 1280x1024/60 Гц геометрия картинки меняется так, что ее трудно выправить существующими настройками. Режим 1024x768/85 Гц монитор не поддерживает, а в стандартном режи-

ме 800×600/85 Гц заметно искажение геометрии в виде провала верхнего края. Кроме того, у изделия Scott невелик запас по яркости и очень заметно изменяются размеры изображения при смене фона с черного на белый и обратно. Для нас не стало сюрпризом и то, что в прилагаемой инструкции нет раздела на русском языке.

Поставшик позиционирует свой монитор как офисную молель, о чем свидетельствует даже соответствующая надпись на упаковке. Судя по цене и возможностям, так оно и есть. Хочется надеяться, что низкое качество конкретного протестированного образца является исключением, а основная масса продукции в большей степени соответствует «настоящему немецкому качеству».

#### Выберите... счастливый день

Как известно, к выбору монитора следует подходить со всей ответственностью, ведь от него зависит не только производительность работы, но и ваше здоровье. А если учесть, что монитор морально устаревает медленнее, нежели сам ПК, то прежде чем отправиться в магазин, стоит подумать не только о своих сеголняшних потребностях, но и о том, как может измениться характер вашего общения с компьютером завтра. Возможно, вы поймете тогда, что вам нужен дисплей с большей диагональю.

Если же вы твердо решили приобрести именно «пятнашку», не спешите брать первую попавшуюся модель, ведь мониторы одной марки могут заметно отличаться друг от друга, даже если они произвелены в одном месяце и на одном заводе. Конечно, в магазине вам вряд ли позволят устраивать свою собственную тестовую лабораторию и перебирать всю партию. Однако если вам будут предлагать монитор с неравномерно светящимся экраном или с плохим сведением лучей, то помните о своем праве отказаться от такого «подарка» и приходите в другой, более счастливый день, чтобы выбрать именно ту молель, которая устроит вас по всем характеристикам. Надеемся, наш обзор в этом вам поможет.

Редакция благодарит фирмы «Белый Веmep», «Дилайн», Lanck, MAS Elektronikhandels. Citilink, LG Electronics, Zulauf-M, npedocmasusшие мониторы для этого тестирования.

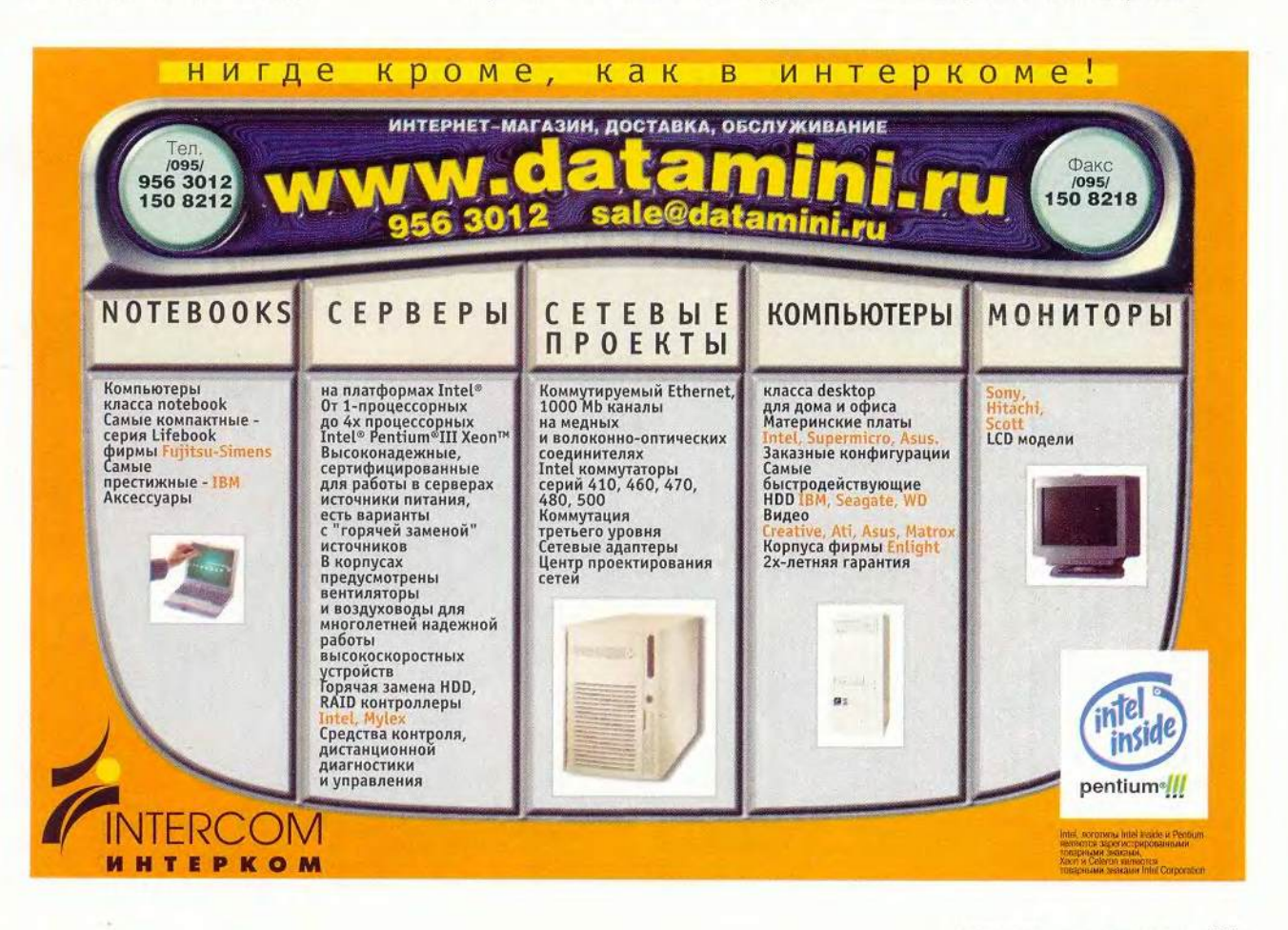

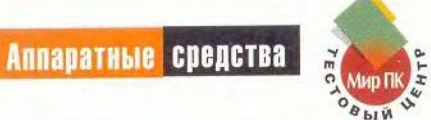

# ): седьмой шаг нав

Сергей Андрианов, Константин Яковлев

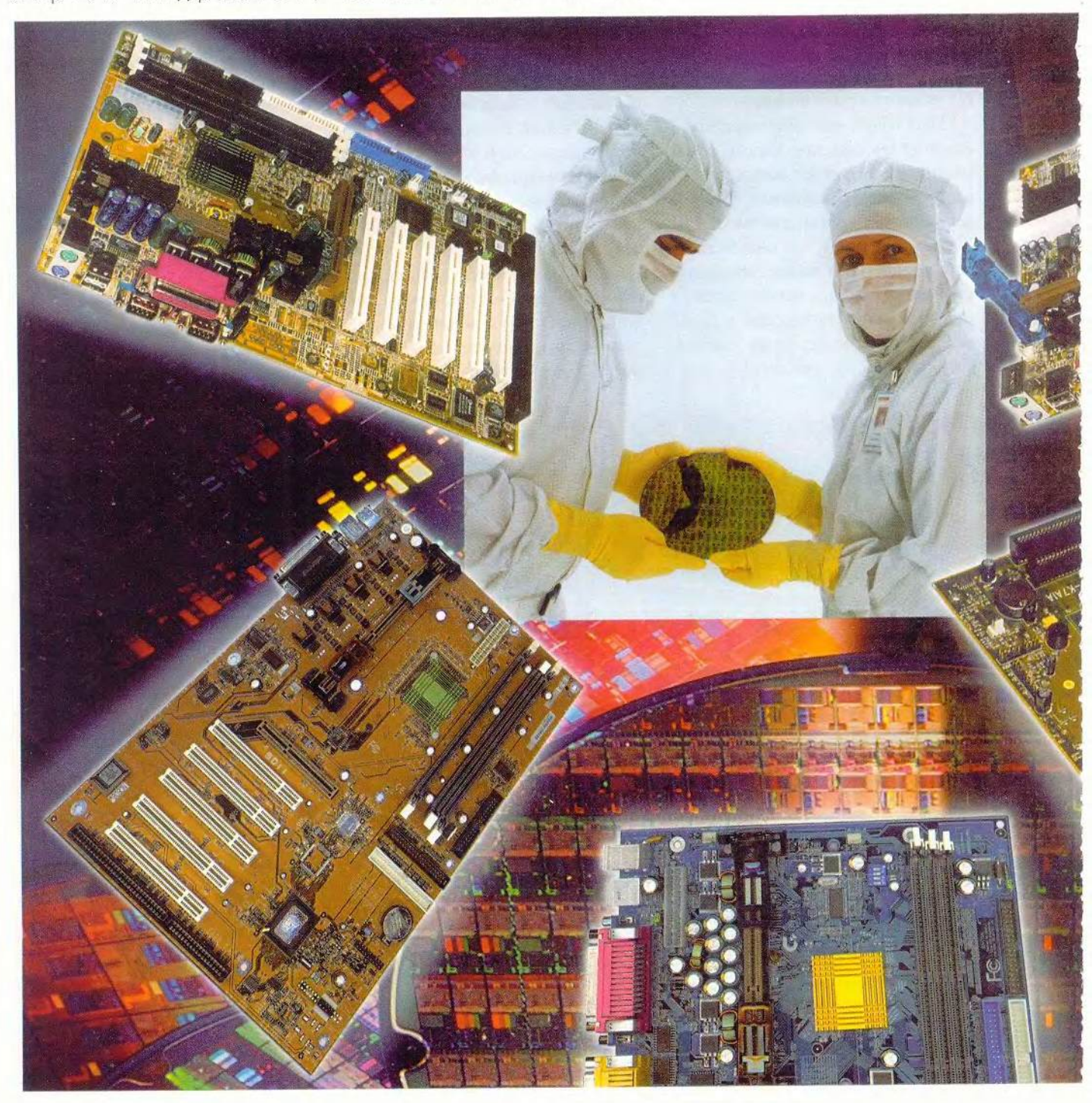

# стречу 1ГГц

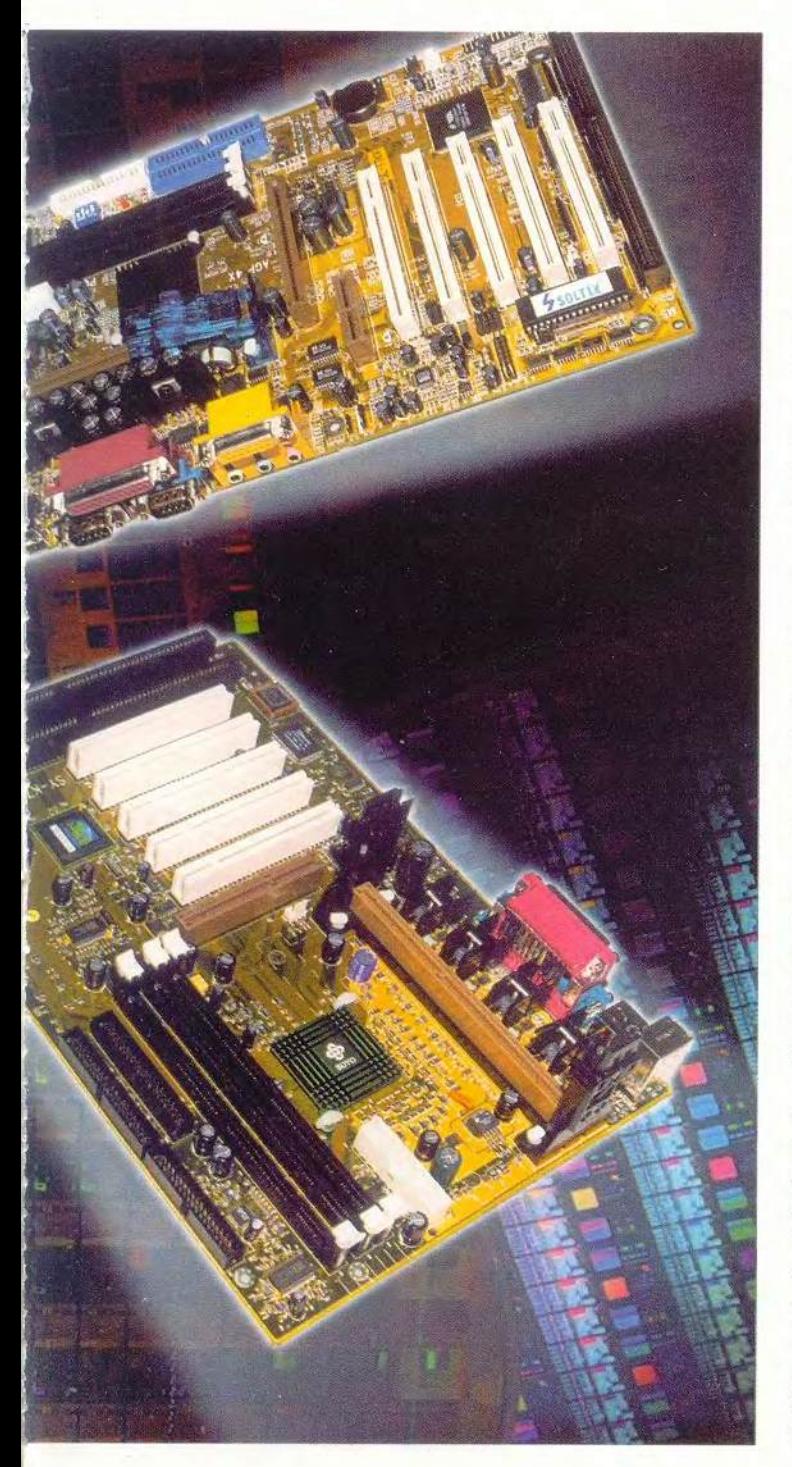

Итак, стараниями Advanced Micro Devices (далее AMD) рубеж в 1 ГГц для процессоров достигнут. Сегодня ее Athlon буквально «носят на руках». А ведь совсем недавно центральный процессор впаивали в системную плату. В те не столь далекие времена ни покупателю, ни сборшику компьютера не было никакого дела до того, в каком исполнении выпушен ЦП.

Начиная с 486-х машин компьютерная индустрия отделила процессор от системной платы. С этого момента покупателю была предоставлена долгожданная свобода выбора. Пользователь мог беспрепятственно устанавливать и вынимать процессор, самостоятельно определяя. какой кристалл использовать в своем ПК... Началась эпоха тотальной унификации. Один универсальный разъем с успехом «понимал» кристаллы всех основных произволителей, работающих на различных тактовых частотах. Расцвет этой моды пришелся на старшие молели «четверок» и основную массу машин класса Pentium. Появились лаже ЦП в специальном исполнении, позволяющие продлить жизнь морально устаревающих систем. Эти кристаллы под общим названием Overdrive устанавливались в гнездо, предназначенное для предыдущего поколения процессоров. Однако наибольшее распространение получила модернизация (upgrade) компьютеров: процессор заменялся конструктивным аналогом, работающим на более высокой тактовой частоте. Чрезвычайно популярным стал ZIF-разъем (Zero Insert Force — нулевое усилие сочленения), а смена процессора для рядового пользователя превратилась в столь же обыденную процедуру, как, скажем, смена дискеты или компакт-диска.

Любая мода скоротечна. Превратности судьбы не обошли стороной и некогда любимый Socket 7. Вчерашние разъемы-близнецы вдруг стали проявлять признаки несовместимости. С появлением Pentium MMX, имеющего два напряжения питания вместо одного, все старые системные платы, не поддерживающие этот кристалл. разом устарели.

В немалой степени закату универсальной архитектуры способствовал один из локомотивов индустрии - корпорация Intel, объявившая ZIF-разъем не соответствующим своим представлениям о будущем ЦП. Миру был представлен защищенный целым рядом патентов Slot 1, специально разработанный для процессора Pentium II. Чтобы окончательно отмежеваться от конкурентов при переходе сначала на 0,25-, а затем и на 0,18-микронную технологию. Intel разместила кэш-память второго уровня (L2) внутри кристалла. Так появился новый конструктив, названный Socket 370, в основе своей использующий, как оказалось, не стареющий принцип ZIF-архитектуры.

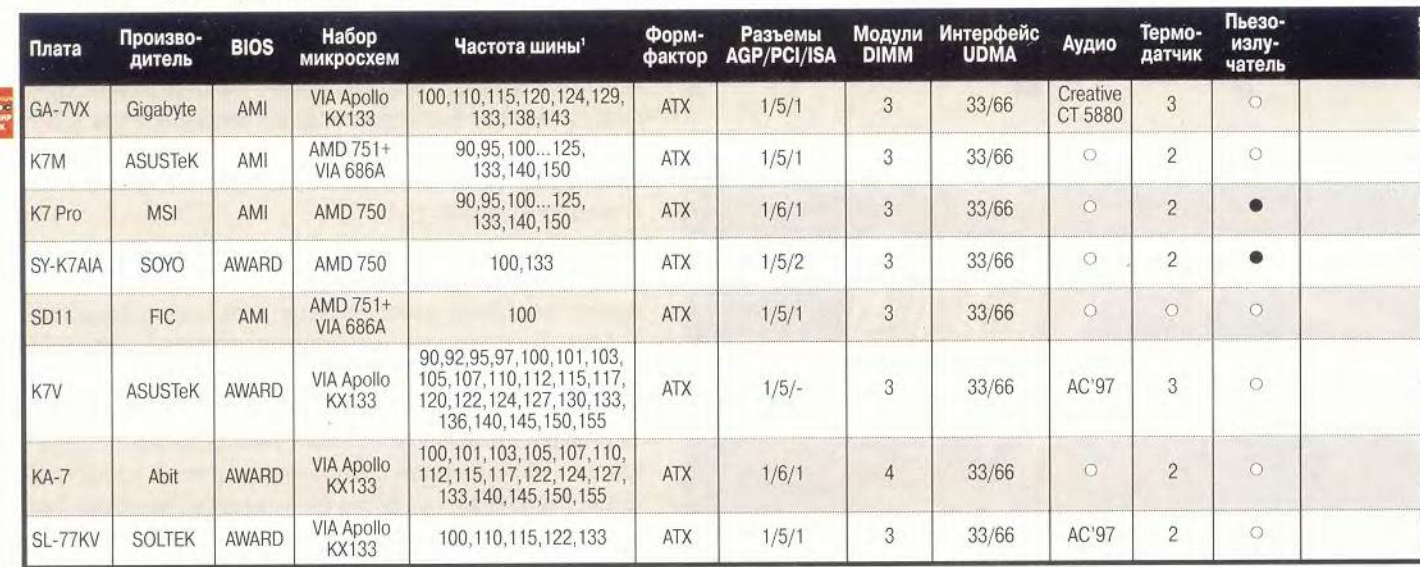

Основные характеристики системных плат для платформы Slot A

' Устанавливается средствами BIOS Setup. <sup>2</sup> Возможность программной установки частоты шины из BIOS Setup. • - Да. ○ - Нет

Конкуренты в долгу не остались. От эволюции к революции - такова вкратце суть всех последующих усовершенствований Socket 7 компанией AMD. Популярные семейства пронессоров К5, а затем и К6 вполне успешно конкурировали с Pentium, не претендуя, впрочем, на сверхпроизволительность. AMD, будучи продолжительное время в положении «догоняющей», наконец выпустила ЦП, заставивший уже Intel смотреть в хвост уходящему поезду. Компания относит новый кристалл (официальная торговая марка - Athlon) к седьмому поколению х86-совместимых процессоров. Для установки Athlon на плату был разработан новый разъем - Slot A.

Разговор о соперничестве Athlon и последней модификации Pentium III (кристалле Coppermine) впереди, а сегодня предметом наших исследований будут системные платы для архитектуры Slot A. Конечно, производительность компьютера в большей степени определяется самим процессором, однако и от системной платы зависит не так уж мало. На нее возлагается задача обеспечить ЦП быстрый доступ к оперативной памяти и

периферийным устройствам, а это весьма непросто, если учесть суперскалярную архитектуру современных процессоров (способность выполнять несколько инструкций за один такт) и довольно большие (для современных процессоров 8,5-9) коэффициенты умножения частоты. Грамотно спроектированная плата - в известной степени залог высокоэффективной и бесконфликтной работы всего механизма ПК.

### **ASUSTEK K7M**

При внешнем осмотре платы сразу бросается в глаза примерно втрое большее, чем на платах для процессоров Intel, количество активных регуляторов, катушек и конденсаторов фильтров питания. Это касается практически всех образцов рассматриваемой архитектуры. На плате имеется два термодатчика и три разъема для подключения вентиляторов, причем частоту вращения каждого из них можно контролировать. Установку частоты системной шины можно производить как программно из BIOS Setup, так и перемычками на плате. Стоит отметить, что перемычками устанавливаются только четыре значения частоты: 100, 103, 105 и 110 МГц. Диапазон допустимых значений при программном переключении гораздо шире, а шаг дискретизации составляет 1 МГц. Как всегда, к платам ASUSTeK прилагаются три запасные перемычки. Помимо двух разъемов USB, в комплект входят два дополнительных порта USB, выполненных на монтажной скобе и подключаемых к плате с помощью шлейфа.

Плата К7М позволяет устанавливать напряжение питания ядра ЦП в

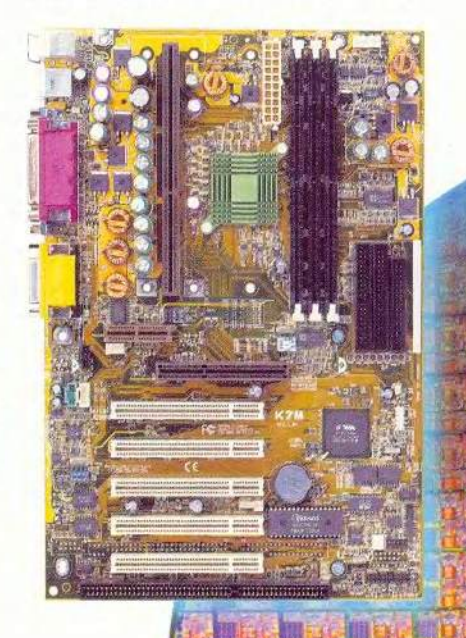

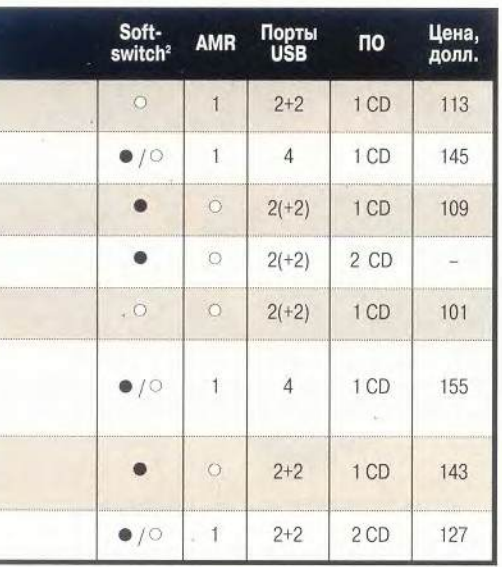

лиапазоне от 1.3 ло 2.0 В с шагом 0.1 В, а также использовать режим автоопределения напряжения. В зависимости от характеристик установленного процессора синтезатор позволяет получить послеловательность напряжений ряда 1,3-1,4-1,5-...  $-2.0$  B, либо 1,35-1,45-1,55-...- $2.05 B.$ 

Документация содержит подробное описание опции BIOS Setup и этапов процесса установки ПО, а также и дополнительного аппаратного обеспечения, поставляемого ASUSTeK.

На всех режимах работы при последовательном доступе к данным в оперативной памяти, кроме чтения строковыми командами, эта плата показала средние результаты, а вот при чтении lodsd они оказались несколько ниже, что, впрочем, характерно для набора AMD 750. Картина не претерпела существенных изменений и при произвольном доступе к памяти, где скорее исключением выглядит второй результат на массивах объемом 1 Мбайт.

По скорости чтения данных с жесткого диска в DOS плата показала наилучший результат, разделив первое место с SD11 от FIC. Наивысшей оказалась и скорость обмена с видеопамятью, хотя отставание конкурентов совсем незначительно. Время, затраченное на компрессию, также одно из лучших и уступает лишь изделию Gigabyte, у которого память работает на частоте 133 МГц. По результатам на нахождение простых чисел и при решении системы дифференциальных уравнений эта плата - крепкий середняк.

А вот при работе в среде Windows результат у К7М по сравнению с другими платами невысокий. Стоит, правла, отметить, что в этих тестах вообще все модели, представленные в обзоре, имеют весьма близкие показатели.

MSI K7 Pro

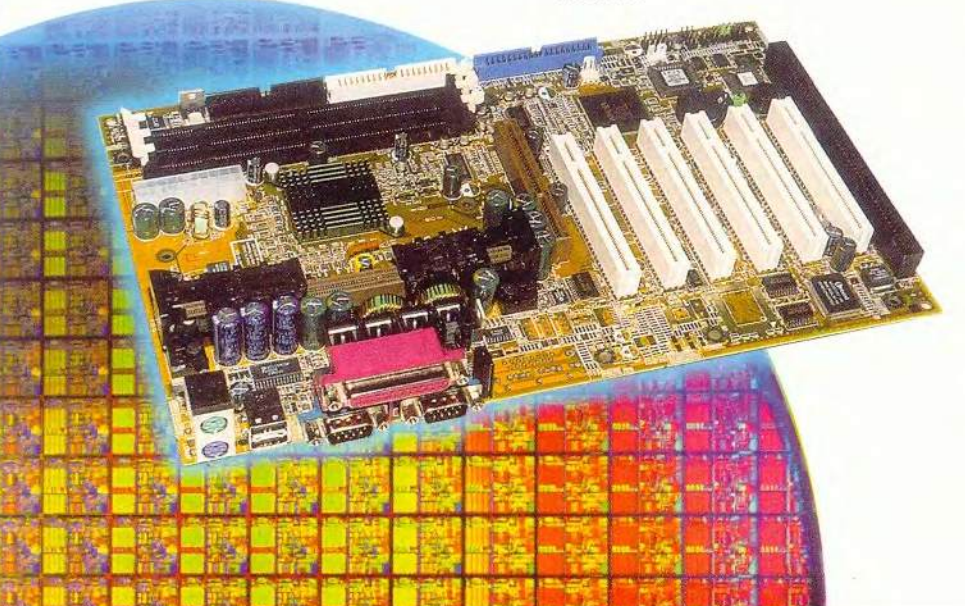

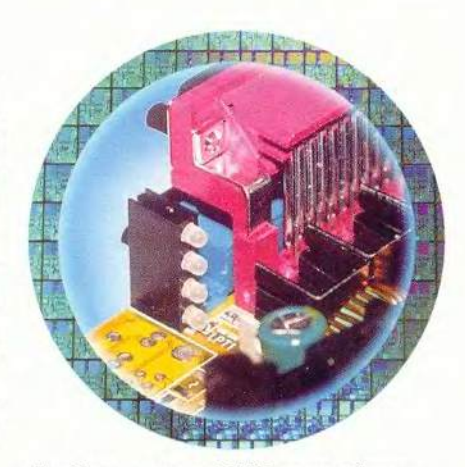

Линейка индикаторов D-LED поможет быстро определить любую неисправность

# **MSI K7 Pro**

У этой платы несколько необычно решена проблема питания: регулирующих элементов и конденсаторов примерно столько же, сколько и у продукта ASUSTeK, а вот катушек индуктивности (дросселей) - меньше по количеству, но их размеры существенно больше. Активные элементы снабжены небольшими аккуратными радиаторами. На плате установлены две микросхемы BIOS, три разъема для подключения вентиляторов и два термодатчика. В BIOS Setup можно установить напряжение питания ядра от 1.5 до 1.85 В с шагом 0,05 В (согласно инструкции от 1,4 до 1.75 В).

Частоты системной шины устанавливаются только программно и имеют тот же набор значений, что и для платы от ASUSTeK.

Вот уже около года компания настойчиво продвигает технологию D-LED - визуальную индикацию фаз состояния ПК. Не стала исключением и К7 Рго. Если при загрузке машины появляются проблемы, линейка из четырех светодиодов (два состояния) позволяет быстро локализовать неисправность. Это бывает особенно полезно, когда сбои происходят во время POST, до ини-

МИР ПК, август 2000 35

циализации видеоадаптера (отсутствует изображение на экране). Мы попытались сымитировать простейшую неисправность, вынув из гнезд модули памяти. Индикатор безошибочно показал: красный-зеленый-красный-красный - Memory Detection Test. И дело даже не в том, что удобнее - светодиодная индикация или традиционные гудки динамика. Звуковые сигналы генерирует работающий ЦП, а светодиоды придут на помощь даже при зависшем процессоре.

Плата предусматривает подключение до четырех разъемов USB, но монтажная скоба с двумя дополнительными гнездами в комплекте отсутствует. Пользователю предлагается воспользоваться гнездами на передней панели корпуса.

При последовательном доступе к оперативной памяти К7 Рго в большинстве тестов показала результаты, близкие к средним, но при пересылке данных в Windows оказалась не на высоте. Некоторое снижение результатов наблюдалось и при чтении данных строковыми командами, что, как показали испытания, вообще характерно для набора AMD 750. Тесты на произвольный доступ к памяти не выявили каких-либо особенностей. Скорость чтения данных с жесткого.

диска в DOS довольно низкая, но в Windows ситуация меняется в лучшую сторону. Результаты, показанные при сжатии данных и при решении системы дифференциальных уравнений, не самые высокие, а вот скорость обмена с видеопамятью пораловала.

В тестах на Windows-приложениях плата показала довольно неплохие (чуть выше средних) результаты.

# SOYO SY-K7AIA

SOYO SY-K7AIA

По количеству активных регуляторов напряжения эта модель, пожалуй, абсолютный лидер. На «борту» их восемь, причем все снабжены небольшими радиаторами. Количество же конденсаторов, напротив, минимальное.

В последние годы практически всегда произволитель наносит на платы поясняющие надписи: назначение разъемов, контактов и т. п. К. сожалению, SOYO изменила этому правилу, и для того чтобы подключить плату, вам придется обратиться к документации, которая чересчур лаконична (тринадцать страниц, включая рисунки). Плата допускает подключение двух вентиляторов, частоты вращения которых можно контролировать. За микроклиматом на SY-K7AIA следят два термодатчика. На плате отсутствуют перемычки для сброса содержимого CMOS, и достоинством это никак не назовешь. Изменение напряжения, питающего ядро процессора, не предусмотрено.

Продукт SOYO - единственный в обзоре, имеющий два ISA-разъема. Это наверняка оценят истинные любители антиквариата, заботливо хранящие многочисленные платы расширения для этого интерфейса.

При последовательном доступе к данным плата продемонстрировала неплохие результаты (наилучшие среди плат на наборе AMD 750) и показала наивысшую скорость пересылки данных в Windows. Ей также принадлежит и абсолютный рекорд по произвольному доступу к памяти

#### Результаты теста PC WorldBench (мин:сек)

Модель Время выполнения тестов **JIVHILLE** Gigabyte GA-7VX\*  $5:22$ **ASUSTeK K7M**  $-23$ **MSI K7 Pro**  $5:23$ Soyo SY-K7AIA  $5.23$ FIC SD11  $5:24$ **ASUSTeK K7V**  $5:23$ Abit KA7  $5.24$ Soltek SL-77KV  $1:54$  $5:24$ Минуты 0  $\overline{2}$  $\overline{a}$  $\ddot{\bf{6}}$  $10$ \* «Лучший выбор» Word 97 Excel 97 Paradox 8.0 Picture Publisher 7.0

36 МИР ПК, август 2000

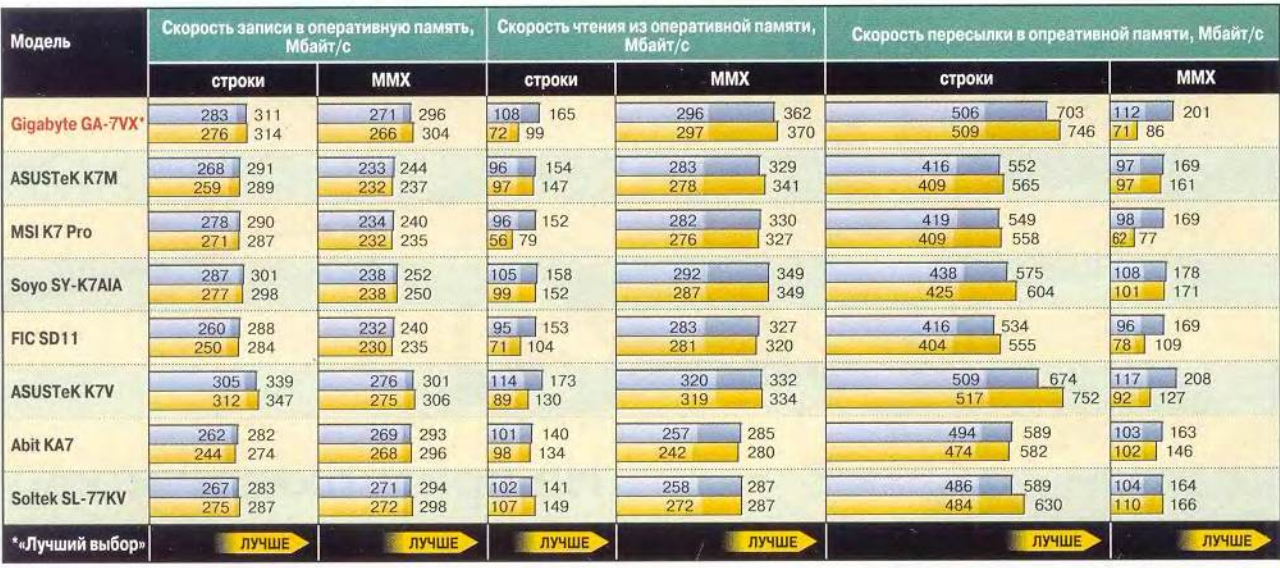

#### Скорость при последовательном доступе к оперативной памяти (Мбайт/с)

DOS (светлая часть - без выравнивания данных в памяти)

Windows (светлая часть - без выравнивания данных в памяти)

#### в DOS при объеме области данных 1 Мбайт. Скорость обмена с диском невысокая (самый низкий результат в Windows), однако отставание от конкурентов совсем незначительное.

Плата хуже других справилась с компрессией данных, а вот при нахождении простых чисел ее показатели на высоте. При решении системы дифференциальных уравнений в Windows при объеме массивов 400 Кбайт плата продемонстрировала небольшой провал в результатах, зато при обработке

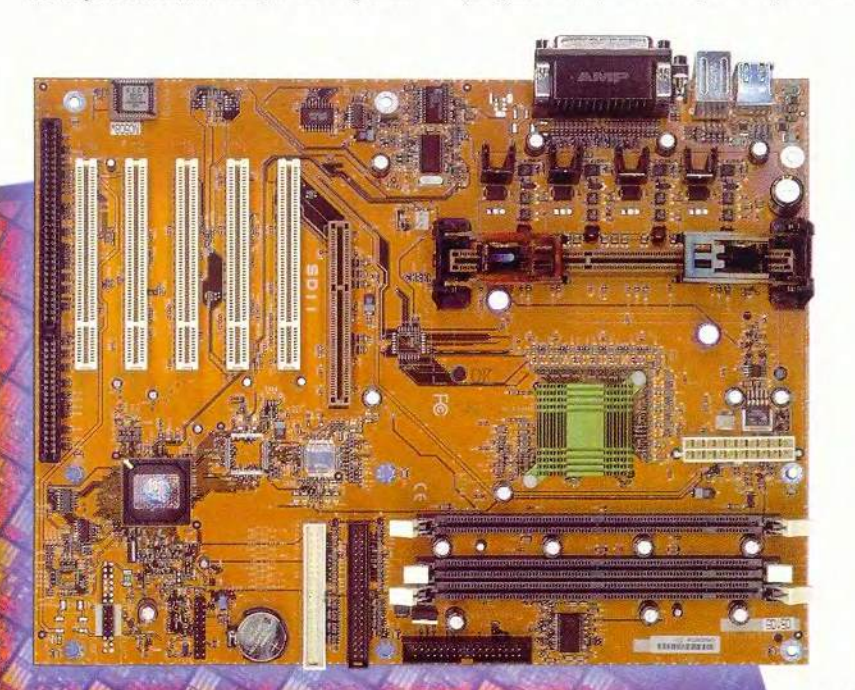

4-Мбайт массивов нареканий к ней не было.

В тестах на Windows-приложениях плата ведет себя достаточно убедительно, лишь при обработке электронных таблиц мы отметили некоторый спад производительности.

# **FIC SD11**

На плате установлен только один разъем последовательного порта (о чем свидетельствует документация и содержимое BIOS Setup), а в комплект входит заглушка, призванная закрыть образовавшееся отверстие на задней стенке корпуса. Необходимость собственной заглушки объясняется еще и тем, что гнезда для подключения USB и устройств ввода (мыши и клавиатуры) расположены нестандартно. Все это замечательно, но вот как подключить стандартную СОМ-мышь (или планшет) и внешний молем?

Плата довольно большая, просторная, и по сравнению с аналогами производит впечатление совсем пустой. Такое ощущение усугубляется

FIC SD11

#### Методика тестирования

При проведении тестов была использована следующая конфигурация системы:

- процессор AMD Athlon 850 MFu:
- оперативная память 128 Мбайт, РС-133, 7.5 нс.
- жесткий диск Fujitsu MPE3170, 17,08 Гбайт (IDE Primary Master);
- дисковод Zip-100 Panasonic (IDE Secondary Master):
- дисковод компакт-дисков Samsung 48X (IDE Secondary Slave);
- видеоплата MSI 3D AGPhantom Riva TNT2, 32 Мбайт SDRAM:

• операционная система - Microsoft Windows 98 SE (использовались режимы Normal- и DOS-mode).

В обзоре принимали участие платы, собранные на двух наборах: AMD 750 и VIA Apollo KX133. Сразу после сборки компьютера на тестируемой системной плате запускалась ОС, которой предлагалось самостоятельно определить установленное оборудование и отыскать нужные драйверы. При необходимости инсталляция недостающего ПО проводилась вручную.

При проведении измерений нами использовались как синтетические, так и интегральные тесты. Синтетические тесты предназначены для работы в DOS. Большая часть из них определяет производительность конкретной подсистемы ПК (скорость заполнения видеопамяти, пропускную способность шины между ЦП и ОЗУ или скорость чтения информации с жесткого диска). Выбор ОС DOS при этом неслучаен. С одной стороны, DOS - среда однозадачная, следовательно, на точность измерения не будут влиять сторонние факторы распределения ресурсов любой многозадачной системы. Кроме того, эта ОС позволяет прикладной программе работать непосредственно с оборудованием, что в большинстве случаев обеспечивает максимальную производительность. Таким образом удается получить наиболее точные значения максимальной производительности того или иного узла. С другой стороны, эмуляция DOS есть во многих операционных системах, поэтому такие тесты можно считать в известной степени кроссплатформными.

Интегральные тесты из комплекта PC WorldBench помогают определить производительность ПК в офисных приложениях Windows. С их помощью можно оценить как сбалансированность комплекса в целом, так и субъективные впечатления пользователя от работы с ним. Нами также использовались тесты, оценивающие вычислительную (без учета параметров жесткого диска и видеосистемы) мощность системы на некоторых модельных задачах.

Стоит отметить, что конечные результаты тестирования зависят от составляющих ПК компонентов, и в первую очередь от видеоподсистемы и жесткого диска.

#### **Тесты в DOS**

Эта группа тестов проводилась не только в DOS, но и в DOS-сессии Windows. Дело в том, что от современных жестких дисков уже невозможно добиться максимальной производительности с помощью стандартного прерывания 13h, которое BIOS использует для доступа к накопителю. Чтобы решить проблему, для Windows были разработаны драйверы UDMA. Они подменяют собой стандартное 13h-прерывание даже для программ, работающих в DOS-сессии, за счет чего удается добиться значительно более высоких скоростей обмена данными с жестким диском. При проведении испытаний были использованы следующие тесты.

Максимальная скорость обмена при последовательном доступе к оперативной памяти. Это целая группа тестов, куда входят: чтение из памяти (практически не используется и приведено нами для полноты картины), запись в память (в основном очистка и подготовка больших массивов и структур) и пересылка из одной области памяти в другую (копирование больших массивов и структур). Доступ к памяти осуществлялся командами работы со строками (lodsd, stosd, movsd) и командами ММХ. Напомним, что разрядность внешней шины процессоров класса Pentium не совпадает с разрядностью регистров общего назначения, зато совпадает с разрядностью регистров ММХ. За счет этого пиковая производительность при использовании последних в ряде случаев возрастает. Обмен с памятью осуществлялся как с выравниванием адресов в памяти (при оптимизации программы по скорости выполнения), так и без него (при оптимизации по объему). Размер массивов при проведении этого теста составлял 3 Мбайт.

Максимальная скорость обмена при произвольном доступе к оперативной памяти. В этом тесте чтение из памяти производилось 16-разрядными словами по адресу, полученному от генератора псевдослучайных чисел. Никаких обращений к ОЗУ кроме выбранных ячеек не проводилось. Алгоритм генератора был подобран таким образом, чтобы время на определение очередного псевдослучайного числа было меньше времени обращения к ячейке памяти. Длина области, внутри которой случайным образом выбирались ячейки памяти, составляла в двух вариантах теста 1 и 4 Мбайт соответственно.

Максимальная скорость чтения данных с жесткого диска. Данный тест предусматривает чтение 50 Мбайт информации из первых дорожек жесткого диска через 13h-прерывание. Тестовая программа запускалась непосредственно после перезагрузки системы, так что кэшированием диска за счет ОЗУ в данном случае можно было пренебречь.

Максимальная скорость записи в видеопамять. При проведении теста осуществлялась процедура копирования блока информации из оперативной памяти в видеопамять. Измерения производились в режиме экрана 13h, т. е. 320×200 точек при 256 цветах. Длина копируемого блока равнялась размеру экрана и составляла 64 Кбайт, так что эта область памяти целиком помещалась в кэш второго уровня и практически не влияла на скорость выполнения копирования (что и подтверждено экспериментально). Кэширование самой видеопамяти было запрещено, что, строго говоря, является режимом работы по умолчанию. В результатах отражено количество проведенных циклов копирования в единицу времени (1 с).

Тесты на модельных задачах. К этому разделу относятся три теста: компрессия данных, нахождение простых чисел и решение системы дифференциальных уравнений в частных производных.

Компрессия данных производится по алгоритму LZH и заключается в сжатии текстового файла. Время приводится в единицах отсчета BIOS -1/18.2 с. Программа использует 16-разрядный режим работы ЦП.

Нахождение простых чисел выполняется с помощью алгоритма, известного как «решето Эратосфена». В тестах задействован 32-разрядный режим процессора. Размер используемого массива - 3 Мбайт. Время также приводится в единицах отсчета BIOS. Тест в значительной степени характеризует скорость работы с оперативной памятью.

Решение системы дифференциальных уравнений в частных производных методом конечных разностей по сути является численным решением системы уравнений механики сплошной среды. Объем обрабатываемых данных составляет около 400 Кбайт и 4 Мбайт в каждом из двух вариантов соответственно. В качестве исходных выбраны показатели ПК на базе процессора Pentium-100 с 32-Мбайт ОЗУ (FPM, время доступа 80 нс). Программа использует 32-разрядный режим процессора. Тест характеризует производительность системы при выполнении операций с плавающей точкой и интенсивном обмене данными с оперативной памятью и эффективном кэшировании.

#### **Тесты в Windows**

В операционной среде Windows 98 SE были использованы тесты из комплекта PC WorldBench. В их числе: Microsoft Word 97 - текстовый редактор, Microsoft Excel 97 - электронные таблицы, Corel Paradox 8.0 - система управления базами данных, MicroGrafx Picture Publisher 7.0 - графический редактор. Для каждого пакета задавался определенный тестовый сценарий. Измерения производились три раза для каждого теста. Каждый новый тест начинался с перезагрузки компьютера. После измерений результаты усреднялись. Тесты характеризуют производительность системы в целом, причем вклад системной платы в конечный результат не очень велик. По этой причине показатели различных плат в этих тестах весьма близки.

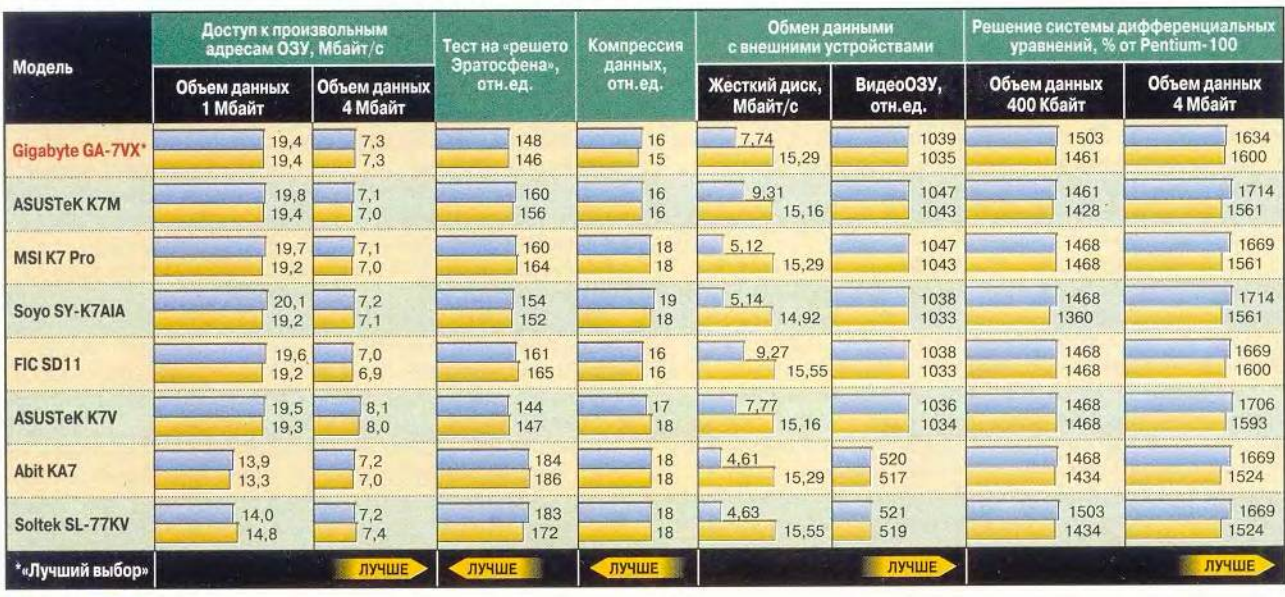

#### Скорость при произвольном доступе к ОЗУ и другие тесты

DOS Windows

тем, что FIC удалось ограничиться очень небольшим количеством электролитических конденсаторов (чуть больше, чем у продукта SOYO). Конечно, большая плата - это неплохо. По крайней мере, радиатор на микросхеме северного моста не закрыт высоким радиатором процессора. Тем не менее разъемы для подключения дисковых накопителей размещены в левой части платы, так что длины шлейфов может хватить только для нижних отсеков корпуса. Несколько необычно расположены разъемы для модулей памяти, при этом один из банков отделен от других рядом конденсаторов.

SD11 лопускает подключение двух вентиляторов, однако контроль за частотой их вращения не предусмотрен. На плате отсутствуют термодатчики, как, впрочем, и разъемы для подключения сигнальных цепей для запуска системы по сети, модему и т.п. Несмотря на обилие свободного места, изделие FIC имеет на один разъем расширения меньше, чем у конкурентов. Какая-то странная экономия на всем, кроме текстолита: на разъемах устройств расширения, на последовательных портах, на управлении частотой и аппаратном мониторинге...

Описание программы BIOS Setup хотя формально и присутствует в документации, но не содержит раздела Advanced Setup. На деле именно он имеет вложенный уровень меню и наибольшее количество настроек. В конце Руководства помещен список часто задаваемых вопросов и ответов на них. Частота системной шины и напряжение питающего ядро пронессора на этой модели зафиксированы. Плата практически полностью лишена перемычек, тем не менее позволяет осуществить сброс содержимого CMOS.

В тестах на нахождение простых чисел по методу «решето Эратосфена» и последовательный доступ к данным эта плата показала невысокие результаты. Особенно значительны провалы при выполнении наиболее часто встречающихся операций - пересылке данных из одной области оперативной памяти в другую. Здесь отставание от лидеров весьма значительное. При произвольном доступе SD11 ведет себя куда увереннее. Не вызывает нареканий скорость обмена с видеопамятью и компрессия данных. Плата продемонстрировала наивысшую скорость чтения с жесткого диска как в DOS, так и в DOS-сессии Windows. Хорошо справилась она и с решением системы дифференциальных уравнений (лучший результат для массивов объемом 4 Мбайт в Windows). Итоги тестов на выполнение бизнес-приложений не столь радужные. Здесь результаты SD11 ниже средних.

# **ASUSTEK K7V**

Проблема питания решена довольно традиционно - около десятка полупроводниковых регуляторов, полдюжины дросселей и целая батарея электролитических конденсаторов. Элемент питания CMOS вынесен в правую часть платы, из-за чего зрительно левый нижний угол выглядит совсем пустым. Не ищите на K.7V разъемов расширения ISA, их просто нет. Зато есть встроенный звук и даже разъем SPDIF. И хотя в DOS звуковая система определяется как Sound Blaster Pro, добиться воспроизведения звука нам не удалось.

По традиции компания ASUSTeK позволяет устанавливать перемычками практически все основные параметры: частоту шины, напряжение питания процессорного ядра и системы ввода-вывода. Если перемычки находятся в положении Jumper Free, управление этими параметрами становится доступным из BIOS Setup. Следует отметить, что диапазон частот системной шины при этом гораздо шире.

Через BIOS Setup можно выбрать частоту для ОЗУ. Доступные коэффициенты 4:3 и 3:3 позволяют работать памяти на частотах 100 и 133 МГц при частоте шины FSB 100 МГц.

На плате расположены один термодатчик (еще два могут быть подключены дополнительно) и четыре разъема для вентиляторов (для грех

из них предусмотрен контроль частоты вращения). В комплект поставки входят шлейфы IDE (UDMA/66 и UDMA/33), а также монтажная скоба с двумя разъемами USB и шлейфом. Плата поддерживает спецификацию AGP Pro и представляет определенный интерес для поклонников ЗО-технологий.

При последовательном доступе к данным этой плате принадлежит ряд абсолютных рекордов, в частности по скорости пересылки данных в DOS как строковыми командами, так и командами ММХ. Удивительно, что эти же операции в Windows выполняются существенно медленнее и отставание от лидеров достаточно ощутимо. Результаты при произвольном доступе также заслуживают похвалы. И хотя платы на наборе VIA Apollo КХ133 по этому показателю, как правило, отстают от моделей на наборе AMD 750, K7V выручает частота в 133 МГц, на которой работает ОЗУ.

И по скорости обмена с жестким диском, и по скорости записи в видеопамять результаты высокие, хотя и не рекордные. Это же можно сказать о компрессии данных и решении дифференциальных уравнений.

Плата быстрее других справилась с поиском простых чисел. Ей же принадлежат лучшие результаты в текстовом редакторе, электронных таблицах и СУБД. Обработка изображений также на высоте. Во время испытаний плата один раз зависла в тестах с базами данных.

# **ABIT КА-7**

Установка частоты системной шины возможна двояким образом: с помощью программы BIOS Setup и посредством dip-переключателей на плате. Программа BIOS Setup позволяет изменять напряжение питания ядра процессора от 1,55 до 1,90 В с дискретностью 0,05 В, а напряжение, подаваемое на цепи ввода-вывода от 3,2 до 3,9 В с шагом 0,1 В. В отличие от других систем BIOS Setup платы КА-7 выполнен по принципу многоуровневой системы меню. Еще одно отличие — четыре разъема для модулей памяти.

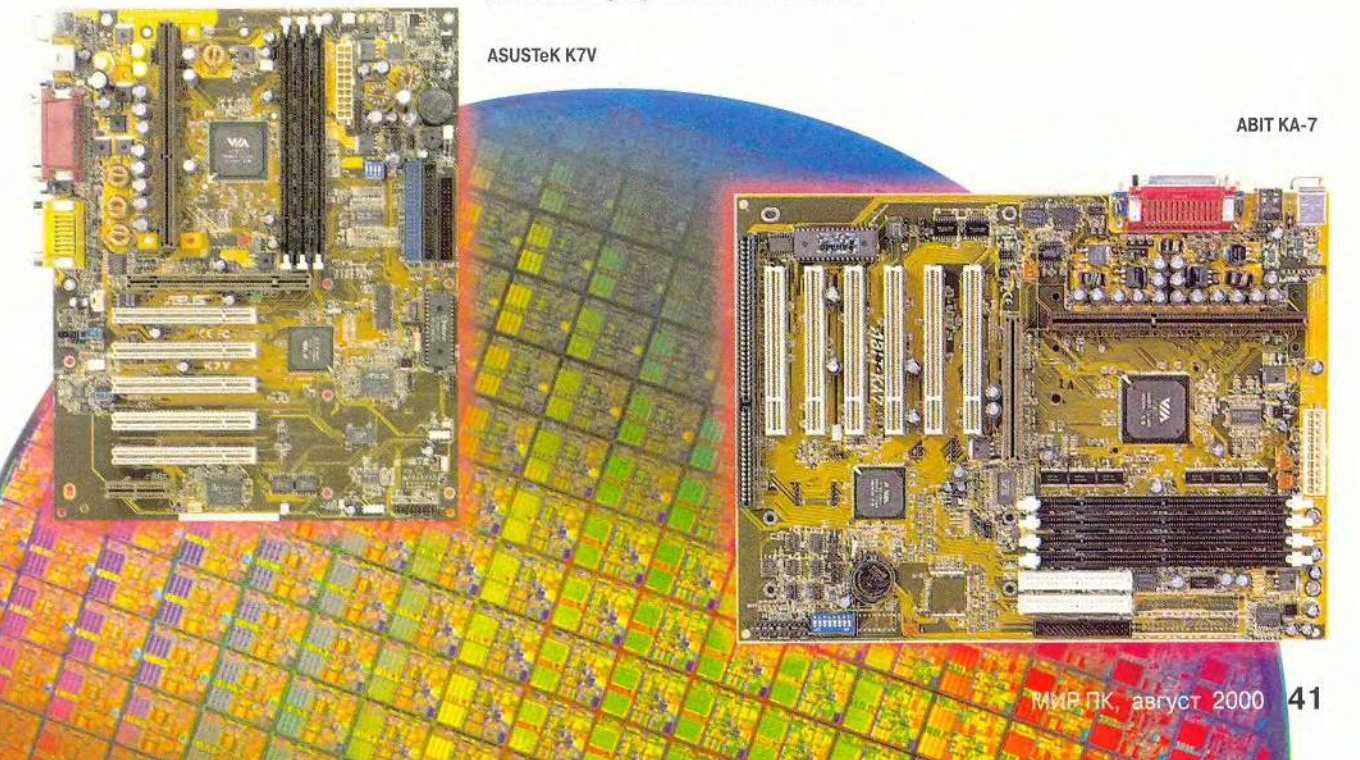

На плате установлен один термолатчик, а второй входит в комплект поставки. К плате можно подключить до четырех вентиляторов, но только у двух из них можно контролировать частоту вращения.

По скорости последовательного обмена с оперативной памятью так же, как и при произвольном доступе, вылающихся результатов плата не показала, однако заметного провала при пересылке, в отличие от некоторых соперников, здесь не наблюдалось. Довольно низкой оказалась и скорость обмена с периферийными устройствами. Это в первую очередь касается скорости чтения данных с жесткого диска в DOS. Трудно объяснимы и двукратный провал по скорости обмена с видеопамятью, и невыразительные показатели в тестах на компрессию данных и «решето Эратосфена».

Разочаровали результаты при решении системы дифференциальных уравнений в частных производных (свой «успех» в Windows ABIT разделил лишь с изделием Soltek). А вот при обработке электронных

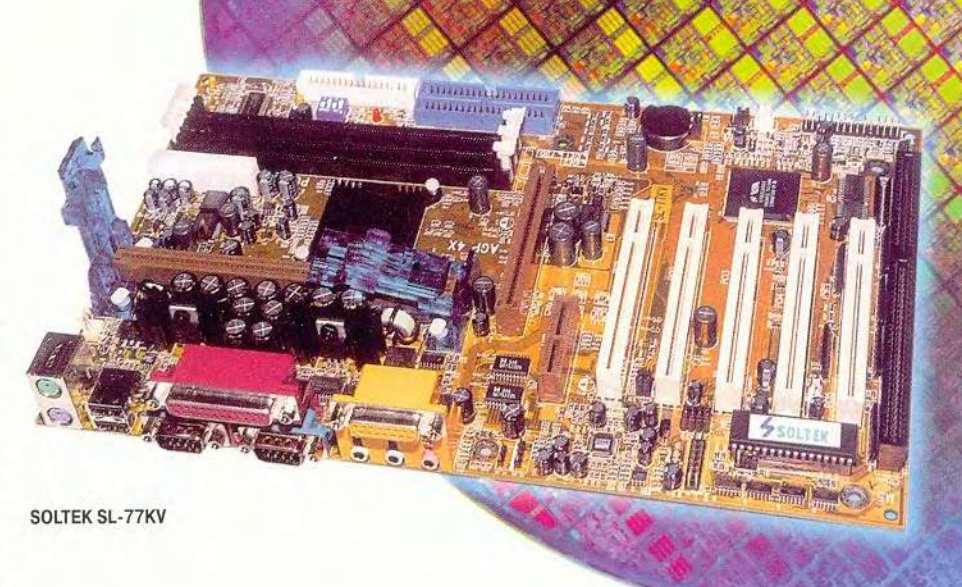

таблиц КА-7 показала себя с лучшей стороны, войдя в тройку лидеров. В остальных тестах на Windowsприложениях результаты вновь ниже среднего.

# **SOLTEK SL-77KV**

Первая попытка поработать с платой оказалась неудачной. Явно отсутствовал сигнал видео, и в результате плата сама через некоторое время отключилась. После проверки

Продукты SOLTEK легко отличить от конкурентов. Так выглядит Slot A вместе с крепежными стойками на плате SL-77KV

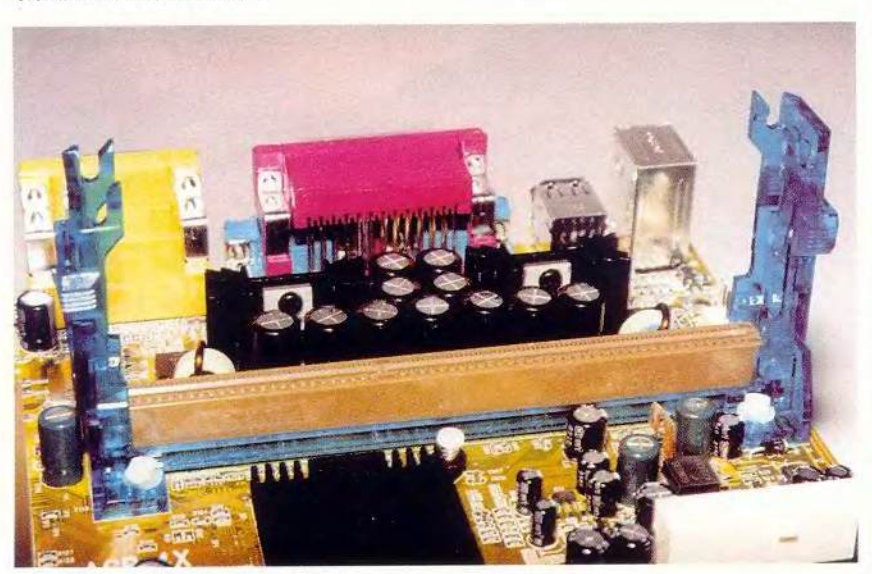

соединений компьютер заработал. Автоматическое отключение при возникновении неисправности полезное свойство! Регуляторы напряжения на плате сгруппированы попарно и снабжены достаточно массивными радиаторами. Все место между ними занимают электролитические конденсаторы. Интересно, что плата допускает изменение частот системной шины как dip-переключателями, так и в BIOS Setup, причем набор частот для этих двух случаев различен. Так dip-переключателями можно жестко задать следующие значения: 66, 83, 100, 110, 115, 124, 129 и 133 МГц.

Судя по расположению разъема для шлейфа USB, разработчики рассчитывают на подключение к нему монтажной скобы на задней стенке, однако сама скоба с разъемами в комплект платы не входит. К SL-77KV можно подключить два вентилятора, контролируя при этом частоту их вращения. На плате предусмотрено два термодатчика и установлена интегрированная звуковая система. Отрадно отметить, что при ее инсталляции в Windows никаких сложностей не возникло. К сожалению, в DOS звуковой кодек заставить рабо-

тать нам не удалось. Плата сама определяет напряжение, которое необходимо для питания процессора. Тем не менее через BIOS Setup вы можете изменять его в пределах от  $-0.1$  до  $+0.4$  В от номинала. что может оказаться небесполезным при «разгоне» процессора. Хотя отдельные результаты, демонстрируемые этой платой, выдаюшимися явно не назовешь, в ряде тестов она преподнесла приятные сюрпризы. В отличие от подавляющего большинства конкурентов при последовательном обмене данными, в Windows наблюдается даже некоторое увеличение производительности по сравнению с DOS, что позволило плате войти в тройку лидеров по пересылке данных в Windows как строковыми команлами, так и команлами ММХ. При произвольном доступе плата неплохо справляется с большими массивами.

По скорости обмена с периферией она практически повторяет неудачные результаты продукта АВІТ, однако второе место по скорости чтения данных с жесткого диска в Windows, согласитесь, - совсем неплохо. Скорость обмена с видеопамятью при этом остается удручающе низкой.

Медлительность платы зафиксировали тесты на сжатие данных и нахождение простых чисел. Дифференциальные уравнения на массивах 400 Кбайт плата преодолела достаточно уверенно, а вот на больших объемах (4 Мбайт) опять провал. С переменным успехом были преодолены тесты PC WorldBench. В текстовом редакторе и электронных таблицах результат близок к средним показателям, а в СУБД и графическом редакторе - некоторый спад.

# **GIGARYTE GA-7VX**

Плата отличается от других эффектным темно-синим цветом. На этом изделии установлен звук, причем помимо стандартного АС'97 впаяна дополнительная микросхема Creative CT 5880. Вместе со стандартными драйверами предлагается установить и набор ПО от Creative, что позволяет подключить к компьютеру четыре акустические системы. Вторая пара колонок подключается к гнезду линейного выхода, которое при этом коммутируется на режим выхода. На наш взгляд, куда С 19 июня по 1 октября действует специальная программа продаж серверов в стоечном исполнении. Программа предусматривает возможность 2-х недельного предпродажного тестирования серверов на стороне заказчика. Дополнительную информацию читайте на www.desten.ru

# Идеальные серверы для успешного бизнеса

Сервер

для WEB-приложений

Сервер DSTN Navigator-S6000DP/U2 представляет собой высокоэффективное, эргономичное решение для выполнения задач электронной торговли и web-хостинга. Минимальные габариты и возможность монтажа в стойку позволяют снизить стоимость внедрения и поддержки web-проектов.

#### DSTN Navigator-S6000DP/U2

- Поддержка до 2-х процессоров Intel<sup>®</sup> Pentium<sup>®</sup> III<br>• Оперативная память до 2Гб SDRAM
- 
- Две 32-разрядные шины PCI (33 и 66 МГц)<br>Сетевой адаптер 10/100ТХ
- Встроенный двухканальный контроллер Ultra2 Wide SCSI<br>• Установка до 4-х HDD U2WSCSI с возможностью "горячей замены"
- Встроенный RAID порт III
- Инструментарий для мониторинга и управления
- эффективная система охлаждени
- Высота сервера 2Unit (88 mm)

Сервер для е-соттегсе

Сервер DSTN Navigator-S6000QX на новейшей Intel®-платформе КОА предназначен для обеспечения круглосуточной работы в сфере электронной коммерции как сервер масштаба предприятия. Великолепная производительность и масштабируемость позволяют добиться эффективной скорости извлечения и форматирования данных, оптимизируя бизнес-процессы в сфере Internet-экономики.

#### **DSTN Navigator-S6000QX**

- Поддержка до 4-х процессоров<br>Intel® Pentium® III Хеол™ 700 Мгц
- 
- Оперативная память до 16 Гб РС-133
- Device Matter To Tourish Ultra3 Wide SCSI

**R** S

- Установка до 5-ти HDD U3WSCSI
- с возможностью горячей замены<br>Три источника питания по 350 Вт,
- с возможностью "горячей замены"<br>Система мониторинга и управления
- Резервное охлаждение
- Высота сервера 4Unit • Возможность монтажа в 19" стойку

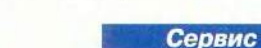

**WWW.DESTEN.RU** 

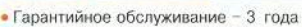

- Скилки лля постоянных клиентов
- Бесплатная доставка по Москве
- Сервисное обслуживание • Консультации и техническая поддержка
- 

Центральный офис: Москва, пр-т М. Жукова, 2. под. 2

(095) 785-1080, 785-1081, 785-1082 e roorosse wanky Intel Corporation

pentium®

xeon...

логичнее было бы предусмотреть монтажную скобу с дополнительными разъемами, на которой вполне можно разместить еще два порта USB. В DOS-сессии звук определяется как Sound Blaster 16 или AWE 32 и работает без нареканий.

Любители поэкспериментировать с конфигурацией своего ПК наверняка оценят специальную защелку, фиксирующую видеоплату в разъеме расширения. Еще одно отличие - перемычка, запрещающая перезапись Flash-BIOS (альтернативное решение с точки зрения обеспечения вирусной безопасности). Блок стабилизаторов питания довольно скромен и по количеству компонентов напоминает плату для скорее Pentium II/III, чем для Athlon.

На плате установлены две микросхемы BIOS (технология DualBIOS). При повреждении основного BIOS включается резервный. Заслуживает внимания и сама процедура перепрограммирования BIOS, позволяюшая восстановить основной BIOS без помощи внешних утилит и даже в отсутствие дисковых накопителей. Основной BIOS Setup, как обычно, доступен по клавише <Del>, а дополнительный - по клавише <F1>, и позволяет, помимо функций контроля, защиты и «перепрошивки» BIOS, еще и программное выключение компьютера.

Плата имеет три термодатчика и три разъема для подключения вентиляторов, два из которых допускают контроль за частотой вращения. Плата не позволяет менять частоту процессора программно в BIOS Setup. Это возможно только с помощью dip-переключателей. Напряжение питания ядра также остается под аппаратным контролем. Сама программа BIOS Setup весьма компактна (вложенные меню и уж тем более скроллинг определенно не для нее).

#### 44 МИР ПК, август 2000

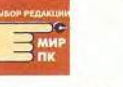

#### **GIGABYTE GA-7VX**

Документация к плате ловольно объемная и солержит подробное описание устройства, в том числе распайку разъемов, порядок полключения, BIOS Setup и установку драйвеpob Windows. GA-7VX так же, как и изделие ASUSTeK, позволяет при частоте шины 100 МГц работать с оперативной памятью на частоте 133 МГц,

что дает возможность получить некоторый прирост производительности.

При последовательном обмене данными (все результаты получены для частоты шины памяти 133 МГц) плата заняла первое место при записи командами ММХ и второе - строковыми командами. При чтении картина повторилась: вновь на пьедестале GA-7VX месте с K7V. Нет ей равных и при пересылке данных в DOS, а вот в Windows неожиданный провал - второе место с конца. Любопытно, что при работе памяти на частоте 100 МГц этого спада не наблюдается и результаты оказываются близки к показателям изделия SOYO (первое место в Windows). По-видимому, стабильная работа памяти в асинхронном режиме с шиной при одновременном обмене данными (ОЗУ-ЦП, ЦП-ОЗУ) на пиковой производительности вызывает вопросы.

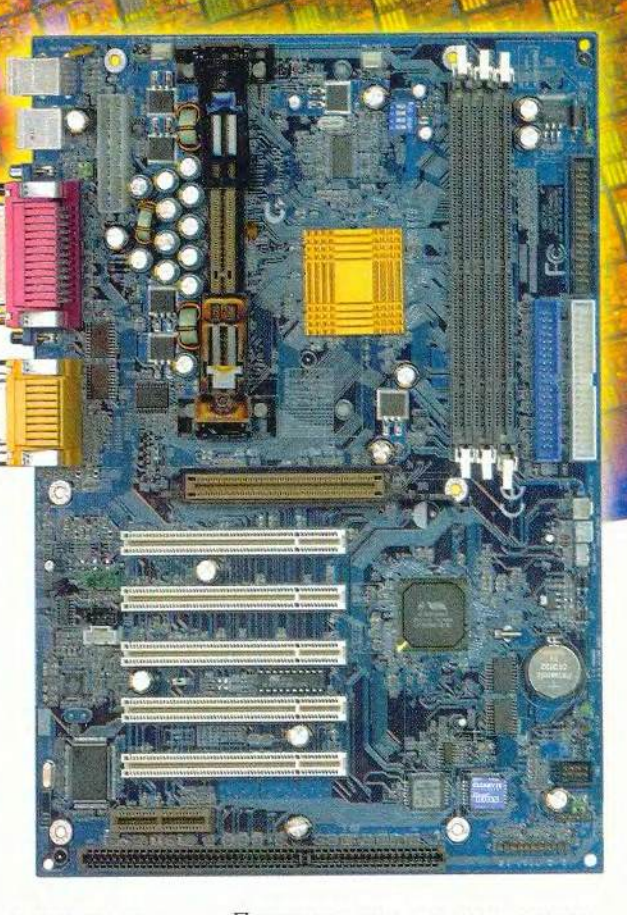

Показательно, что при произвольном доступе на частоте 100 МГц результаты GA-7VX практически не отличаются при работе с небольшими массивами от невыразительных результатов изделий SOLTEK и ABIT. А вот 133 МГц исправляют положение (это же замечание справедливо и в отношении платы ASUSTeK K7V). Скорость обмена с периферией стабильно высокая. Плата демонстрирует рекордно малое время, затраченное на компрессию данных и нахождение простых чисел методом «решето Эратосфена». Выше средней оказалась и производительность при интегрировании дифференциальных уравнений.

Во всех рассмотренных приложениях Windows плата демонстрирует убедительное превосходство. Здесь ей принадлежит абсолютный рекорд скорости при обработке электронных таблиц.
### В основе выбора належность?

В целом все рассмотренные платы оказались достаточно хороши. Они поддерживают интерфейс UDMA 66. четыре порта USB и множество других полезных вещей. Отставание аутсайде-

ров от первой тройки весьма незначительно. Наблюдаются, правла, ловольно значительные расхождения в пиковой производительности, однако в существующих приложениях условий для реализации таких экс-

тремальных условий, как правило, не возникает.

Резервная микросхема

BIOS и оживить ваш ПК

флэш-памяти способна восстановить поврежденный

Напомним, что в обзоре принимали участие платы, выполненные на наборах компаний AMD и VIA. Результаты их испытаний очень близки. И хотя у двух плат, собранных на наборах VIA, наблюдалось значительное снижение скорости обмена с видеопамятью, остальные образцы вели себя лостаточно стабильно. Вилимо, лело всетаки не в кристалле. С другой стороны, набор VIA позволяет работать памяти на частоте 133 МГц, что, бесспорно, увеличивает производительность ПК.

При выборе платы мы рекомендуем обращать внимание на дополнительные возможности, предлагаемые производителем. Нам, например, импонирует изделие Gigabyte, которое, с одной стороны, обеспечивает возможность «пробуждения» платы по различным сторонним сигналам, в том числе от устройств USB, а с другой содержит дополнительные средства защиты от компьютерных вирусов и некорректных действий пользователя при обновлении содержимого BIOS. Рассуждая так, мы исходили из максимальной надежности системы и совместимости компонентов, хотя кому-то, возможно, больше понравится резерв для «разгона» (как у плат ASUSTeK). Так что полагайтесь на свой вкус! По нашим наблюдениям, платы для Athlon отличаются от своих «коллег» для Pentium II/III в лучшую сторону. ■

Редакция благодарит московские представительства Advanced Micro Devices, Inc., Lotus Development Corporation u Microsoft Corporation, а также компании «К-Системс», «Ниеншанц», «ПИРИТ», «ПЛАСТЕК», РА «Солист», NT Computer, ABIT Computer Corporation, Gigabyte Technology Co., Ltd., Micro-Star International Co. за предоставленные для тестирования образцы продукции и ПО.

Новый 3Com - новые технологии

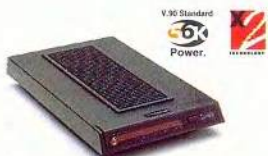

. Courier V.Everything Corporate Modem Высокоскоростной, универсальный молем бизнес класса эля опганизации надежной и продуктивной связи.

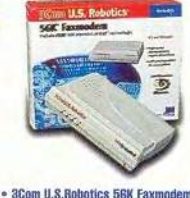

 $20$ 

3COM

Молем, обеспечивающий передачу лашных со сколостью ло 56К и позволяющий, благодаря наличию Flash памяти, модернизацию в соответствии с новыми технологиями программным способом

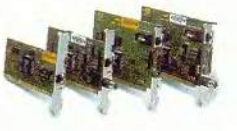

• Интерфейсные сетевые карты 3Com Обладают высокой пропускной способностью и исключительной надежностью, поддерживаются большей частью программного обеспечения, идеально подходят для работы в 10 Mbps и 100 Mbps Ethernet

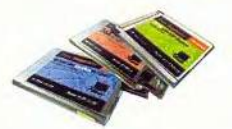

· 3Com Megahertz PC Card Устройства, сочетающие в себе функции модема, сетевого и GSM/Cell адаптера и голосовые функции

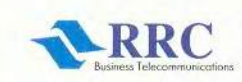

**WWW.rrc.ru** 

0951956-1717 C.-Rerep6ypr (812) 325-0636 (044) 227-8725 inform

**БОЛЬШЕ ЧЕМ ДИСТРИБУТОР** 

**КОНСУЛЬТАЦИИ СПЕЦИАЛИСТОВ, КОМПЛЕКСНАЯ ИНФОРМАЦИОННАЯ И СЕРВИСНАЯ ПОПЛЕРЖКА** 

МИР ПК, август 2000 45

## Аппаратные средства

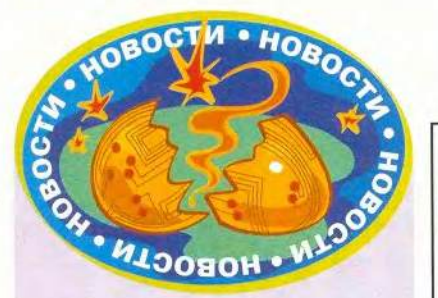

### Intel «плетет» сети

Подразделение Intel, отвечающее за сетевое оборудование, сообщило о своих планах по продвижению технологий и решений в сфере электронного бизнеса. Пока поставки концентраторов и коммутаторов Intel в Россию составляют лишь 5-6% от общего рынка Европы, но имеются предпосылки для экспоненциального роста Internet-бизнеса в России.

Основной объект, рассматриваемый на семинаре, - это центры обработки данных для Internet-бизнеса, включающие всю инфраструктуру, необходимую для ведения коммерческой деятельности. Высокие требования предъявляются не только к их надежности, безопасности и концентрации ресурсов, но и к быстродействию. Например, согласно исследованию ZONA Research, американский пользователь ожидает загрузки Web-узла не более 8 с, после чего отказывается от попыток подключения, а, по расчетам компании Forrester, те 42% людей, которым не удалось подсоединиться, уже не возвращаются к тому же сайту. Представитель компании Intel заметил, что в других странах показатели могут быть иными, но суть от этого не меняется: если не обеспечить покупателю доступ к информации за приемле-

Продолжение на с. 32.

## Новые продукты

## Субблокноты: еще легче, еще меньше

ovтбук Portege 3440CT фирмы Toshiba массой в 1,4 кг и еще более легкий LifeBook B-2131 компании Fujitsu Siemens Computers ломают стандартные представления о размерах субблокнотов. Они илеальны для путешественников, нуждающихся в электронной почте и приложениях Windows. но не желающих таскать лишнюю тяжесть.

Предоставленный на тестирование Portege 3440CT оснащен четкой 11,3-дюймовой активной матрицей, мобильным процессором Pentium III-500, жестким диском вместимостью 6 Гбайт, оперативной памятью типа SDRAM объемом 64 Мбайт, графической картой S3 Savage/IX с 8-Мбайт интегрированной видеопамятью и встроенным модемом на 56 кбит/с. Литий-ионный аккуму-

лятор обеспечивает бесперебойную работу в течение примерно 2,5 ч, а за 254 долл. можно приобрести дополнительно еще один, высокоемкий, рассчитанный на 8 ч непрерывной работы. (Но он вдвое увеличит толщину и вес ноутбука.) Обычно эта серия ПК поставляется с предустановленной ОС Windows 98, хотя можно потребовать проинсталлировать Windows 2000.

Модель LifeBook B-2131 фирмы Fujitsu Siemens весит всего 1.2 кг, а стоит на 500 долл. дешевле,

Michael S. Lasky. Lightweight and loaded Subnotes. PC World, июль 2000 г., с. 80.

чем Portege 3440CT, но имеет более мелленный Celeron-400 и менее впечатляющую видеоплату Trident Cyber 9525 DVD с 2,5-Мбайт видеопамятью. Его ЖК-дисплей имеет размер диагонали всего 10,4 дюйма, зато он сенсорный. И хотя этот монитор иногда грешит бликами, он позволяет работать пером вместо указывающих устройств. Емкость ОЗУ и жесткого диска у LifeBook такие же, как у Portege: 64 Мбайт и 6 Гбайт соответственно. От вхоляшей в комплект батареи ПК компании Fuiitsu Siemens проработал всего 2 ч. Блокнот поставляется с предустановленной ОС Windows 98 или Windows 2000.

По-настоящему же можно понять разницу между рассматриваемыми ПК лишь при работе

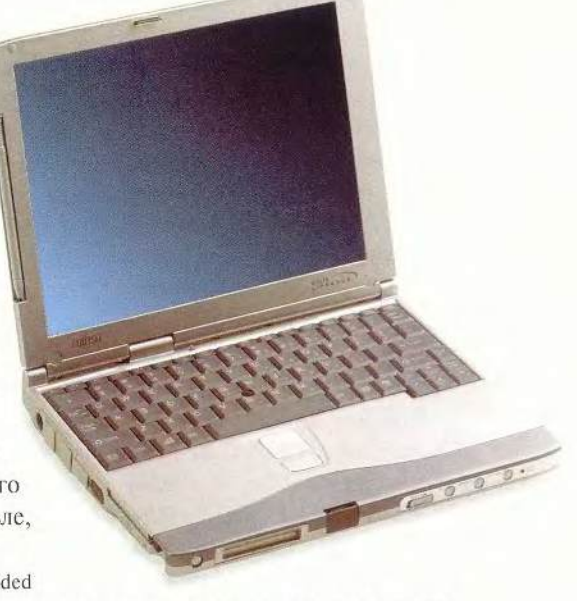

LifeBook B-2131 or Fujitsu Siemens Computers

## Аппаратные средства

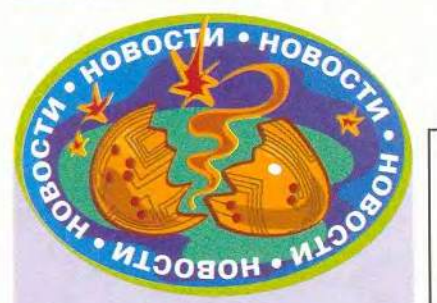

мое время, он просто начнет искать другие предложения, обратившись уже к конкурентам.

Intel предлагает несколько вариантов решения данной проблемы. Например, управляющее устройство NetStructure 7180 позволяет эффективно перераспределять нагрузку между серверами с учетом времени отклика. При недостаточно высокой скорости доступа в Internet предлагается применять устройства кэширования, а быстрое соединение между рабочими группами и центром обработки данных обеспечивает гигабитный коммутатор NetStructure 480T. По расчетам компании Intel, в будущем поставки коммутаторов стандарта Gigabit Ethernet превысят совокупный объем продаж коммутаторов остальных видов. Наряду с технологическими решениями Intel предлагает готовые схемы для формирования структур Internet-бизнеса.

Компания Intel намерена стать лидером по продажам сетевого оборудования для центров обработки данных для Internet-бизнеса, причем подчеркивалось, что партнерам поставляется полный набор структурных компонентов Internet-экономики: клиентские и серверные платформы, коммуникационная и сетевая инфраструктура, а также комплексные решения и услуги.

A.*B.* 

Новые продукты

в приложениях. Клавиатура портативного ПК фирмы Fujitsu Siemens более продуманна и удобна. При печати на Portege приходится постоянно следить, сработала ли клавиша. К сожалению, и у клавиатуры LifeBook есть свои недостатки, например клавиша  $\langle$ Delete> влвое меньше. чем <Backspace>, а

функциональная клавиша <Fn> занимает место <Ctrl>, что часто приводит к случайным нажатиям.

Несмотря на свою ультрапортативность, представленные ноутбуки имеют значительные возможности лля расширения: v LifeBook это два USB-порта, один разъем для РС-карты и один Ethernet-порт, а у Portege - один USB-порт и два разъема для РС-карты. Все остальное приходится подключать самостоятельно, например через внешний репликатор портов, дающий PS/2, последовательный и параллельный порт для Toshiba Ethernet. Каждый субблокнот поставляется с внешним флоппилисковолом.

Не удивительно, что благодаря мощному процессору модель Portege пулей промчалась по моим неформальным тестам, а LifeBook в большинстве бизнес-тестов показала удовлетворительные результаты.

Обе модели - это высококачественные портативные ПК, легко помещающиеся в дипломат. Компьютер фирмы Toshiba не очень дорогой, но придется дополнительно заплатить 578 долл. (цена в США) за дисковод CD-ROM. А вот дисковод CD-ROM для ПК фирмы Fujitsu Siemens Computers стоит

**Toshiba Portege 3440CT** 

всего 269 лолл. (цена в США). Более высокая цена субноутбука компании Toshiba, которая «погналась» за высокой производительностью, а также яркостью и четкостью экрана, привела к тому, что лучшим выбором будет субблокнот фирмы Fujitsu Siemens Computers.

Майкл С. Лэски

### LifeBook B-2131

Достоинства: интегрированный модем и Ethernet-nopr. Недостатки: экран, имеющий блики, неудачное расположение клавиш. Оценка: довольно высокая производительность, хорошее соотношение цены и качества. Ориентировочная цена: 2450 долл. Fujitsu Siemens Computers GMBH Официальный дистрибутор: ELKO Moscow

### **Toshiba Portege 3440CT**

Достоинства: большой экран (для субноутбука), высокая производительность. Недостатки: высокая цена. Оценка: великолепный субноутбук, но слишком дорогой. Цена: 3100 долл. Toshiba Розничный продавец: «Компьютер Депо»

## Новые продукты

## **Аксессуария**

акая-нибудь маленькая и неприметная на первый взгляд **В вешина полчас может оказаться** весьма полезной в компьютерном хозяйстве. Нам на тестирование предложили несколько аксессуаров, которые должны облегчить жизнь людям, долгие часы просиживающим за компьютером. Некоторые из этих интересных предметов не только успешно справляются со своими прямыми рабочими обязанностями, но и украшают рабочее место.

Один из них - Platform Wrist Pad 3.0. платформа на жесткой основе, к которой прикреплен валик для кистей рук, позволяющий долго работать за ПК не уставая. Его мягкое и приятное на ощупь покрытие не разлражает кожу. Нижняя поверхность платформы покрыта слоем прорезиненного материала, что предотврашает ее «ползание» по столу. Так горазло удобнее работать, да и стол не поцарапается. Поскольку основа у платформы прочная, она может опираться на два разных стола, позволяя комфортно расположиться в образованном ими углу.

Это изделие полностью справляется со своей задачей - облегчает труд компьютерщика. Таким образом, было найдено удачное и простое решение насущной проблемы. Всеволод Киселев

**Platform Wrist Pad 3.0** 

Достоинства: функциональность, эргономичность

Непостатки: несколько громоздка. Оценка: если хватает места, можно комфортно работать за ПК. Ориентировочная цена: 8 долл.

Производитель: Silicon Sports. Дистрибутор в России: LIVIT Trans-Ameritech.

## Мини-тестирование модема Genius GM56PCI-L

ероятно, уже никого не удивляет, что фирма KYE Systems Corp под I маркой Genius кроме мышей выпускает широкий спектр комплектующих и периферии. Нам на тестирование предоставили внутренний РСІ-модем GM56PCI-L. Это маленькое

asy Information Access

симпатичное устройство построено на наборе микросхем Lucent 1646. Оно имеет два входа: один - для подключения к телефонной сети, другой - для подсоединения телефона. Эта модель относится к Winмодемам, которые перекладывают большую часть работы по обработке

информации на центральный процессор, поэтому на качество его связи оказывает сильное влияние комплектация ПК. Тестирование проводилось на компьютере следующей конфигурации:

> • 500-MIu процессор Intel Celeron:

> > • системная плата Chaintech 6BTM;

• 128-Мбайт оперативная память РС-100;

• 6-Гбайт жесткий лиск Western Digital;

• 48Х лисковод СD-ROM Creative:

• видеоплата Voodoo3 2000 фирмы 3dfx:

• OC Windows 98 SE.

К сожалению, не удалось проверить модем на специальном оборудовании и пришлось ограничиться мини-тестом - звонками провайдеру Internet по одной телефонной линии последовательно с двух модемов. GM56PCI-L сравнивался по качеству связи с широко распространенным внешним U.S.Robotics Sportster, также оценивались простота его установки и комплектность поставки.

К модему прилагаются интерфейсный кабель и компакт-диск, содержащий драйверы и ПО для передачи факсимильных сообщений, голоса, обычных файлов, а также русифицированное Руководство пользо-

вателя, в doc-файле, не имеющее бумажной копии (это в общем-то непринципиально). В итоге мы оценили комплект поставки на «отлично».

Руковолство включает лишь часть подлинника - в него не вошел перечень типичных проблем. Кроме того, не полностью описан процесс инсталляции - необходимо самостоятельно находить на лиске каталог с драйверами, а это может запутать начинающих пользователей. Нетрудно догадаться, что надо выбрать папку Drivers, а затем страну. Причем Вьетнам и ЮАР там есть, а России нет, поэтому пришлось остановиться на США. Установка получила оценку «удовлетворительно».

В работе молем показал себя превосходно и ни в чем не уступал конкуренту фирмы U.S.Robotics. Скорость связи была хорошей и не опускалась ниже 24,4 кбит/с. Справедливости ради надо заметить, что максимального быстродействия 56 кбит/с достичь не удалось, но в этом, скорее всего, повинны качество телефонной линии и тип АТС. Для достижения скорости, превышающей 33.6 кбайт/с, необходимо, чтобы связь с провайдером происходила через цифровую АТС, а таких в Москве пока мало. Порадовала устойчивость связи, которая не обрывалась даже при поднятой трубке(!) параллельного аппарата, хотя это

вызывает сильные шумы в линии. Скорость и качество связи оненили как хорошие.

Достаточно высокая скорость и приемлемая цена слелали молем фирмы Genius удачным выбором для экономных домашних пользователей. Александр Баулин

### **Genius Fax/Modem GM56PCI-L**

Достоинства: достаточно высокие качество и скорость связи. Недостатки: неполное Руководство пользова-Tong

Цена: 25 лолл.

Оценка: недорогой добротный модем. Производитель: KYE Systems Corp. Дистрибутор в России: «Бюрократ»

**ETRE's** Central & **Eastern Europe Start-up Contest** 

ue on October 11-14, 2000, ETRE mology Roundlable Exhibition—will hold a Central and E Europe Start-up Contest. The contest is geared towards start-ups, all e-commerce, internet and infrastructure companies. Compani must be based in Central and Eastern Europe.

1.) Submit a two page executive summary or business plan to: etrecontest@dasar.com

- or: Dasar Conferences
	- 1157 San Antonio Road
	- Mountain View, CA 94043 USA
	- Phone: 650-321-5544

Include company name, address, contact name, email and phone number. Deadline to submit business plan is September 15, 2000.

\$100,000 in investment capital will be awarded to the start-up with the most innovative business plan.

The top ten finalists will be selected to attend the conference and present their business plan to a venture capital panel of judges.

> Where great minds come together www.etre2000.com

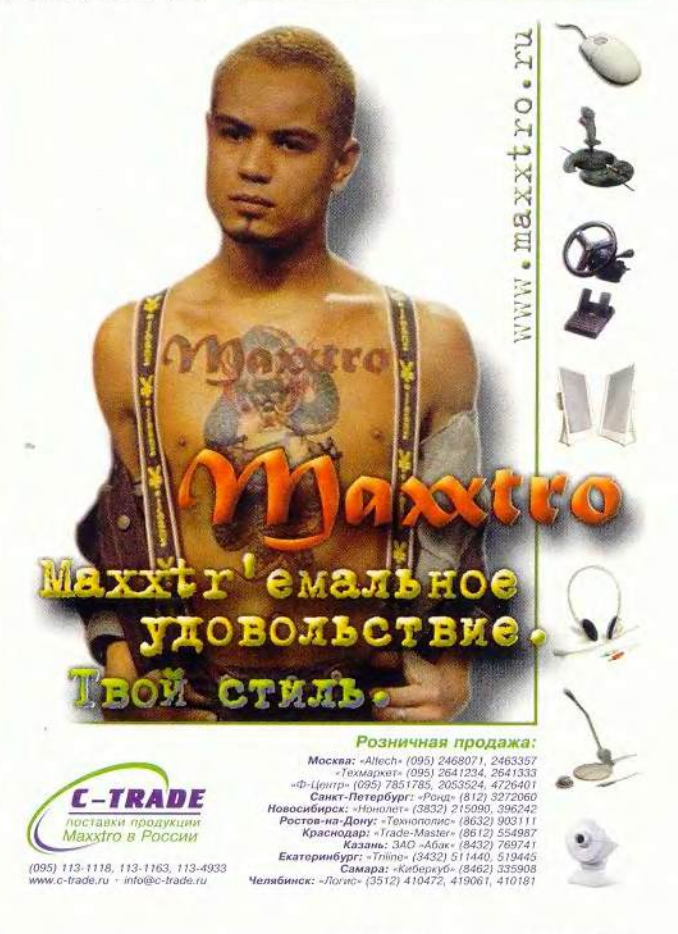

МИР ПК, август 2000 51

## Новые продукты

авершая разделение своего асm сортимента наборов микросхем i l на ценовые ниши, компания Intel выпустила i815.

### Давным-давно

Предшественник i815, набор Intel 440ВХ, оказался завидным долгожителем. Появившийся еще весной 1998 г. он и сейчас остается неплохим решением для построения компьютерных систем средней мощности. Но, похоже, его время заканчивается - он не способен работать с новыми протоколами обмена информацией между ЦП и жесткими дисками, ОЗУ или периферийными устройствами. Если с трудностями при использовании новых жестких дисков и внешних устройств еще можно справиться, установив дополнительные контроллеры, то с памятью такие полумеры не помогут.

Первая попытка Intel кардинально изменить ситуацию - выпуск осенью 1999 г. набора микросхем і820 — удалась лишь отчасти. Сейчас его предлагают лишь для построения дорогих систем. В области решений начального уровня его прекрасно дополняет i810, а за остальную часть рынка Intel пришлось вести конкурентную борьбу с помощью «крепкого старичка» 440ВХ.

### Новичок под номером 815

В начале лета представлен новый набор микросхем і815, который займет место в средней ценовой нише рынка. Он теоретически выигрывает у 440ВХ почти по всем статьям. Ниже приведены его основные преимущества:

• 133-МГц шина. Ранее процессоры Pentium III, рассчитанные на

## Intel разделила. Будет ли властвовать?

### Генератор случайных чисел

редполагается, что эта функция требуется для шифрования информации. Если не углубляться в суть вопроса, то в большинстве систем шифрования необходимо сгенерировать случайное число-пароль. Если код создается криптографической программой, то генерируется псевдослучайное значение, что может облегчить жизнь взломшикам. Такой шифр можно подобрать перебором или предугадать. зная алгоритм выбора. Набор микросхем і815 создает пароль, основываясь на значениях шумов тока на плате, причем предсказать поведение этих помех на данном уровне развития науки невозможно. Хотя появились работы, которые, видимо, смогут изменить ситуацию, в ближайшие 20-30 лет в надежности такого подхода сомневаться не приходится.

эту частоту, приходилось устанавливать на платы, снабженные наборами микросхем фирмы VIA. Этим компания Intel практически помогала своему конкуренту. Решения на базе 1810 страдали ограниченностью возможностей расширения, а разработки на основе 1820 были слишком дороги. Теперь приверженцы продукции Intel могут получить преимущества 133-МГц шины для процессора и памяти за приемлемые деньги и не ограничивать себя в выборе графической подсистемы. Расширение канала обмена информацией важно для «тяжелых» графических и расчетных приложений, а также для игр.

• Новый набор микросхем i815 (и i815E), построенный на базе архитектуры «улучшенных концентраторов» (Advanced Hub Arhitecture), полностью асинхронный. Частота системной шины процессора, равная 66, 100 или 133 МГц, никак не связана с частотой памяти (100 или 133 МГц).

• Поллержка UDMA 66 (обмен информацией с жесткими дисками на скорости до 66 Мбайт/с) встроена в набор микросхем и не требует прерывания на дополнительный контроллер.

• Интегрированные видео и звук с возможностью установки внешней видео- или аудиоплаты позволяют проявить гибкость при построении и модернизации системы. Видеопамять можно нарастить с помощью модуля GPA, вставляющегося в разъем AGP.

• AMR-разъем. Благодаря такому решению можно приобрести плату-модем всего за 10 долл.

• Генератор случайных чисел (см. врезку).

Более дорогой вариант этого набора, i815Е, также реализует протокол обмена с дисковым массивом Ultra АТА/100. Поддержка технологии DVI и шестиканального звука АС97 позволяет просматривать DVD-фильмы на встроенной видео- и аудиоподсистеме. Разъем AMR заменен на CNR, предназначенный для установки недорогих сетевых плат. Наличие второго USB-контроллера повышает пиковую пропускную способность универсальной последовательной шины с 12 до 24 Мбайт, число USB-портов увеличивается до четырех.

Сейчас главным нелостатком  $1815$ является довольно высокая стоимость - 41 долл., а i815Е предлагается уже за

46 долл. Такова цена за дополнительные функции наборов микросхем, причем некоторые могут быть ненужны пользователю, но... «уже уплачено».

### **Плата-пионер**

С новым набором мы познакомились на примере системной платы Image World фирмы Lucky Star. Это первая плата формата АТХ, завезенная в нашу страну. Она имеет четыре РСЛ-разъема, один AGP- и один AM R-разъем. Не имело смысла проводить строгое тестирование, поскольку это был один из первых опытных экземпляров. Плата без осложнений работала с 866-МГц процессором Pentium III (частота шины 133 МГц) и 128-Мбайт памятью РС-133. Блок питания TrustMaster мощностью 300 Вт позволил функционировать системе с внешней видеоплатой фирмы Asus на наборе микросхем GeForce 2 GTS без зависаний и артефактов изображения. Качество работы системы оценивалось при просмотре DVD-фильма и воспроизведении тест-эпизодов. Установка внешней звуковой платы прошла без осложнений (можно использовать встроенное аудиоустройство).

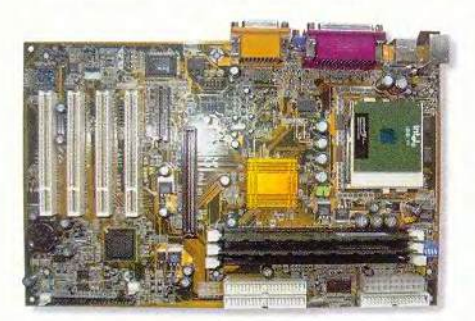

### **Диагноз**

Если у компании Intel не возникнет проблем с производительностью и стабильностью плат на наборе i815,

то можно сказать, что она завершила раздел своей продукции на ценовые ниши. Поскольку набору 440ВХ не отводится особого места, прекращение его производства не скажется на целостности линейки. Для недорогих ПК предназначены наборы i810 и і810Е, а для систем средней мощности с возможностями модернизации *Щ* 1815 и i815E. Наборы микросхем i820 и i840 рассчитаны на работу с памятью RAMBUS, производительность которой пока не вполне оправдывает ее цену.

В настоящее время компания Intel снова находится в полной готовности и уже начала отвоевывать свои позиции на поле наборов микросхем, где ее ранее сильно потеснила VIA. В конкурентной борьбе важную роль играет цена на платы. Мне кажется, что приверженцы Intel простят компании, если платы на ее микросхемах будут стоить на 25% дороже. Но поскольку сейчас стоимость продукции Intel более чем на 35% выше, чем у VIA, у пользователей пока есть повод всерьез задуматься, стоит ли приобретать плату, возможности которой они еще не готовы использовать. Исключение составят только покупатели, планирующие получить выход в сеть (набор i815E позволяет интегрировать в системную плату сетевые порты, не повышая ее стоимость) и установить на ПК периферию с USB-интерфейсом (привлекает увеличенная вдвое пропускная способность универсальной последовательной шины). •

Редакция благодарит фирмы «Формоза» и NT Computer за предоставленные для тестирования образцы продукции и ПО. ■

*Александр Баулин*

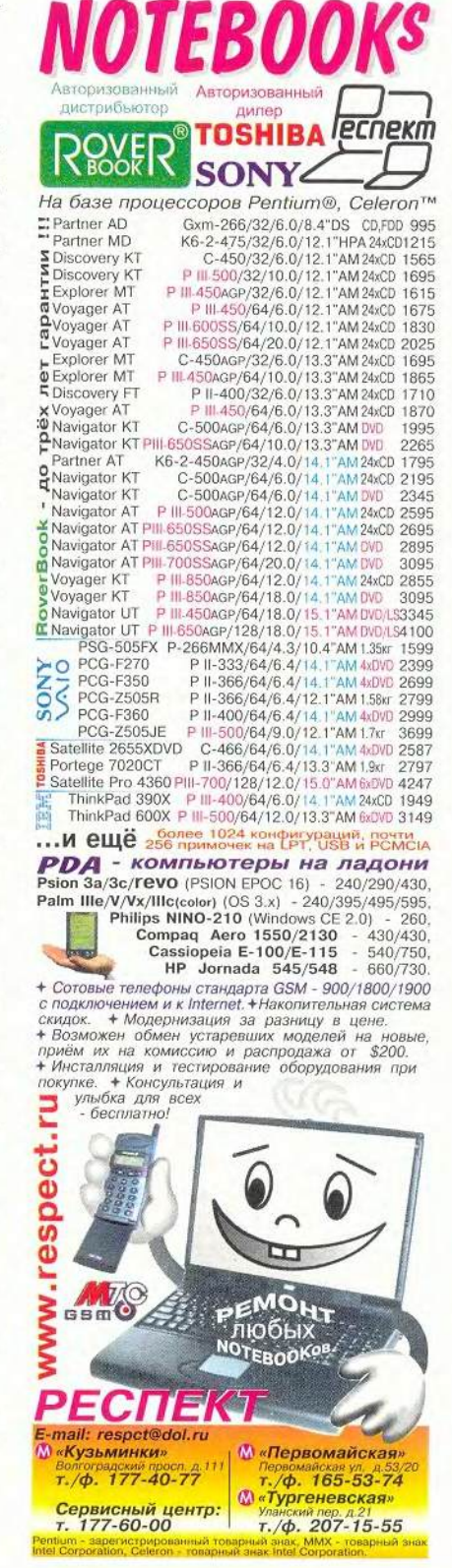

## Новые продукты

## **Умный Duron**

• омпания AMD давно зарекомендовала себя в качестве постави пика нелорогих и качественных пронессоров, которые, однако, всегла оставались в тени изделий Intel. Положение, когда Intel идет впереди, выпуская наиболее мощные микросхемы, а AMD подбирает крошки с барского стола, похоже, устраивало обе компании. Но нет ничего вечного под солнцем. С некоторых пор Intel решила, что конкуренту достаются слишком жирные «крошки», и начала наступление со своим Celeron на рынок дешевых ПК. Что же оставалось АМD? Либо сдаваться, либо идти ва-банк. Фирма выбрала последнее, выпустив кристалл Athlon, который, правда ненадолго, сумел стать самым мощным процессором с архитектурой x86. Athlon позволил AMD нацелиться на рынок мошных корпоративных систем, где ранее безраздельно господствовала Intel. Создалось впечатление, что компании поменяли свои приоритетные направления.

Тем не менее AMD не намерена оставлять сектор недорогих машин, и свидетельство тому - недавняя пресс-конференция, проведенная московским представительством AMD. На ней журналистам был представлен новый процессор с несколько неблагозвучным для русского уха названием Duron, который компания позиционирует как прямого конкурента кристаллу Celeron. Впрочем, здесь есть изрядная доля лукавства. Директор AMD по маркетингу в Европе Роберт Стед заявил, что Duron правильнее сравнивать с Celeron только по цене, а по произ-

водительности - с Pentium III. И это лействительно так: предварительные тесты показывают, что новый кристалл AMD успешно соперничает с аналогичными по частоте кристаллами Pentium III, а Celeron за ним просто не угнаться.

Как известно, один из наиболее существенных недостатков Celeron искусственно заниженная до 66 МПц (из маркетинговых соображений) частота системной шины. На этом фоне Duron с его 200-МГц шиной (2×100 МГц) выглядит гораздо убедительнее. Кроме того, в пользу кристалла AMD свидетельствует и его в четыре раза более вместительная, чем у Celeron, кэш-память первого уровня (128 Кбайт). В отличие от первых молелей Athlon, процессор Duron устанавливается в разъем Socket A. внешне напоминающий Socket 370. Это стало возможным благодаря использованию 0.18-микронной технологии и медных межсоединений, что позволило отказаться от процессорной платы и разместить 64-Кбайт кэш-память второго уровня непосредственно на кристалле, и теперь кэш работает на частоте ядра процессора. Пусть вас не особенно смущает ее небольшой объем по сравнению с размером кэш-памяти первого уровня: кэш у кристаллов AMD имеет специальную организацию, благодаря чему его эффективность обычно выше, чем у процессоров Intel. Кроме того, нужно отметить, что у Duron (как и у его старшего брата Athlon) весьма эффективен блок вычислений с плавающей запятой - видимо, инженерам AMD наконец-то удалось справиться с традиционным по этому показателю отставанием от Intel.

Поступившие в продажу процессоры Duron имеют тактовые частоты

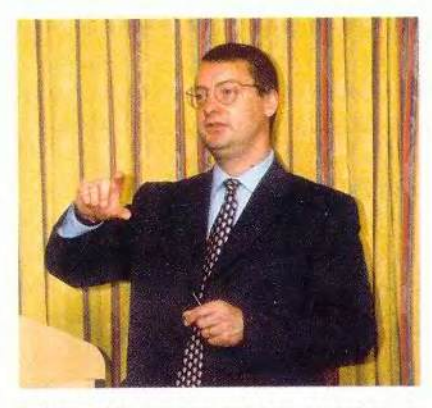

Роберт Стед: «Duron правильнее сравнивать не c Celeron, a c Pentium III»

600, 650 и 700 МГц и стоят 112, 154 и 192 долл. соответственно (при поставках партиями от 1000 шт.). Отличные характеристики и доступность по цене позволяют заключить, что AMD выпустила очень привлекательный для массового пользователя продукт, ради которого многие решатся на смену платформы, лишь бы нашлись подходящие системные платы. Здесь ситуация также обнадеживающая: как заявил Рейнхард Фабриц, менеджер по маркетингу в странах Восточной Европы, Duron и новые версии Athlon (последние булут выпускаться для Socket А и в течение некоторого времени для Slot A) получат куда более живой отклик со стороны фирм-производителей системных плат, чем в свое время первые Athlon. Если слова не разойдутся с лелами, то Duron способен стать «могильщиком» Celeron. Чтобы подобного избежать, Intel, скорее всего, придется предпринять действенные меры для улучшения своего кристалла, например отказаться от частоты 66 МГц для внешней шины. Ну а в выигрыше в любом случае останутся покупатели, т. е. мы с вами.

Дмитрий Ерохин

# Оплата счетов в режиме on-line

Я. Эрер, Г. Фрейм, К. Силвер

### Это дорого, но удобно

В списке наиболее хлопотных обязанностей оплата счетов занимает одно из первых мест наряду с вынесением мусора и проверкой масла в двигателе автомобиля. Однако недавно появилось несколько новых Webсервисов, которые обещают сделать сие занятие более привлекательным, позволив оплачивать счета в режиме on-line. Для подготовки обзора каждый из трех его

Yardena Arar, Gregory Frame and Karen Silver. Pay Bills Online: Pricey but Convenient. PC World, Mapr 2000, c. 95.

авторов - редакторов PC World - оформил подписку на услуги одной из подобных служб (PayMyBills.com, PayTrust.com и StatusFactory.com) с целью выяснить, как они работают и стоят ли их услуги денег (более 100 долл. в год), которые за них просят.

 $\pm$ 

 $\frac{1}{2}$ 

š

Вот как это устроено. Сперва вы подписываетесь на услуги той или иной службы через Internet. После этого факсом или традиционной тихоходной почтой посылаете какой-нибудь чек для того, чтобы банк мог организовать электронные платежи от вашего имени (этот процесс называется прямым дебетовани-

### Оплата счетов одним щелчком мыши: как это устроено

Интерфейс Web-узла PayMyBills.com удобен для представления выставленных счетов. Единственная загвоздка: на Web-узлах других служб для того, чтобы пометить счет как оплаченный, достаточно простого нажатия на кнопку, а в PayMyBills.com дело обстоит иначе

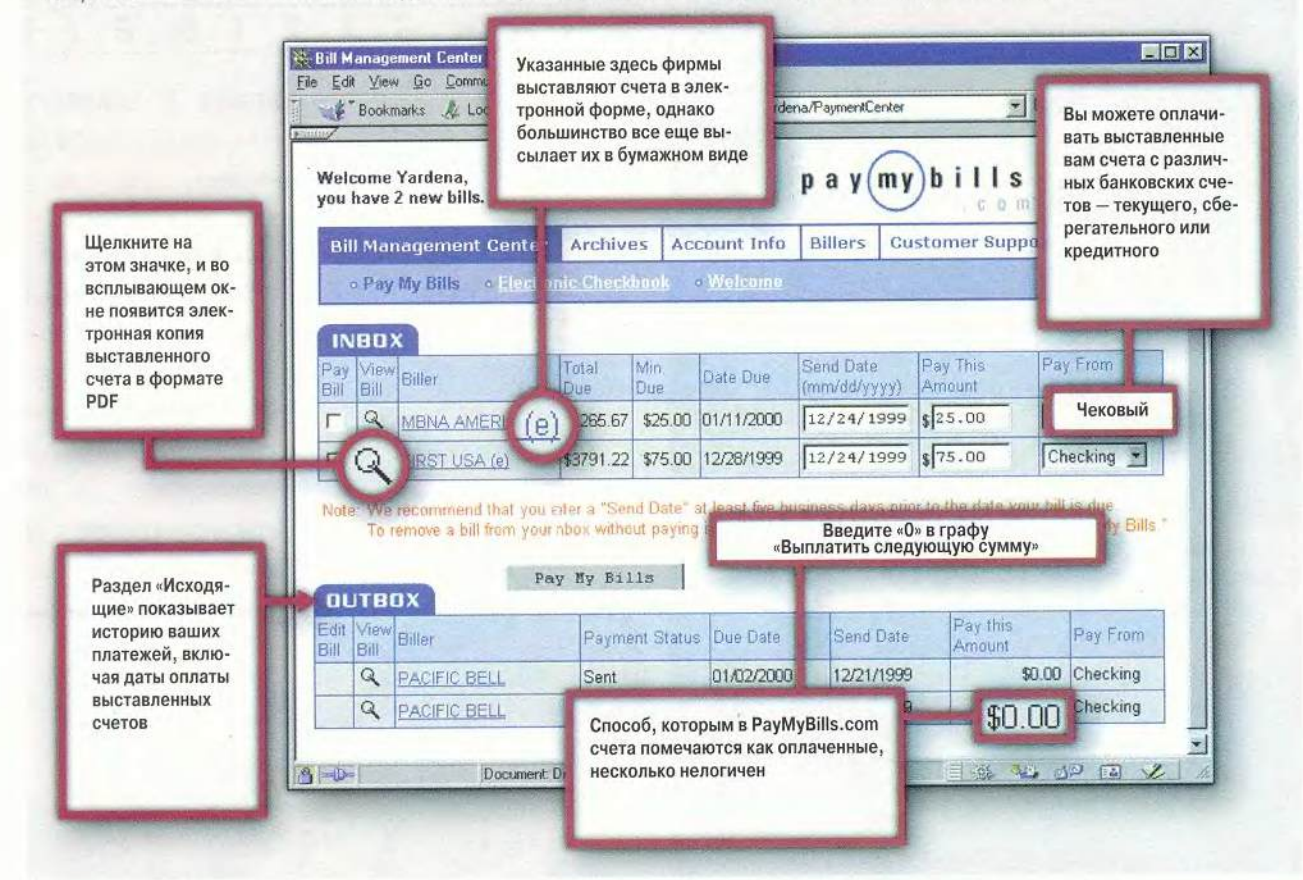

ем). Далее сообщаете адрес службы тем, кто выставляет вам счета, и в дальнейшем они переадресуют ваши бумажные или электронные счета, предназначенные к оплате, соответствующему процессинговому центру. (PayTrust по вашему желанию может сделать это самостоятельно.) Процессинговый центр сканирует бумажные счета, а таковых все еще большинство, и конвертирует их в электронные, которые вы можете просматривать с помощью своего браузера.

В дальнейшем вы получаете уведомление о том, что выставлен какой-то счет, уже по электронной почте. Получив его, вы подключаетесь к Internet для просмотра (обычно в формате PDF) и делаете распоряжение об оплате. (Счета, обработанные PayTrust, появляются в специальном Web-формате GIF; они быстрее загружаются и по ним легче перемещаться.) Если прямое дебетование не устраивает тех, кто выставляет вам счета, все платежные службы могут оформить и прислать по почте чек, распечатанный на лазерном принтере, для последующей оплаты.

Преимуществ у оплаты счетов в режиме on-line много. Это быстрее, чем традиционным методом с его конвертами и почтовыми марками, к тому же ставит преграду раздражающему ежемесячному потоку счетов, да и бумаги-то сколько экономится. Система безопасна: информация о счетах защищена паролем, все транзакции закодированы, а ваши данные хранятся на специальном сервере с повышенным уровнем безопасности. Привлекает также и возможность иметь доступ ко всем счетам одновременно. Наконец, тем, кто много путешествует, удобнее получать и оплачивать счета с любого подключенного к WWW персонального компьютера, нежели обнаруживать по возвращении домой, что они просрочены.

В основном Web-узлы платежных служб удобны для подключения, просты в использовании и обладают «дружественным» интерфейсом. Все они позволяют оплатить счет как полностью, так и в том объеме, который вы определите, автоматически или же вруч-

ную в любой день. Все три службы предусматривают возможность регулярных платежей тем кредиторам (типа ссудодателей под недвижимость), которые не выставляют счета ежемесячно. Кроме того, можно экспортировать информацию о совершенных транзакциях (используя файловый формат QIF, принятый в Quicken,

Если вы много путешествуете или завалены выставленными счетами, то их оплата в режиме on-line может оказаться решением проблем.

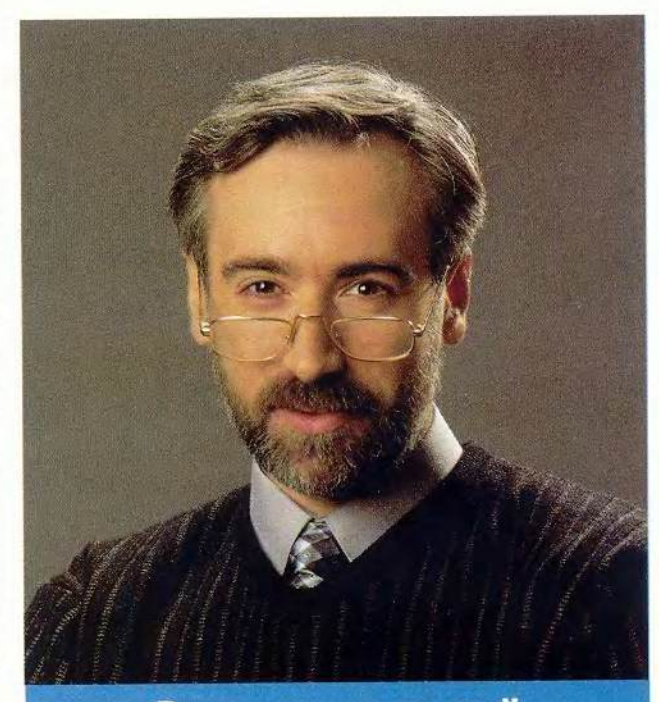

# **BDEPO,RU**

или стандартный формат CSV) в личную компьютерную финансовую программу или в Excel.

Все службы предупредительны по отношению к клиенту. Если количество денег на вашем банковском счету недостаточно для осуществления необхолимого платежа, то как PayMyBills.com, так и Status-Factory.com уведомят вас об этом и попросят сделать денежный взнос. А вот PayTrust позволяет осуществить любой платеж, включая такой, который может превысить остаток счета, в результате чего чек не бу-

> дет принят банком. В случае утери выставленного счета или несвоевременной его оплаты все службы самостоятельно связываются с кредитором и выплачивают пеню. StatusFactory.com даже гарантирует вам выплату 1000 долл. в случае подобной ошибки.

> Хотя устройство всех трех Webузлов не отличается особой слож-

> > МИР ПК, август 2000 57

ностью, кое-какие наклалки все-таки случались. Так, возникли проблемы с оплатой нескольких счетов, однако отзывчивые представители клиентских отделов все эти проблемы успешно разрешили. Когда делаешь покупки в режиме on-line или по телефону, несколько затруднительно вспоминать почтовый код и адрес, по которому должны быть направлены счета (а эти данные требуются в подобной ситуации). Правла. PayMyBills.com помогает своим клиентам, высылая им карточки (такого же формата, как и кредитные) с необходимыми сведениями. Тем не менее расхождение между домашним адресом и адресом, на который высылаются счета к оплате, может усложнить задачу - одна из компаний по обслуживанию кредитных карт не приняла платеж именно на этом основании. Наконец, новые адреса для высылки счетов включают номер банковского счета, и то, что в результате получается, не укладывается в адресные поля на Web-узлах некоторых фирм, занимающихся электронной коммерцией.

### Ноздря в ноздрю

В общем, лучшей была признана служба PayMyBills.com, но ее преимущество перед другими представляется совсем крохотным. Устройство ее Web-

узла привлекает своей простотой, а процедура, которую необходимо выполнить для первоначального подключения проще, чем в остальных службах, но тем не менее и у нее не все ладно, о чем свидетельствуют проблемы с оплатой некоторых счетов. И еще: независимо от того, чьи услуги вы выберете, оплата счетов в режиме on-line - занятие не для всех. Оно имеет смысл, если вы действительно завалены счетами или много путешествуете. Если же у вас набегает всего несколько счетов в месяц или их оплата и так уже автоматизирована благодаря личной компьютерной финансовой программе и прямому дебетованию, то цена услуг окажется слишком высокой.

Оплата счетов в режиме on-line не исчерпывается возможностями трех описанных Web-узлов. Наиболее серьезная альтернатива им носит название Checkfree и представляет собой скорее не службу по

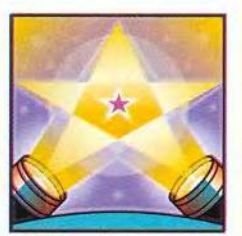

### Оплата счетов в режиме on-line

избавляет от унылого вскрывания конвертов. Службы позволяют:

• оплачивать счета с любого ПК, подключенного к Internet;

• просматривать все счета на одной сетевой странице;

• составлять график автоматических платежей включая и те по которым не выставляются ежемесячные счета:

• загружать полученные данные в Excel или в специальные финансовые компьютерные программы.

оплате счетов (в частности, она не сканирует счета, поступающие в бумажной форме), а некую форму организации связи между теми, кто выставляет счета и вашим банком. На использовании Checkfree основаны услуги Yahoo (AOL полагается на систему Quicken). Для обеспечения лучшего прохождения счетов между банками и клиентами первые сформировали консорциум под названием Spectrum.

### Самая гостеприимная

Оснований для того, чтобы рекомендовать PayMvBills.com, имеется немало: изящный облик Web-узла, очень простая процедура подключения, великолепная клиентская служба и хорошая работа. Ее услуги стоят 9 долл. в месяц при ограничении количества обрабатываемых счетов до 25. При превышении этого лимита обработка каждого счета дополнительно обходится в 50 центов.

Особенно хороша в PayMyBills.com процедура первоначального подключения. Можно начать пользоваться услугами этой службы немедленно. сообщив по телефону тем, кто выставляет вам счета, новый адрес, по которому их следует направлять, и вы-

слав по этому адресу чек в качестве образца, или же можно подождать несколько дней, пока вы не получите по почте комплект для первоначального подключения. Среди его наиболее полезных элементов - целый лист наклеек с вашим именем, номером вашего счета в PayMyBills.com и адресом для направления счетов к оплате. Они предназначены для размещения на корешках счетов, которые вы пока что оплачиваете традиционным способом. (Впрочем, некоторые из тех, кто выставляет счета, наклейки с новыми сведениями все равно игнорируют.)

Есть и еще один плюс: на Web-узле PayMyBills.com имеется огромная база данных с адресами всякого рода выставителей счетов, так что вместо того, чтобы возиться с бумагами, можно просто найти интересующее вас название (например, AT&T), выбрать его адрес и ввести номер вашего депозитного счета.

В лополнение к получению автоматического извешения по электронной почте о появлении нового счета, требующего оплаты, вы можете установить режим напоминания, который будет заблаговременно освежать вашу память (период вы можете определить сами) при приближении срока оплаты. Просматривать электронные версии выставленных счетов можно в течение года, как и в других службах, сами же бумажные квитанции уничтожаются через шесть месяцев. Отображающие их PDF-файлы PayMyBills.com хранит в архиве семь лет. После того как их заархивируют и перенесут в базу данных, за извлечение каждого отдельного счета вам прилется платить 4 лолл. Также есть возможность создавать диаграммы и графики, наглядно демонстрирующие вашу модель расходов, что является уникальной особенностью службы.

### Снаружи и внутри

Web-узел PayMyBills.com больше всех понравился нам и по дизайну. Он не слишком перегружен деталями, в силу чего быстро загружается, в нем также легко ориентироваться и перемешаться. Яшики вхолящей (счета, жлушие распоряжений об оплате) и исходящей (назначенные платежи) почты просты в использовании.

Но не обошлось и без раздражающих мелочей. Для того чтобы вручную пометить счет как оплаченный, нужно сперва впечатать в качестве суммы платежа «\$0.00» (т. е. 0,00 долл.), что не вполне разумно. Кроме того, один счет явно где-то провалялся несколько дней после его получения PayMyBills.com и объявился

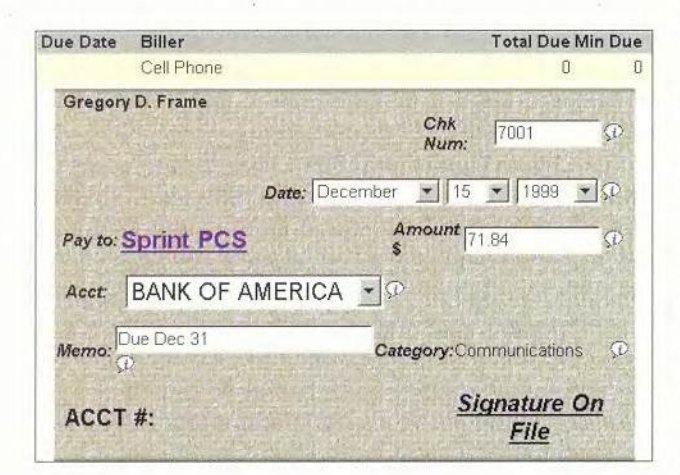

Подобно другим службам, PayTrust.com позволяет внести сумму платежа и дату самостоятельно, хотя при этом имеется вероятность того, что чек не будет принят

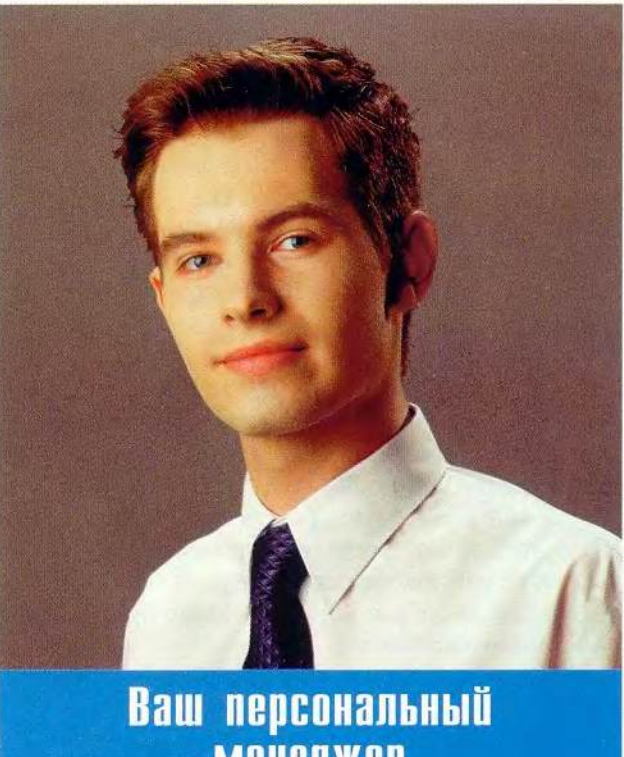

## **менеджер BDEPD.RU**

всего лишь за неделю до истечения срока оплаты. Однако другие обнаруживались более своевременно, а после рекламации в адрес отдела технической поддержки специалисты узла извинились и предложили шесть месяцев бесплатного обслуживания.

### Будьте внимательны

При тех же условиях услуги PayTrust.com стоят столько же, сколько и PayMyBills.com. Специальная версия для малого бизнеса Small Business Edition (20 долл. в месяц плюс 75 центов за каждую транзакцию) включает в себя специальный диспетчер банковского счета. Служба позволяет в течение года получать доступ в режиме on-line к счетам, предъявленным к оплате, в формате GIF. Бумажные квитанции хранятся три месяца, а в заархивированном виде (без возможности сетевого доступа) - бессрочно. Для доступа к заархивированным счетам нужно заплатить 4 долл. за бумажную копию или же заказать за 10 долл. компакт-диск, содержащий электронные копии всех счетов за год.

Интерфейс PayTrust не отличается изысканностью, но прост, что очень улобно при отслеживании счетов. Если вы пользуетесь медленным соединением по коммутируемым линиям, у вас есть возможность выбрать текстовый режим, но даже использование графики не должно существенно замедлить работу.

Начать же общение с PayTrust.com

просто. Сперва вы отсылаете по почте или факсу какой-нибудь чек. В последнем случае все будет готово в течение 24 часов или быстрее. После этого вы должны зарегистрироваться на Web-узле PayTrust.com и ввести информацию о тех, кто выставляет вам счета, - процедура, которая может оказаться несколько обременительной. (Другие службы сами вводят эти данные по Mene прихода счетов.) PayTrust.com. как и PayMyBills.com, по умолчанию предлагает адреса для некоторых крупных поставщиков услуг, но они не всегла совпадают с теми, которые реально присутствуют на выставляемых счетах.

PayTrust.com, опять же во многом подобно PavMvBills, com, разлеляет ваши счета, помещая их в окна входящей и исходящей почты. В режиме отчета обеспечивается доступ ко всей информации о счетах и их оплате, включая дату и время, когда были предприняты те или иные действия (типа отправки платежа). По сравнению с иными службами здесь отображается больше подробностей.

В отличие от других PayTrust.com обеспечивает прямой доступ к программам для совершения бан-

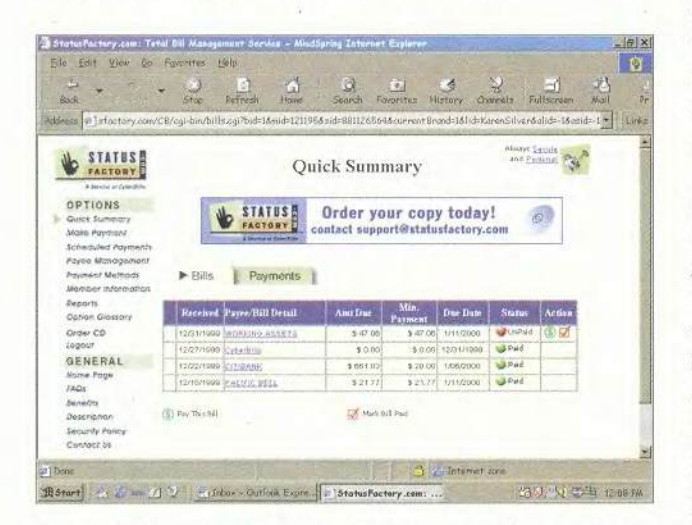

StatusFactory.com сразу же показывает вам, оплачены ли ваши счета, и позволяет пометить их одним шелчком

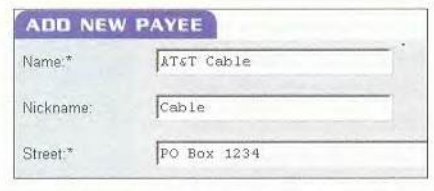

PayMyBills.com, как и все опробованные службы, позволяет указывать получателей платежа без обращения к счетам

ковских операций в режиме on-line в десяти банках, с которыми этой службой установлены соответствуюшие отношения. Ожилается, что у PayMyBills.com такая возможность лобавится в течение 2000 г. Еще одна особенность PavTrust - это

функция SmartBalance, автоматически соотносящая информацию об оплате счетов с ланными о вашем банковском балансе, что позволяет оперативно его проверять. Если нет возможности использовать эту функцию, следует быть чрезвычайно внимательными при внесении платежей PayTrust в обычную чековую книжку, в противном случае счет может оказаться несбалансированным. Было бы также полезно, чтобы SmartBalance мог предупреждать, когда баланс оказывается недостаточным для покрытия запланированного или выставленного платежа. Вместо этого компания позволяет вам запланировать любой платеж, даже если он превышает остаток на счету.

### Плоды самоуверенности

Служба StatusFactory.com, действующая под управлением компании CyberBills, на своем броском Web-узле предлагает типичный набор услуг. К чести этой службы надо отметить, что она предоставляет также облегченный вариант за 4 долл. в месяц при ограничении в 5 обрабатываемых счетов. Другие версии таковы - стандартная (9 долл. в месяц, лимит 30 счетов), премьер (30 долл. в месяц без ограничения числа транзакций) и бизнес-версия (15 долл. в месяц при лимите в 20 счетов и двухлетний доступ к архиву). Но стать клиентом StatusFactory.com и пользоваться ее услугами не так-то просто.

При оформлении подписки вам не высылается никаких документов. Вы должны не забыть отправить в адрес компании чек и записать новый адрес для выставления счетов. В нашем случае сервер StatusFactory случайно завел два пустых чековых счета, в результате чего оплата двух высланных счетов была просрочена. Правда, и на этот раз реакция клиентской службы была быстрой и эффективной. Если не выдать StatusFactory.com соответствующего разрешения, придется самостоятельно звонить всем, кто выставляет вам счета, и сообщать им новый адрес. Услуги же архива компании обходятся дорого: она сразу же уничтожает счета и хранит их PDF-версии до двух лет, по истечении этого срока вам придется платить 50 долл. за каждый годовой комплект счетов на компакт-лиске.

Кроме того, устройство Web-узла StatusFactory. сот несколько дезориентирует. Например, в его состав входит страница Quick Summary («Краткая сводка»), где можно просматривать, планировать, редактировать и отменять платежи. Однако имеется еще и другая страница под названием Scheduled Payments («Запланированные платежи»), на которой вы можете просматривать и редактировать все ваши предусмотренные платежи. Выглядят страницы по-разному, но их функции могли бы быть объединены. Не предусмотрены какие-либо справочные файлы или инструкции - при возникновении любого вопроса придется связываться с клиентской службой (от FAQ никакого толку нет). Наконец, на этом Web-узле просто трудно ориентироваться и перемещаться.

Мы с благодарностью восприняли сделанное StatusFactory предупреждение об истекающем сроке платежа (вычисленном на основании латы в счете за прелылуший месяц). А еще ланная служба лает всякого рода гарантии - числом десять. Больше всего из них нам понравилась вот какая: «Ваше имя и информация личного характера никогда не будут проданы... в противном же случае вы получите компенсацию в 5000 долл. и... анонимное пожертвование в группу защиты потребителей по вашему выбору!» •

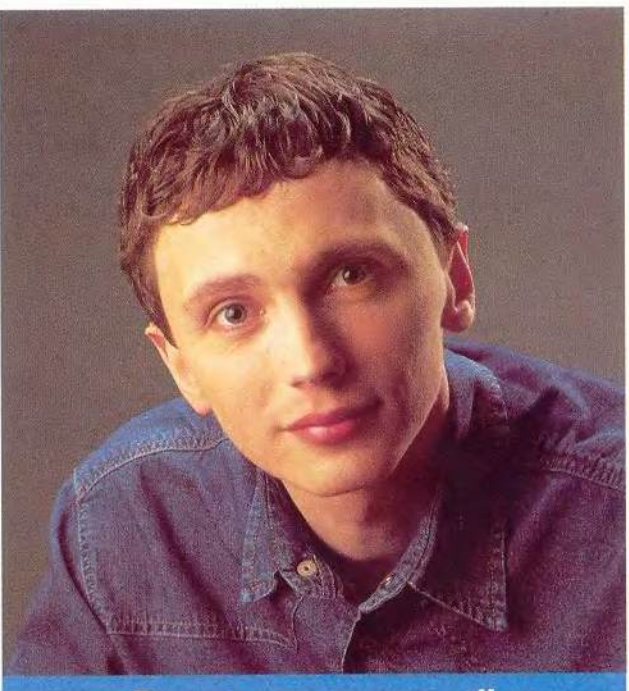

# Ваш персональный<br>сервисный инженер **EDEPO.RU**

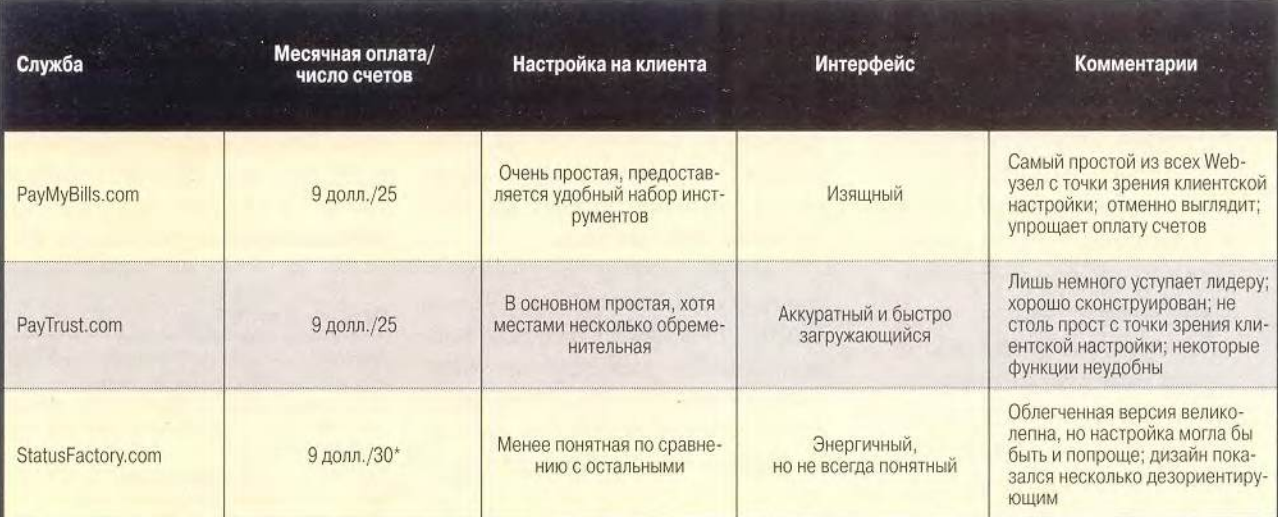

### Характеристики служб оплаты счетов в режиме on-line

\* Облегченная версия - 4 долл. в месяц при ограничении в 5 счетов.

## Программное обеспечение

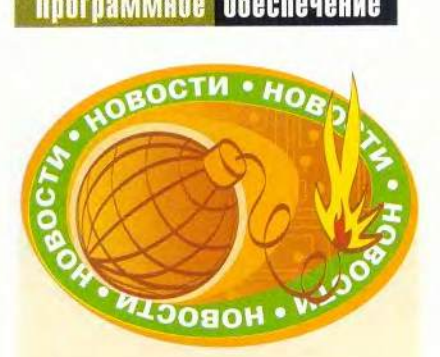

### IBS получила сертификат **ISO 9001**

Независимая организация Lloyd's Register Quality Assurance (LRQA) после проведения соответствующей аудиторской проверки выдала компании IBS международный сертификат качества ISO 9001.

Сертифицированы следующие виды деятельности компании: проектирование, разработка, управление проектами, консультационные услуги и поддержка заказчика в области компьютерных системных решений и программных продуктов для информационных систем.

В результате IBS - единственная в России фирма в области разработки ПО и вторая в области информационных технологий, система управления качества которой сертифицирована LRQA. Теперь она внесена в международный реестр компаний по следующим видам деятельности: коммуникационные процессы, компьютерные сети, проектирование и инжиниринг, информационные технологии, инжиниринговое консультирование, кабельные услуги и телекоммуникационные сети.

По мнению представителей IBS, получение такого сертификата положительно скажется на дальнейшей деятельности компании и позволит еще успешнее участвовать в различных тендерах и конкурсах.

### A.E.

## Десятая версия WinFax Pro

ольшинство современных программ факсимильной связи позволяют, хотя и не совсем без проблем, посылать факсы непосредственно с вашего ПК. Однако исключительная гибкость и удачный интерфейс WinFax Рго версии 10 выделяют этот программный пакет из общей массы. Кроме того, в новейшую версию программы добавлены некоторые функции, заслуживающие всяческого одобрения, а также поддержка Windows 2000.

С помощью WinFax Pro 10 можно отправлять факсимильные сообщения как вложения электронной почты вместе со встроенной программой (объемом около 60 Кбайт) для просмотра их теми, у кого нет факсов. Эта функция будет особенно удобна тогда, когда отсылается отсканированное или сгенерированное в ПК изображение либо когда планируется отправить какой-либо документ одновременно различным пользователям, в том числе и тем, у которых отсутствует аппарат факсимильной связи. К нововведениям относится и специальный режим передачи с фотографическим качеством, позволяющий воспроизводить иллюстрации и фотоснимки при приеме гораздо лучше, чем при пересылке в стандартном факсовом режиме, но продолжительность процесса при этом возрастает вдвое.

Имеется в программе и ряд других усовершенствований. Так, новый WinFax Pro извлекает номера факсов непосредственно из адресной книги Outlook Express и других популярных личных информационных систем. Облегчился также набор кода территории перел номером абонента, что весьма актуально, ведь крупные западные города стали переходить на лесятизначные телефонные номера. Появился специальный программный механизм, который удаляет факсы, приходящие с номеров, известных как источники макулатурной почты.

Однако приобретенный мною экземпляр программы как-то завис при выполнении одного из тестов, предполагающих отправлять факсы по электронной почте (следует отметить, что при последующих попытках выполнить ту же операцию все было в порядке). Иногда WinFax Pro 10 совершенно самостоятельно необъяснимым образом активировала предусмотренную Internet Explorer рутинную операцию регистрации на сервере. По словам представителей Symantec, они разбираются с этими проблемами.

Несмотря на все шероховатости, WinFax Pro 10 остается королевой программ факсимильной связи. Стоимость пакета в 120 долл. может показаться новым покупателям основным недостатком. Обладатели же более ранних версий претендуют на получение компенсационного возврата в размере 50 долл. при приобретении продукта. Благодаря такому предложению модернизация покажется стоящим делом тем, кто всерьез озабочен рассылкой факсимильных сообщений.

Митт Джонс

### WinFax Pro 10

Достоинства: широкий набор функций для обеспечения факсимильной связи. Недостатки: дороговато для тех, кто отправляет факсимильные сообщения лишь от случая к случаю.

Оценка: самый подходящий выбор для людей, часто посылающих факсы.

Цена: 120 долл.

Symantec

Mitt Jones, WinFax Pro's Near-Perfect 10, PC World, май 2000 г., с. 88.

## Новые продукты

## Сервер приложений - дверь в новый мир

аконец-то от прогнозов и рассуждений по поволу концепции компонентного программного обеспечения мир информапионных технологий перешел к конкретным делам. Технология CORBA 2.3 стандартизировала чаяния и стремления производителей ПО, а спецификация Java 2 Platform Enterprise Edition (J2EE) стала отправной точкой при строительстве поистине уникальных программных решений для самых разных аппаратных и программных платформ. Заметим, что объектная технология COM+ корпорации Microsoft, всегда считавшаяся альтернативной, проповедует во многом схожие илеи.

Некоторые солилные фирмы, например Inprise/ Borland и IONA Technologies, используют стандарт Ј2ЕЕ в качестве открытого интерфейса для программистов, «подложив» под него средства CORBA. К сожалению. «сердце» технологии J2EE Enterprise JavaBeans (EJB) - в качестве основы использует метод удаленного вызова RMI. Поэтому в сервере приложений **IONA** iPortal Inprise Application Server, равно как и в конкурирующем продукте Inprise Application Server, большая часть средств Ј2ЕЕ выполнена с использованием сервисов и составляющих CORBA. К примеру, JNDI использует

сервис именования (Naming Service) CORBA.

### Как устроен IONA iPortal

Сервер приложений iPortlal Application Server ирландской компании IONA поддерживает требования технологии Ј2ЕЕ и может выполнять сеансовые (session) и сущностные (entity) компоненты EJB, организовывать их взаимодействие с контейнерами и межлу собой с помощью RMI/IIOP и следить за транзакциями приложения. Сервер iPortal содержит драйверы JDBC 2.0 для доступа к базам данных, подсистемы для выполнения сервлетов версии 2.2, серверных страниц Јауа версии 1.1 и прочие обязательные атрибуты полноценного сервера приложений.

Любопытно, что сервер компонентов **EJB** в этом продукте строится на основе переносимых объектных адаптеров (РОА) спецификации CORBA 2.3 с применением автоматического поиска объектов и их активизации (подробнее об этих средствах см. «Мир ПК», № 3/2000, с. 156). РОА в iPortal (равно как и в Inprise Application Server) служит для организации всех контейнеров. Именно внедрение этого типа объектных адаптеров сделало серверы приложений быстрыми и мошными. И хотя компания **IONA** ставит это себе в заслугу, думается, что

### Коротко о J2EE

о появления J2EE (версия 1.2) многие очень перспективные технологии были как бы бесхозными, «болтались» сами по себе и связи между ними были расплывчатыми и неконкретными. Спецификация J2EE все поставила на свои места. Интерфейс имен и каталогов, протокол удаленных вызовов, программные требования к Webсерверным расширениям-сервлетам и т. п. - все было увязано с сервисами CORBA, создан специальный транслирующий слой RMI-IIOP (также средствами CORBA) для поддержки начинающей устаревать RMI.

Если посмотреть на технологию J2EE с маркетинговой точки зрения, то основными представляются четыре позиции:

• спецификация платформы - документация, определяющая требования J2EE:

• reference implementation - набор инструментов, документации и библиотек, созданных компанией Sun в качестве эталона для других фирм-разработчиков;

• compatibility test suite - набор тестовых программ для проверки ПО на совместимость с платформой J2EE (доступны лишь для тех, кто лицензирует Java)

• Sun BluePrints Design Guidelines - документация, показывающая, как строить приложения в соответствии с требованиями J2EE.

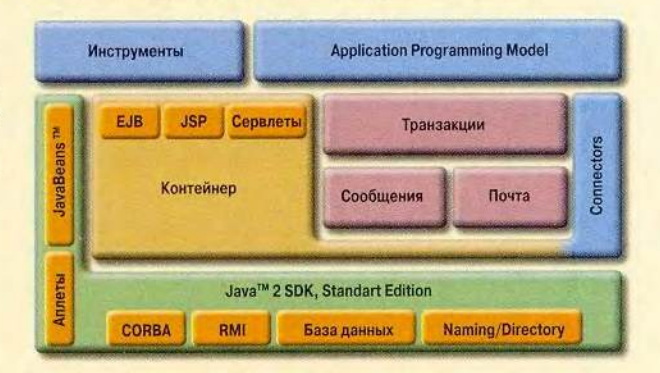

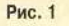

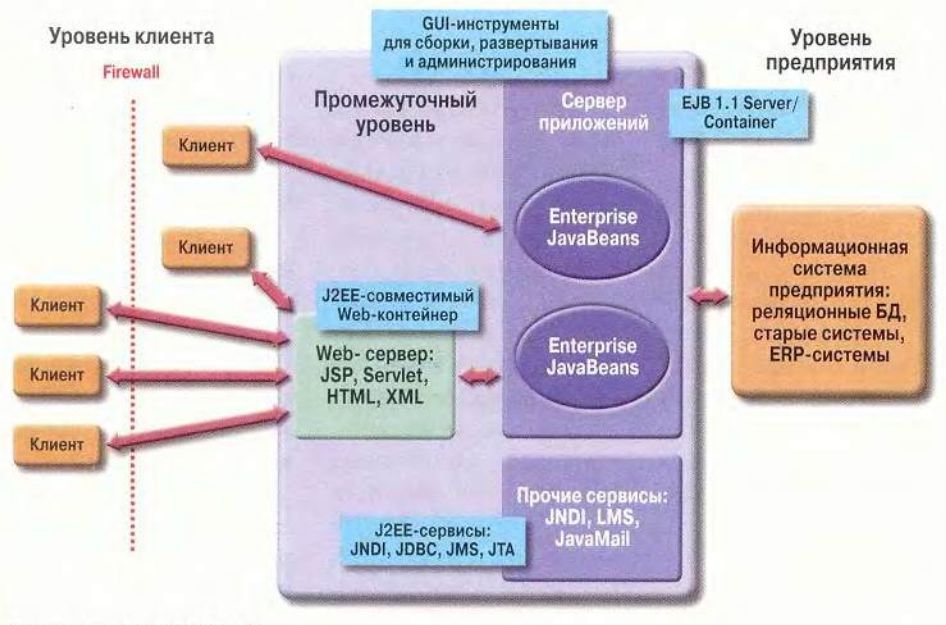

Схема построения IONA iPortal

большинство схожих продуктов работают одинаково, ибо описанная архитектура действительно наилучшим образом подходит для их реализации.

Еше одной особенностью iPortal является активное использование менеджеров сервантов CORBA, а конкретнее объекта ServantLocator. Этот класс служит для поиска ссылок на серванты по запросу клиента, когда они не обнаруживаются в таблице активных объектов. ServantLocator нахо-

лит полобную ссылку или же создает экземпляр серванта и возвращает ссылку на него - прямой пример запуска объекта в нужное время. Этот механизм прекрасно работает и с пулом уже запушенных объектов: получив запрос. Servant-Locator обращается к менелжеру пула объектов и просит его найти не занятый работой сервант объекта. В приложении к компонентам EJB получается следующая картина. Как известно, ведущая свою родословную от RMI, технология компонентов EJB разбивает компонент на три части: собственно кол компонента. Ноте-интерфейс, выполняющий поиск и активанию объекта, и Remote-интерфейс. служаший удаленным представителем кода компонента. Из этого следует,

В основу J2EE легла стандартная редакция Java Development Kit (JDK) со всеми ее составляющими: компонентами JavaBeans, аплетами, CORBA, RMI, JDBC и др. (рис. 1). Базовым элементом программных технологий масштаба предприятия является контейнер - специальный код, внутри которого запускается другой код: сервлеты, компоненты Enterprise JavaBeans (EJB), Java Server Pages (JSP). Рука об руку с контейнерами трудятся службы транзакций (transactions), сообщений (messaging) и почты (mail).

Разработчикам прежде всего надо знать, как реализовать собственные компоненты EJB, поскольку в них «упаковывается» бизнес-логика промежуточного уровня. Почти все остальные составляющие работают, что называется, «на подхвате», т. е. обеспечивают правильное и полноценное функционирование компонентов ЕЈВ. Архитектура для решений на базе современных серверов приложений показана на рис. 2.

Собственно, к серверу приложений относятся Web-контейнер и EJBконтейнер. Первый служит местом, куда устанавливаются сервлеты и страницы JSP. Второй предоставляет компонентам EJB среду исполнения и следит за транзакциями, обменом сообщениями, данными и т. д. Это означает, что львиную долю работы в создаваемых приложениях будет выполнять именно сервер приложений.

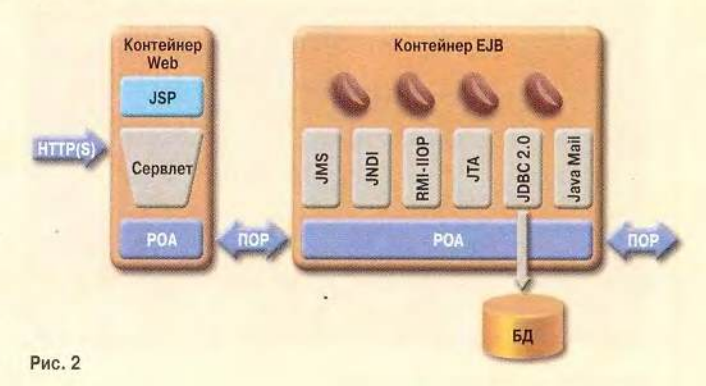

## Новые продукты

что при поиске компонента программы обращаются сначала к его Homeинтерфейсу. Послелний с помощью ServantLocator находит в пуле ссылку на свободный объект либо лает команду создать новый экземпляр объекта. Возвращаемая ссылка указывает на Remote-интерфейс и может использоваться в качестве точки обрашения к компоненту EJB. Как видите, в iPortal лве технологии - J2EE и CORBA - так тесно переплетаются, что трудно понять, что есть что. Даже Java-классы Home- и Remote-интерфейсов реализованы в виде заглушек (stubs) CORBA. 9TO RMI-ПОР в лействии. И между прочим, все указывает на то, что в сервере приложений компании Inprise используется похожая архитектура. Разница лишь в том, что в качестве менелжера сервантов применяется не ServantLocator, а лругой объект - ServantActivator.

Лругой важнейшей частью iPortal является брокер объектных запросов Orbix 2000, выполненный ART архитектуре  $\overline{10}$ (Adaptive Runtime Technology). Это ORB, соответствующий спецификации CORBA и служащий транспортной шиной для всех запросов и данных. Адаптивность Orbix 2000, подчеркнутая названием, состоит в активном применении концепции заменяемых модулей.

Поэтому внутри каталога orbix art\1.0\idl пользователь найдет все необхолимые файлы с IDL-описаниями объектов Orbix. Указать же новые модули можно в конфигурационных файлах доменов.

### Приложения из компонентов EJB

**IONA** iPortal Application Server содержит различные средства создания приложений. соответствующих требованиям технологии Ј2ЕЕ. Олнако своего компилятора Java в этом продукте нет, поэтому все конфигурационные файлы для сборки примеров настроены на использование станлартного компилятора јачас из набора JDK. Если учесть, что большая часть работы по созданию J2EEориентированных приложений заключается в архивании готовых классов Java и модификации дескриптора развертывания (deployment descriptor), становится понятно, почему все внимание IONA было сфокусировано на единственном графическом инструменте - Graphical Application Builder, написанном целиком на Java. Применяется он на всех основных этапах жизненного шикла **EIB-приложений:** 

• сборка компонентов и приложений:

• развертывание компонентов и приложений;

• управление готовыми приложениями.

Эти три задачи распалаются на множество подзалач. Скажем, сборка компонентов и приложений требует частого обновления архивных файлов, модификации внутренней информации. Со всем этим утилита Graphical Application Builder справляется прекрасно. Правда, ее интерфейс многим программистам покажется донельзя путаным, что связано с отходом от традиционной практики созлания приложений.

При внимательном чтении документов Sun, по-

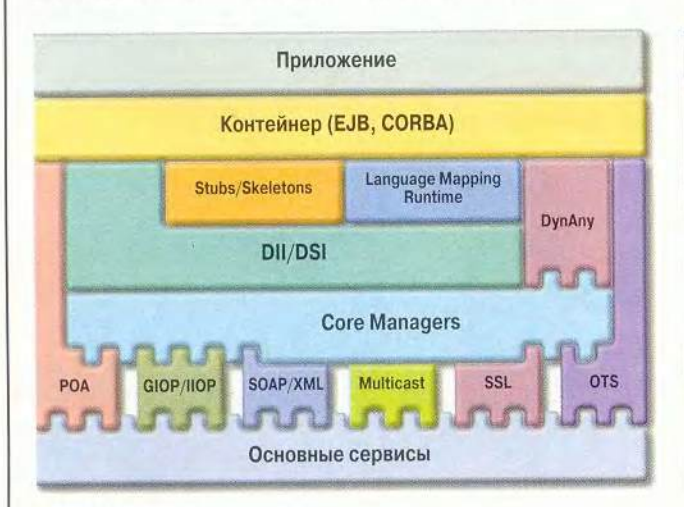

Orbix 2000 - важнейшая часть iPortal

66 МИР ПК, август 2000

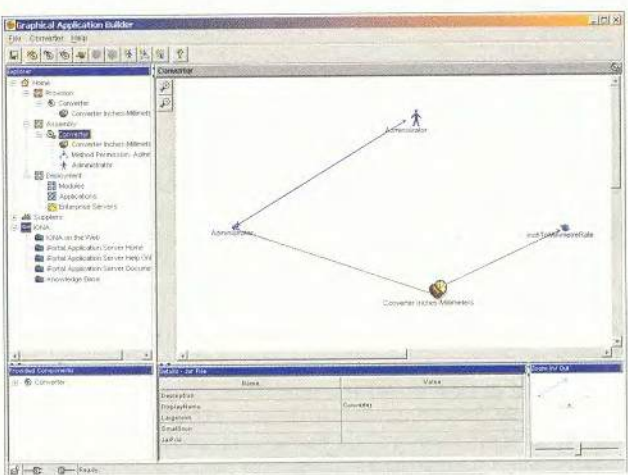

Интерфейс Graphical Application Builder

свяшенных илеологии Ј2ЕЕ, многое в интерфейсе Graphical Application Builder станет понятно.

Верхняя левая панель Explorer предлагает два вида ресурсов: ресурсы проекта и ресурсы Internet. Последние представляют собой встроенную систему доступа к странифирм-партнеров нам IONA Technologies, поста-**BESIOUTHY** компоненты EJB. Эта же система позволяет связаться с Web-y3лом IONA, чтобы посмотреть документацию, заглянуть в базу данных технической поддержки и т. д.

Ресурсы проекта - это то, с чем работают специалисты, создающие и развертывающие приложения. Они размешены в трех секциях: Provision, Assembly и Deployment. Секция Provision предназначена разработчикам, самостоятельно создающим компоненты ЕЈВ и собирающим их в JAR-архивы. Объявив, какие компоненты должны войти в поставку, программист декларирует их Home-Remote-интерфейсы,  $\overline{M}$ равно как и код бизнес-логики, вместе со ссылками на другие сущности. В общем, создает склад готовых к употреблению бизнескомпонентов, после чего они становятся доступны сборщикам приложений.

В задачу сборщика приложений, который работает с секцией Assembly. входит увязка компонентов между собой и создание дескриптора развертывания, по которому готовая система будет настраиваться. Здесь, пожалуй, стоит отметить самую интересную возможность среды Graphical Application Builder - связывание с помощью перетаскивания (drag-and-drop): сборщик «набрасывает» компоненты на рабочую поверхность и начинает соединять их, пододвигая друг к другу. При этом для компонента, обрамленного красным. соелинение не предусмотрено. Если же рамка синяя, то между компонентами возникает связь, которая маркируется синей стрелкой (подобный способ знаком пользователям продуктов VisualAge корпорации IBM). Сборщик также создает роли для обеспечения безопасности.

IONA iPortal Application Server - это очень мощный продукт и, на мой взгляд, единственный достойный конкурент Inprise Application Server. Hecmorря на свою склонность заставлять пользователей поработать руками, опора на идеи технологии J2EE позволяет при умелом применении в несколько раз сократить срок создания и развертывания большой

информационной системы. Сочетание с некоторыми другими продуктами IONA обеспечивает потребителю еще и доступ к ресурсам старых мэйнфреймов и СОМ-объектов. Правда, если начальник предприятия предпочтет купить описанные программные средства, а не новый джип.

Лмитрий Рамодин

### iPortal Application Server **1.1 Standard Edition**

**Требования к ОС: Windows NT** 4.0 SP6a / Windows 2000 / SunOS 5.7 (Solaris 7) с установленным  $INK$ 122

Достоинства: модульность; гибкая конфигурация для самых разных задач: следование современным открытым стандартам; хорошая поддержка производителем; занимает относительно малое место (70-100 Мбайт) на жестком диске; хорошая документация в формате Adobe Acrobat; возможность разработки своих встраиваемых в архитектуру продукта модулей. Недостатки: отсутствие представительства в России; очень скромный графический интерфейс пользователя: необходимость прописывать часть параметров вручную; расшифровка многих ошибок не отображается, а записывается в файлы протокола. Разработчик:

IONA Technologies PLC

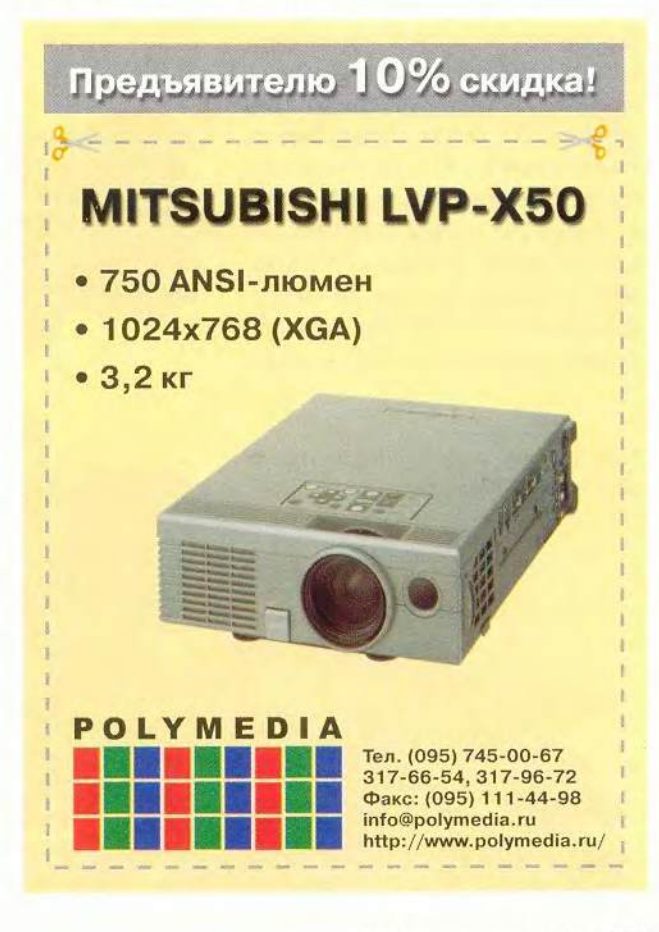

# Windows 2000:<br>первые сто дней

основном все говорят почти одно и то же: «Это лучшая из когдалибо существовавших версий Windows. Она никогда не обрушивается. Как я ее люблю! А если бы она еще и поддерживала мой сканер...»

Благодаря соединению стабильности Windows NT с элегантным интерфейсом Windows 98 (и частично с поддержкой аппаратуры этой ОС) Windows 2000 стала воплошением мечты продвинутых пользователей. И несмотря на оставшуюся несовместимость с некоторой аппаратурой и цену в 219 долл. (пользователи Windows NT могут обратиться за компенсацией в 70 долл.), она просто разлетается с полок магазинов: за первые два месяца было продано 1,5 млн. копий. Поскольку Windows 2000 опережает все версии своего предшественника NT, ей, надо полагать, удалось «обратить в свою

Скотт Спэнбауэр

веру» некоторых приверженцев Windows 95 и 98.

Чтобы понять, насколько хорошо Microsoft исполнила свои обешания. мы провели неформальный опрос посетителей Web-узла PCWorld.com, перешелших на Windows 2000. По большей части они остались вполне ловольны - особенно стабильностью системы. Практически никто не сообщил о сбоях и влияющих на произволительность ошибках с памятью, столь характерных для

Windows 95/98. Несколько человек отметили, что Windows 2000, подобно своему сопернику Linux, ни разу не потребовала перезагрузки.

Основная же сложность заключалась в том, чтобы установить систему. В отличие от Windows 9x, способной справиться чуть ли не с любой аппаратной конфигурацией, Windows 2000 раздает отказы направо и налево. А поскольку в ее поставке меньше драйверов устройств, чем в Windows 98, вы имеете шанс столкнуться при инсталляции с труднопреодолимыми препятствиями.

Scott Spanbauer. Windows 2000: The First 100 Days. PC World, июнь 2000 г., с. 54.

Большинство опрошенных сообшили о тех или иных проблемах с совместимостью Windows 2000 или неполадках при ее установке. Поскольку разработка драйверов для относительно старых изделий у многих производителей аппаратуры имеет невысокий приоритет, посетители нашего Web-узла в ряде случаев планировали поддерживать систему с двухвариантной загрузкой и при возникновении несовместимости переключаться с Windows 2000 на Windows 98. Несколько человек сдались и махнули рукой на Windows 2000.

### Кому улыбнется судьба

Отлельные читатели хотели бы. чтобы Windows 2000 была полешевле, но на вопрос, решились ли бы они купить эту ОС, если бы уже имели за плечами опыт ее установки, почти все ответили утвердительно. В качестве достоинств системы упоминались некоторые усовершенствования интерфейса и новые функциональные возможности, но главным, за что ее хвалили, была стабильность: в основном пользователи сообшали о полном отсутствии фатальных сбоев, остановок и блокировок работы - отрадное изменение по сравнению с Windows 98 с ее постоянными перезагрузками.

Вице-президент исследовательской компании IDC (International Data Corporation) Дэн Кузнецки утверждает, что корпоративные пользователи, среди которых он проводит опрос, отвечали примерно то же самое: Windows 2000 надежна, стабильна и высокопроизводительна. «По этим параметрам Microsoft, похоже, попала точно в цель», - говорит он.

Однако чтобы достичь подобного благополучия, необходимо сперва пройти через непредсказуемую и подчас весьма непростую процедуру установки ОС. У Скотта Мюррея, программиста из Ванкувера (Канада), на офисном компьютере установка Windows 2000 прошла как по маслу, так что, решив сделать то же самое на ПК у себя дома, он совсем не был готов к последовавшему за этим кошмару. «Сначала казалось, что все идет гладко, - вспоминает Мюррей, - но после того как система скопировала на жесткий диск необходимые инсталляционные файлы и перезагрузилась, я получил сообшение об ошибке, в котором говорилось, что файл ntkrnl поврежден». Он перезагрузился и повторил всю процедуру с самого начала, но опять столкнулся с той же ошибкой.

EUBECKE

И даже заменив дисковод CD-ROM, взяв другой диск с Windows 2000. запустив программу диагностики жесткого лиска, заново переразбив и сформатировав его, Мюррей все равно получал прежнее сообщение. В конце концов ему удалось определить, что проблема связана с системной платой. По настоянию изготовителя платы он установил несколько обновлений BIOS, в результате чего компьютер постепенно пришел в полностью неработоспособное состояние.

«Я был загнан в угол и поступил как всякий потребитель, имеющий достаточно денег, - рассказывает Мюррей, - пошел и купил продукт конкурентов». С новой системной платой ему удалось установить Windows 2000 без особых затруднений.

Опыт Мюррея не уникален. По мнению Остина Уотсона, президента занимающейся тестированием компании ТТСХ из г. Белвью (шт. Вашингтон), некоторые ПК просто «злополучны», в то время как другим «повезло». Поскольку компания Уотсона выполняет тестирование Windows Hardware Quality Labs для Microsoft и поставщиков аппаратуры, желающих получить логотип Designed for Windows, он насмотрелся на строптивые машины и устройства. «У нас есть портативный ПК, который я зачислил в «злополучные», - говорит Уотсон и добавляет, что изготовитель машины посоветовал ему отказаться от попыток инсталлировать на ней Windows 2000. Зато его приятно удивил старый портативный ПК компании Toshiba, на котором ОС установилась просто чудесно. «Это лучшая ОС, какую я когда-либо ставил на этот компьютер», - заявляет Уотсон. Простого способа понять, провалится ли Windows 2000 на вашем ПК, не существует, но Microsoft опубликовала список завеломо совместимых молелей.

### «Джентльменский набор» для тех, кто переходит на Windows 2000

обираетесь с духом перед переходом на Windows 2000? Пока вы еще не приступили к делу, взгляните на эти инструменты, Web-узлы и бесплатные программы.

### Общая информация

NT Compatible: www.ntcompatible.com

Пользовательские сплетни о том, что сейчас работает с Windows 2000, а что нет.

Windows 2000 Compatibility Updates: www.microsoft.com/ windows2000/downloads/deployment/appcompat

Мини-пакет корректировки, делающий Windows 2000 совместимой с 48 разными программами, в основном играми.

Windows 2000 Readiness Analyzer: www.microsoft.com/ windows2000/downloads/deployment/readiness

Бесплатная утилита размером 2,6 Мбайт, определяющая, насколько хорошо будут работать под управлением Windows 2000 ваши аппаратура и программы.

### Новые версии драйверов и программ, информация

Adaptec DirectCD for Windows Update: www.adaptec.com/ support/advisor/cdrupdates/dcdwinversions.html

Adaptec Easy CD Creator Update: www.adaptec.com/support/ advisor/cdrupdates/ecdcversions.html

HP LaserJet/Windows 2000 Compatibility: www.hp.com/ cposupport/printers/support\_doc/bpl07374.html

HP ScanJet/Windows 2000 Compatibility: www.hp.com/ cposupport/scanners/support\_doc/bps03528.html

Iomega Parallel Port Drive Update: www.microsoft.com/windows 2000/downloads/recommended/q251381/default.asp

IomegaWare 2.2.1 (версия, совместимая с Windows 2000): www.iomega.com/software/featured/windows2000.html

Palm Desktop Software and Product Compatibility With Windows 2000: www.palm.com/support/helpnotes/win2k.html

PartitionMagic 5.01 Upgrade: www.partitionmagic.com/updates/ pm501updates.html

Symantec Products/Windows 2000 Compatibility List: service1. symantec.com/support/tsgeninfo.nsf/DOCID/2000011107215039

### «Повисающая» аппаратура

Иногда установка Windows 2000 в целом проходит прекрасно, но определенные компоненты не работают так, как требуется. Дейв Мэтьюз из г. Саут-Бенд (шт. Индиана) оставил мысль сделаться пользователем Windows 2000, послушав громкие хлопки и щелчки в создаваемых им анимационных фрагментах Macromedia Flash. Он понял, что во всем

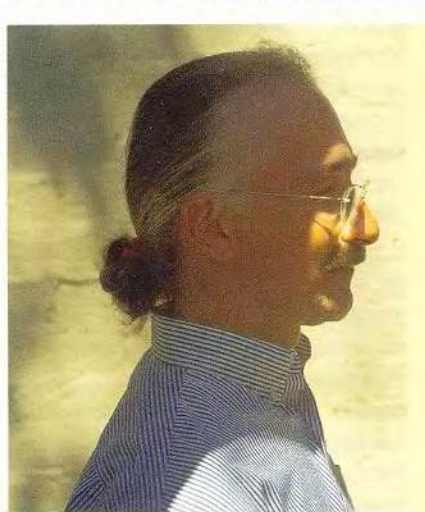

виновата звуковая плата Creative Labs Sound Blaster Live, драйверы для которой были инсталлированы вместе с Windows 2000, нашел на Web-узле Creative модернизированные версии драйверов и установил их, - о чем тут же пожалел.

«Эти мерзкие штуковины заблокировали Windows 2000 намертво», вспоминает Мэтьюз. Пришлось перезапускать ПК в режиме защиты от сбо-

### Пять за стабильность, три с минусом за звук

Имя: Дейв Мэтьюз. Местожительство: Саут-Бенд, шт. Индиана.

Род занятий: аниматор, работает c Macromedia Flash.

Что понравилось в Windows 2000: ни разу не потребовала перезагрузки; по нажатию <Ctrl>+<Alt>+<Delete> доступны Диспетчер задач, функция блокировки компьютера и другие средства управления.

Что не понравилось: драйверы звуковой платы содержали ошибки, из-за чего постоянно хлопали и потрескивали; «исправленная» версия заблокировала систему.

ев и удалять новые драйверы. Порыскав в поисках помощи по телеконференциям, Мэтьюз пришел к выводу, что самое простое решение - восстановить у себя Windows 98 SE. На наш вопрос представитель Creative ответил, что в компании не слышали о проблемах, с которыми столкнулся Мэтьюз.

Уотсон из компании ТТСХ объясняет эту и другие подобные ситуации тем, что при создании драйверов для Windows 2000 разработчики аппаратуры не могут использовать сушествующие драйверы для Windows 95 или 98, уже ставшие к настоящему времени сравнительно зрелыми и стабильными.

Частыми были жалобы и на драйверы видеоплат, многие из которых поддерживают в Windows 2000 принадлежащий Microsoft стандарт Direct3D, но не спецификацию OpenGL, необходимую для новейших игр. Ветеран компьютерных игр Стив Уоттс из Уэстервилла (шт. Огайо) утверждает, что технология Microsoft DirectX, применяемая

преимущественно в играх, реализована в Windows 2000 с серьезной ошибкой: при сбое в игре, запушенной на ПК в полноэкранном режиме, ему не удается вернуться в графический интерфейс ОС и «отстрелить» остановившуюся игру.

Представитель Microsoft не смог сказать по поводу данной проблемы ничего конкретного, а лишь подчеркнул, что Windows 2000 является продуктом для бизнеса. Microsoft признает, что эта ОС привлекательна также для пользователей мошных домашних машин и любителей игр. но они работают с ней на свой страх и риск. Впрочем, многие из модулей корректировки Windows 2000, успевших появиться на Web-vзле Windows Update, направлены именно на улучшение совместимости с играми.

### Смятение памяти

Еще две серьезные проблемы подстерегали пользователей Windows 2000 в области устройств внешней памяти. ОС безукоризненно работает с большинством популярных Zipдисководов компании Iomega, но модели, подключаемые к параллельному порту, не поддерживались до тех пор, пока компания не выпустила для них новое ПО. А чтобы созлавать CD-лиски с помощью программы записи дисков Easy CD компании Adaptec, необходимо перейти на версию 4.02. Хуже того, ошибка в драйвере DirectCD (который позволяет работать с CD-RW как с магнитным жестким диском) привела к одному из немногих «синих экранов смерти» в Windows 2000, о которых нам сообщили. (С тех пор компания

Adaptec исправила ошибку, выпустив новые драйверы.)

Но самыми большими нелостающими кусками в аппаратной головоломке Windows 2000 представляются - по крайней мере, по ланным нашего неформального исследования - принтеры и сканеры. Участники опроса сообшили о некорректной работе (или полном отказе) широкого спектра устройств обоих типов под управлением новой ОС. При этом определенные изготовители твердо заявили. что не будут выделять скудные программистские ресурсы на создание драйверов для устаревших и не развиваемых далее моделей. многие из которых разрабатывались для Windows 3.x/9x и никогда не работали с Windows NT.

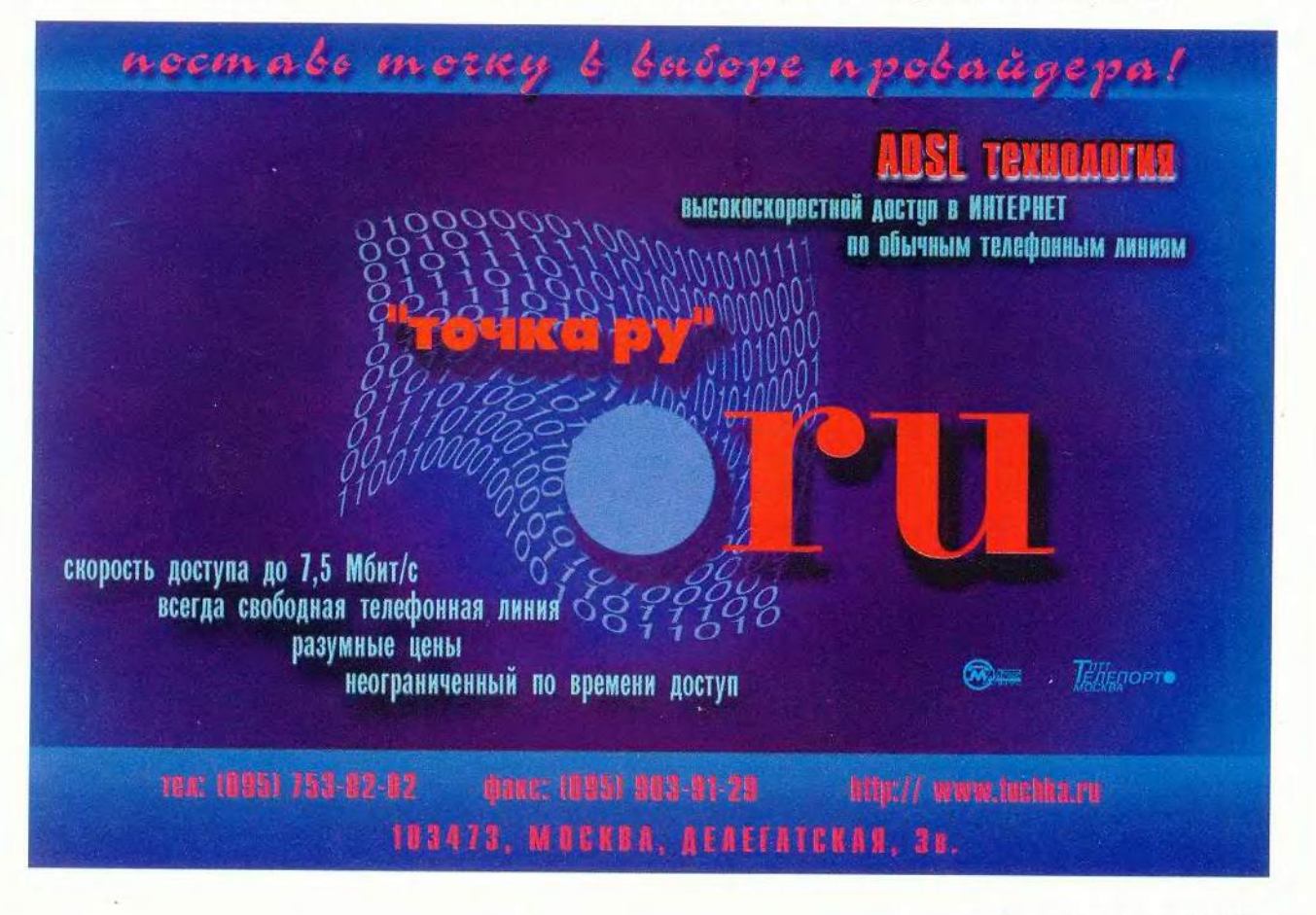

### Программное обеспечение

Мы получили также массу сообшений о программах, оказавшихся несовместимыми с Windows 2000, от антивирусов до игр или средств синхронизации данных между настольным ПК и Palm-устройством. Многие разработчики уже поместили на свои Web-узлы версии программ. поллерживающие Windows 2000. Если же это не сделано, у пользователей остаются две возможности: либо полностью отказаться от программы, либо работать попеременно то в Windows 98, TO B Windows 2000.

### А вы профессионал?

Хотя постоянный поток новых драйверов и совместимых версий программ облегчает переход на Windows 2000, непохоже, чтобы Microsoft и ее партнеры, торгующие компьютерами, были очень уж заинтересованы в продаже этой ОС для использования дома или в малом офисе. По словам Нейлы Сейф, директора стратегического альянса Compag Commercial PC Computing Group. Windows 2000 стала флагманской ОС на корпоративных машинах Сотрад, но из компьютеров, поступающих в розничную продажу, доступна только на двух, предназначенных для малого бизнеса. Аналогичным образом компания Dell предлагает Windows 2000 на всех своих ПК бизнес-ориентированных серий OptiPlex и Latitude (а также на портативных компьютерах Inspiron), но лалеко не на всех моделях преднадома серии значенной лля Dimension. В целом поставщики ПК, кажется, разделяют точку зрения Microsoft на то, какие компьютеры должны поставляться с Windows 2000, а какие - с Windows 98.

К осени и Compaq, и Dell наверняка будут устанавливать на свои машины потребительских серий систему Microsoft Windows

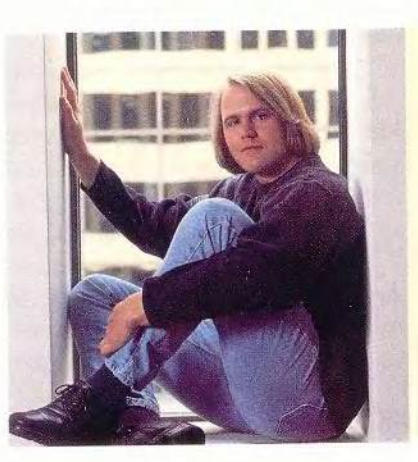

Millennium Edition (иначе Windows Ме). Эта последняя ОС из серии Windows 9x должна обладать большей надежностью, чем Windows 98, и иметь несколько новых функций, которые сделают привлекательным переход на нее.

### ОС, на которую можно рассчитывать

Если Windows Me продолжит тралинию Windows 98 обеспечивать совместимость за счет стабильности (а это вряд ли кого-нибудь удивит, поскольку в новой ОС по-прежнему используется шаткая основа Windows 98), потребители, разбирающиеся в технических вопросах, вполне могут отвергнуть и ее. Не один участник опроса сердился на представляющееся достаточно произвольным разграничение между потребителями и бизнес-пользователями. «Я не согласен терпеть постоянные ошибки, с которыми встречаюсь при работе в Windows 98, - заявляет Стефен ди Лоренцо из Рочестера (шт. Нью-Йорк). - Мне не раз и не два говорили, что ОС на основе NT - это для бизнеса, но думаю, у домашних пользователей не меньше прав на стабильность и надежность. И тот, кто ходит по Web, и тот, кто составляет ведомость, имеют право на операционную систему, работающую без постоянных неполадок».

### Один ПК заработал, другой нет

Имя: Скотт Мюррей. Местожительство: Ванкувер, Канада. Род занятий: программист. Что понравилось в Windows 2000: легко установилась на ПК в офисе:

поддерживает большие разделы NTFS. Что не понравилось: кошмарная

установка на домашнем ПК; недостаточные знания производителей аппаратуры o Windows 2000, помноженные на недостаточную поддержку системы.

Нейла Сейф из Сотрад вынуждена с этим согласиться. «Надежность, признает она, - заботит всех. Домашние пользователи нуждаются в ней даже больше, поскольку они лишены поддержки информационного отдела».

Дилемма «98 против NT», возможно, разрешится с выходом слелующей версии Windows под кодовым названием Whistler, запланированной на конец 2001 г. Но если кто-то не согласен ждать, то первые сообщения о Windows 2000 в целом благоприятны. Надо лишь подготовиться: проверить на Web-узле Upgrading to Windows 2000, что ПК, его BIOS, периферийные устройства и программы находятся в списке совместимых, заглянуть также к изготовителям аппаратуры и программ, у которых могут быть более свежие сведения. В случае сомнений лучше сделать полную копию содержимого диска, деинсталлировать все заведомо несовместимые продукты и молиться, чтобы все прочие оказались «везучими», а не «злополучными». Если выяснится, что проблемы установки связаны лишь с одним устройством, придется, видимо, решать, что вам дороже - новая ОС или упрямая аппаратура. Сканеры, например, сейчас исключительно дешевы, так что всегда можно купить новый.

# кармане новенький ПК

Microsoft Windows CE, дубль 3: красот больше, но трудности прежние.

ем отличается «палмтоп» от других мобильных ПК? В нем **установлена операционная сис**тема Palm, специально разработанная лля поддержки всякого рода календарных планов, адресных книг и тому подобных подручных средств упорядочивания персональной информации. Однако те карманные компьютеры, которые работают под управлением ОС Microsoft Windows CE, потихоньку стирают это различие. Правда, оглушительным успехом они не пользуются. По мнению аналитиков, лве трети рынка по-прежнему принадлежат устройствам, основанным на ОС Palm. Возможно, поэтому корпорация Microsoft и использовала для новой серии своих программных продуктов необычное название товарной категории: Роскеt РС, т. е. «карманный ПК».

Устройства, работающие с новой операционной системой Windows СЕ 3, могут похвастаться весьма элегантной аппаратной частью, а сама ОС предлагает такие усовершенствования, как видимые панели меню и улучшенные возможности защиты информации. Новинкой является и программное обеспечение для чтения электронных книг. В будущем устройства на основе Windows CE 3 будут поддерживать систему обеспечения глобального позиционирования (GPS), стандарт беспроводной передачи данных Bluetooth и различного рода услуги, предоставляемые посредством MSN Mobile.

Alexandra Krasne. Microsoft Windows CE, Take 3: More Beauty, Same Beast. PC World, июнь 2000 г. с. 72.

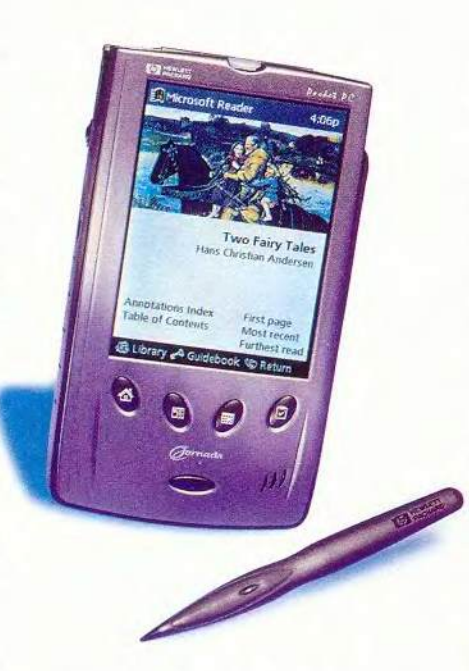

Мы опробовали один из первых карманных ПК нового типа - предпродажную версию Hewlett-Packard Jornada 545, открывающую собой серию с номером 540. Карманные ПК этой серии в дополнение ко всему оснашены программой PeaceMaker для обмена через инфракрасный порт с устройствами, работающими под управлением ОС Palm, и в зависимости от объема ОЗУ стоят от 499 долл. (16 Мбайт) до 599 долл. (32 Мбайт).

Модель Jornada 545 на настояший момент является самым маленьким устройством с цветным дисплеем из числа работающих под управлением Windows CE, причем при работе программы чтения электронных книг обеспечивает резкую и отчетливую передачу текста. В остальном серия 540 мало отличается от своей предшественницы, серии 430se.

Если вам нравится читать книги, путешествовать по Internet или работать с электронной таблицей с помощью устройства, которое умешается в кармане или дамской сумочке, то новейшие карманные компьютеры с ОС Windows CE более располагают к этому, чем их предшественники. Но захотят ли пользователи жертвовать простотой Palm ради претенциозности Windows CE? Пока их рыночная доля мала, а недавнее решение фирм Everex и Philips прекратить производство карманных компьютеров с ОС Windows СЕ и вовсе ставит под сомнение их будущее. Александра Красне

HP Jornada 540 series

Цена: от 499 долл. (ОЗУ 16 Мбайт) до 599 долл. (ОЗУ 32 Мбайт) Hewlett-Packard

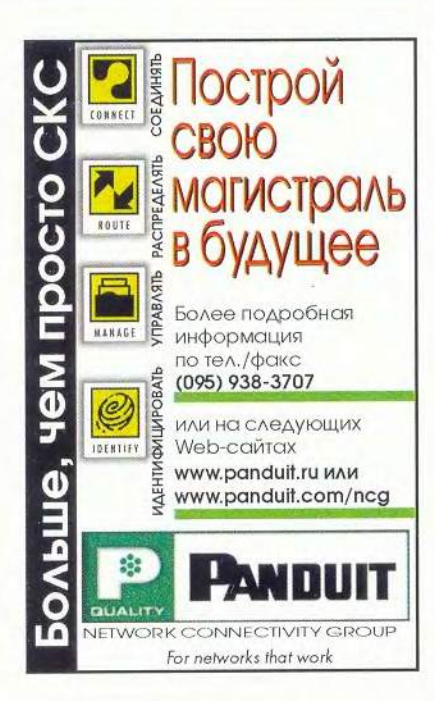

## «Средства производства» экономических программ

Сергей Нуралиев

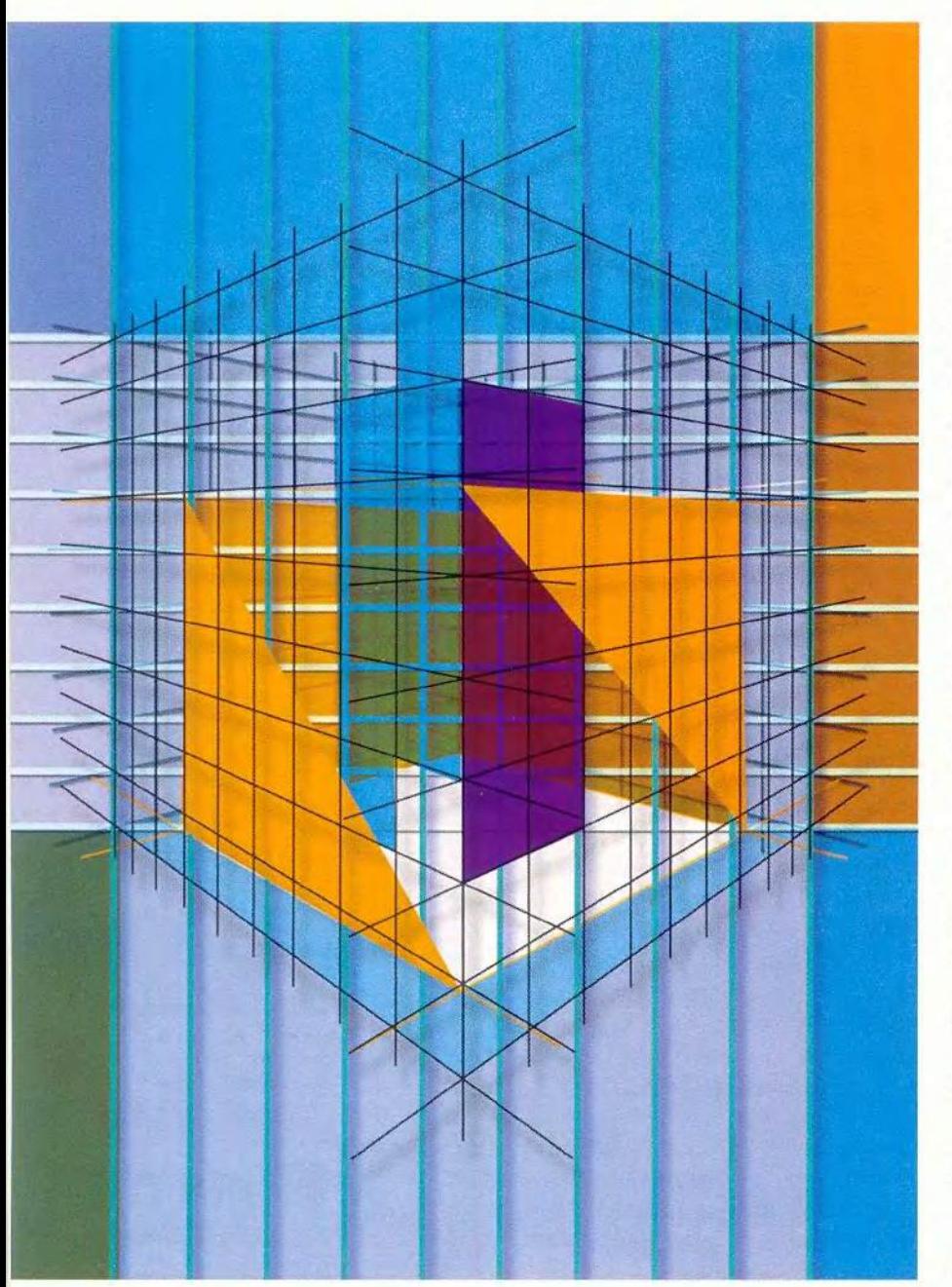

### Технологические вопросы

### Многопользовательский режим

Одним из важных преимуществ создания прикладного решения на основе «1С:Предприятия» является то, что система берет на себя многие технологические аспекты работы с информационной базой.

Все, кто сталкивался с разработкой многопользовательских систем. хорошо знают, сколько тонких моментов и подводных камней встречается на пути создания корректно работающей многопользовательской программы. Конфигурируя «1С: Предприятие», прикладной разработчик может практически не задумываться над тем, как его система будет работать в многопользовательском режиме. Система автоматически поддерживает блокировки редактируемых пользователями объектов, начинает и закрывает транзакции, обеспечивающие непротиворечивость записываемых данных, присваивает уникальные номера документам, вводимым разными пользователями, разрешает коллизии, возникающие при одновременном обращении к одной и той же информации. Все эти действия поддерживаются и при работе с базой данных в режиме файл-сервер, и при использовании клиент-серверной технологии. Если понадобится, разработчик конфигурации может, например, управлять транзакциями и блокировками, однако освоение этого механизма и управление им не является обязательным.

### Работа в архитектуре клиент-сервер

Сама по себе возможность работы в архитектуре клиент-сервер не является, разумеется, преимуществом «1С:Предприятия» перед дру-

Окончание. Начало см. в № 7/2000 г.

гими средствами разработки. Практически любое современное средство позволяет созлавать приложения в архитектуре клиент-сервер. Преимуществом является возможность использования в архитектуре клиент-сервер тех же прикладных решений, что и для архитектуры файл-сервер.

При этом не требуется осваивать премудрости программирования клиент-серверных приложений и привлекать как прикладных, так и системных программистов. Кроме того, обеспечивается возможность масштабирования без переработки прикладной части при внедрении прикладного решения в конкретной организации. Наконец, можно создавать типовые (тиражируемые) прикладные решения, которые с равным успехом будут масштабироваться и «расти» вместе с фирмой.

### Распределенная обработка

Остановимся подробнее на распределенной обработке. Заметим, что необходимость в переходе к распределенной обработке зачастую возникает неожиданно как для заказчиков, так и для разработчиков системы. Например, у торговой фирмы открылся удаленный филиал магазина. Штатные средства систем управления баз данных не могут самостоятельно обеспечить обмен данными прикладной автоматизированной системы экономического характера из-за того, что на уровне абстрактных таблиц невозможно поддержать логическую целостность и адекватность обмена данными, т. е. в распределенной системе необходимо создание алгоритмов, учитывающих все взаимосвязи между различными таблицами и их прикладное назначение. Обычно при разработке приклад-

ной задачи на языках высокого уровня процедуры обмена данными создаются для каждой подсистемы отдельно, и переход к распределенной обработке означает зачастую существенную переработку всей системы, начиная со структур хранения ланных.

Стандартные объекты «1С: Предприятия» позволили создать универсальный механизм, обеспечивающий работу распределенной информационной базы практически без серьезных усилий со стороны разработчика прикладного решения. Система сама обеспечивает регистрацию изменений, формирование порций обмена данными, синхронизацию информации, обновление всех учетных регистров, разрешение коллизий. Любая информационная база «1С: Предприятия» изначально практически готова к работе в распределенной системе, и при переходе к распределенной обработке незначительные усилия по изменению конфигурации понадобятся только в случае необходимости различной обработки информации в разных информационных базах (например, независимой нумерации документов), а также для организации частичной миграции данных.

### Жизненный цикл прикладной разработки

Конфигурация «1С: Предприятия» - это нечто большее, чем просто программа, написанная на некотором языке. Фактически это проект, который включает и алгоритмы, и интерфейс, и словарь данных, и даже документацию. По нашему мнению, для средств разработки экономических программ (в отличие от большинства других) очень важны возможности поддержки уже работающих проектов.

конфигурирования Средства «1С:Предприятия» обеспечивают не только собственно разработку, но и сопровождение работающей конфигурации. Даже при самом качественном и всестороннем проектировании не удается избежать модификации прикладного решения. Если необходимость модификации и не булет обусловлена развитием требований заказчиков. то уж обязательно об этом позаботятся законолатели.

Возможности «1С:Предприятия» позволяют минимизировать усилия по изменению прикладного решения. В большинстве случаев все необходимые действия по реструктуризации базы данных система выполняет автоматически, что избавляет разработчика от необходимости писать многочисленные утилиты конвертации. Даже если работающая конфигурация уже была молифицирована заказчиком самостоятельно и отличается от того оригинала, в который вносит изменение разработчик, средства конфигурирования выполнят обновление прикладного решения.

Полезным механизмом является журнал работы пользователей с фиксацией всех существенных действий и возможностью полного или выборочного просмотра журнала. Все основные действия пользователя система фиксирует автоматически. Разработчик может дополнительно вносить в журнал события. не протоколируемые системой автоматически, и не только получает список ошибок, возникавших в системе, но и может проследить последовательность действий, которые привели к этим ошибкам.

Эти механизмы позволяют поддерживать прикладное решение как в процессе его создания, так и на всех этапах его жизненного цикла.

### О безбумажной технологии

се, кто занимался внедрением экономических программ, знают, что кроме больших и серьезных проблем автоматизации, таких как работа с данными, бизнеслогика, многопользовательский режим, часто достаточно много времени и усилий тратится на решение казалось бы второстепенных задач. Одной из таких задач является подготовка печатных форм. В основном речь идет о первичных документах (счетах, накладных, платежных поручениях и т.д.), а также о разнообразных отчетах.

О многообразии требований, предъявляемых к средствам подготовки печатных документов, не стоит и упоминать. В нашей стране «уважение к бумаге», судя по всему, превосходит стандартные возможности большинства западных пакетов. Таким образом, по пути к безбумажной технологии формирование печатных форм остается одним из наиболее важных вопросов для разработчиков экономических программ. По нашему наблюдению, далеко не все стандартные средства разработки предоставляют достаточно гибкие механизмы для оформления печатных форм с учетом всех нюансов. Например, большие проблемы обычно встают при необходимости формирования стандартных печатных форм, бланки которых утверждаются на государственном уровне и имеют точные метрические размеры как всего бланка, так и отдельных разделов. В большинстве случаев создателям прикладных решений приходится либо долго и кропотливо разрабатывать собственные средства, либо (что наблюдается чаще) прибегать к помощи таких пакетов, как Excel или Word.

Однако использование стандартных средств MS Office в данном случае имеет ряд недостатков. Во-первых, формирование и печать печатных форм перестает быть естественной возможностью самого экономического пакета, и пользователь достаточно четко видит «шов» между основными режимами и режимом формирования печатной формы. Это также не позволяет иметь обратную связь сформированной печатной формы с программой, которая весьма эффективно используется. Одним из удобных приемов работы с отчетами в «1С:Предприятии» является режим «расшифровки», позволяющий щелчком мыши детализировать показатели сформированных отчетов вплоть до конкретного документа или пооводки. В западных системах эта технология называется Drill-Down. Во-вторых, для работы программы уже требуется наличие установленного пакета MS Office.

Пакет «1С: Предприятие» предоставляет разработчику штатное средство - «Табличный документ», который по своим оформительским возможностям сопоставим с MS Excel, но управление им существенно проще и эффективнее, так как он ориентирован именно на формирование визуального и печатного представления документа или отчета. «Табличный документ» содержит практически все оформительские возможности: цвета, шрифты, рамки, рисунки, OLE-объекты, диаграммы и т.д., Этот инструмент легко использовать для создания отчетов, «растягиваемых» и по вертикали, и по горизонтали. Для печати стандартных бланков имеется возможность размещения элементов печатной формы с точностью до миллиметра. Это средство легко решает такие задачи, как повторение на каждом листе шапки и боковика отчета, автоматическое включение на одну страницу одного или двух экземпляров документа (в зависимости от количества строк в накладной), автоматическое сжатие документа в зависимости от размера бумаги и многое другое.

В отличие от многих стандартных средств подготовки отчетов «Табличный документ» весьма эффективен не только для печати, но и для просмотра. Здесь он выступает как весьма мощное средство анализа отчетов с возможностью поиска, замены, редактирования или наоборот, полного запрета редактирования с целью защиты от фальсификации документов персоналом. «Табличный документ» позволяет выполнять расшифровки отчетов, т. е. получать отчеты, которые детализируют просматриваемый отчет при шелчке мышью на определенной строке или конкретной сумме.

«Табличный документ» может быть встроен непосредственно в форму отчета «1С:Предприятия», что дает возможность наглядно совмещать настройку отчета и просмотр его результатов. Такое средство избавляет разработчика от тонкостей визуализации и печати в Windows. Простота и наглядность проектирования печатной формы и организация заполнения ее данными - вот очевидные достоинства «Табличного документа».

Самым типичным способом формирования печатных форм в «1С: Предприятии» является создание макета табличного документа: визуально задаются текстовые элементы печатной формы, элементы оформления (рамки, шрифты, рисунки) и вычисляемые выражения, определяющие заполнение ячеек отчета данными. Формирование отчета сводится к последовательному включению в него именованных секций (фрагментов) созданного макета, при этом содержимое секций автоматически заполняется данными. Кроме простейшего режима заполнения табличного документа (по шаблону), существуют и более тонкие режимы, позволяющие управлять содержимым и оформлением отдельных областей и ячеек таблицы, что позволяет создавать отчетные формы, изменяющиеся в зависимости от состава данных.

### Готовые технологии

### Системные технологии

Можно ли свести разработку конфигурации «1С:Предприятия» к предоставлению отдельных сервисов и механизмов, наполобие различных библиотек или компонент для стандартных языков программирования? Определенная жесткость в структуре конфигурации заложена в систему технологией разработки прикладных решений. Абстрактная модель автоматизации экономических процессов помогает с самого начала классифицировать все данные предметной области. Причем, отнеся некоторую сущность предметной области к определенному виду метаданных (собственно созлав объект металанных). разработчик получает одновременно и готовый типовой набор функций, свойственный всем сущностям этого вида, и возможность указания конкретных особенностей, которыми может обладать данная сущность. Например, такое основополагающее понятие «1С:Предприятия», как «Документ», предоставляет разработчику готовую технологию регистрации любых событий хозяйственной жизни предприятия с отражением их в различных видах учета. Система отслеживает такие нюансы, как возможность изменения информации об этом событии задним числом, взаимосвязь с другими событиями, контроль последовательности отражения событий в учете, и, разумеется, предложит конкретные решения и механизмы для их учета.

Даже опытный разработчик не всегда может предсказать все особенности последующего развития проекта. Например, необходимость поддержки распределенного режима может потребовать уже на этапе завершения создания системы полного пересмотра проекта. Навязываемая «1С:Предприятием» технология проектирования с самого начала разработки определяет возможность дальнейшего масштабирования - от олнопользовательского режима до функционирования в распределенной системе.

Весьма важной представляется и возможность передачи проекта другому разработчику. Очевидно, что при серьезном подходе заказчик булет стремиться обеспечить себе гарантии «живучести» проекта. Структура «1С:Предприятия» позволяет достаточно быстро вводить в курс лела новых специалистов и передавать систему другому разработчику. Данное обстоятельство особенно хорошо для тех, кто занят созданием

и обслуживанием заказных прикладных решений.

### Прикладные решения

Все сказанное выше относится к ядру системы: структурам данных, алгоритмам, интерфейсу и т. д. Рассмотрим использование типовых конфигураций с точки зрения разработчиков независимых прикладных решений (специализированных или тиражных конфигураций). Для них типовые конфигурации - это источник отработанных прикладных решений, которые могут использоваться при разработке оригинальных конфигураций. Простейшим примером могут служить разнообразные печатные формы. «Нарисовать» форму даже обычного платежного поручения лело не совсем простое, а главное - очень кропотливое. Реальное же количество печатных форм, необходимых для автоматизированной системы, исчисляется сотнями (формы первичных документов, налоговых деклараций, бухгалтерской отчетности и т.д.). В последнее время в нашей стране развивается тенденция к регламентированию печатных форм и их постоянному обновлению. Выпуск фирмой «1С» новых печатных форм для типовых конфигураций практически решает проблему их массового «рисования» для всех разработчиков, работающих на платформе «1С:Предприятия».

## В Рязани стало одним компьютером больше

влявшимся после каждого раунда игры.

месячной викторины не были чересчур

сложными, но и легкими их назвать было

нельзя: слишком много здесь зависело от

Надо отметить, что вопросы этой полутора-

Говорят, что в провинции связь с Интернетом быстрая и стабильная, ведь даже дождливая погода не помешала главному призу онлайновой игры «Выиграй компьютер» после долгой и напряженной борьбы за него отправиться в славный город Рязань. Теперь Сергей Ромадин, программист из Управления здоавоохранения, будет выходить в Интернет не только с работы, но и из дома: причем с Pentium III ему открыты такие возможности Интернета, о которых он раньше не мечтал.

Напомним, что пару месяцев насы журнала eMedia, посвященные Интернезад, в майском номере нашего журнала ту, компьютерной безопасности и виртуальным развлечениям, ловили неожиданные бонусы и следили за рейтингом, обно-

был опубликован необычный кроссворд (филворд), разгадав который можно было войти по ключевому паролю в виртуальную игру, проводившуюся на сайте www.emedia.ru. Игра началась 2 июня 2000 г. и продлилась полтора месяца. На протяжении этого времени около 1500 читателей «Мира ПК» отвечали на хитроумные вопро-

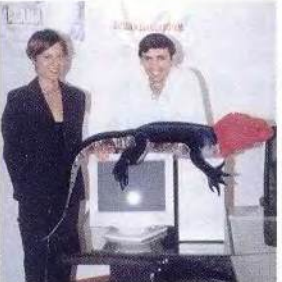

Главный редактор журнала eMedia Ольга Хадиева вручает главный приз Сергею Ромадину

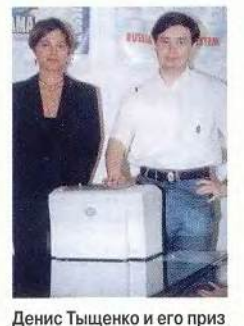

- лазерный принтер Minolta

везения, а еще больше - от упорства. Ведь именно это качество, по его собственным словам, помогло Сергею Ромадину, а также Денису Тышенко (г. Малоярославец), занявшему второе место и выигравшему принтер.

Всего в игре было разыграно шесть призов: компьютер Pentium III, два лазерных принтера Minolta, 3 модема. Второй принтер достался Александру Сортову (г. Реутов), модемы - Георгию Сочневу (С.-Петербург), Наталье Степаненковой (г. Москва) и Андрею Костенко (Подмосковье). Все призы были предоставлены издательством «Открытые системы», рекламно-ин-

формационная поддержка, не считая анонсирования в журнале «Мир ПК», осуществлялась компанией «Агама Интернет Системз».

Официальное вручение призов состоялось 28 июля 2000 г. в офисе компании «Агама». А на сервере www.emedia.ru конкурсы продолжаются. На сей раз там разыгрывается бытовая техника. Приходите!

Более серьезным примером заимствования прикладных решений из типовых конфигураций является использование учетных схем. По нашему наблюдению, большая часть индивидуальных разработок нацелена на автоматизацию управленческого учета. Однако при автоматизации «официального» учета (бухгалтерского учета, расчета заработной платы) разработчики, как правило, используют в качестве основы типовые решения, поставляемые фирмой «1С». Это вполне естественно. Разработка только плана счетов, отвечающего принятой методологии ведения учета, требует весьма обширных знаний и опыта бухгалтерской и аудиторской деятельности. Используя поставляемую в типовой конфигурации структуру бухгалтерского учета, разработчик конфигурации получает грамотную методологическую постановку, на основе которой он может строить лостаточно сложную систему автоматизации, развивая типовую структуру учета и создавая различные документы для отражения специфических хозяйственных операций. При этом у него есть уверенность, что при изменении законодательства он своевременно получит необходимые изменения в структуре учета в виде обновлений типовых конфигураций, а каждый квартал он станет получать новые формы отчетности, которые будут автоматически заполняться на основании стандартной структуры учета. В области расчета заработной платы текущее законодательство настолько сложно и динамично, что разработка собственных решений без использования в качестве основы типовых конфигураций фирмы «1С» на практике встречается редко.

### Методическое сопровождение

Пакет «1С:Предприятия» широко используется как платформа для разработки прикладных систем. Однако сегодня обязательным атрибутом любой «живущей» технологии разработки является ее постоянное методическое сопровождение. В связи с этим существенная часть усилий фирмы «1С» по продвижению и поддержке системы нацелена именно на методическое сопровождение разработчиков.

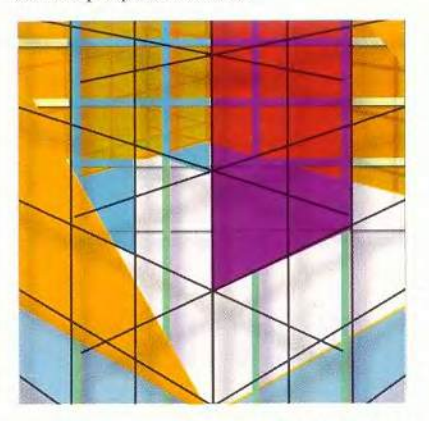

Начиная с весны 1999 г. центральным звеном методической поддержки стал ежемесячно распространяемый диск информационнотехнологического сопровождения (ИТС). В каждом выпуске пополняется рубрика «Методические рекомендации по конфигурированию», в которой освещаются архитектурные вопросы «1С:Предприятия» и приводятся практические советы по использованию различных механизмов и решению конкретных задач. Кроме того, на диск помещаются готовые фрагменты конфигураций и универсальные инструменты, которые могут использоваться как для разработки конфигураций, так и при эксплуатации существующих информационных систем на базе «1С:Предприятия».

На Web-узле «1С» существует форум, в котором разработчики при-

кладных решений обмениваются конкретными метоликами в той или иной области автоматизации. На наш взглял, такое общение необходимо не только из общих соображений, но и для развития специализированной технологии разработки.

### Не только о достоинствах

Будет неправильно, если мы изложим только преимущества созданной нами технологии и не затронем ее ограничения. Прежде всего надо упомянуть ориентацию прикладных объектов на основные залачи автоматизации экономической деятельности. При создании больших автоматизированных систем, всесторонне охватывающих различные направления деятельности, реализация вспомогательных задач требует серьезных усилий ДЛЯ настройки средств «1С:Предприятия» или интеграции «1С:Предприятия» с другими программными средствами.

Фактически ограничения системы «1С:Предприятие» напрямую вытекают из ее преимуществ. Разработка прикладного решения на стандартном языке программирования с непосредственным использованием стандартной СУБД позволяет сделать «что угодно» и «как угодно». При разработке средств конфигурирования «1С:Предприятия» не ставилась задача создания универсального средства разработки или универсальной СУБД. В противном случае мы бы не имели и тех преимуществ, о которых говорилось выше. Таким образом, «1С:Предприятие» как средство разработки - это специализированный инструмент и потому дает преимущества при использовании «по назначению». В связи с этим большинство ограничений, которые «стесняют» свободу разработчика, заложены в систему вполне осознанно.

Например, при использовании версий «1С: Предприятия» для архитектуры клиент-сервер разработчику не предоставляется возможность манипулирования непосредственно SOL-запросами. Прежде всего такое решение вытекает уже из самой концепции независимости прикладного решения от формата хранения данных. Если представить, что в языке «1С: Предприятия» появляются конструкции, работающие только с версиями для SQL, то все существующие прикладные решения (типовые и специализированные конфигурации) разделятся на две части - работающие в обычных версиях и в версиях для SQL. Соответственно будет утеряно одно из главных преимуществ «1С:Предприятия» - масштабируемость прикладных решений.

Например, организация использует конфигурацию, разработанную специально для нее. Если возникает потребность перейти на клиент-серверную архитектуру (при росте числа пользователей и объемов данных), то информационная база «1С: Предприятия» конвертируется в формат SQL, и конфигурация продолжает работать. Казалось бы, наличие дополнительной возможности использовать язык SOL было бы уместно для постепенной оптимизации после перехода на клиент-серверную архитектуру. Однако представим, что произойдет, если в дальнейшем к автоматизированной системе организации подключатся удаленные филиалы, в которых возникает потребность снова использовать файл-серверную версию «1С: Предприятия» совместно с работающей в центральном офисе версией для SQL.

Конечно, это не единственный аргумент в пользу принятого нами решения. Включение операторов SOL приводит к необходимости погружения прикладного разработчика в особенности работы с конкретным SOL-сервером (даже работа с MS SOL Server 6.5 и 7.0, хоть и немного, но различается).

Мы привели объяснение одного из ограничений «1С: Предприятия». Большинство из них в конечном счете сводятся к стремлению снизить в прикладных решениях количество подробностей, которые не относятся к самой прикладной задаче. Например, «1С: Предприятие» не дает разработчику конфигурации возможности управления интерфейсом на уровне движений мыши или управления выводом на экран в графических координатах. Эти возможности в прикладной задаче должны решаться на более высоком уровне абстракции (формы, элементы диалога и т.д.). Именно при высоком уровне абстракции обеспечивается возможность распространения типовых прикладных решений и модификация этих решений на местах.

Таким образом, можно сказать, что для таких специализированных средств разработки, как «1С:Предприятие» существует некоторая область эффективного применения, и для реализации конкретного проекта следует оценить соответствие инструмента решаемой задаче.

Любопытно, что в последнее время на Западе повысился интерес к средствам разработки, которые позиционируются именно как специализированные технологии проектирования экономических автоматизированных систем, и вполне возможно, что интерес к этим продуктам в мировой компьютерной индустрии будет быстро расти.

### OF ABTOPE

Сергей Нуралиев - руководитель отдела разработки экономических программ фирмы «1С».

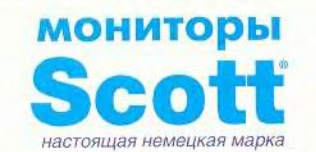

Какой монитор для компьютера Вы хотели бы иметь у себя дома, на работе в офи- $002$ 

- Современный по последнему слову науки и техники.
- Безопасный для здоровья. Надежный. И при этом недорогой. Верно? А ведь это вполне реально!

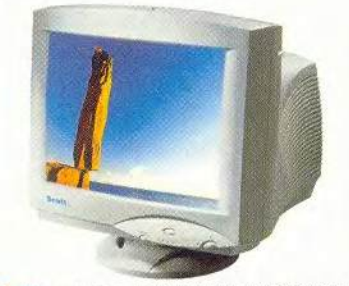

Scott: четкое контрастное изображение на экране, яркие цвета, эргономичность, стильный дизайн, соответствие стандартам безопасности ТСО-95, ТСО-99, трехлетняя гарантия и уникальная возможность обмена в течение 1 года

и все это за весьма и весьма невысокую цену!

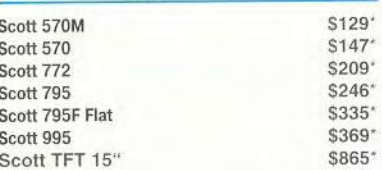

\* Даны ориентировочные розничные цены

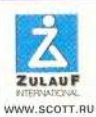

Центральный сервисный центр Zulauf International в России, странах СНГ и Балтии:<br>Москва, ул. Добролюбова, д. 3 / 5 телефон: (095) 253-1507 e-mail: service@scott.ru

### Наши дилеры:

Владивосток (4232): ГЕГ-Центр 220369 Компания Лион 225-700; Воронеж (0732): Черноземье Риан 777-556. Информсвязь -533-553; Москва (095): Flake 236-9860. NIX 216-7001. Вентура 361-9884. Клондайк 979-2174, Амиком 250-3544, Блик-Стейт 784-6617 ИКС Технологии 262-6967, Теле - Сервис 482 0160, Техмаркет Компьютерс 723-8130 Нижний Новгород (8312): Русский Стиль НН 466-473; Нарьян-Мар (81853): Центр Инус 239-25; Самара (8462): Ноос-Плюс 222-006; Смоленск (0812): Новая Цефея 552-332; Сыктывкар (8212): Эльф 291-084; Тверь (0822): Визард 423-333; Ульяновск (8422): Ультрамарин 411-141; Чебоксары (8352): Алеф 234-681

### Расширяем региональную сеть!

Москва, Звездный бульвар, д. 21 телефон: (095) 797-5775 факс: (095) 215-2057 ским (соо) E10 2007<br>Според отдел: 797-5790 (4. линии)<br>E-mail: sales@rus.ru; info@rus.ru www.rus.ru

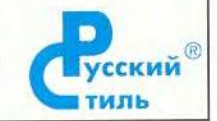

МИР ПК, август 2000 79

## Windows-приложение за пять минут

Средствами Visual Basic легко создать необходимое Windows-приложение.

Алексей Малинин. Ольга Павлова

лассическим примером первого приложения, создаваемого на любом языке программирования, служит программа, которая выводит на экран приветствие «Hello, World!» («Привет, мир!»). Ее реализация на Visual Basic (VB) любой версии (лаже 1.0 лесятилетней давности) может выглядеть следующим образом:

• запустить среду VB;

• выбрать единственный пока компонент - форму нового проекта:

• в появившемся окне в процедуре Form Load ввести строку: MsgBox «Привет, мир!»;

• запустить программу на выполнение.

На современном компьютере вся операция займет едва ли больше минуты, причем основное время будет потрачено на загрузку VB. Разумеется, от такой программы не много толку. Поэтому попробуем сделать что-нибудь более полезное, например текстовый редактор, для чего используем VB 6.0.

<Ctrl>+P) и «Выход» (mnuExit <Ctrl>+X), а также меню «Правка» (mnuEdit) с командами «Вырезать» (mnuCut <Ctrl>+В), «Копировать» (mnuCopy <Ctrl>+С), «Вставить» (mnuPaste <Ctrl>+V), «Шрифт» (mnuFont), «Найти» (mnuFind <Ctrl>+F) и «Следующее» (mnuNext <F3>). Отдельные команды можно сгруппировать с помощью разлелителей.

Шаг 3. Поместите на форму элемент управления RichTextBox, на основе которого создадим собственное окно редактора текста. В отличие от простого TextBox этот элемент управления может также работать с форматированным текстом. Кроме того, с помощью методов LoadFile и SaveFile он читает и записывает не только ТХТ-, но и RTF-файлы. К тому же при работе с RichTextBox можно загружать данные просто методом перетаскивания.

Установите для RichTextBox свойство Scrollbars как Both, что обеспечит прокрутку текста в окне в горизонтальном и вертикальном направлениях. Однако следует

> иметь в виду, что горизонтальная лийка прокрутки появляется только в м случае, если правая граница тековой строки находится за пределами окна, т. е. RightMargin>Width. Чтобы текстовое поле было автоматически привязано к форме при изменении ее размеров, напишите следующий текст в событийной процедуре Form Resize:

```
Private Sub Form_Resize()
        0ffset = 0RichTextBox1. Height =
Me.ScaleHeight - Offset
        RichTextBox1.Width =
Me.ScaleWidth
        RichTextBox1.Top = Offset
        RichTextBox1.Left = 0
End Sub
```
Шаг 4. Для выбора имени файла при операциях открытия и записи поналобится элемент управления CommonDialog; поместите его на форму.

### Текстовый редактор

Шаг 1. Выберите в среде VB новый проект Standard EXE (рис.1) и уста вите заголовок формы, например «Текстовый релактор». Для созда интерфейса текстового редактора надобятся дополнительные элементы управления. Чтобы подключить их к панели инструментов, выберите команду Components из меню Project; в диалоговом появившемся окне Components отметьте флажком элементы Common Dialog Control, Rich Textbox Control и Windows Common Controls и шелкните ОК.

Шаг 2. С помощью редактора Menu Editor (рис. 2) создайте стандартное меню «Файл» (имя компонента mnuFile) с командами «Создать» (mnuNew «горячие» клавиши <Ctrl>+N), «Открыть» (mnuOpen <Ctrl>+О), «Сохранить» (mnuSave  $\langle Ctr|>+S$ ), «Печать» (mnuPrint)

IT Don't slow this dialog in the tuture Рис. 1

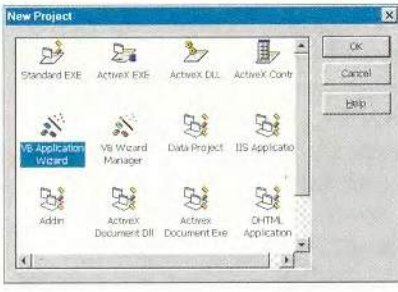

Рис. 2

80 МИР ПК, август 2000

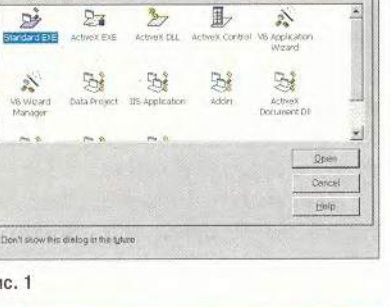

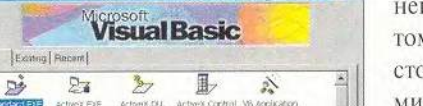

 $|2|x|$ 

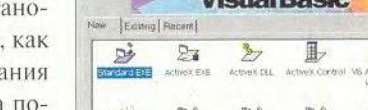

Щелкнув правой клавишей мыши на изображении CommonDialog, выберите в меню команду Properties. В появившемся диалоговом окне во вкладке Open/Save vcтановите два следующих поля:

```
DefaultExt = *txt
Filter = "Текстовые файлы | + txt | Форматированные
  файлы| *. rtf|Все файлы| *. *"
```
Шаг 5. Напишем процедуру для выполнения операций, соответствующих командам меню. Начнем с меню «Файл» (см. листинг 1).

### ЛИСТИНГ 1

```
Private Sub mnuNew Click()
  Новый документ
  RichTextBox1.Text = ""
End Sub
Private Sub mnuOpen Click()
  • Открыть файл
  CommonDialog1.ShowOpen
  If CommonDialog1.FileName <> "" Then
    RichTextBox1.LoadFile (CommonDialog1.FileName)
  End If
End Sub
Private Sub mnuSave_Click()
 • Сохранить файл
 CommonDialog1.ShowSave
  If CommonDialog1.FileName <> "" Then
    RichTextBox1.SaveFile (CommonDialog1.FileName)
  End If
Eng. Sub.
Private Sub mnuExit_Click()
 Unload Me
End Sub.
```
Теперь нужно прерваться и попробовать запустить наш проект, который уже обладает качествами простейшего текстового редактора: он позволяет создавать новый текст, корректировать старые файлы, а результаты работы записывать на диск. При этом можно пользоваться командами меню и «горячими» клавишами, а также механизмом перетаскивания. Однако мы на этом не остановимся и продолжим формирование программы.

Для выполнения команды Print напишем соответствующую процедуру (см. листинг 2).

### ЛИСТИНГ 2

Private Sub mnuPrint\_Click()

- Вывод на печать
- On Error Resume Next ' обработка ошибок
- Установка ключей диалогового окна
- CommonDialog1.Flags = cdlPDReturnDC + \_

```
cdIPDNoPageNums
```
CommonDialog1.CancelError = True

```
Будет возвращаться ошибка при нажатии Cancel
  CommonDialoa1, CancelError = TrueIf RichTextBox1.SelLength = 0 Then
     Вывод всего документа
    CommonDialog1.Flags = CommonDialog1.Flags +
       cdlPDAllPages
  Else * вывод только выделенного фрагмента
    CommonDialog1. Flags = CommonDialog1. Flags +
       cd1PDSelection
  End Tf
   обращение к диалоговому окну-
  CommonDialog1. ShowPrinter
  If Err = 0 Then ' nevatb
    Printer. Print ""
    RichTextBox1.SelPrint Printer.hDC
    Printer.EndDoc
  End If
End Sub
```
Шаг 6. Займемся той частью программы, которая отвечает за выполнение команд из меню «Правка». Команды копирования используют свойство SelText текстового окна в сочетании с методами GetText и SetText объекта Clipboard (см. листинг 3).

### ЛИСТИНГ З

```
Private Sub mnuCopy_Click()
    Команда "Копировать"
  помещаем выделенный текст в буфер обмена
  Clipboard. SetText RichTextBox1. SelText
End Sub
Private Sub mnuCut Click()
  Команда Вырезать"
  Call mnuCopy_Click ' копируем
  RichTextBox1.SelText = "" " удаляем выделенный фрагмент
End Sub
Private Sub mnuPaste Click()
  * Команда "Вставить"
  RichTextBox1.SelText = Clipboard.GetText
End Sub
```
Операции поиска также выполняются с помощью соответствующей процедуры (см. листинг 4).

### ЛИСТИНГ 4

```
Private Sub mnuFind Click()
  Вапрос на поиск
  sFind = InputBox("Что:", "Найти", sFind)
  If sFind <> "" Then ' поиск по всему тексту
   * RichTextBox1, Find sFind
  End If
End Sub
Private Sub mnuNext_Click()
```
- ' Поиск следующего вхождения контекста If sFind <> "" Then ' nowck no всему тексту
	- передвигаем текущую позицию курсора

МИР ПК, август 2000 81

```
RichTextBox1_SelStart = RichTextBox1.SelStart + _
    RichTextBox1.SelLength + 1
  ' DOWCK
  RichTextBox1.Find sFind., Len(RichTextBox1)
End If
```
End Sub

Будьте внимательны: если не включена опция Option Explicit, то при тестировании, скорее всего, обнаружится, что команда «Следующий» не работает. Дело в том, что под именем sFind в обеих процедурах поиска будут созданы две разные локальные переменные. Если же Option Explicit была включена, то при запуске появится сообщение о неопределенных переменных и следует определить одну переменную Private sFind As String в секции Declarations модуля формы.

Теперь реализуем команду выбора шрифта (см. листинг 5).

### ЛИСТИНГ 5

```
Private Sub mnuFont_Click()
  • Выбор шрифта
 CommonDialog1.Flags = colCFBoth + cdlCFEffects
  CommonDialog1.ShowFont
  With RichTextBox1 ' установка параметров
    .SelFontName = CommonDialog1.FontName
    .SelFontSize = CommonDialog1.FontSize
     SelBold = CommonDialog1.FontBold
     SelItalic = CommonDialog1.FontItalic
     SelStrikeThru = CommonDialog1.FontStrikethru
     SelUnderline = CommonDialog1.FontUnderline
     SelColor = CommonDialog1.Color
  End With
End Sub
```
Проектирование меню может оказаться утомительным занятием, поскольку даже мастера создания приложений не освобождают от необходимости вводить проце-

дуры обработки команд вручную. Чтобы сократить время разработки, следует использовать собственные шаблоны форм с заготовками. Для этого сначала создайте форму со стандартным набором меню: «Файл», «Правка», «Вид», «Справка» и пр. Введите текст программы, реализующей стандартные команды этих меню. После этого сохраните файлы FRM и FRX, например, в каталоге Visual Basic\Template\Forms. Теперь всякий раз, когда понадобится форма со стандартным меню, пользуй-

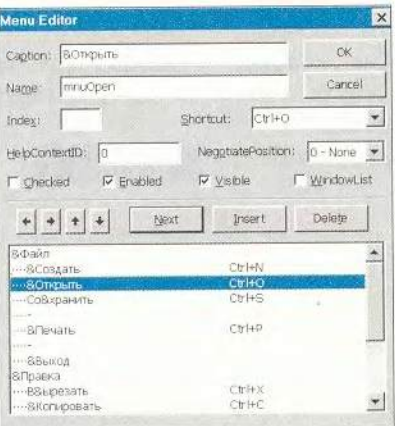

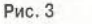

тесь командой Add Form из меню Project и выбирайте форму, содержащую необходимое меню.

Вот и все - мы создали вполне сносный текстовый редактор (рис. 3). Возможно, в первый раз на это потребовалось минут 10-15, но со второй-третьей попытки вы легко уложитесь в обещанные пять.

### Элемент управления ToolBar

Текстовый редактор - это, конечно, замечательно, но какая же современная Windows-программа может обойтись без панели инструментов, благодаря которой пользователи получают быстрый доступ к основным функциональным возможностям пакета без помощи меню? Разработчики, использующие VB, могут достаточно легко решить такую задачу благодаря элементам управления ToolBar и ImageList, входящим в состав расширенного набора компонентов профессиональной версии VB 6.0.

Особенностью структуры такого элемента, как ToolBar, является иерархическая объектная модель, поэтому он более сложен в применении, чем элементы управления RichTextBox и CommonDialog. ToolBar coдержит коллекцию объектов Button со своими собственными свойствами и методами. Но изображения кнопок хранятся не внутри элемента управления ToolBar, а внутри коллекции ListImages элемента управления ImageList (видимо, чтобы программистам жизнь медом не казалась).

Шаг 7. Расположите элемент управления ToolBar между линейкой меню и текстовым окном. И сразу же в процедуре Form\_Resize() замените строку:

```
0ffset = 0Ha:
```
If Toolbar1.Visible Then Offset = \_ Toolbar1.Height Else Offset = 0

Это позволит учесть наличие панели инструментов при автоматическом размещении текстового окна.

Шаг 8. Поместите в любом месте формы элемент управления ImageList, он может располагаться так же, как и Common-Dialog, поскольку не виден во время выполнения приложения. Щелкните на изображении компонента правой кнопкой мыши и выберите команду Properties из меню для вывода диалогового окна Property Pages. Перейдите во вкладку Images и нажмите кнопку Insert Picture. В папке Bitmaps\TIBr, находящейся в одном каталоге с VB, вы найдете большой набор изображений (bitmaps) для кнопок панели инструментов. Вставьте рисунки для кнопок «Создать», «Открыть», «Сохранить», «Печать», «Найти», «Выровнять влево», «Выровнять по центру» и «Выровнять

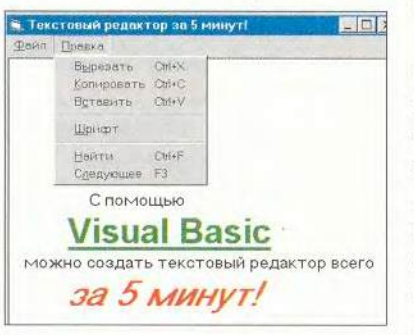

Рис. 4

Рис. 5

вправо» (рис. 4)\*.

Затем перейдите во вкладку Colors и измените значение свойства BackColor на системный цвет Мепи Ваг, а значение свойства Mask-Color - на системный цвет Button Face. Если не произвести такую на-

стройку цветов, то изображения на кнопках панели инструментов будут размыты и трудно различимы.

Шаг 9. Правой кнопкой мыши выберите компонент ToolBar: появится соответствующее диалоговое окно Property Pages. Во вкладке General измените свойство ImageList, чтобы связать панель инструментов со своим элементом управления ImageList1 (рис. 5).

Следует поместить все необходимые изображения в ImageList до того, как вы свяжете его с панелью инстру-

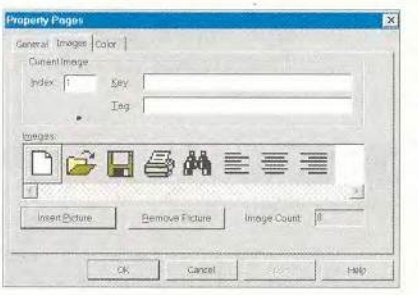

ментов, поскольку среда VB не позволяет вносить изменения в связанный элемент управления ImageList.

Чтобы добавить кнопку в процесразработки ce программы,

щелкните на Insert Button во вкладке Buttons диалогового окна Property Pages элемента управления ToolBar. Объекты Button могут содержать либо изображение, либо название, либо то и другое вместе. Наверное, не имеет смысла делать кнопки с названиями, поскольку каждая из них обладает свойством ToolTipText (строка-подсказка). Но обязательно установите свойство Кеу для каждого объекта Button таким образом, чтобы можно было идентифицировать кнопку, на которой щелкнул пользователь.

\* Функцию «Выровнять по ширине», известную каждому пользователю Word, реализовать средствами VB не удается. - Прим. ред.

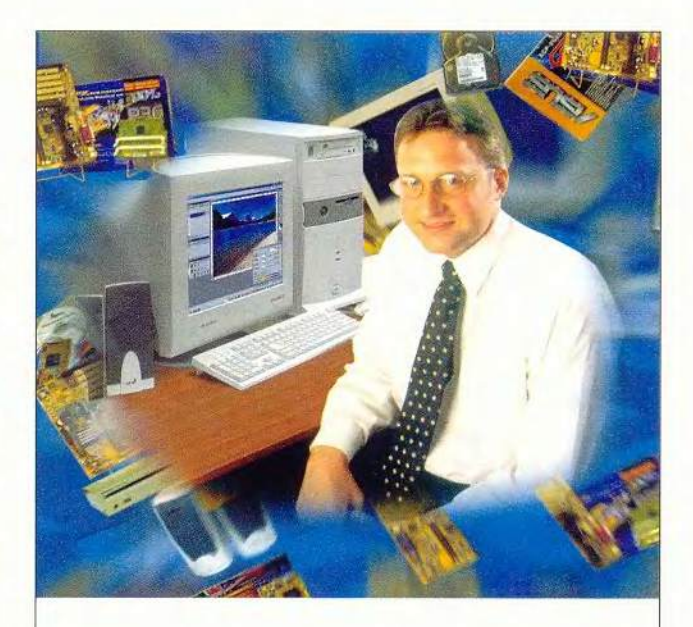

## Для тех, кто и дома работает

Домашний компьютер **TCM "Extreme GT"** 

Corporation

ntei

знаки

i e

Hq.

**aaper** 

um

Pent

Inside

Intel

Ę

rorot

Intel

на базе процессора Intel @ Pentium @ III с тактовой частотой 600 МГц

Оптимальная конфигурация для офисных приложений и графических редакторов.

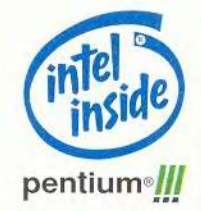

мить время? WWW.5000.ru Ban доставят в офис или домой

### Компьютерные магазины:

- 
- 
- 
- 
- м. "Динамо", ул. 8 Марта, д. 10 (095) 723-81-30<br>
М. "Динамо", ул. 8 Марта, д. 10 (095) 723-81-30<br>
М. "Красносельская", ул. Русаковская, д. 2/1 (095) 304-12-34 264-13-33<br>
М. "Красносельская", Симферопольский 6-р, д. 20<br
- 
- м. "Полежаевская" Хорошевское ш., д. 72, корп. 1 (095) 941-01-76, 940 23 22 м. "Дмитровская" ул. Башиловская, д. 29/27, (095) 257-82-68

Корпоративный отдел: (095) 723-81-26 e-mail: corp@techmarket.ru корпорачимими от дел (1955) 214-20-17 e-mail: органский сирианский и инструкции (1958)<br>Дилерский отдел; 1958) 214-20-17 e-mail: органский сирианский (2009)<br>Сервис центр: 1-я ул. 8 Марта, д.3 (1955) 214-3162 e-mail:servic E-mail: office@techmarket.ru

Игровой компьютерный клуб "Техмаркет"<br>ст. м. "Дмитровская", ул.Башиловская, д.29 (095)257-82-68

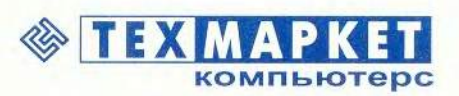

Посетите наш интернет-магазин.

Здесь Вы можете сделать заказ, который

Мы утверждаем, что в наших магазинах:

Более 2500 наименований компьютерных комплектующих!

### Создание панели инструментов для приложения

1. Добавьте элемент управления ToolBar к форме. 2. Поместите элемент упра-

вления ImageList на форму. 3. Заполните коллекцию

ListImages элемента управления ImageList рисунками, которые будут находиться на кнопках панели инструментов. 4. Задайте свойство

ImageList элемента управления

ToolBar, чтобы связать панель инструментов с элементом управления ImageList.

5. Создайте объекты Button для панели инструментов.

6. Задайте свойства каждой кнопки так, чтобы связать их с соответствующими рисунками.

7. Напишите процедуру, реализующую щелчки на кнопках панели инструментов.

Разместите пять кнопок на своей панели инструментов и установите их свойства Key как New, Open, Save, Print и Find, а свойства ToolTipText - как «Создать», «Открыть», «Сохранить», «Печать» и «Найти». Свяжите эти кнопки с изображениями от одного до пяти элементов управления ImageList. Щелкните на кнопке Apply и вы

увидите только что созданную вами панель инструментов. Кроме того, каждая панель инструментов имеет набор объектов Button, которые можно добавлять к ней в процессе выполнения приложения с помошью метода Add коллекции Buttons элемента управления ToolBar.

Шаг 10. Панель инструментов можно усовершенствовать, создав разделители между

кнопками и объединив некоторые из них в группы. Для этого воспользуемся свойством Style объекта Button. (Применяемый по умолчанию стиль - это обычная кнопка, наподобие тех, что находятся на экране в тот момент, когда вы создаете это приложение.) Отделим кнопку «Печать» от трех кнопок «Создать», «Открыть» и «Сохранить», для чего поместим между ними еще одну кнопку со свойством tbrSeparator.

Чтобы сделать это, переместитесь к кнопке Save во вкладке Buttons, измените значение свойства Index на 3 и снова щелкните на Insert Button. Измените свойство Style на tbrSeparator и поместите кнопки-разделители между кнопками «Печать» и «Найти», а также после кнопки «Найти».

Кнопки можно объединять в группы со стилем tbrButtonGroup, каждая из которых окружена кнопками со стилем tbrSeparator. В любой момент пользователь мо-

 $\overline{\mathbf{z}}$ General Buttons | Picture | ×  $0 - c c$ Defe MousePonter Ŧ 0-coolEDrapNone OLED opMode. Imagebat. **Emegetist!** Ы DisabledImegeList <None?  $\mathbf{x}$ च HotmageList HelpContactO HelpEde  $55.283$ D AllowCustomize P Wroppeble Button Height:  $\nabla$  ShowTips **SutonWolfe**  $\nabla$  Enabled  $\mathbf{x}$ Appoerance BorderStyle: 0 . cch 0-forTextAlign  $\vert$ TextAlignmen  $\overline{\mathbf{r}}$  $\mathbb{S}^{n\times n}$  $0$  - for Stenders **Vice** 

Рис. 6

жет нажать только одну из таких кнопок. Например, лля выравнивания текста.

Шаг 11. Поместите на панель инструментов еще три кнопки, а свойство Кеу для каждой из них установите как Left, Center и Right, свойство ToolTipText как «Выровнять влево», «Выровнять по центру» и «Выровнять вправо» соответственно. После этого установите для них свойство Style как tbrButtonGroup. (Свойство Style для всех кнопок можно устанавливать как tbrPlaceholder, что позволяет добавлять другие элементы управления к панели инструментов.)

### Панель инструментов

Расположим на панели инструментов также элемент управления - комбинированное окно списка (Combo-Вох), благодаря чему пользователи будут иметь возможность задавать размер шрифта.

Поместим еще две кнопки на панель инструментов: для первой установим свойство Style как tbrSeparator, а для второй - как tbrPlaceholder. Зададим свойство Key

> последней кнопки как Combo1, а свойство Width - как 1000. Затем разместим там элемент управления ComboBox. И вот наконец наша панель инструментов приобретает такой вид, как показано на рис. 6.

> Шаг 12. Напишем программу, которая заполняет комбинированное окно списка данными о размерах шрифта. Для этого в процедуре Form Load введите дополнительный текст (см. листинг 6).

ЛИСТИНГ 6

Инициализация комбинированного окна списка Show

```
With Combo1
```
Width = Toolbar1.Buttons("combo1").Width Left = Toolbar1.Buttons("combo1").Left Top = Toolbar1.Buttons("combo1").Top AddItem "8" AddItem "9" AddItem "10" AddItem "11" AddItem "12" .AddItem "14" .AddItem "16"  $.ListIndex = 0$ Z0rder

### End With

Чтобы элемент управления ComboBox всегда оставался в одном и том же месте на панели инструментов, добавьте следующий текст в событие Form\_Resize:
With Combo1

```
Width = Toolbar1.Buttons("combo1").Width
  Left = Toolbar1.Buttons("combo1").Left
  . Top = Toolbar1. Buttons("combo1"). Top
End With
```
Шаг 13. Перейдем к обработке щелчков мыши по панели инструментов. Это не составляет особого труда, поскольку у нас уже есть команды для большинства функций, включая такие, как «Создать», «Открыть» и «Сохранить». Вызовем соответствующие команды меню. Событие ButtonClick панели инструментов передает объект Button, выбранный пользователем, так что мы можем написать оператор Select для свойства Key кнопки (см. листинг 7).

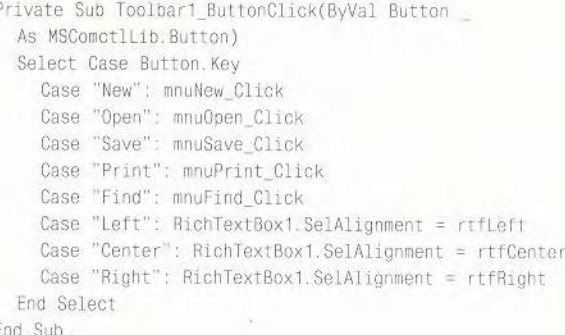

Три новые строки (операторы Case «Left», Case «Center» и Case «Right») устанавливают свойство выравнивания элемента управления RichTextBox в соответствии с выбором пользователя. Данная часть программы изменяет выравнивание текущего абзаца или выделенного текста. Установив для каждой кнопки в событии SelChange элемента управления RichTextBox свойство Value, при перемещении курсора по тексту (или при выделении фрагмента) мы будем видеть на панели инструментов режим его выравнивания. Обратите внимание, что в операторе Case Else (см. листинг 8) все кнопки группы «отпускаются» (Unpressed), если выравнивание задано каким-либо иным способом помимо вариантов «влево», «по центру» или «вправо», как, например, при выделении двух фрагментов, выровненных по-разному.

#### ЛИСТИНГ 8

Private Sub RichTextBox1\_SelChange()

- \* Установка состояния кнопок на панели инструментов
- в соответствии с текущими параметрами текста Select Case RichTextBox1.SelAlignment

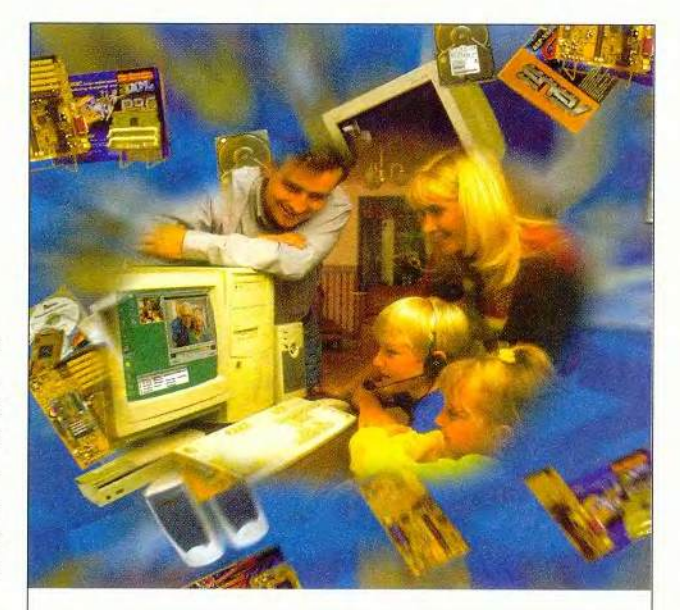

#### Скоро 1 сентября пора покупать компьютер!

Домашний компьютер **TCM "Extreme GT"** на базе процессора Intel ® Pentium ® III с тактовой частотой 600 МГц

Corporat

ntel

аки

ion

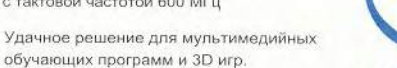

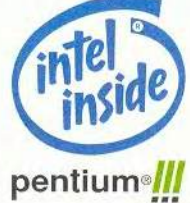

#### WWW.5000.ru Bam доставят в офис или домой.

Желаете сэкономить время? Посетите наш интернет-магазин. Здесь Вы можете следать заказ который

#### Компьютерные магазины:

- 
- 
- 
- 
- 
- **м. "Динамо", ул. 8 Марта, д.10 (095) 723-81-30**<br> **м. "Динамо", ул. 8 Марта, д.10 (095) 723-81-30**<br> **м. "Красносельская"**, ул. Русаковская, д.2/1 (095) 264-12-34 264-13-33<br> **м. "Красносельская"**, симферопольский 6-р, д.20
- 

Корпоративный отдел: (095) 723-81-26 e-mail: corp@techmarket.ru

динерский отдел: (095) 214-20-17 e-mail: opt@techmarket.ru<br>Сервис центр: 1-я ул. 8 Марта, д.3 (095) 214-20-17<br>Сервис центр: 1-я ул. 8 Марта, д.3 (095) 214-20-2 e-mail: spice/branket.ru<br>WEB - сайт: www. techmarket.ru прайс E-mail: office@techmarket.ru

```
Игровой компьютерный клуб "Техмаркет"
```
повская, д.29 (095)257-82-68 ст. м. "Дмитровская", ул.Ба

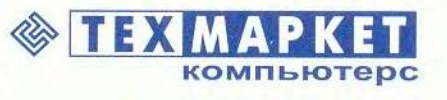

Мы утверждаем, что в наших магазинах:

Более 100 наименований звуковых плат и средств мультимедиа!

```
Case rtfLeft
    Toolbar1.Buttons("Left").Value = tbrPressed
  Case rtfCenter
    Toolbar1.Buttons("Center").Value = tbrPressed
  Case rtfRight
    Toolbar1.Buttons("Right").Value = tbrPressed
  Case Else
    Toolbar1.Buttons("Left").Value = tbrUnpressed
    Toolbar1.Buttons("Center").Value = tbrUnpressed
  Toolbar1.Buttons("Right").Value = tbrUnpressed
End Select
Combo1. Text = RichTextBox1. SelFontSize
```
End Sub

Последняя строка в подпрограмме RichTextBox1 SelChange использует свойство SelFontSize для вывода размера шрифта при просмотре текста.

Шаг 14. Изменить размер шрифта в выделенном фрагменте текста не составит никакого труда. Для этого просто установите свойство SelFontSize элемента управления RichTextBox как значение по умолчанию комбинированного окна списка и установите курсор на элемент управления RichTextBox:

```
Private Sub Combo1 Click()
   Установка размера шрифта
 RichTextBox1.SelFontSize = Combo1
 RichTextBox1.SetFocus
End Sub
```
Шаг 15. Теперь мы получили полнофункциональную панель инструментов для приложения. Запустите его на выполнение и убедитесь в этом сами (рис. 7).

Шаг 16. Одно из замечательных свойств, которым обладает элемент управления ToolBar, - это возможность настраивать панель инструментов, перемещая и убирая кнопки во время выполнения приложения. Если установить

свойство AllowCustomize как True, то двойной щелчок мышью на панели инструментов выведет на экран диалоговое окно настройки, в котором пользователь может модифицировать созданную панель.

Кроме того, никто не мешает написать процедуру для события Change элемента управления ToolBar, в котором посредством метода SaveToolBar можно сохранить текущие установки панели инструментов в Регистре Windows, а затем с помощью метода RestoreToolBar загрузить их при следующем запуске приложения.

#### **16. Текстовый редактор сп** и инструментов **« [5] X Quin Open**  $\overline{\mathbf{r}}$ Рис. 7 图画図 **W. Текстовый радактор с п** 0 2 0 2 4 E 3 1  $\overline{\mathbf{v}}$ Windows-приложение с современным дизайном интерфейса меню. панель инструментов

Рис. 8

#### Мастера для создания приложений

В приведенном выше примере мы специально созлавали все компоненты интерфейса вручную, чтобы продемонстрировать основы технологии. Однако для ускорения многих операций можно воспользоваться мастерами VB 6.0, которые автоматически создают базовые программные конструкции. Наиболее часто прибегают к услугам мастера Application Wizard, появившегося еще в VB 5.0 (в VB 6.0 список мастеров существенно расширился).

Применим Application Wizard для создания текстового редактора и вызовем его двойным щелчком мыши в окне New Project (рис. 8).

Пройдя через несколько диалоговых окон, укажем нужные параметры будущего приложения (тип интерфейса, состав меню и кнопок панели инструментов, подключение дополнительных форм, режим взаимодействия с базой данных и пр.). Нажимая кнопку Next, вы принимаете все предлагаемые параметры по умолчанию. В последнем окне нажмите кнопку Finish, и мастер создаст заготовку приложения.

Полученная программа будет иметь интерфейс типа Multiple Document Interface (MDI), обеспечивающий режим многооконного текстового редактора. По окончании работы мастера вы обнаружите, что сформирован проект с именем Project1 (заменим его на более информативное,

> например MDInote), который имеет две формы (основную frmMain и дочернюю MDI frmDoc) и один модуль.

Запустив проект на выполнение, вы увидите симпатичное приложение с полным набором меню, панелью инструментов и строкой состояния, на которой показаны дата и время, а также MDI-дочерним окном с заголовком «Document 1».

Испробуйте этот многооконный текстовый редактор и вы убедитесь, что за 10 с мастер Application Wizard создал законченное, готовое к работе приложение. Дейст-

вительно, он не только сформировал меню, панель инструментов и другие элементы интерфейса, но и написал текст программы для выполнения почти всех необходимых операций:

• обработка большинства команд меню;

• обеспечение связки кнопок панели инструментов с командами меню и с состоянием текстового окна редактора;

• автоматическое управление размерами окон при изменении форм;

86 МИР ПК, август 2000

• установка различных типов многооконного интерфейса (каскад, вертикальное и горизонтальное деление формы):

• управление отдельными элементами оконного интерфейса.

Следует также обратить внимание на то, что мастер обозначил комментарием То Do («Сделать») места, где, возможно, потребуется дописать часть программы вручную, а нереализованные команды сопровождаются выводом сообщения MsgBox «Add 'mnuFileSaveAll Click' code!» («Добавьте текст программы в процедуру обработки команды File|Save As!»).

Короче говоря, мастер выполнил почти все, на что мы потратили несколько минут очень тщательной работы в первой части статьи. Зачем же тогда так много говорить о программировании меню и панели инструментов? Не проще ли было сразу показать работу мастера? Отнюль. Для разработки оригинального приложения все равно придется «работать руками». Например, в созданном мастером приложении нет команд поиска текста и управления шрифтами, которые мы использовали ранее. Да мало ли какие другие полезные операции нужно будет реализовать в вашем приложении! Не говоря уже о том, что, скорее всего, придется самостоятельно заменить все названия команд меню и подсказок с английского языка на русский.

Для упрощения последней операции можно написать довольно простую утилиту, преобразующую файл frmMain.frm: она заменит в нем английские термины на русские. Кроме того, такая утилита может легко добавить команды меню, которых нет в мастере (например, те же команды поиска текста или выбора шрифтов).

#### Интеграция с VBA

Конечно, сегодня трудно кого-либо удивить простым текстовым редактором, который мы создали (даже в двух вариантах - проекты TxtEdit. vbp и MDINote.vbp). А вот похвастаться возможностью функционально расширить откомпилированный исполняемый модуль за счет использования внутреннего макроязыка, могут только высококлассные профессионалы.

Хотите, чтобы в вашем приложении пользователь одним щелчком мыши открывал среду Visual Basic Applications (VBA), в которой можно было бы программировать так же, как в офисных пакетах Microsoft (Word, Excel и пр.)? Тогда сохраните созданные проекты — после получения ваших сигналов о готовности (присылайте свои соображения в редакцию по e-mail: argo@pcworld.ru) мы займемся их интеграцией с VBA. Это тоже не сложно хватит 5-10 минут.

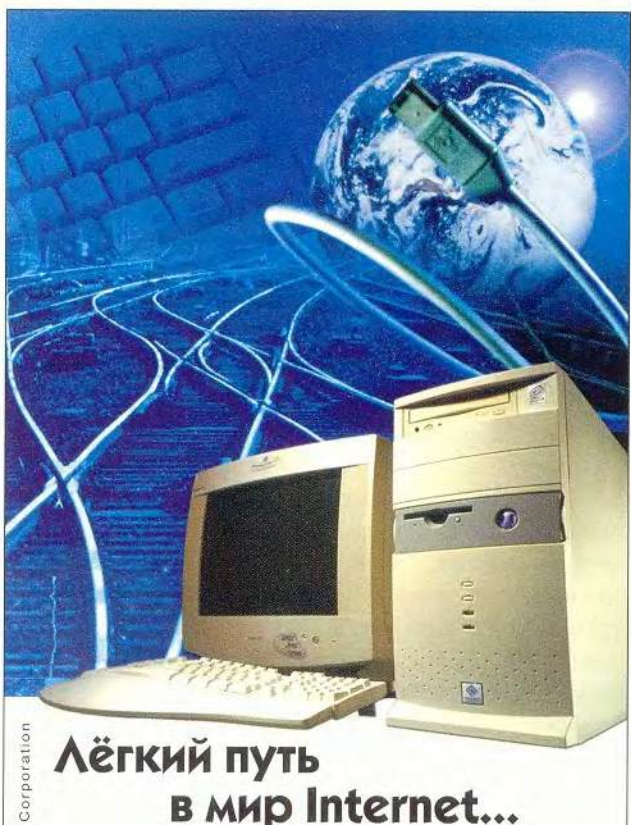

## **Лёгкий путь** в мир Internet...

Домашний компьютер TCM "Extreme GT" на базе процессора Intel ® Pentium ® III с тактовой частотой 600 МГц

Intel

знаки

говарные

 $10$ 

IODNOLON.

sape

Pentium

insi

ntel

ΗŢ

логот

Intel,

Компьютер на базе процессора Intel ® Pentium ® III открывает новые возможности в Internet

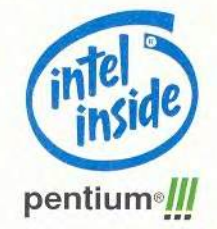

#### Желаете сэкономить время? WWW.5000.ru BaM ДОСТАВЯТ В ОФИС ИЛИ ДОМОЙ.

Посетите наш интернет-магазин. Здесь Вы можете сделать заказ, который

#### Компьютерные магазины:

- голингисто германии (1905) 723-81-30<br>
ст. м. "Динамо", ул. 8 Марта, д. 10 (095) 723-81-30<br>
ст. м. "Красносельская", ул. Руссковская, д. 2/1 (095) 264-12-34 264-13-33<br>
ст. м. "Красносельская", смеропольский б-р, д. 20а (09
- 
- 
- 
- 
- $\overline{z}$ ст. м. "Полежаевская" Хорошевское ш. д. 72, корп. 1 (095) 941-01-76, 940 23 22<br>ст. м. "Дмитровская" ул. Башиловская, д. 29/27, (095) 257-82-68 de

Корпоративный отдел: (095) 723-81-26 e-mail: corp@techmarket.ru кирерский отдел: (095) 214-20-17 e-mail: opt@techmarket.ru<br>Сервис центр: 1-я ул. 8 Марта, д.3 (095) 214-3162 e-mail:service@techmarket.ru WEB - сайт: www. techmarket.ru прайс-лист на все оборудовани E-mail: office@techn narket.ru

Игровой компьютерный клуб "Техмаркет" ст. м. "Дмитровская", ул. Башиловская, д.29 (095)257-82-68

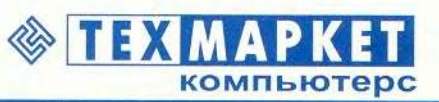

Мы утверждаем, что в наших магазинах:

Более 2500 наименований компьютерных комплектующих! **WWW** 

# История одного спама, или как выжить в «Паутине»

Александр Суханов

наете ли вы, что такое спам? Спам подобен слону из восточной притчи: очень трудно дать ему определение, но как только вы его увидите, то сразу же поймете: вот он. В приближении первом спам - это сообщения электронной почты, обычно рекламно-агитационного характера, рассылаемые по большому списку, как правило, без корректного обратного адреса. Хотя в России и большинстве других стран нет законов, запрещающих спам, Internet-сообщество относится к нему крайне негативно, и почти все провайдеры отказывают в своих услугах каждому, на кого поступает сколько-нибудь обоснованная жалоба от жертв спама.

#### Темно-серая пятница

Сам я получаю спам практически ежедневно в среднем выходит пять лесять писем (около 50 Кбайт) в неделю. Но один день - пятница 7 апреля в этом году - стал печальным исключением: за сутки на мой рабочий адрес поступило более ста «мусорных писем» общим объемом более мегабайта, причем все они были отправлены через один и тот же список рассылки: в поле заголовка То: (кому) стоял адрес list@rassylka.ru\*

При более внимательном рассмотрении выяснилось, однако, что только лва письма от одного и того же отправителя (туристической фирмы) были спамом в собственном смысле слова, т. е. умышленной рассылкой рекламы тем, кто не желает ее получать. Сотрудники фирмы оказались спамерами начинающими и не злостными. Так, обратный адрес был реальным, а в тексте имелось обычное для спамеров заявление: мол, просим простить за беспокойство, если вы не нуждаетесь в рекламе, напишите по нашему адресу, и мы исключим вас из списка рассылки. Многие спамеры почему-то думают, что эта фраза избавит их от возмездия - и зря: провайдеры отключают их от сети столь же беспощадно, сколь и тех, кто такой оговорки не делает.

Дальнейшие же неприятности произошли из-за того, что одно из двух рекламных писем имело вложение - документ Word 2000, зараженный макровирусом (ситуация достаточно типичная). Как выясняется, все мы, пишущие на компьютерные темы, не зря едим свой хлеб: пользователей улалось убелить в сугубой серьезности вирусной угрозы и необходимости оборудовать почтовые системы дорогостоящими средствами сканирования входящей почты (их, правда, не предупредили, что пользоваться этими средствами надо грамотно; а кроме того, им забыли сказать, что в неопытных руках антивирус опаснее иного вируса).

Так вот, антивирусы, установленные на нескольких десятках корпоративных почтовых шлюзов Microsoft Exchange, проверяя входящую почту, обнаружили зараженное письмо. Стандартная реакция программы на такое событие - блокирование письма (сохранение его в специальном архиве) и направление подробного сообщения об этом отправителю и исходному адресату письма. Соответствующие адреса берутся из полей заголовка письма без всякой проверки их подлинности.

В нашем случае заголовок письма выглядел так:

From: «Адрес турфирмы» <firma-X@mailru.com>

То: «Адрес списка рассылки» <list@rassylka.ru>

И конечно, сообщения о блокировании зараженного письма, посланные по второму адресу, немедленно пересылались всем сотням адресатов из этого списка (в том числе, разумеется, и самому влаантивирусного дельцу шлюза). Вообще говоря, почти все спамеры и многие «нормальные» влалельцы списков рассылки настраивают программы обслуживания своих списков так, чтобы они принимали и рассылали только письма от владельца, но в данном случае это или забыли сделать, или использовали очень упрощенную версию программы рассылки.

Некоторые обезумевшие от «заговора серверов» пользователи (таковых оказалось тоже несколько десятков) издали электронный крик души - послали письма с требованиями или мольбами прекратить рассылку рекламы и антивирусных предупреждений. Для этого воспользовались они

<sup>\*</sup> Все адреса заменены на условные.

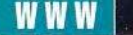

функцией «Ответить» (Reply) своей почтовой программы. А поскольку очень многие электронные почтальоны стандартно посылают ответное письмо на все адреса, перечисленные в заголовке исходного (в полях From:, Сс., Reply-To: и То:) и не совпадающие с собственным адресом получателя, письма возмущенных жертв тут же вернулись им самим и попали в почтовые ящики сотен их товаришей по несчастью.

Так, два скромных рекламных письма усилиями добровольных борцов с вирусами и спамом превратились в более чем сто.

По-видимому, во второй половине дня системный администратор спамеров наконец-то остановил программу рассылки, и эпидемия угасла.

#### Уроки для «почтальонов»

Рассказанная только что история наглядно иллюстрирует печальный факт: пользователи часто не умеют работать с системой электронной почты. Их познания ограничиваются особенностями интерфейса любимой (или единственно знакомой) почтовой программы как если бы пользователь обычной почты досконально изучил формы

конвертов и виды клея, но не мог бы правильно написать или прочитать адрес и почтовый индекс. Лавайте же немного поучимся, чтобы освоить эти несложные навыки.

Сообщение электронной почты состоит из письма и технического конверта. Письмо включает в себя не только основной текст, но и (вопреки расхожему мнению) файловые вложения (attachments), а также поля заголовка (headers), в том числе адрес получателя (поле То:) и адрес отправителя (поле From:). Важно понимать, что эти поля НИКАК НЕ ИСПОЛЬЗУ-

ЮТСЯ ПРИ ЛОСТАВКЕ ПИСЬМА. Вся информация, необходимая «почтовым отделениям» (серверам электронной почты) для его доставки, содержится ТОЛЬКО в техническом конверте, который заполняется НЕ ПОЧТО-ВОЙ ПРОГРАММОЙ, а ближайшим сервером электронной почты («со слов» почтовой программы, разумеется).

Когда почтовая программа отправляет сообщение, это либо новое письмо, либо ответ на письмо, полученное ранее, либо такое же письпереадресованное MO. другому получателю.

# **Мониторы RoverScan®**

Ведущий российский производитель компьютерной техники Концерн «Белый Ветер» представляет ЖК мониторы нового поколения RoverScan®. Современные технологии, абсолютная безопасность для здоровья, великолепный дизайн, высочайший уровень сервиса и низкая стоимость - все это доступно Вам уже сегодня вместе с мониторами RoverScan\*.

При посылке нового письма почтовая программа «советует» серверу сгенерировать технический конверт с указаниями адресов доставки для каждого адреса, заданного в полях за-То: и Сс: головка (Carbon Copy - копия «под копирку»). Большинство программ позволяют заказать также технический конверт для доставки по адресу, не фигурирующему ни в одном из полей заголовка: в диалоговом окне написания письма такой адрес обычно заносится в поле под названием Всс: (Black Carbon Copy - сек-

ретная копия).

При ответе на письмо почтовая программа обшается с сервером так же. как при отправке нового письма, но особым образом порождает поля заголовка То: и Сс. А именно, в первое автоматически переносятся адреса из поля From: или Reply-To: исходного письма (иногда из обоих полей), а во второе - адреса из его поля Сс. Часто используется также режим, при котором в поле То: ответа дополнительно помещаются все адреса из поля То: исходного письма, не совпадающие с собственным адресом пользователя. Потом на все адреса из полей То: и Сс: заказываются технические конверты.

Наконец, при переадресации письма, находя-

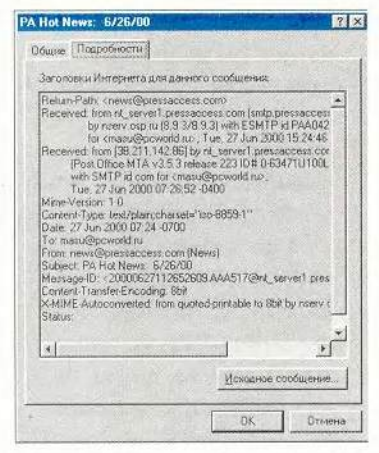

Так выглядит технический конверт письма в Outlook Express 5

шегося в почтовом ящике или архиве, почтовая программа заказывает у сервера технический конверт с адресом, никак не связанным ни с одним из адресов в полях заголовка (по-английски данная операция называется Forward или Bounce). Сами поля заголовка при этом никак не меняются. Заметим, впрочем, что в некоторых современных почтовых программах (включая Outlook Express и Netscape Messenger) под переадресацией (Forward) понимается просто порождение нового письма «от своего имени», но с прежним содержимым.

Как видим, почтовая программа ни в каких случаях не использует технический конверт исходного письма, т. е. информацию о его фактическом отправителе и получателе. Например, если А написал письмо В (упомянут в поле То:) и С (секретная копия), а потом С переслал его лля ознакомления D (команлой Bounce), а затем D решит ответить на это письмо, то его ответ булет направлен А и В (или только А), но не С!

#### Программы рассылки, спам и «тайные адреса»

Программы рассылки действуют примерно так же, как почтовая программа при отправке «секретной копии» письма или при переадресации. Они хранят список адресов и по заказу пользователя генерируют для этих адресов технические конверты, а поля заголовка From:, То: и Reply-To: заполняют специальным образом. В «нормальных» рассылках эти поля обычно настраиваются так, чтобы на письмо можно было ответить по выбору автору исходного письма, всем членам списка или его владельцу. У спамеров же там в них обычно стоят несуществующие адреса, а иногда адреса роботов, составляющих новые списки рассылки из свежих и проверенных адресов. Именно поэтому, кстати, никогда не следует отвечать на предложения принять извинения и написать, чтобы ваш адрес исключили из списка: ответ лишь подтвердит, что этот адрес существует и активен.

Но как быть, если вам все же надо установить, от кого на самом деле пришло письмо, - например, тот, кто переслал вам чужое письмо для ознакомления, забыл сообщить об этом, а вы хотите ответить именно ему, или вы получили спам и интересуетесь заботливо скрываемым обратным адресом спамера? Поля заголовка, как мы уже выяснили, для этого полностью бесполезны, а вот технический конверт, который сохраняется при полученном письме (как правило, даже в архивах почтовой программы), может помочь.

Увидеть технический конверт позволяют практически все почтовые программы, хотя и по-разному. Например, Netscape Messenger показывает его вместе с полями заголовка и текстом сообщения при задании параметра All («Все») в меню View• Headers («Вид•Заголов- $KU$ <sup>s</sup>), a Outlook Express —  $B$ отдельном окне: чтобы увидеть его, нужно, выделив сообщение, выбрать в меню File («Файл») пункт Properties («Свойства») и перейти на закладку Details («Подробности»); на этой странице есть также кнопка Message Source («Исходное сообщение»), нажав которую можно просмотреть письмо вместе с техническим конвертом в текстовом формате. Если вам не удается найти нужную настройку в своей программе, попробуйте сохранить письмо как

90 МИР ПК, август 2000

файл или отдельный архив, а затем открыть полученный файл как «простой текст» в каком-нибудь текстовом редакторе.

Во врезке приведен «технический конверт» отправленного письма. пользователем А пользователю В и переалресованного затем пользователю С. Рассмотрим его строки (своего рода почтовые штемпели) снизу вверх, что соответствует хронологическому порядку. Первая говорит, что письмо получено машиной A server.kc.ru. Это имя первого почтового сервера после почтовой програм-

мы, оно совпадает с доменом отправителя А (обычно так и бывает, однако спамеры могут подделать эту строчку, поскольку первый сервер обычно принадлежит им). Каждая следующая строка, начинающаяся с Received:, coобщает, что очередной получил наше сервер письмо от предыдущего.

Разумеется, спамер может поллелать несколько последних строк. При этом если он фальсифицирует также строку, которую пишет его почтовый сервер перед тем, как отдать письмо «во внешний мир», то рано или поздно какой-нибудь сервер укажет, что получил письмо от предыдущего сервера с именем, отличным от того, которым назвался спамер. Таким образом выяснится подлинное имя последнего из серверов, контролируемых злоумышленником. Если же он оставит в этой строке правильную информацию, то мы будем знать, что на техническом конверте имеется имя сервера. принадлежащего спамеру, но не будем знать, в какой строке.

Строки, начинающиеся с Resent-, относятся к переадресации письма и не требуют пояснений.

Верхняя строка (From) была поставлена почтовой программой при пересылке, иначе там стояло бы имя изначального отправителя (А). Анализ этих строк позволяет установить полный адрес того, кто переадресовал письмо. и домен первоначального отправителя, а в случае злонамеренной подделки адресов - домен одного из серверов, принадлежащих фальсификаторам.

#### Что делать и особенно от чего воздерживаться

Сформулируем теперь некоторые выводы о том, как пользоваться почтой,

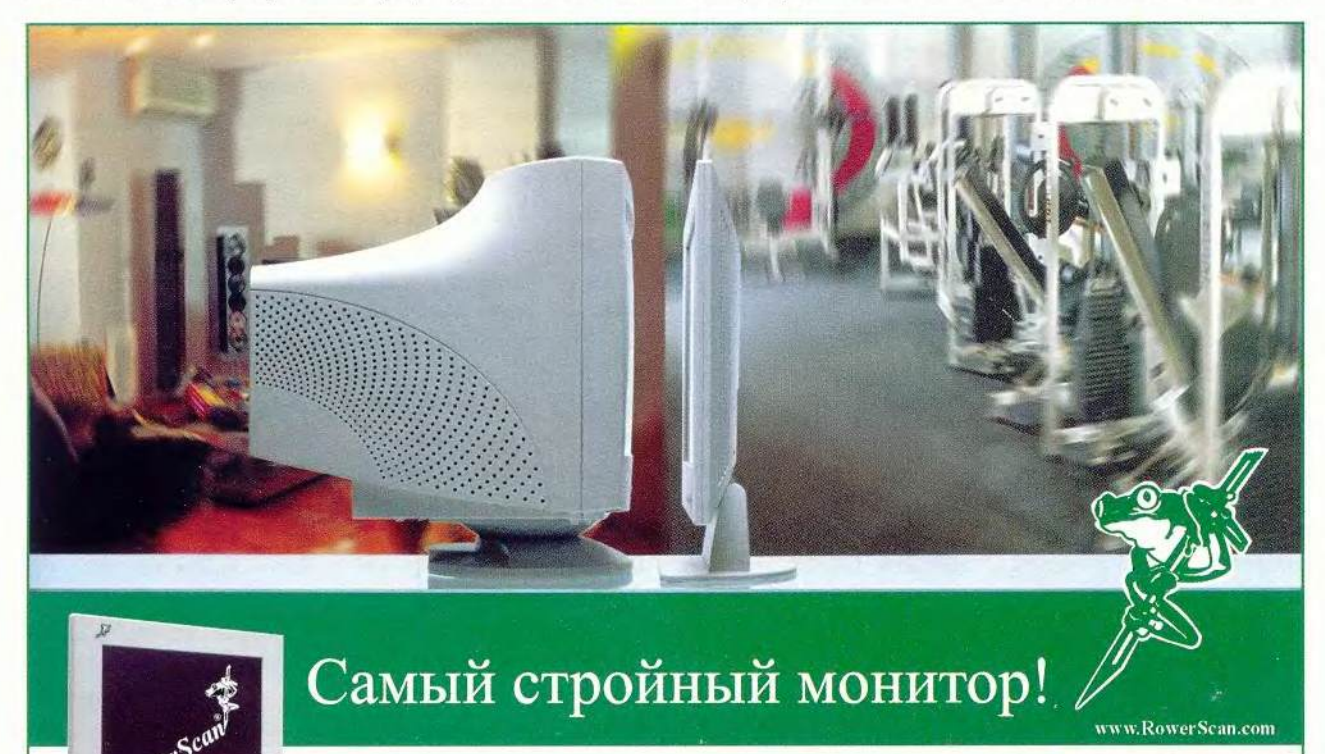

#### Roverscan SlimFlat

Диагональ зарана - 15° (331 мм)<br>Рабочее разрешение - 10,22763<br>Поддерживает 16 "Ј.:1 цветов (24 b в)

- 
- 215 edfm<sup>2</sup>
- 0130 62912

Москва: Белый Ветер 928-7392/94, ViewSonic-Центр 742-3840, КЦ ПортКом 269-2211. НИКС 216-7001. OLDI  как поступать со спамом и как. — с вирусами.

#### **Об обычной переписке**

W W W

*Будьте осторожны,* применяя функцию «Ответить» почтовой программы, особенно тогда, когда речь идет о циркулярных и коллективных письмах. Не доверяйте автоматике — проверьте адреса перед отправкой.

*Некоторые почтовые программы спрашивают,* следует ли отправить ответ «всем заинтересованным». Не пропустите этого вопроса. Лучше ответить на него отрицательно, а недостающих адресатов вписать вручную или из адресной книжки программы.

#### **О списках рассылки (причем не обязательно спама)**

*Возможны три вида ответа* на письмо, пришедшее из списка рассылки: автору (его имя часто имеется в поле From:), всем читателям (адрес может быть в поле То: или в поле Reply-То:), администратору списка (человеку либо роботу). Опасайтесь их перепутать — у читателей (которых подчас не одна тысяча) будут все основания возмутиться, получив что-то вроде: «Старик, увидел твое письмо в списке рассылки о торговле ширлями-мырлями; очень рад, что нашлись твои следы. А помнишь, как мы в 1987 году на курорте..,» Не Пример «технического конверта» письма From В Sun Apr 09 23:15:15 2000 Received: by mydomain.dnttm.rssi.ru (UUPC/@ v7.00, 07Jan97) id AA05630; Sun, 9 Apr 2000 23:15:15 +0400 (MSD) Resent-To: [C@mydomain.dnttm.rssi.ru](mailto:C@mydomain.dnttm.rssi.ru)  Resent-From: «B real name» [<B@mydomain.dnttm.rssi.ru>](mailto:B@mydomain.dnttm.rssi.ru) Resent-Date: Sun, 9 Apr 2000 23:15:14 +0400 (MSD) Received: by mydomain.dnttm.rssi.ru (UUPC/@ v7.00,07Jan97) with UUCP id AA06299; Thu, 30 Mar 2000 20:58:35 +0400 (MSD)

Received: from aleks.elcom.ru ([root@aleks.elcom.ru](mailto:root@aleks.elcom.ru) [193.232.231.98]) by helios.dnttm.ru (8.9.1/8.9.3/IP-3) with SMTP id UAA23910 for [<B@mydomain.dnttm.rssi.ru](mailto:B@mydomain.dnttm.rssi.ru)>; Thu, 30 Mar 2000 20:37:16 +0400 Received: from A\_server with uucp by aleks.elcom.ru with uucp

(ЛооД Smail3.1.29.1 #29.2 #2) id m12ahw1-OOOUuCC;Thu, 30 Mar 100 19:36 GMT+0300 Received: by A\_server.kc.ru (UUPC/@v6.14f, 10May95); id AA26854 Thu, 30 Mar 2000 20:29:40 +0400

стоит полагаться на автоматические настройки: так, одни программы при ответе считают «более главным» адрес в поле From:, другие — Reply-To:. Надо или указывать адреса вручную, или выбирать ответ «всем заинтересованным», а потом стирать в списке ненужные. Пожалуй, есть рациональное зерно в действиях тех администраторов списков рассылки, которые вообще не предоставляют возможности автоматического ответа, а все контактные адреса (списка, автора письма и администратора) указывают в теле письма.

#### **О спаме**

*Лучший способ борьбы со спамом* — ничего не делать. Списки адресатов у спамеров устаревают, и рано или поздно (если вы не даете новых поводов, публикуя свой адрес направо и налево) поток пересохнет сам (для уменьшения накладных расходов и риска большинство программ рассылки спама уничтожают адреса рассылки, которые старше определенного возраста).

*Никогда не пишите спамеру.* Во-первых, ни по одному из адресов, скорее всего, не сидит живой человек, который будет читать письмо. Во-вторых, один из них может оказаться адресом списка рассылки (история моей «серой пятницы»). В-третьих, один или все адреса могут принадлежать роботу, собирающему свежие и проверенные адреса для рассылки, - и вы снова, «без зачета срока», попадете в базу данных спамера.

*Не «бомбите» спамера,* особенно пользуясь программами автоматического ответа, поскольку это тоже спам, т. е. преступный ответ на преступление, а кроме того, спамер, скорее всего, хитрее вас, и ваша бомба в лучшем случае пропадет, а в худшем повторится сценарий, аналогичный все той же «серой пятнице».

*Если очень хочется отомстить и «буддистский» подход вас не устраивает,* обратитесь к техническому конверту письма, найдите домен сервера спамера и отправьте письмо его администратору (по адресам postmas-Тег@<домен спамера> и root@<домен спамера>). Если сервер российский, писать можно по-русски, иначе — по-английски. Обязательно вышлите само «мусорное» письмо (практика показывает, что достаточно только технического конверта и той части, которая доказывает, что имеет место спам, т. е. полей заголовка) — про-

вайдер по своим протоколам найлет виновного и отключит его. Если это почему-либо не действует. обратитесь к своему провайдеру: есть вероятность. что провайдер спамера находится в «черном списке», и тогда ваш провайдер вообще закроет прием почты с его домена. Или лаже сам инициирует процедуру внесения в «черный список». Но не мстите сами - оставьте это профессионалам.

#### О почтовых вирусах

В идее использования антивируса на шлюзе есть элемент абсурда: почему кто-то должен решать за меня, хочу ли я получить АДРЕСОВАННОЕ МНЕ письмо? Это не слишком хорошо согласуется с правом на тайну переписки. Неужели недостаточно просто предупредить меня? Только адрес для предупреждения лолжен браться, естественно, не из поля То:, а из технического конверта. Мораль: добивайтесь отказа от контроля почты на шлюзе.

Конечно, можно проверять почту на наличие вирусов уже на локальной машине получателя. Но есть более простой выход: не надо в поте лица искать вирусы - надо их не запускать. Разумеется, вирус может содержаться в любом файловом вложении (например, в zip-архиве с программой), но собственно почтовыми имеет

смысл считать лишь те, которые находятся в автоматически открываемых вложениях - документах Word и исполняемых элементах расширенного языка HTML. Существует стопроцентно надежная. бесплатная и не имеющая побочных эффектов защита от таких вирусов: не использовать программы (режимы программ), автоматически открывающие файловые вложения. В конце концов, электронная почта предназначена для переписки, и я с трудом представляю себе адресата, которому важно, чтобы по строкам во время чтения прыгал анимированный человечек и «устно» комментировал содержание письма. А если присланные файлы важны именно как файлы, а не как интегральная часть письма, сохраните их на диске, проверьте антивирусом и открывайте.

Я поступаю еще более радикально - просто стираю, не открывая, все письма от незнакомцев, содержащие только файловые вложения (без текста), поскольку считаю, что ничего не потеряю, отказавшись от знакомства с людьми и организациями, неспособными изложить свое дело ко мне «просто текстом».

Р. S. Разразившаяся несколькими неделями позже эпидемия почтового вируса «I Love You» еще раз подтвердила все ска-

занное выше. Пострадали лишь те пользователи, для которых прочтение письма эквивалентно открытию его файловых вложений, причем у большинства почтовая программа автоматически открывала все вновь пришелшие сообщения при просмотре почтового ящика.

R действительности наша готовность покупать и использовать такие почтовые программы говорит о более чем странном сдвиге в сознании. Согласились ли бы вы, чтобы почтальон, приносящий бандероль, вскрывал ее,

извлекал присланную видеокассету, искал в доме видеомагнитофон и ставил ее проигрывать, а потом шел в кухню варить суп из вложенного в бандероль пакетика с концентратом? В реальной жизни мы сразу же отказались бы от такого рода услуг, а в виртуальной вместо этого всерьез обсуждаем, как проверять удостоверения у почтальонов и где ставить «детектор лжи» — в прихожей или в подъезде. ■

**OB ABTOPE** Суханов Александр Алмазович. e-mail: alsu@sch57.msk.ru

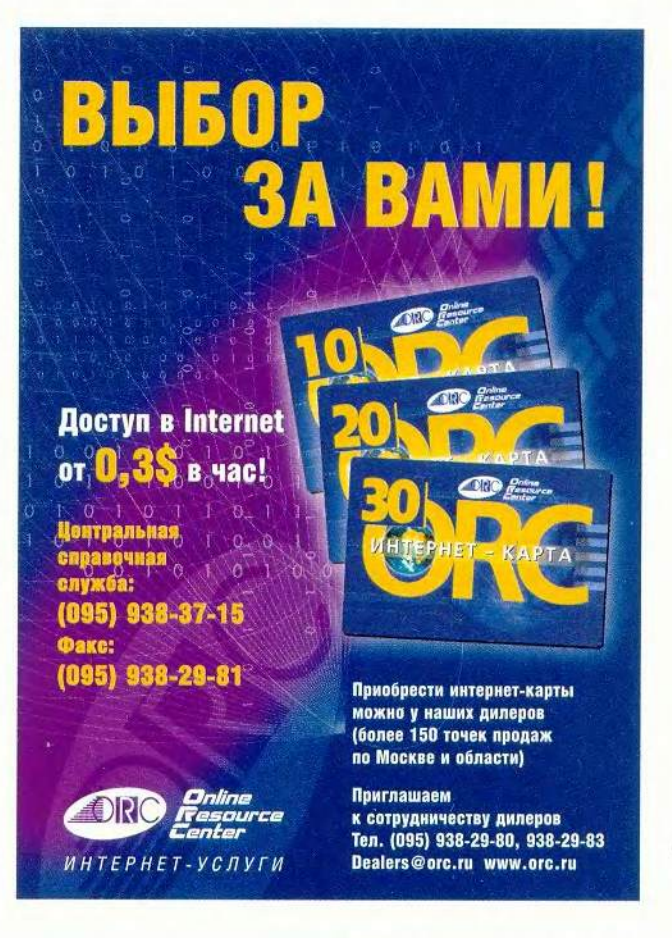

# Всегда и везде

• егодня в России важнейшим экономическим ресурсом становит-Ся не земля или капитал, а информация. Создать сбалансированную систему управления и использования этого ценного ресурса можно лишь при масштабном применении современных информационных и телекоммуникационных технологий, и в частности систем унифицированного обмена сообщениями, преимушества от использования которых слишком велики, чтобы их игнорировать. Процессы экономической глобализации человеческого общения требуют постоянного развития и повышения качества услуг обмена информацией.

Разработка систем «унифицированного обмена сообщениями» велется в соответствии с концепцией «открытых коммуникаций», т. е. должна обеспечивать возможность обмена сообщениями из любого места, в любое время, с любого устройства доступа и в любой среде.

Решения унифицированного обмена сообщениями в той или иной форме существуют и развиваются уже много лет. Вначале системы речевой почты были дополнены возможностью визуального доступа к сообщениям с экрана компьютера, и работа с голосовыми сообщениями стала аналогичной работе с электронной почтой. Следующим шагом стало внедрение технологии синтеза речи, позволившее осуществлять доступ к электронным сообщениям по телефону без подключения к Internet. Третий важный шаг - компьютерная обработка факсимильной инИлья Ханыков

формации, возможность получать и отправлять факсы непосредственно с компьютера без использования принтера и факс-аппарата.

Успех этих технологий стал основой для дальнейшего продвижения в области унификации и объединения способов хранения и обработки всех видов информации.

#### Дома и стены помогают

Специалисты ведущих консалтинговых фирм мира отмечают возросшую в последнее время мобильность работников офиса. Широкое распространение получила идея «виртуальной корпорации» и так называемого «виртуального офиса» как ее рабочего пространства. Дошло до того, что в Швеции, являюшейся одним из мировых лидеров в области телефонизации и телекоммуникационных технологий, компании увеличивают оплату труда сотруднику, который работает не в офисе, а дома. При этом работодатель обеспечивает его всем необхолимым оборудованием, связью, удаленным доступом в корпоративную сеть, а также набором услуг компьютерной телефонии, таких как переадресация, единый номер, голосовая почта, телеконференция и др. Такой режим, получивший на Западе название telecommuting, позволяет экономить на аренде помешений, в максимально гибком режиме привлекать внешних экспертов на проектной основе, предоставляет ряд других преимуществ. Для работника такая форма найма тоже выгодна, так как позволяет одновременно работать экспертом в нескольких компаниях, эффективно распределяя свое рабочее время между проектами\*.

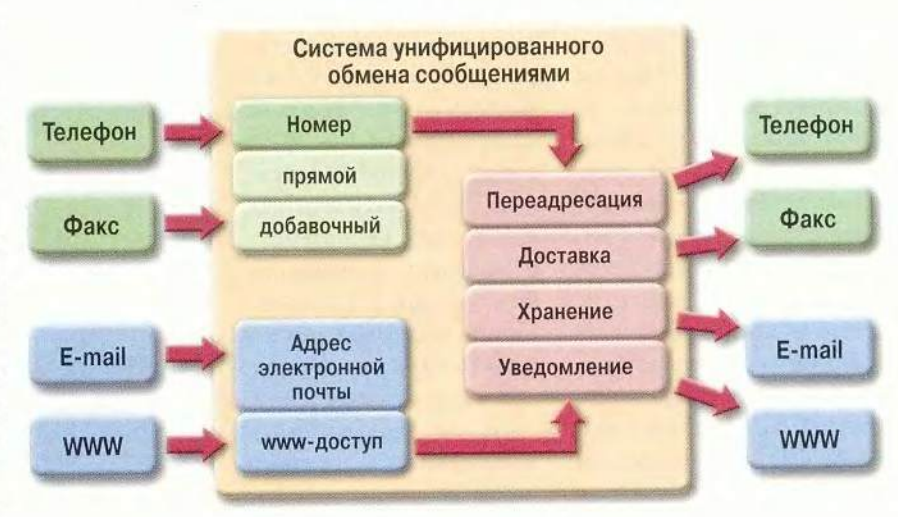

Схема работы системы унифицированного обмена сообщениями

Абоненту системы выделяется телефонный номер (прямой городской или добавочный), адрес электронной почты и адрес личной страницы в Internet. Работа системы может быть организована следующим образом.

Звонок корреспондента переадресовывается на один из зарегистрированных для этого времени суток номеров абонента (дом, офис, мобильный телефон и др.), при этом возможен последовательный обзвон по нескольким телефонным номерам. Звонящий может также оставить голосовое сообщение, которое будет сохранено в голосовом почтовом ящике, перенаправлено на адрес электронной почты в виде аудиофайла или доставлено по указанному телефону в определенное время, а система уведомит абонента по пейджеру о поступлении нового сообщения. Аналогично организована работа с факсовыми сообщениями, которые доставляются по электронной почте в виде графических файлов.

Сообщения, доставленные электронной почтой, после соответствующего уведомления о получении переадресовываются на зарегистрированный адрес (или список адресов) и полностью отправляются на пейджер либо доставляются по факсу. При желании система с помощью технологии text-to-speech голосом проинформирует абонента о содержимом электронного почтового ящика и прочитает находящиеся в нем сообщения.

Интеграция системы с Internet позволяет корреспонденту оставить голосовое и электронное сообщения на личной Web-странице абонента либо непосредственно «позвонить» последнему с компьютера (Voiceover-IP), нажав всего одну кнопку.

Фактически система предлагает комбинацию «базовых услуг»:

• обработка входящих сообщений (телефон, факс, электронная почта, WWW);

• обработка исходящих сообщений (телефон, факс, электронная почта, пейджер, WWW);

• направляющие функции (переадресация, доставка, уведомление).

#### Системы унифицированного обмена сообщениями — новый шаг в развитии способов хранения и обработки всех видов информации

Однако не все так просто. Например, пока не существует надежной технологии распознавания русской речи, которая не требовала бы предварительного обучения. Поэтому невозможно доставить голосовое сообщение на русском языке на пейджер, равно как и отправить электронное сообщение с телефона. Однако на пейджер можно послать уведомление о поступлении сообщения, а на один из предварительно прописанных абонентом в системе электронных адресов (выбор из списка осуществляется по телефону клавишами тонового набора) можно отправить голосовое или факсимильное сообщение.

Систему унифицированного обмена сообщениями можно снабдить и другими приложениями компьютерной телефонии, добавив, например, возможность интегрированного использования информационной системы или системы телеконференций.

#### **Это действительно нужно**

Какими потребительскими свойствами обладают системы унифицированного обмена сообщениями? Во-первых, это унификация контактной информации: единый телефонный номер, адрес электронной почты для всех сообщений и адрес в WWW. Во-вторых, неограниченный доступ к пришедшим сообщениям в любое время и из любого места с помощью любого средства связи и, как следствие, интенсификация процесса коммуникаций. В-третьих, возможность обеспечения конфиденциальности обмена сообщениями.

Кто может стать пользователем таких услуг? Во-первых, частные лица, стремящиеся организовать свои контакты и быть всегда доступными, или специалисты, часто путешествующие или меняющие места работы. Во-вторых, это компании, организующие свою работу на основе «виртуального офиса», предприятия с разветвленной сетью филиалов и представительств, торговые фирмы, агентства и т.п.

Интерес к системам унифицированного обмена сообщениями был предопределен задолго до их практической реализации. Показательна всемирная известность таких систем, как Bigfoot, Hotmail, Yahoo и других, позволяющих унифицировать работу с электронной почтой.

Популяризацией данных технологий занимается открывшийся в марте 2000 г. сайт Forte-IT с новой услугой InterVPost ([www.vpost.ru](http://www.vpost.ru)). Лучшего рекламного слогана, чем «Позвони мне на e-mail», и не придумаешь. Всем зарегистрированным абонентам системы бесплатно выделяется единый телефонный номер с добавочным номером для каждого почтового ящика. Корреспондент набирает телефонный номер, далее тоновым набором вводит номер або-

МИР ПК, август 2000 95

<sup>\*</sup> В нашей стране подобное тоже возможно. Так, кадровое Internet-агентство называет это телеработой и даже обсуждает в рубрике «Вопрос дня». — *Прим. ред.*

нентского ящика и оставляет голосовое сообщение или факс, которые затем пересылаются по указанному абонентом адресу электронной почты. Для обратной связи абоненты могут воспользоваться сервисом, организующим отправление текстовых сообщений из Сети «на любой городской телефон», т.е. прямо с сайта можно набрать небольшое русскоязычное сообщение и номер телефона, либо выбрать получателя из адресной книги пользователя. Система в нужное время дозвонится по указанному номеру и синтезированным голосом зачитает это сообщение с предисловием: «Здравствуйте, это сообщение из Internet, с сервера vpost.ru (винпост точка ру)». Услуги этой системы обмена сообщениями предоставляются бесплатно. Пока в этом проекте отсутствуют переадресация в режиме реального времени, голосовая почта, уведомления, чтение сообщений по телефону и другие интеллектуальные функции. Коммерческие же решения фирма поставляет с полным набором функций технологии унифицированного обмена сообщениями, среди которых и уведомление на пейджер, и SMS, и синтез англоязычной речи, и чтение электронной почты по телефону, и т. д. Бесплатная услуга оказалась популярной, и за первые два месяца работы в системе зарегистрировалось более 10 ООО человек. Фирма получила несколько предложений об организации роуминга данной услуги на территории РФ, для чего подготовила недорогой проект для регионов.

#### **Принципы внедрения**

Несмотря на востребованность услуг унифицированного обмена сообщениями, важно понять принципы их коммерческого внедрения и преимущества, получаемые провайдерами. Обратимся к зарубежному опыту.

Рынок подобных услуг в мире сегментирован — предлагаются разные наборы «базовых услуг» по различной цене. Основной набор может предлагаться бесплатно. Как правило, функциональные возможности в этом случае ограничены автоответчиком с переадресацией и доставкой голосовых и факсимильных сообщений по электронной почте и не включают регистрацию прямого номера и возможности использования интеллектуальных функций. Если прямой номер входит в набор бесплатных услуг, то он может быть использован только в режиме переадресации голосового/факсимильного сообщения на электронную почту. Платные услуги обычно включа-

ют в себя регистрацию прямого телефонного номера, а увеличение количества востребованных абонентом «базовых услуг» и интеллектуальных функций (обработка факсимильных сообщений, чтение почты по телефону, переадресация, поиск абонента, Web-хостинг, телефонное соединение через WW W и т. д.), а также смягчение различных ограничений (например, на максимальное количество сообщений в ящике, объем электронного сообщения, длительность голосового сообщения и др.) приведут к удорожанию пакета услуг.

Как правило, в рамках одной системы предлагается несколько таких пакетов стоимостью от 40 до 150 долл. в месяц. Регистрационный взнос оплачивается единовременно и соответствует месячной абонентской плате. Телефонные разговоры при переадресации телефонного соединения оплачиваются по отдельному тарифу, примерно 10—20 центов за минуту.

Интересен опыт Великобритании, где с абонента взимается лишь регистрационный взнос (всего 7—

10 долл.), однако устанавливается специальный тариф за время соединения с выделенным номером, обычно на уровне междугороднего, по которому оплачивается доступ как абонента к голосовому почтовому ящику, так и его корреспондентов. При этом деньги, полученные от соединения с выделенным номером, распределяются между провайдером услуг и телекоммуникационной компанией.

#### **Необходимые слагаемые успеха**

Что лежит в основе систем унифицированного обмена сообщениями, которые предлагаются сегодня компаниям, и что важно при их проектировании?

Российские системы в большинстве своем реализуются на базе плат Dialogic - едином промышленном стандарте в компьютерной телефонии. Преимуществом таких систем является умение комбинировать функции и интегрировать различные блоки в индивидуальные решения.

При создании и реализации проектов компьютерной телефонии важнейшим фактором является не квалификация программистов, хотя она тоже необходима. Здесь на первый план выходит умение построить совместную работу с заказчиком на этапе проектирования системы, способность тщательно проанализировать требования, выявить особенности эксплуатации, присущие только этим конкретным условиям, и представить не «коробочное решение», а индивидуальный продукт. При этом необходимо сохранить максимальную гибкость в настройке и возможность последующего масштабирования с учетом требований времени. ■

#### ОБ АВТОРЕ

Илья Ханыков — руководитель по стратегическим разработкам компании Forte-IT

## **НОВОСТИ**

#### Phaser 750

Один из интересных продуктов, появившихся на отечественном рынке за последние месяцы. -Phaser 750, цветной лазерный принтер компании Tektronix, совместимый с платформами Масintosh и IBM PC. Эта модель сменила предыдущую Phaser 740, выпущенную полтора года назад. В Россию устройства поставляет фирма DPI, официальный представитель Tektronix.

Техническая характеристика:

• формат страницы А4;

• больший, чем в Phasег 740, объем оперативной памяти, составляюший 64. 96 либо 128 Мбайт (в предыдущей модели объем ОЗУ равнялся 32 Мбайт);

• 6-Гбайт внутренний жесткий диск;

• 200-МГц процессор RISC (вместо 133-МГц);

• сетевая плата  $10/100$ Base-T Ethernet.

На принтере предустановлена новая версия ПО PhaserLink2 для сетевого управления, которое включает Web-страницу, позволяющую оперировать другими принтерами сети, в том числе от независимых производителей, мастер настройки удаленного соелинения PhaserPort и **VTHЛИTV** PhaserAdmin. фиксирующую информацию об использовании аппарата. Максимальное разрешение, которое можно получить при печати, - 1200 точек на дюйм.

В результате конструктивных усовершенствований при наличии того же, что и в предыдущей модели, печатного механизма, работающего со скоростью 5 цветных и 16 черно-белых страниц в минуту, достигнута более высокая производительность.

Принтер поставляется в разных конфигурациях, поэтому разброс цен достаточно широк, что позволяет выбрать оптимальный с точки зрения соотношения производительности и цены вариант. Так, Phaser 750 самой дешевой конфигурации (с 64-Мбайт ОЗУ) стоит 2873 долл., а самой дорогой со 128-Мбайт ОЗУ и 6-Гбайт внутренним жестким диском - 5013 долл. Как заявили представители фирмыпоставщика, с помощью такого дифференцированного подхода к ценовой политике Apple и DPI надеются победить в конкурентной борьбе на рынке и поднять в ближайшие месяцы объемы продаж принтеров Phaser 750 в 3 раза.

#### **Арріе выходит** на новые рынки

Компания Apple прололжает активно наращивать число пользователей своих ПК. Сегодня это уже не только специалисты в области обработки видео и графики или издательские работники, но и домашние пользователи, а также учащиеся и преподаватели. В рамках этой стратегии фирма DPI, официальный представитель Apple в России, приняла участие в семинаре, посвященном новейшим информационным технологиям в сфере образования. (Организаторы мероприятия ЮНЕСКО, Министерство образования России и другие структуры.) Выступивший с докладом генеральный директор DPI Евгений Бутман отметил, что на Западе компьютеры Macintosh еще более двадцати пяти лет назад стали одним из инструментов учебного процесса. В частности, в школах на них приходится около 60% от общего числа применяемых машин. В настоящее время Apple усиленно развивает подобные проекты в Польше, Чехии, Венгрии, Турции и других странах.

В российских учебных заведениях Macintosh только начинают применять. Например, DPI оборудовала компьютерами іМас классы в московской школе № 1126. Этот опыт показал, что дети более охотно работают на Macintosh, чем на РС. По мнению Евгения Бутмана, их привлекает дизайн іМас. при разработке которого учитывались особенности детского восприятия, высокая надежность машин, легкость эксплуатации и интуитивно понятный интерфейс. Кроме того, благодаря тесной интеграции MacOS 9.0 c Internet современные компьютеры Macintosh хорошо подходят для сетевого обучения.

#### Законченные решения

На выставке компьютерной графики «Аниграф-Телекино'2000» компания «Мак центр» представила четыре мобильные монтажные студии базе компьютеров на Macintosh. В них использованы цифровые видеокамеры Mini-DV фирмы Canon, а также различные конфигурации последних моделей компьютеров Apple: PowerMac G4 и iMac DV G3, оснащенные монтажными программами Final Cut Pro 1.2 (для режиссеров-профессионалов) или iMovie (для полупрофессионалов и любителей). Наличие быстрого интерфейса FireWire позволяет с требуемой скоростью выпол-

#### **Монтажные комплексы на базе Macintosh**

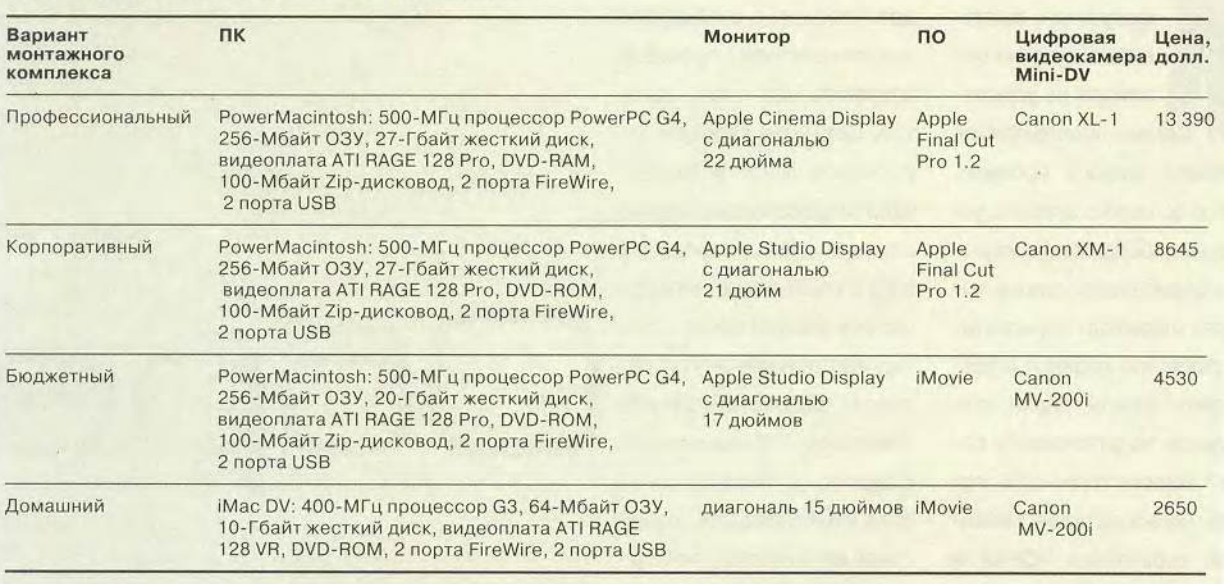

нять обмен данными между источником видеосигнала, ПК или другими устройствами, например дополнительными жесткими дисками для хранения видео, и т. д.

То, что наконец-то появились мощные домашние ПК, сравнимые по производительности с профессиональными рабочими станциями для видеомонтажа, весьма примечательно. Эти машины вместе с цифровыми видеокамерами смогут полностью заменить оборудование современной киностудии, причем стоят они гораздо дешевле, что весьма важно

для небольших коллективов. В этой области Apple прочно занимает одно из ведущих мест, предлагая пользователям с различным уровнем профессиональной подготовки законченные решения по самым разным ценам (в частности, монтажную программу

iMovie вы получаете фактически бесплатно, так как она поставляется вместе с Мас OS 9.0).

#### **Главный приз графический планшет**

Любопытную акцию провела DPI с 1 по 3 июня в магазине «Белый Ветер», что на Ни-

кольской улице. Все дети, посетившие его вместе с родителями, смогли принять участие в конкурсе рисунков, созданных с помощью совместимого с Macintosh графического планшета Wacom Graphire, который в комплекте с ПО Painter Classic и стал главным призом.

После этого месячный объем продаж Wacom возрос. Естественно, фирма, организуя подобные акции, преследует рекламные цели, однако они интересны тем, что дают возможность познакомиться с новыми продуктами в действии.

*Вера Васильева*

#### Macworld

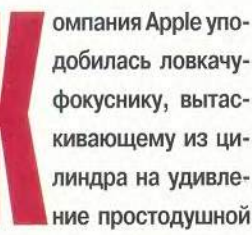

публике живого кролика. Как еще можно описать успешное продвижение на рынок серебристой платы, которая открывает перспективу связи «по воздуху» и позволяет забыть слова «кабельное подключение к сети»? Вместо того чтобы пугать пользователей Macintosh терминами TCP/IP и DHCP, Apple пестовала мечту о связи без проводов. В этой «утопии» владельцы iBook играючи подключали свои беспроводные ПК к другим портативным Macintosh. Как? С помощью новой беспроводной технологии Apple AirPort.

Отрадно, что стремления Apple стали реальностью. Сегодня новые модели Macintosh полностью поддерживают AirPort, и все, что вам нужно, - это приобрести плату AirPort (99 долл.) и, возможно, базовую станцию AirPort (299 долл.). (У вас нет нового Macintosh? Тогда прочтите врезку «Альтернативы AirPort».) Теперь вы можете, скажем, в школе открыть **іВоок и без помощи прово**дов послать сообщение лучшим друзьям с просьбой встретить вас после занятий. Соединив кабелем аудиовыход iBook и домашнюю стереосистему, можно слушать музыку в формате МРЗ с компьютера, находящегося этажом выше. Одна базовая станция AirPort позволит подключить старые Macintosh, объединенные Ethernet, к беспроводной сети и организовать совместное путешествие по Internet. Но следует знать, что скорость передачи данных через беспроводное соединение ниже, чем по кабельной сети (см. результаты тестирования во врезке «AirPort проигрывает в скорости»).

Все это возможно благодаря технологии AirPort, однако потребуются определенные усилия и мастерство, секрет которого в знании нескольких панелей управления и ряда «потайных» настроек. Кем бы вы ни были - новичком или знатоком AirPort, наши советы помогут вам обрести уверенность и сделают работу в беспроводной сети более приятной и продуктивной.

Cristopher Breen. Cut loose. Macworld, июнь 2000 г., с. 82.

Кристофер Брин

# lope<sup>-</sup> B  $\bullet$

ПРАКТИЧЕСКИЕ

COBETЫ MACWORLD ПОМОГУТ ИСПОЛЬЗО-ВАТЬ ВСЕ ВОЗМОЖНО-СТИ. ПРЕДОСТАВЛЯЕ-**МЫЕ ТЕХНОЛОГИЕЙ** APPLE AIRPORT.

# ение

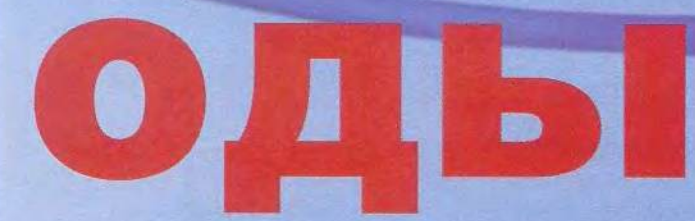

 $\ddot{\text{o}}$ 

#### Macworld

#### **Установка**

В идеале все, что нужно сделать, - это потратить деньги на поддерживающий технологию AirPort Macintosh, плату AirPort и базовую станцию AirPort - и сеть будет готова к запуску. Но технология AirPort представляет собой нечто большее, чем просто аппаратные средства. Как и любая другая, сеть на основе AirPort требует тонкой настройки.

#### Обновите ПО

Недавно Apple выпустила версию 1.1 ПО для AirPort. Если вы хотите «выжать» из беспроводной технологии все, установите этот бесплатно распространяемый пакет на ПК. (Чтобы загрузить новейшую версию, посетите http://asu.info.apple.com/swupdates.nfs/art-Web-узел num/n11570.)

Пакет содержит несколько «заплаток», упрощающих, например, восстановление соединения с сетью «спящего» Macintosh. Кроме того, версия 1.1 предоставляет ряд новых возможностей, включая активный ро-

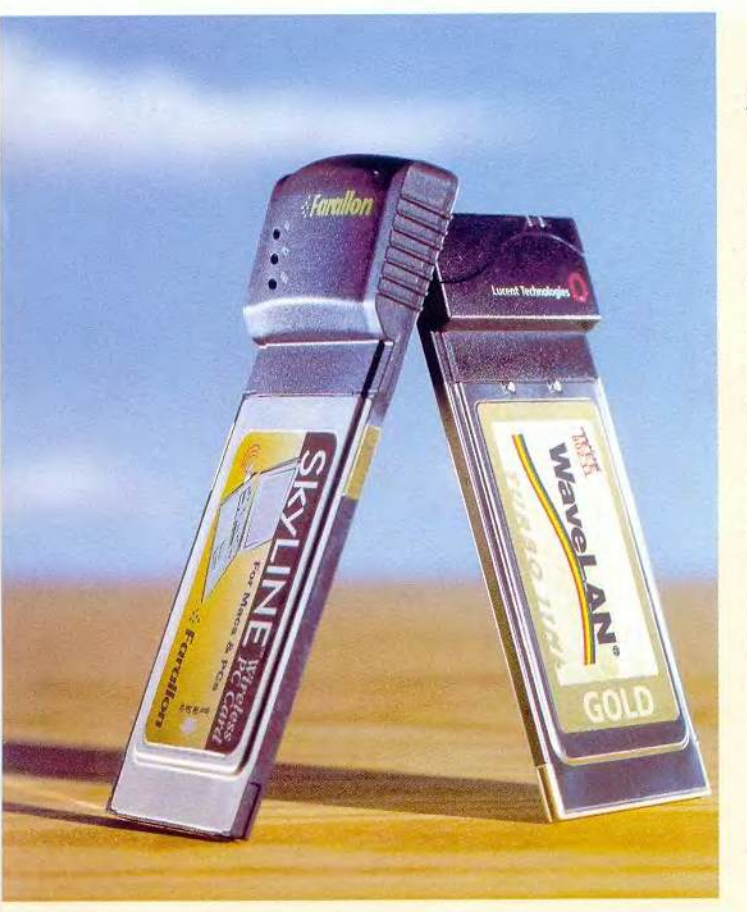

уминг (active roaming) - дополнительную функцию, позволяющую объединить между собой несколько базовых станций для организации большой беспроводной сети.

#### Настраивайте базовую станцию с любого Macintosh

Предыдущая версия ПО для AirPort позволяла конфигурировать настройки базовой станции только с Macintosh, который был оборудован соответствующей платой, например с iBook. Включенная в новую версию утилита AirPort Admin Utility предоставила возможность осуществлять это с любого ПК.

AirPort Admin Utility находится во вложенной папке AirPort Base Station Extras папки AirPort Folder, которая появляется после запуска загрузочного модуля AirPort 1.1. Перетащите папку AirPort Admin Utility на жесткий диск Macintosh, не оборудованный платой AirPort, и прочтите инструкцию по установке: чтобы использовать утилиту на этой машине, потребуется предпринять не совсем очевидные шаги. Если для связи с базовой станцией не использо-

#### **Альтернативы AirPort**

Начиная с последнего Power-Book (см. «Внутренняя красота», «Мир ПК», № 5/2000, с. 104), Apple встраивает поддержку беспроводной технологии во все новые модели ПК. Это вне всякого сомнения хорошая новость для тех пользователей, которые купили или собираются купить новый Мас. Однако AirPort создала пропасть между ними и обладателями более старых ПК. Подключить базовую станцию к Ethernet не составляет проблем, но как насчет интеграции с более ранними моделями PowerBook?

Благодаря картам РС, поддерживающим стандарт IEEE 802.11 (который используется AirPort), модели 190, 1400, 2400, 3400,

5300, а также любой PowerBook на базе процессора G3 способны подключиться к современному Маcintosh без помощи проводов. Пользователи PowerBook могут выбрать одну из двух карт: SkyLine РС фирмы Farallon или Orinoco РС Silver компании Lucent Technologies.

#### Медленная SkyLine

Недавно Farallon представила 2-Мбит карту SkyLine (249 долл.). Она хуже карты Orinoco Silver (179 долл.) по двум причинам. Во-первых, в наших лабораторных тестах SkyLine уступала по скорости Orinoco Silver в два раза. Во-вторых,

Продолжение см. с. 104

вать платы-аналоги AirPort от независимых производителей, то потребуется кабель-переходник Ethernet.

#### Подключение к существующей сети

Можно подключить базовую станцию AirPort к уже существующей Ethernet, вставив кабель Ethernet в разъем AirPort Ethernet. Но как настроить это соединение? Откройте панель управления TCP/IP на Macintosh, соединенном с Ethernet. В окне Configurations щелкните на кнопке Duplicate («Копировать»), чтобы скопировать существующую конфигурацию. Присвойте ей имя, щелкните на команде Make Active («Активизировать») и в появившемся окне выберите пункт Ethernet-Built-In («Встроенные средства Ethernet») из ниспадающего меню Connect Via («Соединить через») и Using DHCP Server («Используя DHCP-сервер») из меню Configure («Конфигурировать»). Закройте окно, нажмите кнопку Save («Сохранить»). Соединение настроено, т.е. отдельный Macintosh получил доступ к беспроводной сети и может использовать модем базовой станции AirPort.

#### Позвольте вашим пальцам работать

Мастер инсталляции AirPort Setup Assistant, утилита, которая помогает конфигурировать беспроводную сеть, переписывает соответствующие установки из Remote Access («Удаленного доступа») и панели управления ТСР/IР (если вы их, конечно, предварительно задали). Однако это не единственные установки, которым следует уделять внимание. Если номера телефонов, по которым вы звоните, набираются через «9», то AirPort Setup Assistant не сможет передать их на базовую станцию. Поэтому не ленитесь добавить этот префикс вручную.

#### Предупреждая идиосинкразию

Вы когда-нибудь замечали, что сеть начинает сбоить, если положить iBook на работающую микроволновую печь? Или сталкивались с ошибками всякий раз, когда пытались подключиться к Internet с помощью базовой станции? Для того чтобы при использовании AirPort подобных проблем не возникало, необходимо

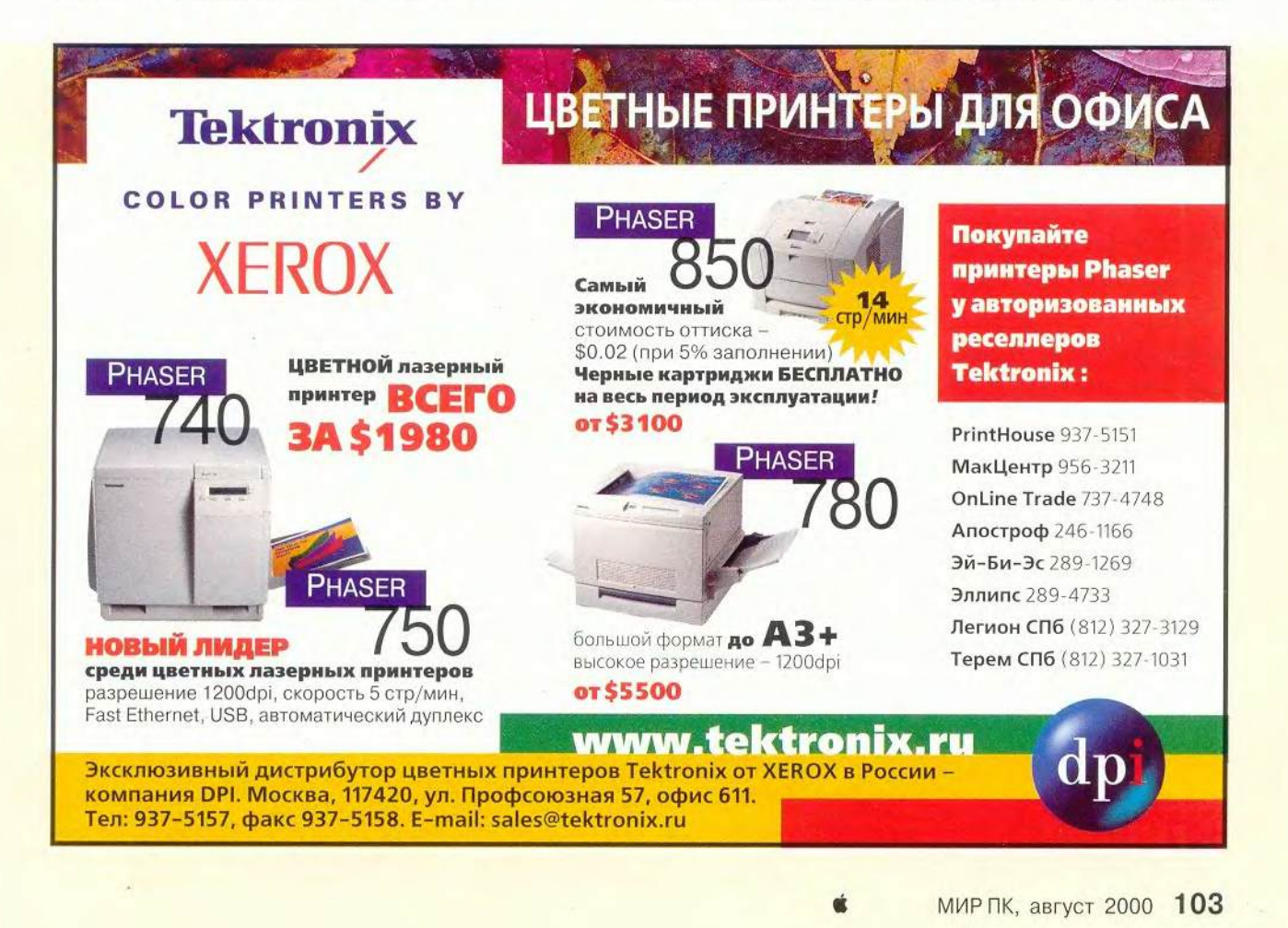

#### **Macworld**

знать некоторые хитрости.

#### Повторяйте попытку снова и снова

Базовая станция AirPort медленнее, чем обычный модем, набирает телефонный номер, а некоторые приложения к такому медленному набору не приспособлены. И более или менее часто, когда вы инициализируете соединение с Internet через почтовый клиент или Web-браузер, программа выдает сообщение об ошибке, из-за которой

#### AirPort проигрывает в скорости

К сожалению, мы должны платить за свободу: скорость, которую обеспечивает AirPort, гораздо ниже скорости обычной кабельной Ethernet. Наши тесты показали, что наилучший для беспроводной сети результат обеспечивается, если связать компьютеры посредством плат AirPort. Базовая станция замедляет выполнение операций; скорость работы ПО AirPort 1.1 Base Station, эмулирующего базовую станцию на обычном ПК, и собственно базовой станции практически одинакова.

Лучший результат выделен красным. Соответствующая система обозначена курсивом. Все результаты измерялись в секундах.

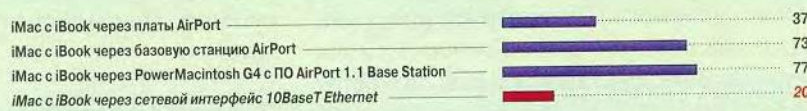

О тестировании. Мы пересылали 20-Мбайт файл Adobe Photoshop, используя iMacDV Special Edition, iBook и 400-МГц PowerMacintosh G4 с ПО AirPort 1.1 Base Station. Время шифрования не учитывалось. На всех машинах была установлена Mac OS 9.0 с совместным использованием файлов через TCP/IP.

Джил Лойола

карта Farallon работала только при отключенной опции шифрования базовой станции AirPort. (Карта Lucent требовала отключения опции шифрования под управлением ПО AirPort 1.0; с AirPort 1.1 этого не требовалось.) К тому же установка SkyLine в Мас связана с рядом сложностей.

Чтобы карта взаимодействовала с AirPort, в первую очередь дважды щелкните на ее значке на Рабочем столе. В появившемся диалоговом окне выберите пункты Infrastructure (в меню Network Mode) **u** Translation-Apple/Lucent (в меню Address Mode). Если в конфигурацию сети включена базовая станция AirPort, введите звездочку в поле SSID.

Farallon обещала выпустить 11-Мбит карту SkyLine, по ряду рабочих характеристик приближенную к Orinoco Silver: она работает с шифрованием, упростилась установка. Цену на новый продукт Farallon пока не объявляет, но утверждает, что для тех пользователей, у которых уже есть 2-Мбит карта, она будет снижена.

#### Причуды Orinoco

Впрочем, карта Orinoco тоже не без странностей. Если вы не хотите держать ее внутри PowerBook постоянно, то должны знать, что извлечь Orinoco из ПК простым перетаскиванием соответствующего значка в корзину нельзя. Чтобы удалить карту, необходимо в окне AppleTalk и панели управления TCP/IP выбрать другой сетевой протокол, например заменить AirPort на Ethernet. Только после этой операции вы сможете перетащить пиктограмму карты в корзину, и Orinoco, как и положено, извлечется из ПК. Чтобы вытащить карту SkyLine, которую мы тестировали, не требовалось изменять эти установки.

#### Советы покупателям

Карта Orinoco PC Silver будет идеальным решением для владельцев старших Macintosh, желающих воспользоваться преимуществами AirPort. К сожалению, карта Farallon SkyLine (в той версии, в которой она сейчас продается) слишком медленная и дорогая для того, чтобы мы могли ее рекомендовать.

#### **Kapta PC Orinoco Silver**

Достоинства: совместима со старшими PowerBook и с ПО AirPort, поддерживает шифрование Недостатки: сложно извлекается. Цена: 179 долл. **Lucent Technologies** 

#### **Kapra PC SkyLine Wireless**

Достоинства: совместима со старшими PowerBook. Недостатки: медленная и дорогая Цена: 249 долл.

Farallon

процедура подключения была прервана. Если вы увидите такую ошибку, нажмите кнопку ОК или закройте диалоговое окно и попытайтесь подключиться снова. Скорее всего, за это время базовая станция уже подключится к Internet, и приложение будет работать как положено.

#### Отключение

В отличие от стандартного модема, базовая станция AirPort не может автоматически устанавливать и разрывать связь с Internet. Придется отключаться вручную, нажав на кнопку Disconnect («Отключиться») в области состояния в приложении AirPort, либо подождать, пока базовая станция отключится через некоторое время после деактивации соединения с Internet. Если вы не хотите оставлять базовую станцию в подключенном состоянии слишком долгое время, сократите его путем уменьшения интервала простоя. Для этого запустите AirPort Admin Utility, щелкните на вкладке Internet и выберите в ниспадающем меню Disconnect If Idle («Отключиться в случае простоя») более короткий интервал (например, две минуты).

#### Шагайте в ногу с временем

Пользователи Macintosh, заботящиеся о безопасности, регулярно изменяют пароли для входа в Internet. После этого, разумеется, нужно обновить настройки почтового клиента и, возможно, парольные установки панели управления Internet. Но при использовании базовой станции следует также переустановить и ее парольные установки.

Для этого запустите AirPort Admin Utility и выберите ту базовую станцию, установки которой хотите обновить. Затем щелкните на опции Configure («Конфигурировать»), затем на вкладке Internet и, наконец, на кнопке Change Password («Изменить пароль»). Введите и подтвердите новый пароль. В заключение щелкните на кнопке Update («Обновить») и подождите, пока базовая станция обновит установки.

#### Соблюдайте осторожность в самолете

Apple заявила, что не рекомендует использовать плату AirPort в самолете, потому что это может вызвать сбои в управляющих им приборах. Поэтому если в вашем iBook установлена плата AirPort, отключите ее перед полетом.

#### Помехи

Если оборудованный платой AirPort Macintosh и базовая станция AirPort находятся очень близко, то возника-

К новому учебному году с 10 августа по 10 сентября при покупке компьютера DESTEN™ в розницу вы получаете в подарок **CD-ROM с энциклопедией** "МИР ВОКРУГ НАС".

**DESTEN Computers** 

#### поставщик решений для Интернет-интеграции

Компьютеры

для офиса и дома

DSTN Performance-6750PCAF

• Встроенная аудиосистема 128 РСІ

 $\bullet$  Встроенная сетевая карта Intel®

· MB Intel® CA810EAL

с видеокэшем 4Мб

• Kopnyc ATX

Встроенная 3D-графика

\* RAM 64M6 SDRAM • HDD 10,2Гб UATA66

Мультимедийные компьютеры DSTN-6000 открывают новые возможности для работы в сфере Internet-экономики, творчества и обучения.

#### **DSTN Base-6366C**

- Процессор Intel® Celeron™ 366МГц Процессор Intel® Pentium® III 750МГц
- MB A-corp 6M810C (66/100/133 MFu)
- RAM 32M6 SDRAM
- HDD 4.3F6 UATA66
- Встроенная 3D-графика
- с видеокэшем 4Мб Встроенная аудиосистема АС 97
- Kopnyc ATX 339 y.e.

#### Рабочие станции

для графики и САПР

nentium®

Сервис

• Консультации и техническая поддержка

Бесплатная доставка по Москве Отгрузка по России и СНГ

Москва, пр. М. Жукова, 2, под. 2<br>(095) 785-1080, 785-1081, 785-1082

Гарантийное обслуживание • Выезд специалиста к заказчику<br>• Специальные условия для дилеров

 $xeon.$ 

699 y.e.

Станции нового поколения для профессионалов в области САПР, компьютерной графики и анимации, Internet-технологий и видеоиндустрии.

- Поддержка до 2-х процессоров
- Intel<sup>®</sup> Pentium<sup>®</sup> III или Intel® Pentium<sup>®</sup> III Хеоп™ RAM от 128Mб до 2Гб
- Поддержка граф. стандартов: Direct3D<br>/OpenGL/DirectDraw/DirectVideo/DirectX Разрешение до 2048х1536 при 85 Гц
- (True color)
- Графический ускоритель AGP 2X/4X с видеопамятью до 64Мб
- Дисковая подсистема на базе Ultra2Wide SCSI
- Устройства для хранения переноса данных (CD-RW, ZIP, MOOD)
- Профессиональное ПО для растровой иинженерной графики, анимации и web-технологий

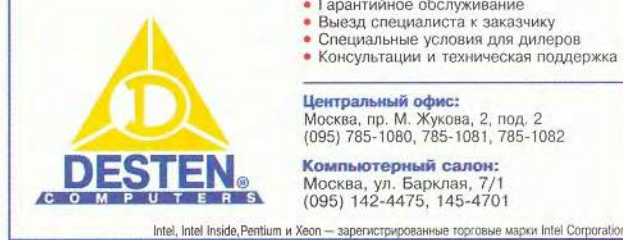

**WWW.DESTEN.RU** 

Центральный офис:

Компьютерный салон: Москва, ул. Барклая, 7/1<br>(095) 142-4475, 145-4701

МИР ПК, август 2000 105

ют лишь небольшие помехи. Однако когда устройства разделены одной или двумя комнатами, качество связи подчас ухудшается заметно. Причиной тому могут быть электронные приборы, например холодильник, микроволновая печь и 2,4-ГГц радиотелефон (поскольку AirPort использует ту же частоту). Если вы заметите нечто подобное, переместите Macintosh `или базовую станцию: иногда, чтобы исправить ситуацию, достаточно сделать всего два шага.

#### Развлечение для всей семьи

AirPort - не только прекрасный инструмент для обучения и работы, но и развлечение для дома.

#### Свяжитесь с удаленным диском

Мелодии никогда не воспроизводились на портативном компьютере с маленькими колонками так же хорошо, как на домашней стереосистеме. Не правда ли, было бы замечательно, если бы можно было проигрывать файлы МРЗ, не записывая их на маленький жесткий диск iBook? С помощью AirPort стационарный

#### Лучшие решения года

Планшетные сканеры для дома и офиса **AGFA 400** SnapScan 1212P. . . . . . . . . . . . . . 89 600x1200 dpi, A4, 36 bit<br>SnapScan 1212U ...... . . . . . . . 110 600x1200 dpi, A4, 36 bit, USB<br>SnapScan 12365 PC/Mac ...... 178/170 SnapScan 12368 PC/Mate (1111-178/170)<br>
600x1200 dpi, A4, 36 bit, SCSI<br>
SnapScan 1236U (1111-1120)<br>
600x1200 dpi, A4, 36 bit, USB<br>
SnapScan e40/e50 (11110)<br>
230/265<br>
200x2400 dpi, A4, 42 bit, USB<br>
200x2400 dpi, A4, 42 bit, DuoScon T2500<br>1250x2500 dpi, A4, 36bit, 3.5D, Transp. **NEW !!** SnapScan e50 - разрешение<br>1200x2400dpi  $265$ глубина цвета 42 бит встроенный слайд-модуль .<br>область сканирования:<br>216x297 мм на отражение 210x36,8 мм на просвет<br>- интерфейс USB

Графические станции Apple, PC Мониторы Mitsubishi, iiyama, Barca Принтеры GCC, QMS, Tektronix Дигитайзеры WACOM<br>Сканеры Agfa, UMAX, Heidelberg Ламинаторы GMP

**A. MITSUBISHI** Ismend Pre 92  $630$ размер по диагонали 19"

размер зерна 0,24 мм область отображения 18": 366х274 мм рекомендуемое разрешение 1280х1024 при 85 Гц - полоса пропускания 180 Гц интерфейс DSub 15

iamond Plus 73–17"<br>iamondIron NF-0.25mm nand Pro 720 17"<br>nandTron NF, 0,24mm, 1600×1200/75 ...............**580**<br>n, 1600x1200/75Hz d Plus 91–19 dTron NF, 0,25mm<br>hd Dr **d Pro 920** 19"<br>Tron NF<sub>+</sub> 0,24r Diamond Plus 200–22" ..................95<br>DiamondTron NF, 0,24mm, 1800x1440/72Hz<br>DiamondTron NF, 0,24mm, 2048x1536/75Hz<br>DiamondTron NF, 0,24mm, 2048x1536/75Hz

Сертифицированный Сервисный Центр:<br>Tektronix, Agfa, Apple, UMAX. Полный ассортимент расходных материалов от фирм:<br>Agfa, Apple,GCC, QMS, Xerox, Kodak. **компания ОнЛайн Трейд** 

Ленинградский проспект, д.80<br>тел.(095) 737-47-48; 943-96-50; www.onlinetrade.ru

106 МИР ПК, август 2000

Macintosh способен подсоединяться к беспроводной сети, МРЗ-проигрывателю, стереосистеме, используя всего один кабель.

Запишите несколько файлов аудио-СD в формате MP3 на Macintosh, который будет выполнять роль МРЗ-сервера, и сохраните список файлов для воспроизведения. Используйте на iBook системную утилиту Chooser или сетевой браузер для выбора жесткого диска, на котором эти файлы находятся, а затем скопируйте список файлов для проигрывания (но не сами файлы) на жесткий диск iBook. Вам нужен аудио-Ү-кабель с мини-стереоразъемом с одной стороны и двумя моноразъемами RCA - с другой. Подсоедините мини-стереоразъем к аудиовыходу iBook и RCAразъемы к AUX-входу усилителя вашей стереосистемы.

Запустите копию MP3-проигрывателя на iBook и откройте список файлов для проигрывания. Щелкните на кнопке Play, наблюдайте, как файлы MP3, содержащиеся на удаленном Macintosh, читаются iBook и проигрываются стереосистемой, и удивляйтесь.

#### Посылайте сообщения по беспроводной почте

Хотите обменяться сообщением с одним из учеников класса? Сконфигурируйте удаленный Macintosh так, чтобы жесткий диск вашего ПК возник на его Рабочем столе.

Откройте на своем Macintosh панель управления File Sharing, щелкните один раз на вкладке Activity Monitor и дважды на любом имени, которое возникнет в поле Connected Users («Подключенные пользователи»). В появившемся окне напечатайте сообщение (объемом не больше 199 символов) этому пользователю. Когда оно будет готово, нажмите на кнопку ОК, и сообщение возникнет на удаленном Macintosh.

#### Заключение

Взяв на вооружение эти советы, вы освободитесь от стесняющих свободу проводов. В дальнейшем пополняйте свои знания об AirPort материалами из меню Help («Справка»), щелкнув на нем мышкой. Вы и ваш Macintosh полностью экипированы для путешествия по «воздушным» сетям.

#### **OB ABTOPE**

Кристофер Брин - редактор Macworld, имеет дома MP3-сервер, базирующийся на AirPort. В результате проведенных испытаний убедился, что радиус действия беспроводной связи составляет 46 м.

# Как решить задач

**В** нартии у насть до слюбо создании шахматной партии участвуют двое, ков, увы, соавторство зачастую разочаровывает. Александр Алехин писал: «Ах этот противник, этот навязанный вам сотрудник! Всякий раз его представления о красоте расходятся с вашими, а средства (сила, воображение, техника) так часто оказываются недостаточными для активного содействия вашим намерениям!»

Фантазия составителей задач и этюдов не скована ничем, и многие любители шахмат собственно игре предпочитают композицию. Но поклонникам этой виртуальной шахматной ветви знакомо и чувство глубокого уныния, которое охватывает, когда решения не видно, хотя перепробованы «все» ходы, а ответ появится в журнале только через месяц-другой. И тут на помощь приходит компьютер. Для тестирования мы предложили нескольким программам пятиходовку чешского проблемиста М.Хавеля (1915).

Модули, занимающиеся решением задач, есть во многих игровых программах. В программе Fritz 6 это Mate 2.0, эмблемой которого стали Холмс и Ватсон (рис.1). Через 34 с программа нашла решение, а через 1 мин 15 с сообщила, что оно единственное, и вывела на экран дерево вариантов.

Программа Chessmaster 7000 потратила на решение 15 с, но оно было представлено только одним вариантом, так что вопросы типа «А что, если...?» ос-

тались бы без ответа. К тому же Chessmaster 7000 признает только ортодоксальную композицию, a Fritz 6 умеет решать задачи на кооперативный или обратный мат.

Созданных специально для решения задач программ совсем немного: в каталоге Chess Problem Software поисковой системы [www.google.com](http://www.google.com) их только 12. Описание коммерческих (и дорогих!) программ Alybadyx (Финляндия) и Gustav (Германия) можно найти на Web-странице [www.gambitsoft.com](http://www.gambitsoft.com). Ниже мы познакомим вас с тремя

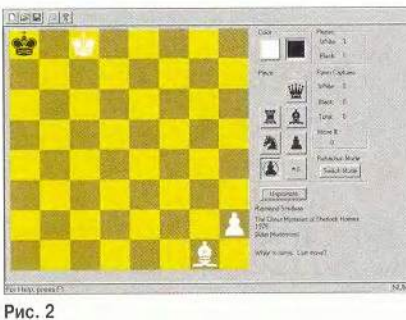

бесплатными программами из этого списка.

Программа Qmate (<http://users.acropolis.net/> gg/) занимает всего 50 Кбайт на диске. Нашу задачу она решала 58 с, а через 2 мин 19 с сформировала текстовый файл с разветвленным решением.

Problematic (www.geocities.com/~donfrench/) — довольно сложный DOS-механизм, способный решать классические и неортодоксальные задачи, создавать базы задач, выводить результаты работы на принтер и многое другое. Скорость у

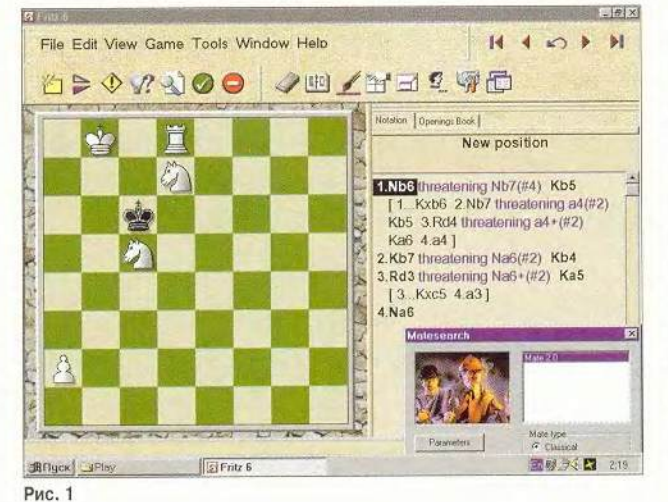

этой программы тоже высока — тестовая задача была решена через 15 с, а еще через 15 с был готов и отчет.

Третья программа называется Retractor (арх и в размером 157 Кбайт на Webстранице [www.stanford.](http://www.stanford)

edu/~hwatheod/Retractor) и предназначена для решения задач ретроанализа жанра шахматной композиции, в котором все задания связаны с изучением предыстории расставленной позиции. На рис.2 представлен простейший вариант такой задачи: найти ход, только что сделанный черными по обычным правилам (полный ответ: 1.КЬ6-а8+ Кра7:а8).

Как видите, это чисто «криминалистическая» задача, и потому понятно, что она попала в программу Retractor из книги под названием «The chess Mysteries of Sherlock Holmes». Ее автор, американский математик Рэймонд Смаллиан (Raymond Smullyan), известен у нас своими работами по занимательной логике, переведенными около двадцати лет назад («Как же называется эта книга?», «Принцесса или тигр?», «Алиса в стране смекалки»), ему также принадлежат и две книги, посвященные ретроанапизу. ■

*Кс5, Rgl*

108 МИР ПК, август 2000

# Еще раз об условиях труда операторов ПК

ерсональный компьютер превратился в конторский инструмент, лоступ к которому получил не слишком подготовленный пользователь (современные операционные системы это учитывают), а самым распространенным видом деятельности стало считывание текстовой информации с дисплея и ее набор с использованием различных текстовых пронессоров. Массовое распространение ПК, при всех плюсах этого явления, не позволяет забывать и о ряде отрицательных факторов, воздействующих на людей, проводящих рабочий день перед дисплеем. Поэтому выявление, оценка влияния и разработка мер по устранению или минимизации вредных воздействий сегодня приобрели еще большее значение, чем несколько лет назад.

Следует отметить, что интерпретация результатов исследований на эту тему, выполненных в недавнем прошлом, напоминает своеобразные «страшилки». Взять, например, статью «Один на один с монстром» в приложении к «Независимой газете» (НГ - Наука) № 2/2000 г. от 16 февраля.

Не подвергая сомнению результаты этих исВ. В. Панасюк, В. И. Фомин

слелований, авторы данной публикации считают своим долгом обнародовать анализ собственных ланных, полученных сотрудниками Центра охраны труда, радиационной и экологической безопасности (ЦОТРЭБ) СО РАН на основе измерений параметров реально существующего парка компьютерных мониторов.

Интенсивность ЭМИ и уровень поверхностного электростатического потенниала были исследованы на более чем 1000 мониторах, установленных в 20 организациях. Среди них были изделия южнокорейских фирм Samsung, LG (GoldStar)  $-158$  шт.; Sony, Panasonic, ViewSonic и других японских фирм -120 шт.; Philips, Асег и других компаний Европы и США - 84 шт. Остальные видеотерминалы (далее ВТ) (более 30 типов) не поддаются четкой классификации по странам-разработчикам.

По странам-производителям классифицировать BT не представилось возможным, так как эти данные в большинстве случаев отсутствуют. Можно лишь предполагать, что лоля аппаратов «белой» сборки среди обследованных мониторов составляла не более 10%. При этом

половину мониторов можно считать современными аппаратами, выпущенными после 1996 г.

#### Воздействия и последствия

Отрицательные факторы, воздействующие на пользователя ПК, можно разлелить на две группы. Первые связаны с психологическими и физиологическими особенностями человека. Это монотонность работы операторов при вводе текстов, эмоциональные перегрузки, стрессы из-за вероятности как сбоев в системах, так и появления собственных ошибок, перегрузки ряда систем организма (глаз, мышц кисти, предплечья, шеи и спины). Немаловажен также и недостаток физической нагрузки на другие части организма.

Факторы второй группы связаны с внешними условиями, в которых находится во время работы пользователь: нарушение эргономических требований на рабочем месте, дискомфортный микроклимат, различные излучения, недостаточная освещенность рабочей поверхности и т.п. Сюда же относятся факторы, связанные с особенностями конструкции устройств отображения информации - ВТ. Очевидно, что все факторы взаимосвязаны, поэтому необходим комплексный подход к рассмотрению их влияния на пользователя ПК с учетом их взаимной корреляции. Сушествуют также и социальные аспекты массового распространения ПК и компьютерных сетей. Анализ «нефизических» факторов - тема отдельного материала.

В настоящей же статье мы рассмотрим основной набор вредных факторов, связанных с ВТ. - электромагнитные излучения (ЭМИ).

Электромагнитные поля различной природы и интенсивности сопровождают работу всех приборов и устройств, использующих электрическую энергию. В современных ПК основным источником переменных электромагнитных полей разных частот и постоянного электростатического поля в силу конструктивных особенностей являются мониторы с электронно-лучевыми трубками, причем интенсивность излучений может оказаться выше допустимых пределов. Терминалы других типов (на основе жидкокристаллических и плазменных панелей) могут служить источником очень слабых полей, не превышающих естественный электромагнитный фон, но они пока еще очень дороги и поэтому используются редко.

При длительной работе, а также во взаимодействии с другими вредными факторами, сопровождающими эксплуатацию ПК, возникает эффект накопления воздействия электромагнитных полей, что может привести к ряду серьезных нарушений здоровья пользователей. Так на органы зрения влияют даже поля малой интенсивности (возможно развитие катаракты, глаукомы и других серьезных заболеваний), а электростатическое поле может вызвать отслоение роговицы глаза. Кроме того, электростатическое поле приводит к дефициту отрицательных аэроионов и к повышенной концентрации пыли в воздухе рабочей зоны. Последнее усугубляет негативное влияние электромагнитных полей на здоровье пользователя. Воздействие их на головной мозг со временем также может привести к серьезным заболеваниям - вплоть до развития злокачественных образований.

#### Требования к оборудованию

Существующие стандарты предъявляют жесткие требования как к параметрам компьютеров и мониторов, включая нормы на электромагнитные излучения разной частоты. так и к организации работы. Для последнего десятилетия характерно усиление внимания к безопасности пользователя ПК. Так, в 1990 г. Швеция приняла стандарт MPR 1990:8, на основе которого в 1992 г. в большинстве развитых стран был введен стандарт ТСО 9241-3-92. В России такие же требования изложены в санитарных правилах «Гигиенические требования к видеодисплейным терминалам, персональным электронно-вычислительным машинам и организации работы» (Сан-ПиН 2.2.2.542-96), утвержденных Госсанэпиднадзором России в 1996 г., а также регламентированы ГОСТами: «Средства отображения информации индивидуального пользования. Общие эргономические требования и требовабезопасности» ния (ГОСТ Р 50949) и «Дисплеи. Рабочее место оператора. Общие эргономические требования и требования к производственной среде» (ГОСТ Р 50923-96).

Для выявления реальных значений ЭМИ от ВТ специалистами ЦОТРЭБ СО РАН проводились измерения уровней ионизирующей и, начиная с 1999 г., электромагнитной (НЧ- и ВЧ-диапазонов) составляющей их эмиссионных параметров.

¥

#### Измерения и результаты

Ионизирующая радиация. Современные ПК не имеют радиоактивных источников, а уровень рентгеновского излучения от дисплея с электронно-лучевой трубкой во много раз ниже даже современных (1999 г.) норм, установленных для населения. Это достигается вследствие применения в качестве экрана практически всех дисплеев толстого стекла, содержащего свинец. Измерения уровней мощности дозы рентгеновского излучения, проводимые специалистами нашего Центра, полностью это подтверждают.

Так, мощность экспозиционной дозы рентгеновского излучения с энергией выше 15 кэВ, даже от дисплеев выпуска 80-х гг., на расстоянии 5 см от ВТ во всех доступных точках не превышает 10-15 мкР/ч  $(0,003-0,004$  мкР/с), при норме 50 (0,013 мкР/с). Уровень гамма-фона в точках измерения не превышал 10-13 мкР/ч.

Электромагнитные поля. Измерения электрической и магнитной составляющих ЭМИ показали, что около 85% ВТ (независимо от марки), выпущенных после 1996 г., соответствуют требованиям

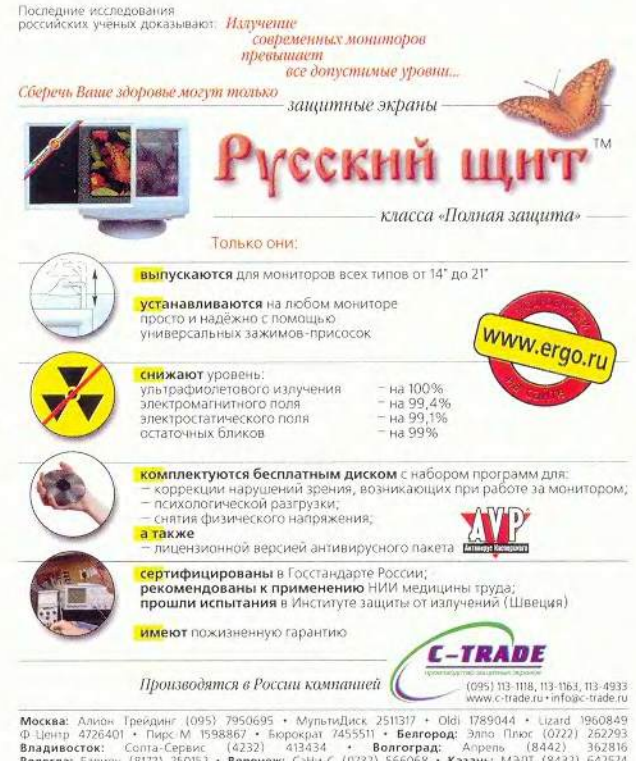

Москва: Алион Трейдинг (095) 7950695 • Мульнидиск 251137 • Оби 1789044 • Циал 1960-1988<br>Ф. Центр 4726401 • Пирс М 1598867 • Бюрократ 7455511 • Бетгород: Элло Пирс (0222) 362293<br>
Волдивосток: Солга-Сервис (4232) 413434 • В

СанПиН 2.2.2.542-96 по эмиссионным параметрам. Только 10% таких ВТ имеют превышения по электрической составляющей ЭМИ в НЧ-диапазоне на 15—50% (напряженность поля 30—40 В на метр при норме 25). Обычно это связано с нарушением условий подключения ПК и ВТ к сети питания, а именно отсутствием защитного нулевого провода или некачественной связью с ним. Такие превышения устраняются приведением вышеупомянутых условий в соответствие с правилами электробезопасности. Сразу следует отметить, что связь корпуса системного блока с рабочим нулем сети питания недопустима, так как при обрыве этого провода корпус оказывается под «фазным» напряжением. Кроме того, при большой нагрузке в электрической сети на рабочем нуле наводится значительный потенциал, и сам корпус может являться источником ЭМИ частотой 50 Гц. Для правильного подключения обязателен защитный нулевой (третий) провод сети и связь с ним соответствующего провода ПК посредством специального контакта стандартной трехпроводной розетки (в обиходе именуется «евророзетка»).

Оставшиеся 5% приходятся на ВТ, имеющие превышения по высокочас-

#### Оборудование и методика измерений

Для проведения измерений уровней ЭМИ были использованы приборы В&Е-МЕТР-АТ-002 и СТ-01 производства АО »МТМ Защита». Данные устройства сертифицированы, проверены и позволяют измерять эмиссионные параметры ВТ в соответствии с СанПиН 2.2.2.542-96 и ГОСТ Р 50949-96. В частности, В&Е-МЕТР-АТ-002 обеспечивает прямое определение электрической и магнитной составляющих переменного ЭМИ в двух частотных диапазонах: НЧ (5 Гц—2 кГц) и ВЧ (2-400 кГц). Измерения проводились в трех плоскостях на расстоянии 50 см от центра экрана. Прибор СТ-01 обеспечивает прямое измерение электростатического потенциала на поверхности экрана. Режим работы терминала во время эксперимента устанавливался стандартным (средние значения яркости и контрастности) при выводе окна Windows белого цвета размером во весь экран.

тотным составляющим ЭМИ и по поверхностному электростатическому потенциалу экрана из-за технических неисправностей самих ВТ: нарушение экранировки блока разверток и отсутствие контакта в системе антистатической защиты, при которых общая работоспособность ВТ сохраняется. Наличие таких неисправностей можно определить только по косвенным данным уровню электромагнитного излучения конкретного терминала. Такие ВТ подлежат ремонту.

Поверхностный электростатический потенциал ВТ, выпущенных после 1996 г., как правило, не превышает 100 В при норме до 500 В. Они оборудованы встроенной антистатической защитой — проводящим покрытием, нанесенным на внутреннюю (реже на внешнюю) поверхность стекла экрана и имеющим электрическую связь с общим проводом терминала.

Иначе обстоит дело с ВТ выпускало 1996 г. Так, по высокочастотной составляющей ЭМИ у 30% таких терминалов наблюдаются превышения, связанные с особенностями конструкции блока разверток ВТ, которые не устранимы без вмешательства в конструкцию монитора. Уровень поверхностного электростатического потенциала, как правило, в 30—40 раз превышает нормы. Измеренные значения потенциала составляют 15—20 кВ, и это связано с тем, что без антистатической защиты практически все ускоряющее напряжение электроннолучевой трубки наводится на поверхность экрана ВТ. Эксплуатация таких терминалов без защитного экрана, имеющего электрическую связь с металлическим корпусом ПК, недопустима. По уровню ЭМИ в НЧ-лиапазоне терминалы выпуска до и после 1996 г. показали близкие характеристики.

Были получены различные значения уровней напряженности электрического поля в области высоких частот для терминалов выпуска до и после 1996 г. при определении зависимости интенсивности ЭМИ от характера изображения на экране ВТ. Для этого проводились измерения эмиссионных параметров при работе в DOS (темный экран с текстом командных строк), в оболочке Norton Commander («заливка» синего цвета) и полноэкранном окне Windows с белой «заливкой». Современные же ВТ имеют практически одинаковый уровень напряженности электрического поля во всех режимах работы, что можно объяснить действием встроенной защиты. В то же время мониторы, выпущенные до 1996 г., при работе в режиме Norton Commander и Windows имеют уровни напряженности электрического поля в области высоких частот на 15— 60% больше, чем при работе в режиме DOS. Это связано в первую очередь с системой управления интенсивностью электронных пучков. По другим эмиссионным характеристикам зависимости

значений напряженности от режима работы не наблюдалось.

Специалисты ПОТ-РЭБ СО РАН исслеловали также, насколько ослабляют поверхностный электростатический потенциал защитные экраны различных типов. В обследованной группе наибольшее ослабление (в 50-100 раз) продемонстрировали экраны «Русский щит», выполненные по той же технологии, что и антистатическая зашита современных ВТ. Многие другие экраны представляют собой лишь проводящую рамку со стеклом без антистатического покрытия и ослабляют потенциал всего в 3-4 раза.

#### Советы и рекомендации

Анализ проведенных измерений, условий труда пользователей, организации их рабочего места позволяет слелать некоторые рекомендации:

• Если вы только собираетесь обзавестись «персоналкой», то не жалейте средств на дисплей и приобретайте новый современный терминал с хорошим экраном.

• Проверьте, чтобы электрическая сеть питания имела три провода фаза, нуль и защитный нуль. Не успокаивайтесь, если у вас установлена трехполюсная розетка. попросите электрика снять ее корпус и убедитесь, что к ней подходят три провода, а не стоит перемычка на заземляющий контакт.

• Если компьютер подключается к двухпроводной электрической сети - потребуйте, чтобы к розетке подвели дополнительный (третий) провод от «нуля» распределительного устройства на вводе в здание. При установке ПК в квартире можно использовать защитный нулевой провод электроплиты, в крайнем случае «стояк» холодной воды.

• Оборудуя рабочее место, обратите внимание на расстояние от тыльной стороны монитора до другого рабочего места - оно должно составлять не менее 1,5 м, экран компьютера от ваших глаз не должен быть ближе 0,7 м.

• Если вы используете монитор, выпущенный до 1996 г., обязательно установите защитный экран и соедините его провод с корпусом системного блока. Измерьте уровни ЭМИ и при наличии превышений замените терминал.

• Приобретя современный компьютер, не скупитесь на оборудование рабочего места специализированной мебелью и креслом.

При невозможности замены парка дисплеев, выпущенных до 1996 г., в качестве временной меры можно рекомендовать расставить устройства с превышениями норм по электромагнитным параметрам на те рабочие места. где операторы проводят минимальное время, например на сетевые серверы, на ЭВМ, управляющие технологическими процессами, и т.п. ■

#### OF ABTOPAX

Фомин Вениамин Иванович к.т.н., начальник ЦОТРЭБ СО РАН, Панасюк Виталий Витальевич ведущий специалист отдела физических факторов ЦОТРЭБ СО РАН,

e-mail: fvi@ad-sbras.nsc.ru

# В шестой раз

Российской академии государственной службы состоялась шестая отраслевая научно-техническая конференциявыставка «DOCFLOW 2000», в которой участвовали около 1500 представителей из 890 организаций, а 30 компаний - ведущих разработчиков, интеграторов и поставщиков оборудования для информационных систем - экспонировали свою продукцию. По устоявшейся за истекшее пятилетие традиции сразу в нескольких залах параллельно бы-

#### Г.И. Рузайкин

ли заслушаны краткие сообщения о новых продуктах и технологиях и доклады представителей отечественных компаний о подходах к решению задач, связанных с системами электронного документооборота, архивирования, а также с безбумажными технологиями.

Лейтмотивом конференции стало обсуждение проблем, связанных с местом систем документооборота в электронном бизнесе. По мнению некоторых специалистов, «DOCFLOW 2000» стала событием для разработчиков информационных технологий вследствие узкой тематической направленности, позволившей привлечь множество участников, в том числе потенциальных заказчиков. Продемонстрированные на выставке системы отличались высоким научным и техническим потенциалом, что вызвало интерес у покупателей. Среди докладчиков и экспонентов выставки были такие известные компании, как «1С», АВВҮҮ Software House, «АйТи», «Весть-

Метатехнология», «Гарант Интернешнл», ЭОС, «Ланит», «Оптима» и др.

Анализируя материалы конференции, с сожалением констатирую, что основной ее идеей все еще остается «Электронный документооборот - одно из основных средств повышения эффективности управления». Еще год назад это казалось вполне справедливым, однако в настояшее время рынок столкнулся с выдвигаемым заказчиком требованием системного решения проблемы управления бизнесом, и потому правильнее было бы рассматривать электронный документооборот в качестве одной из подсистем системы управления компанией, в том числе и ее бизнесом. Разумеется, были прочитаны доклады, где говорилось о повышении эффективности управления за счет «электронизации» документооборота и даже о необходимости перехода от «формального к императивному» способу управления. Но дело в том, что с практической точки зрения - и это принципиально - никакая система документооборота не может быть управляющей, так как ей просто на роду написано лишь предоставлять информацию для принятия решений по управлению какой-либо системой.

Однако несомненно, что успехи в развитии информационных технологий реализуются и в новых разработках систем элекдокументооборота. тронного Так, среди них были представлены распределенные системы управления электронными дона базе Lotus кументами Domino. Doc, корпоративные информационные порталы компании «ТерраЛинк», информапионно-справочный комплект «Документовед-Архивист», решения «1С» по электронному документообороту, система управления вузом «Университет» фирмы Redlab и др.

Завершим краткий обзор работы «DOCFLOW 2000» своими впечатлениями от «круглого стола» на тему: «Электронный бизнес и электронный документооборот, их роль в современном бизнесе, соотношение и влияние друг на друга», который проводил К. Ахметов, главный редактор журнала CRN Enterprise Partner. Даже имея в виду весьма жесткий регламент, предложенный выступавшим, тем не менее отмечу, что обсуждение проблем проходило не слишком удачно за деревьями леса не увидели. А. Громов, представитель компании «Весть-Метатехнология», увлекшись парадоксами, сообщил, что проблемы электронного документооборота в России нахолятся в «идеологически зачаточном состоянии». На что замечу: «Это для кого как».

«Идеологически» подсистемы документооборота, включая национальные стандарты на них, были оформлены более десяти лет назад. Многие из них входили как подсистемы в отраслевые АСУ и вполне сносно (в духе времени) функционировали, например в ГВЦ Госплана СССР. Конечно же, за это время много воды утекло, особенно в свете аппаратных и программных достижений, но нынешние системные взгляды производителей пока все еще мало устраивают пользователей. Отсюда вытекают весьма путаные представления об отношениях элекобъемлюще гомогенен, т. е. без электронного бизнеса, как говорится, завтра будет «и ни туды и ни сюды», скорее всего, неверно, к тому же оно напоминает строки из «Интернационала»: «Весь мир насилья мы разрушим до основанья, а затем, мы наш, мы новый мир построим...» Ведь широко известны примеры устойчивых систем (биологических, социальных и технических), которые как раз и характеризуются своей гетерогенностью, придающей им структурную надежность. Кроме того, предпринятые попытки обсуждать проблемы вне исторического контекста, не пользуясь модельным мышлением, постоянно грешат ошибками вроде подмены понятий или неточностей при определении, что первично, а что вторично. Поэтому многие эксперты, говоря в своих выступлениях об электронном бизнесе, не всегда к месту акцентировали роль Internet, но для пользователя эта роль прояснится лишь тогда, когда он сформулирует для себя, хотя бы на уровне модели, какова интересующая его система (а не только документооборот или способ ведения бизнеса), а также чем и как он

тронных бизнеса и документо-

оборота. А без устали повторяе-

мое утверждение, что мир все-

В заключение отмечу, что «DOCFLOW 2000» имела заслуженный успех, и надеюсь, что ей предстоит долгая жизнь. В качестве пожелания: хотелось бы, чтобы сохранилась и на следующей конференции прежняя форма непосредственного общения участников между собой - отложим виртуальное общение на потом. ■

собирается управлять.

## OMEP E E Н

 $d$  f

H

OK.

 $\overline{\mathbf{q}}$ 

S

A

 $\mathbf k$ 

÷<br>Pr

U

 $\mathbf h$ 

<u>a</u>

 $g$ 

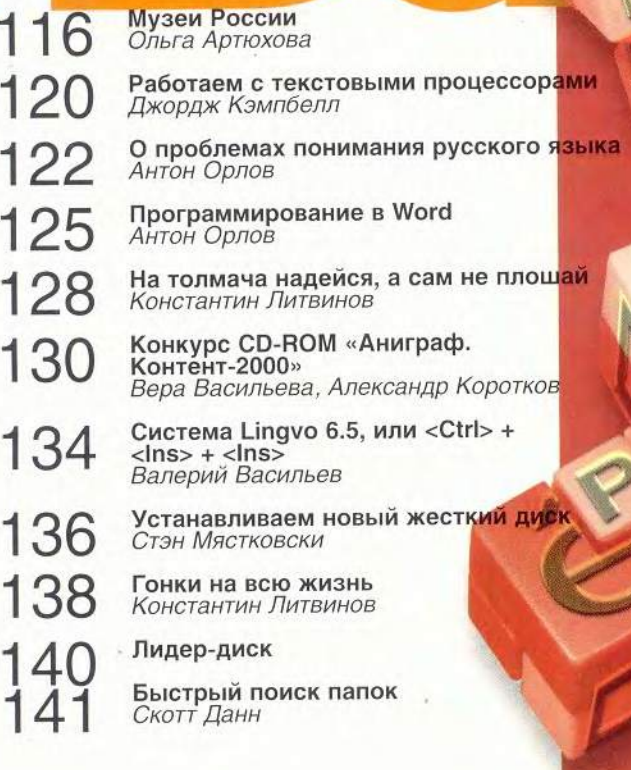

# COMMANTE

# Mv3eu Poccuu

#### Нижегородские му-

зеи (http://www.nntu.scinnov.ru/RUS/MUSEUM/m useum.html). Подробный рассказ о Нижегородском кремле, музеях АД. Сахарова, Н.А. Добролюбова, М. Горького, а также художественном, историко-архитектурном и других музеях Нижнего Новгорода. Кроме того, помещена информация о храмах Нижнего Новгорода, его театрах и вузах.

Нижегородский кремль (http://www. nntu.sci-nnov.ru/RUS/ KREML/kremlin.html). *Это* интересный и красивый Web-узел, знакомящий с историей и архитектурособенностями ными кремлевских башен и находящегося на территории кремля Архангельского собора.

Музей изобразительных искусств Республики Карелия (http://www.karelia.ru/~fin e art/museum/mus.htm). Здесь представлены разделы музея, включающие декоративно-прикладное искусство народов Карелии, а также русское и зарубежное искусство, рассказано о деятельности музея (постоянная экспозиция, выставки, научные исследования сотрудни-

Окончание. Начало см. в Nº 7/2000.

ков, музейная педагогика, отдел реставрации, научная библиотека). Кроме того, приведены музейная афиша и справочная информация.

Саратовский государственный художественный музей име-A.H. Радищева ни (http://ic.sgu.ru/library/ win/rad/index.html). Это первый русский провинциальный музей, он был открыт в 1885 г. по инициативе внука А.Н. Радищева художника А.П. Боголюбова. Коллекция, насчитывающая более 20 тыс. экспонатов, размещается в двух корпусах. Представлены отделы русского и западно-европейского искусства, археологический и образовательный, а также книжный фонд. Рассказано о регулярных выставках произведений из частных коллекций России, из отечественных и зарубежных музеев. Дана информация о различных экскурсиях, музыкальных и литературнохудожественных вечерах, о лекциях по истории изобразительного искусства, проводимых в музее.

История Москвы (http://www.clio.orc.ru). Изложена в популярной форме история Москвы, дополненная многочисленными иллюстрациями, а также ссылками на Web-узлы и Web-страни-

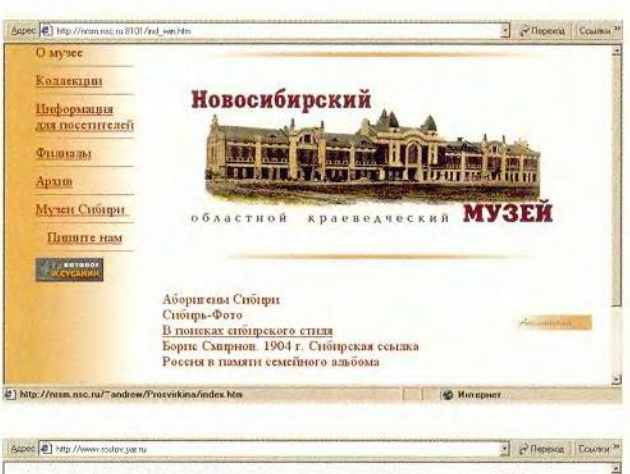

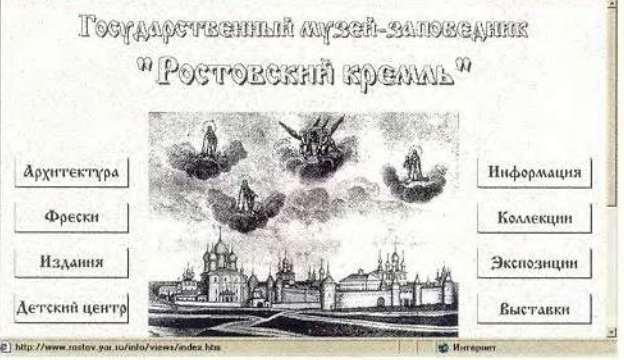

цы, связанные с этой темой. Приведены список использованной литературы, сведения о детском кружке при Музее археологии Москвы, а также о разработчиках проекта.

Карельский государственный краеведческий музей (http:// www.karelia.ru/"kgkm). Здесь можно познакомиться с экспозицией, фондохранилищем, новостями музейной жизни, получить различные сведения, относящиеся к филиалам.

Новосибирский областной краеведче-

ский музей  $(http://$ nrsm.nsc.ru). Дана информация по истории, антропологии, этнографии и культуре Сибири, собраны очень интересные виртуальные выставки: «Русская игрушка», «Человек и природа на заре истории» и «Сибирь-фото», где представлены 1500 фотодокументов.

Государственный музей-заповедник «Ростовский кремль» (http://www.rostov.yar.ru). Архитектурные сооружения и виды Ростовского кремля, справочная информация, коллекции,

116 МИР ПК, август 2000

экспозиции, выставки, а также сборники трудов, материалы конференций и информация о созданном при музее детском центре.

Бийский Краеведческий музей имени **В . В . Бианки** (<http://www.travel.altai.ru/> museum). Один из крупнейших музеев Сибири знакомит с историей Алтая и города Бийска со времен неолита до наших дней. Обширные коллекции, собранные при археологических раскопках, помогают получить представление о культуре народов, населявших Алтай в древности. Кроме того, можно узнать о возникновении, строительстве и расцвете купеческого города Бийска. Разнообразные экспонаты отдела природы знакомят с животным и растительным миром Алтая, с его геологией. Кроме того, можно посетить музей воинов-интернационалистов и побывать в выставочном зале.

Сергиево-Посад**ск ий государ ствен**  ный историко-художественный музей-заповедник ([http://www.](http://www) musobI.divo.ru). Историческая справка, постоянные экспозиции, выставки и текущие события, дополненные справочной информацией и ссылками на другие Webстраницы, посвященные этому музею.

**А р х е о л о г и ч е с к и й** музей Казанского государственного уни**верситета** (<http://kcn.ru/> tat\_ru/universitet/archeol/index.html). Один из крупнейших и старейших музеев, где представлены история и археология Волжско-Камского края. Включает 4 тыс. экспонатов. Крупнейшие собрания музея: орудия каменного века, коллекции экспонатов, средневековые памятники Поволжья и Приуралья, предметы, найденные при раскопках Тураевского курганного могильника V в. н. э., Больше-Тиганского древнемадьярского могильника, Больше-Тарханского раннеболгарского могильника и т. **д.**

Омский государственный историко-крае**ведческий музей** (http:// museum.omskelecom.ru/ OGIK/ogik.htm). Вы узнаете об истории, структуре и научной жизни музея, сможете просмотреть его экспозиции и передвижные выставки.

Го судар ственный Лермонтовский музей-заповедник «Тар**ханы»** ([http://tarkchany.](http://tarkchany) amr-museum.ru). Усадьба, заповедные места и персоналии, а также фонды, выставки, издательская деятельность, информация, полезная для посетителей заповедника, музейные новости.

Все о Владимире Высоцком. Официальный Web-узел фонда B.C. **Вы соцкого** (http:// kulich ki-koi.ram bler, ru/w ). Более 24 ч звука —

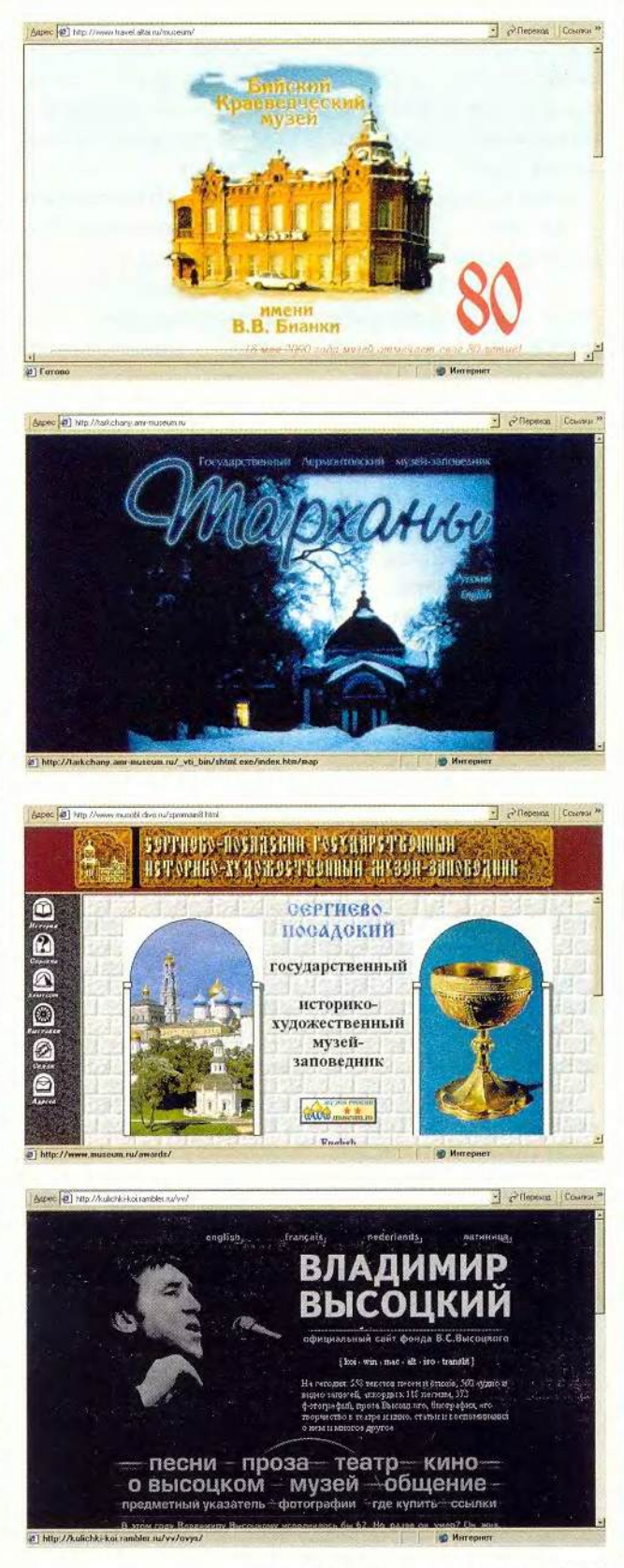

**CMBLED ISP ROMS** 

песни, стихи, аккорды, проза. Можно познакомиться с его творчеством в театре и кино, фотографиями, воспоминаниями о нем и посвящениями сму и т.д.

Музеи Омского Прииртышья (http:// museum.omskelecom.ru). Представлены экспонаты музеев Омска и Омской области, а также других сибирских городов.

Галерея М. Гельмана (http://www.guelman.ru). Web-узел первой частной галереи России, знакомящий с великолепным собранием современного искусства. Приведены отзывы посетителей, рассказано о выставляющихся там художниках, проектах и акциях музея.

Богородицкий дворец-музей и парк (http://bogoroditsk.amrmuseum.ru). Архитектура дворцово-паркового ансамбля; Бобринские и Богородицк; музейные фонды, экспозиции и выставки; информация об экскурсиях, лекториях и концертах.

Тверской государственный объединенный музей (http://www. museum.tver.ru). История и фонды музея, экскурсия по 13 залам, список лекций и экскурсий. короткие рассказы о филиалах музея.

Археологический музей-заповедник «Танаис» (http://altos.rnd. runnet.ru/win/dos/region /tanais/antiq .html). *Hc*удивительного тория древнего города, на месте которого сейчас располагается крупнейший в России музей-заповедник «Танаис».

Выставка «Пасхальные яйца Фаберже» (http://www.online.ru/sp/ cominf/faberge/faberge.rh tml). Красиво оформленное собрание работ мастеров фирмы «Фаберже» и самого Карла Фаберже (из коллекции Музеев Кремля).

Сокровища царей  $(http://www.times.$ st-peter.fl.us/Treasures). Очень интересная коллекция бесценных исторических произведений искусства.

Галерея старого радио (Музей ламповых радиоприемников CCCP) (http://oldradio. onego.ru). Виртуальная экспозиция ламповых радиоприемников, выпущенных в СССР в 1930-1960 гг. Материалы приведены по десятилетиям; экспонаты сопровождаются краткими аннотациями.

Государственный музей-заповедник А.С. Пушкина «Михайловское» (http://pushkin. pskov.ru). Прогулка по Пушкинским Горам и Михайловскому, биография поэта, рассказ об истории музея, информация для посетителей, а также ссылки на другие страницы, посвященные А. Пушкину.

Зоопарки России (www.zoo.ru). На страницах этого замечательного Web-узла дано много полезной и интересной информации о зоопарках, сообщается о последних достижениях в изучении живой природы и жизни зоопарков, рассказывается о возникающих проблемах.

Государственный музей А.С. Пушкина (http://www.museum.ru/ Pushkin). Заглянув в путеводитель по этому музею, вы прогуляетесь по Москве пушкинского времени, побываете в квартире А. Пушкина на Арбате и познакомитесь с собранными там экспонатами.

Великий изобретатель Леонардо да Винчи (http://www.lipetsk. ru/~buddhism/leonardo/ main.ru). Изложены сведения о жизни Леонардо да Винчи, его изобретениях, проектах и т.д.

Выставка орденов и медалей СССР (http:// www.museum.ru/museum/orden/). Перед вами выставка знаков ратной и трудовой доблести, которыми награждали в СССР. Изображения и описания 52 орденов и медалей позволяют получить представление об этой отлитой в бронзе, серебре и золоте исторической эпохе.

Минералогический музей им. А.Е. Ферсмана РАН (http://www. fmm.ru). Справочная информация о музее, его история, путеводитель по экспозициям, структура фондов, музейные новости, галерея изображений, БД, а также сведения о сотрудниках и экспедициях.

Переславль-Залесский (http://www.botik.

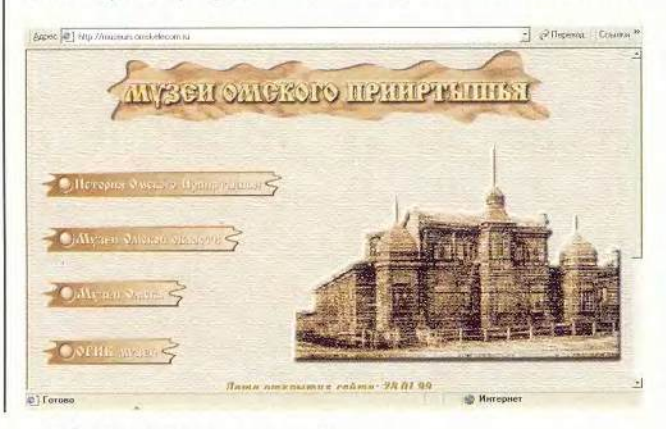

118 МИР ПК, август 2000

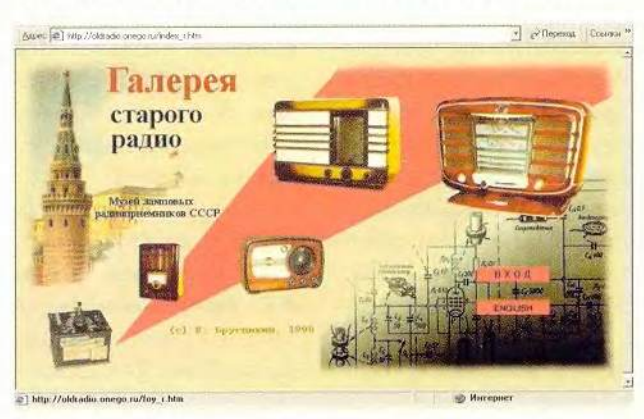

ru/PZ/PZ.win0.html). 9To увлекательное путешествие в один из древнейших городов центральной России, во время которого можно побывать в его монастырях, церквах, посетить Переславский историко-художественный музей и познакомиться со множеством других достопримечательностей.

Литературно-мемориальный музей Ф.М. Достоевского (http://www.md.spb.ru/ dost/title.htm). История музея, рассказ о квартире писателя, сопровождающийся фотографиями интерьера; подробное описание музейных коллекций; каталог иллюстраций к произведениям писателя; анонсирование проходящих в музее выставок, а также сообщение о ежегодной конференции «Достоевский и мировая культура» и о Фонде друзей музея.

Музей и общественный центр «Мир, прогресс, права человека» имени Андрея Сахарова (http://www. sakharovcenter.ru). Жизнь и творчество А. Д. Сахарова, деятельность музея и общественного центра и многос другое.

Виртуальная выставка «Русские боевые награды» (http://www. museum.ru/museum/ROR-DEN). Представлены ордена, нагрудные знаки, наградные медали и коллективные награды Российской империи из коллекции Государственного Исторического музея - одного из крупнейших в мире хранилищ многочисленных реликвий.

Виртуальный  $MV$ зей военной техники (http://infoart.ru/art/company/kolibry/museum/ artiller/index.htm). Экспозиция посвящена артиллерии. Здесь представлено около 300 уникальных образцов вооружений, начиная со средних веков и до наших дней. Изображение каждого экспоната сопровождается подробным описанием.

Мемориальный музей космонавтики (http://www.museum.ru/ kosmonav). Эта необыкновенная экскурсия позволяет ощутить, насколько необъятно и загадочно космическое пространство. Здесь можно узнать много нового и интересного об исследовании космоса.

Бумажные обои в контексте русской культуры (http://www. voicenet.com/~veraigor/ Museum/Wallpaper/ MuseumRussia.htm). Co6рана крупнейшая в России коллекция бумажных обоев XVIII-XIX вв. Постоянная экспозиция позволяет познакомиться с подлинными образцами обоев из тех домов, где жили Пушкин. Лермонтов, Тургенев, Некрасов, Аксаковы, а также из императорских дворцов С.-Петербурга и других городов.

Дальневосточный художественный музей (http://www.art-museum. khv.ru). Собраны иконы Древней Руси, старейшие полотна художников Западной Европы, древнегреческая скульптура, русское классическое и современное искусство, декоративно-прикладное искусство коренных народов Дальнего Востока, а также рассказано о периодических выставках и научной деятельности музея.

Музей антропологии и этнографии им. Петра Великого «Кунсткамера» РАН (http:// www-win/kunstkamera. lanck.ru/index.html). Craрейший музей России. Здесь можно найти интересную как для любителей, так и для специалистов информацию по этнографии, антропологии, археологии, истории науки в России, а также узнать о постоянных музейных экспозициях и периодических выставках. Кроме того, даны ссылки на персональные страницы большинства сотрудников музея.

Музей Анны Ахматовой в Фонтанном доме  $(http://www.md.spb.$ ru/akhmatova/title.htm). Беглое знакомство с музеем, подробное описание фондов, рассказ о прошедших и планируемых выставках, конференциях.

Как видите, в Internet представлена достаточно широкая информашия о всевозможных достопримечательностях. И перед посещением реальных музеев или выставок советую взглянуть на их виртуальные аналоги.

Ольга Артюхова

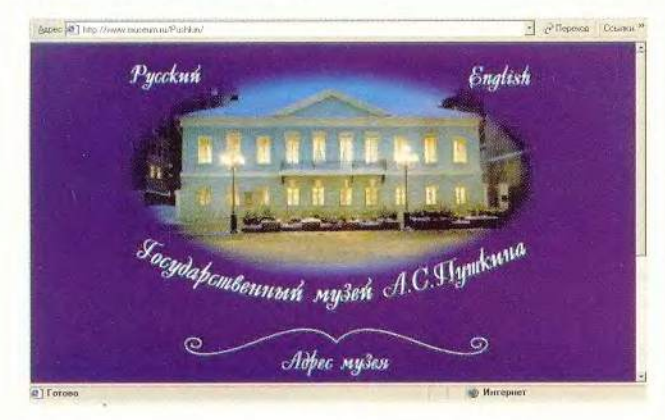

Coleponal Country Apec<sup>(a)</sup> mp//www.nickre.o/g23/1780/ МИР, ПРОГРЕСС, ПРАВА ЧЕЛОВЕКА

## Работаем с текстовыми процессорами

#### Создание в Word обратных адресов

Диалоговое окно «Конверты и наклейки» (Envelope and Labels) peдакторов Word 97 и 2000 («Сервис• Конверты и наклейки» (Tools• Envelope and Labels)) позволяет автоматически заполнить обратный адрес. Но откуда он взялся? И что делать, если нужного адреса нет? Каждый раз, работая с этим диалоговым окном, можно выделить какой-либо адрес и ввести его заново, но если нужно изменить установленный по умолчанию (например, в случае переезда или использования чужого ПК), то лучше действовать иначе.

Выберите пункты «Сервис•Параметры» (Tools•Options) и в диалоговом окне «Параметры» (Орtions) перейдите к закладке «Пользователь» (User Information). В поле «Почтовый адрес» (Mailing address) введите новый обратный адрес и удалите старый, если он больше не понадобится. Затем нажмите ОК.

Совет: можно изменить обратный адрес и в самом диалоговом окне «Конверты и наклейки», это особенно удобно, когда он требуется лишь временно. После того как в диалоговом окне вы зададите «Печать» (Print), не забудьте нажать соответствующую кнопку в тот момент, когда на экране появится запрос, сохранять ли новый адрес как используемый по умолчанию.

#### Быстрая вставка даты

Вы хотите вставить в документ дату? Можно поместить ее с помощью специальной команды (выберите пункты меню «Вставка • Дата и время» (Insert•Date and Time) и в появившемся диалоговом окне

George Campbell. Word Processing. PC World, май 2000 г., с. 252.

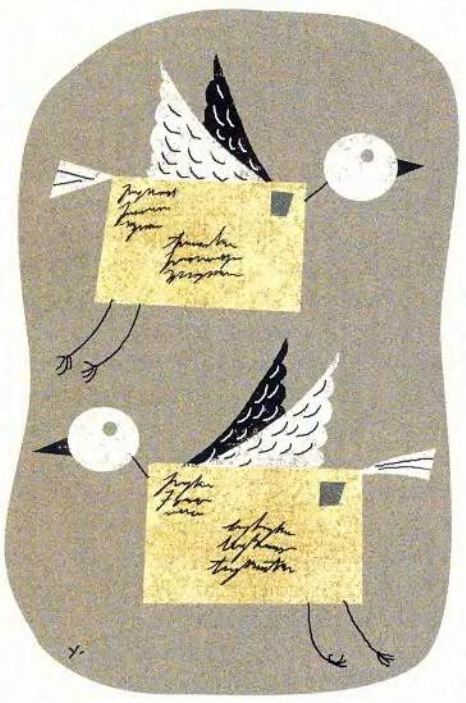

укажите дополнительные опции). Однако если вы приверженец «горячих» клавиш, то последуйте приведенным ниже советам.

Word 97 и 2000. Установите курсор в то место документа, куда собираетесь поставить дату, и наберите комбинацию клавиш <Alt>+ <Shift>+D. Небольшое замечание: помещаемая дата - это динамическое поле, которое при каждой загрузке документа будет обновляться. Чтобы сохранить эту дату, щелкните мышью по полю, а затем нажмите комбинацию клавиш <Ctrl>+<Shift>+<F9>. Когда нужно изменить используемый по умолчанию формат дат, которые вводятся подобным способом, выберите пункты «Вставка• Дата и время», затем необходимый формат, нажмите кнопку «По умолчанию» (Default) и подтвердите внесенные изменения.

WordPerfect 8 и 9. Установите курсор в то место документа, где должна постоянно ставиться текущая дата, и задайте комбинацию клавиш <Ctrl>+D. Чтобы поместить автоматически обновляемый код даты, укажите комбинацию клавиш <Ctrl>+<Shift>+D.

#### Изменение формата колонок в середине страницы

Вам, возможно, часто требуется в одной части документа форматировать текст в две колонки, а в другой - на всю страницу. Это, как правило, делается в информационных бюллетенях и других подобных документах. К сожалению, в Word для этого не предусмотрено одной команды. Вот быстрый и

#### Удаление ненужных резервных копий документа

Word 97 и 2000 могут автоматически создаваться резервные копии открытых документов (выберите пункты «Сервис•Параметры•Сохранение•Всегда сохранять резервную копию» (Tools•Options•Save•Save Autorecover into every:)). Это хорошо, что можно сохранить копию документа и, когда это необходимо, вернуться к предыдущей версии. Однако если документ не отредактирован, то автоматически создаваемые резервные копии занимают драгоценное дисковое пространство. Чтобы их удалить, выберите пункты «Пуск•Найти» (Start•Find). В поле «Имя» (Named) диалогового окна «Найти» (Find) введите \*.wbk, а в списке «Где искать» (Look in) отметьте «Мой компьютер» (My Computer). Удалите те резервные копии, которые вам больше не нужны.

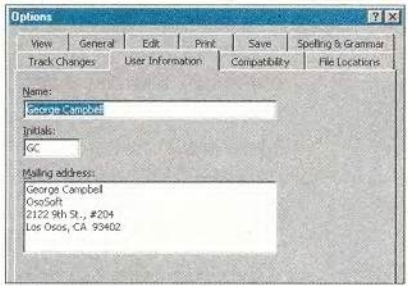

Чтобы изменить используемый в Word по умолчанию обратный адрес, просто выберите пункты «Сервис • Параметры»

простой способ подобного форматирования документа в Word 97 и 2000.

Установите курсор в конце блока текста или на строке, которым будет предшествовать новое форматирование. Выберите пункты «Вставка•Разрыв» (Insert•Break), в секции «Новый раздел» диалогового окна «Разрыв» (Break) (Section Breaks) укажите опцию «На теку-

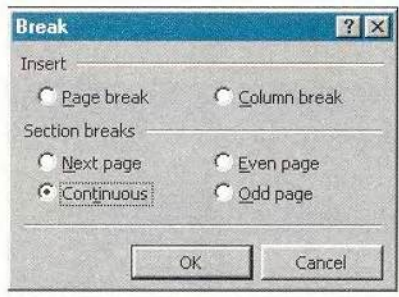

Вставка разрыва. Выберите необходимые опции

щей странице» (Continuous) и нажмите ОК. Появится линия разрыва серого цвета. Задайте пункты «Формат•Колонки» (Format•Соlumns), затем выберите нужное число колонок и нажмите ОК. Остальные опции для колонок установятся автоматически. Каждый раз, когда приходится изменять число колонок на странице, повторяйте указанные шаги.

Во время редактирования следите за серой линией разрыва, и если на ней стоит курсор, не нажимайте клавишу <Backspace>. Если все же это произошло и нужно исправить ошибку, то укакомбинацию жите клавиш <Ctrl>+Z либо нажмите кнопку «Отменить» (Undo).

Примечание для пользователей WordPerfect 8 и 9. Чтобы сделать на странице несколько колонок, не нужно вставлять разрывы. Просто выберите пункты Format • Columns (формат•колонки) и в диалоговом окне Columns (колонки) укажите число колонок и задайте другие опции. Чтобы вернуться к форматированию документа в одну колонку, выберите пункты Format. Columns и нажмите кнопку Discontinue (прекратить). ■

Джордж Кэмпбелл

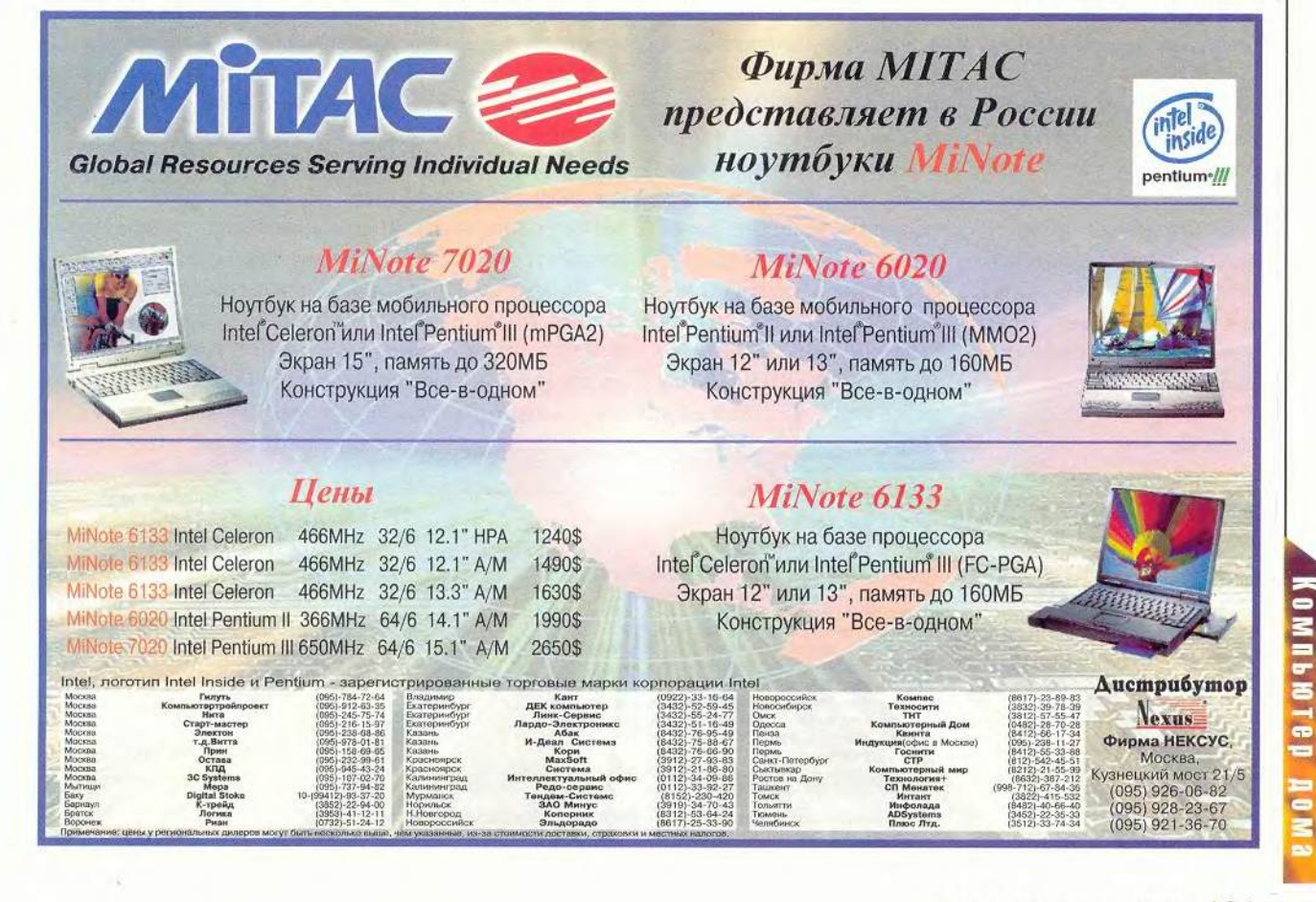

## О проблемах понимания русского языка

#### Шрифты

«Носителями» кодовых страниц в Windows являются шрифты. Программа «Таблица символов» позволяет рассмотреть первые 256 символов, которые отображаются с помощью данного шрифта. Одни из них, соответствующие кодовой странице Windows-1251, применяются для передачи текста, другие - математические, а третьи просто значки для «разукрашивания» документа, хранящиеся в специальных шрифтах.

Пользователь может выбирать любой шрифт, работая практически во всех текстовых редакторах в среде Windows, за исключением Блокнота. Так, если для текста задать какой-нибудь символьный шрифт, например Wingdings, то полупоследовательчится ность значков вроде:  ${\bf g}\rightarrow\wedge{\bf u}\circ\Uparrow\rightarrow{\bf g}\vee{\bf v}\wedge{\bf u}\wedge{\bf v}$  . COOTветствующих кодам стоявших на их местах букв.

#### Символ Синволы Специальные синволы Шрифт: Times New Roman  $\overline{\bullet}$  Habop: .<br>Основная латиница  $\overline{\phantom{0}}$ Килипедиа  $\Delta$  $101$ **Лерит расширенный**  $\overline{G}$  H К | L | М Иврит основно  $\frac{1}{\sqrt{2}}$  в  $\frac{1}{\sqrt{2}}$  в  $\frac{1}{\sqrt{2}}$  Арабский основной<br> $\frac{1}{\sqrt{2}}$  в  $\frac{1}{\sqrt{2}}$  Арабский расширенный  $\frac{1}{\sqrt{2}}$ abcde 9 Дополнительная латиница  $\frac{P}{U} \stackrel{\frown}{U} \stackrel{\frown}{u} \stackrel{\frown}{u} \stackrel{\frown}{v} \stackrel{\frown}{P} \stackrel{\frown}{V} \stackrel{\frown}{A} \stackrel{\frown}{a} \stackrel{\frown}{A} \stackrel{\frown}{a} \stackrel{\frown}{A} \stackrel{\frown}{a} \stackrel{\frown}{A}$ ù  $\mathbf{u}$   $\hat{\mathbf{u}}$ u y p  $c \mid \tilde{c} \mid \tilde{c} \mid \tilde{D} \mid d \mid D \mid d \mid E$ двтозанена... | Клавиша... Клавнша: Вставить Отмена

Содержимое Unicode-шрифта Times New Roman

не восемью, а шестнадцатью битами информации, что позволяло получить до 65 536 знаков. Чтобы обеспечивалась совместимость со старыми стандартами, первые 256 символов Unicode соответствовали типовой кодовой таблице, а остальные предназначались для букв и знаков различных языков. В шрифте Unicode помещается несколько кодовых страниц сразу.

Чтобы программы, не поддерживающие стандарт Unicode (например, Microsoft Word 6.0), могли работать  $\mathsf C$ НОВЫМИ

шрифтами, ОС выполняет так называемую «подстановку шрифтов», т. е. «раскладывает» шрифт Unicode на отдельные кодовые страницы и выбирает ту, которая подходит установленной в системе. Параметры подстановки прописываются в системном реестре и в файле Win.ini, указывая программам, где искать соответствующие нужной кодовой странице символы.

 $|?|X|$ 

Иногда возникает ситуация, когда в Word 97 текст на экране отображается корректно, а на принтер выводится последова-

 $\frac{1}{2}$ 

тельность каких-то квалратиков. Это происходит из-за того, что одни компоненты (Word 97) поддерживают новый станларт, а другие нет. Чтобы разрешить такую проблему, следует установить новые драйверы к принтеру или в разделе KEY CUR-RENT USER\Software\Micr osoft\Office\8.0\Word\<и мя принтера> системного реестра создать новую строковую переменную Flags со значением 8192, либо в разделе Font Substitution для всех русских букв тех шрифтов, при распечатке которых выводятся квадратики, написать: Font,0=Font,204 и Font, 204=Font, 204. То же самое надо проделать и в Win.ini.

#### KOI-8

«Всемирная паутина» появилась и начала развиваться в Америке, поэтому вся система почтовых серверов была предназначена для работы с почтой англоязычных пользователей. Сначала по электронной почте отправлялись лишь текстовые сообщения, поэтому почтовые программы составлялись с использованием первой половины кодовой страницы - семибитной кодировки. Из-за этого те письма, в которых содержались символы с кодами, превышающими число 127, обрабатываться не могли. Чтобы они все же проходили через семи-

#### Unicode

использовании При версий ОC ранних Windows в одну кодовую страницу нельзя было поместить больше 255 символов, поэтому был разработан новый стандарт таблицы символов Unicode. Согласно ему каждый символ кодировался

Продолжение. Начало см. в № 7/2000.

| EN WILKN - DAUKNUT                            | <b>British Burnet Bulletin</b> |
|-----------------------------------------------|--------------------------------|
| Правка Поиск 2<br>Файл                        |                                |
| [FontSubstitutes]                             |                                |
| Arial Cur, 204-Arial, 204                     |                                |
| Arial Cur.0=Arial.204                         |                                |
| Arial CE, 238=Arial, 238                      |                                |
| Courier New Cyr, 204-Courier New, 204         |                                |
| Courier New Cyr, B-Courier New, 204           |                                |
| Courier, 0-Courier New, 204                   |                                |
| Courier New CE,238=Courier New,238            |                                |
| Times New Roman Cyr, 204=Times New Roman, 204 |                                |
| Times New Roman Cur, B=Times New Roman, 204   |                                |
| Times New Roman CE, 238=Times New Roman, 238  |                                |
| Times New Roman, 0-Times New Roman, 204       |                                |
| Times New Roman, 204=Times New Roman, 204     |                                |
| Arial.0=Arial.204                             |                                |
| Arial.204-Arial.204                           |                                |
| $\mathbf{Z}$                                  |                                |

Параметры подстановки шрифтов прописываются в системном реестре и в файле Win.ini

битные почтовые серверы, символы принудительно приводились к семибитному виду: обнулялся первый бит, указывающий на половину их кодовой страницы. Например, символ «е» (русская буква «е») переходил в «f», а сим-ВОЛ «Ш» — В «У».

По-разному МОЖНО было выйти из сложившегося положения. Во-первых, что самое распространенное, писать письмо, используя транслитерацию, т. e. latinskimi bukvami. Хотя текст при этом выглядел некрасиво и плохо читался, сообщение всегда доходило в исходном виде. Поскольку не все почтовые серверы были семибитные, то была создана специальная кодировка под названием КОІ-8 для электронной почты. Она отличалась тем, что на места кодов символов, превышающих 127, были проставлены русские символы, похожие по звучанию на английские, соответствующие кодам символов, номера которых были меньше на 128. Например, коды 225, 226, 227, 228 соответствовали символам «а», «б», «ц», «д», которые при семибитном преобразовании перешли бы в коды 97, 98, 99, 100 английских букв «а», «b», «с», «d». Слово «привет», написанное в такой кодировке, пройдя через семибитный почтовый сервер, преобразовалось бы в PRIWET.

Так как системы на основе Unix в основном бы-

ли рассчитаны на работу с электронной почтой и международными сетями. новая кодировка стала стандартом для них. Чтобы облегчить переписку между пользователями разных типов ПК и ОС. КОІ-8 была принята в качестве универсальной. т. е. любая почтовая программа обязана была уметь читать и отправлять в ней сообщения.

#### Слишком умные серверы

Наличие пяти различных кодировок для русского языка создавало определенные трудности. например потребовались специальные программыперекодировщики. Однако самой большой проблемой стали российские почтовые серверы.

Казалось бы, нужно лишь одно - чтобы серверы обрабатывали сообщения в восьмибитных кодировках. Тогда тексты в любой кодировке всегда читались бы принимающей стороной с помощью программы, умеющей работать с ней. Но, увы, не все оказалось так просто. В некоторые почтовые серверы была встроена возможность автоматической перекодировки поступающих писем - вероятно, для определенной «стандартизации». Если поступало сообщение в кодировке Windows-1251 и сервер его так и воспринимал, то оно нерекодировалось в КОІ-8 и отправлялось дальше. Кодировка письма обычно

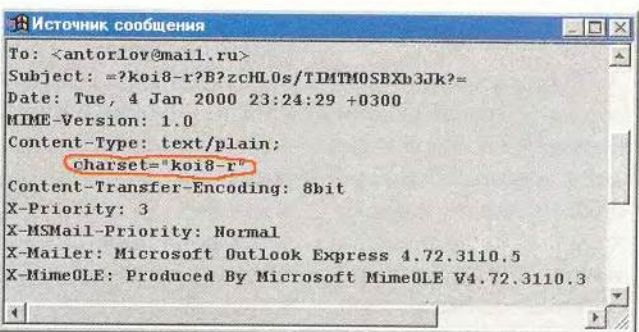

На обоих экранах обведено указание на кодировку письма

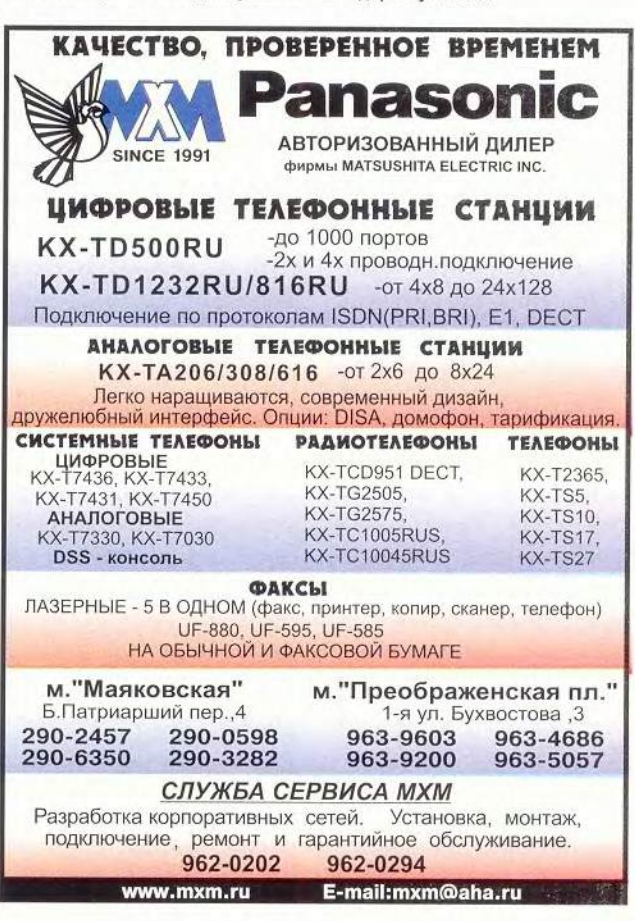
указывалась в заголовке или прямо в тексте.

Русифицированная версия Microsoft Outlook Express 5.0 по умолчанию для всех отправляемых сообщений, ставит кодировку KOI-8 и отправляет их именно в ней. Однако некоторые почтовые программы могут делать ошибки, например письмо написано в KOI-8, а в заголовке письма проставляется, что оно имеет кодировку Windows-1251. Если такое письмо будет отправлено адресату, то оно не сможет сразу же правильно отобразиться в его почтовой программе — на экране появится мешанина из символов. Поскольку почти все почтовые программы позволяют просматривать одно и то же письмо в разных кодировках, то получатель прочитать его все же сможет, выбрав правильную кодировку. Но если письмо с не соответствующим содержанию заголовком попадет на перекодирующий почтовый сервер, то ситуация осложнится. По заголовку сервер решит, что раз оно написано в Windows-1251, как было указано, то его нужно перекодировать в стандартную для Сети (по мнению сервера и его создателей) кодировку KOI-8. Сообщение будет преобразовано из Windows-1251 в KOI-8, т. е. будут заменены соответствующие коды символов. Однако письмо-то уже изначально было в КОІ-8! И что же получается? Автор письма написал фразу «Добро пожаловать», которая в KOI-8 записалась как «дНАПН ОНФЮКНБЮРЭ». А сервер снова перекодировал ее, но уже из Windows-1251 в KOI-8. В результате получилось: «Дмюом нмтчймачпщ», и понять что-либо стало уже невозможно. Если же на пути письма попалось несколько перекодирующих почтовых серверов, то его дешифрация становится крайне сложной задачей.

#### **Вложенные файлы**

Изначально по электронной почте нельзя было пересылать вложенные файлы (обычно это архивы), которые представляют собой двоичные данные, т. е. не раскладываются на вразумительную последовательность символов. Безусловно, можно было принудительно разбить последовательность данных в файле на группы по восемь бит и попытаться перевести их в текст. Можно проделать подобный эксперимент, переименовав какой-либо исполняемый файл или архив в файл с расширением «.txt>> и загрузив его в Word 6.0 или 97. Однако после преобразований пересылаемая программа вряд ли бы заработала, а архив открылся бы, ведь их код стал бы испорченным и практически не поддавался бы восстановлению. Поэтому были разработаны специальные системы вложений в почтовые сообщения, основанные на конвертации двоичных данных в набор символов с кодами от 33 до 127. Впоследствии они могут быть подвергнуты обратному преобразованию. Было разработано несколько таких систем, самые распространенные из них — uuencode и base64. Почтовая программа, умеющая работать с вложениями, перед отправлением письма конвертировала вложенные файлы в одну из таких кодировочных систем (помещая перед вложением соответствующее указание), а после получения письма превращала вложенный фрагмент в исходный двоичный файл.

Вот, например, фрагмент письма с вложением, просматриваемый с помощью функции Microsoft

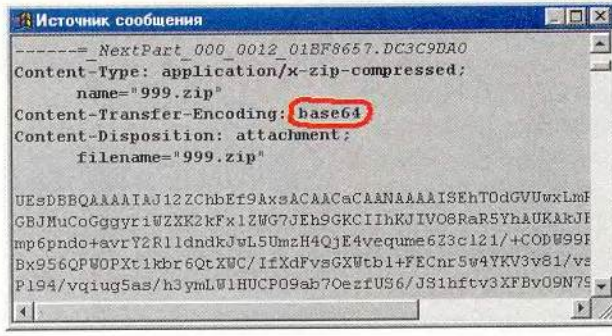

Обведено указание на систему конвертации бинарных файлов

Outlook Express «Свойства «Подробности • Исходное сообщение».

К этому письму приложен архив 999-zip, а также указан способ конвертации вложения — base64. Дальше идет набор символов первой половины кодовой таблицы - можно с уверенностью утверждать, что он пройдет через любые почтовые серверы неизмененным. При получении такого письма Outlook Express распознает наличие вставки base64, отобразит вложенный файл на панели вложений и позволит сохранить его на жесткий диск или прочитать, подвергнув обратному преобразованию из base64.

Таким образом, из-за наличия пяти кодовых страниц для русского языка требуется обеспечить две возможности. Во-первых, чтение текста, написанного в соответствии с одной кодовой страницей, в ОС с другой кодовой страницей, например текстов MS-DOS в Windows 95, во-вторых, расшифровку неоднократно перекодированных электронных писем. Чтобы решить эти проблемы, можно использовать специальные программы или компоненты программных пакетов. В следующей статье будет рассказано о некоторых из них. ■

*Окончание в Следующем номере. Антон Александрович Орлов, [antorlov@mail.ru,](mailto:antorlov@mail.ru) <http://antorlov.chat.ru>.*

# Программирование в Word

#### Отладка программы

B Visual Basic for Application 3aложены большие возможности для отладки программы, т. е. для поиска в последней алгоритмических и языковых ошибок. Поскольку Visual Basic - язык не компилируемый, а интерпретируемый, то после того как модуль написан и успешно отлажен, он готов к использованию. Готовая программа представляет собой хранящийся в шаблоне или документе исходный текст, который переводится в машинный код при каждом ее запуске.

Чтобы запустить из Visual Basic программу, следует нажать клавишу <F5>. Если при ее выполнении обнаружатся ошибки в записи или обращении к неизвестным командам, то появится сообщение о том. что команда редактору неизвестна и надо изменить (исправить) текст программы.

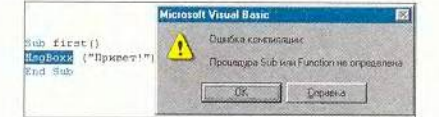

Если после неправильного использования команд Word возникает ошибка, то Visual Basic в диалоговом окне кратко опишет ее. Так, при попытке выделить в документе жирным шрифтом несуществующее десятимиллионное сло-

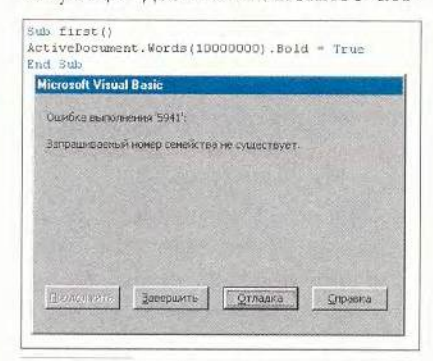

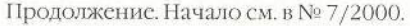

во, будет выдано соответствующее сообщение.

В последнем диалоговом окне, указав на кнопку «Отладка», можно перейти в специальный режим (также это можно сделать, установив курсор внутри программы и нажав клавишу <F8>, где программа исполняется построчно и видны значения всех ее переменных).

В случае ошибки в макросе, находящемся в недоступном шаблоне (например, загруженном из папки автозагрузки файлов Word), кнопка «Отладка» будет неактивна.

В режиме отладки доступно следующее.

1. Пошаговое исполнение программы. Все команды выполняются последовательно, но после каждой из них нужно нажать кнопку <F8> (следующая команда будет подсвечиваться желтым цветом). Здесь можно увидеть, где возникает ошибка.

2. Просмотр значений переменных. Подведя курсор в режиме отладки к имени любой переменной, можно увидеть ее значе-

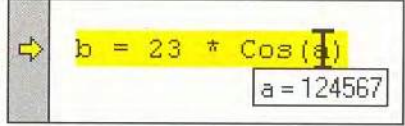

ние. А значения их всех имеются в окне «Локальные переменные».

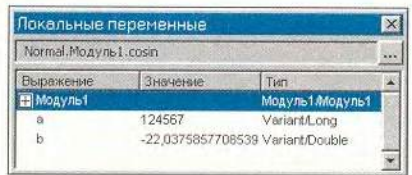

3. Точки останова. Если программа большого объема, то перемещаться по всем ее строчкам с помощью кнопки <F8> довольно обременительно. Лучше использовать точки останова, т. е. те отметки в тексте программы, где ее исполнение остановится, а она сама перейдет в режим отладки. Чтобы установить такую точку, следует щелкнуть кнопкой мыши в левом сером поле окна модуля - тогда появится коричневая строка с кружком на нужном месте.

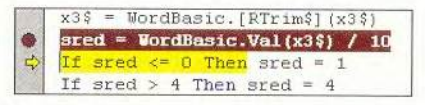

Начиная с этой точки каждый раз при нажатии кнопки <F8> программа будет выполняться в пошаговом режиме. Но можно отказаться от такой работы, нажав кнопку <F5>. Точки останова полезны тогда, когда требуется локализовать ошибку в программе, особенно такую, которая находится в середине текста или не единична.

4. Окно контрольного значения. В этом окне можно задать определенное выражение, значение которого будет подсчитываться при выполнении программы. Кроме того, выделив в режиме отладки какое-либо выражение и нажав комбинацию клавиш <Shift>+<F9>. можно увидеть его значение, а также добавить это выражение в окно контрольного значения и отслеживать, как оно будет изменяться. Это необходимо, например, при отладке программы с множеством арифметических выражений, одно из которых выдает ошибку. С помощью этого окна можно отследить, при изменении какого параметра значение выражения станет неприемлемым.

5. Окно проверки или отладки. В данное окно можно попасть, выбрав пункты «Вид•Окно отладки». Если в текст программы вставить специальную команду

Debug. Print (в частности a+b), то при выполнении последней в окне отладки будет находиться то, что задано в параметрах команды.

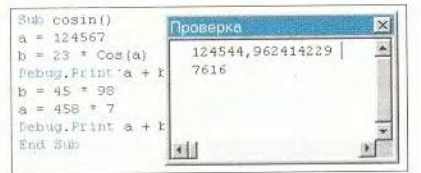

Возможности этого окна многообразны. Так, в него можно вводить сообщения при выполнении какого-либо условия или отображать промежуточные результаты вычислений для контроля их пра-

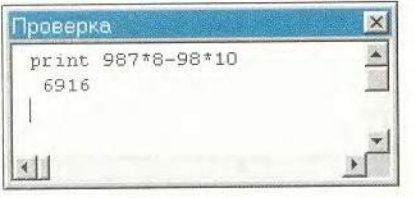

вильности, а также использовать его как маленький калькулятор или командную строку.

6. Стек вызова. Здесь отображается структура программы (она состоит из нескольких подпрограмм — процедур или функций) и показываются переходы между ее подпрограммами.

Окна контрольного значения, локальных переменных, проверки или отладки, стека вызова могут быть получены как из меню «Вид» (или соответствующими сочетаниями клавиш), так и нажатием кнопок на панели «Отладка».

В любой момент можно прервать работу макрокоманды, нажав клавиши <Ctrl>+<Break>. Затем можно перейти в режим отладки или окончания работы. Если требуется выйти из режима отладки, следует выбрать из меню «Запуск» функцию «Сброс» или нажать на панели «Отладка» кнопку «Сброс».

Чтобы выполнение программы началось с какой-либо команды, надо в режиме отладки просто перетащить мышью по серой полосе слева на требуемое место указатель в виде желтой стрелки. Если при просмотре текста вы забыли, где программа была остановлена, то выберите из меню «Отладка» команду «Показать следующую инструкцию». Помните, всегда можно получить подробную справку по любой команде, поставив на нее курсор и нажав клавишу <F1>.

#### Настройка вызова программы

Когда программа написана и отлажена, необходимо придать ей «товарный вид» - убрать лишние команды и модули, сформировать способ вызова программы - создать кнопки, пункты меню или даже панель инструментов.

Для начала нужно просмотреть весь текст и выкинуть лишнее закомментированные ненужные команды и излишние комментарии. Потом следует определить, какие модули и формы будут компонентами готовой программы, а какие, возможно, были написаны для других программ или в качестве экспериментальных, и запомнить их названия.

Далее надо решить, в каком формате программу стоит оформить: как шаблон Word, как автозагружаемый шаблон Word или как простой документ? Если она предназначена для редко используемых расчетов и не работает с текстом документа, то ее проще всего поместить в документ Word. Если программа участвует в оформлении текста особого документа, который надо сделать отдельно от всех (например, поздравительные открытки), то ее лучше оформить как шаблон и готовить документы уже на его основе. Когда же программа предна-

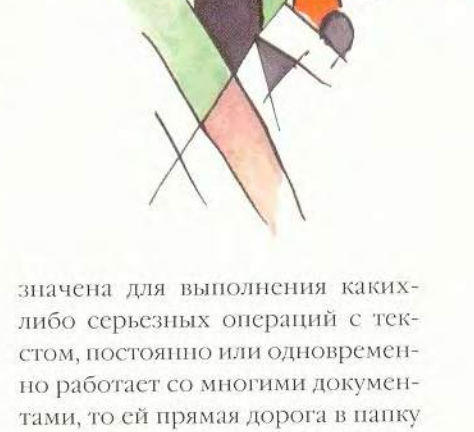

автозагружаемых файлов Word. Далее следует создать документ с программой. Образовывается пустой документ нужного формата, в который с помощью диалогового окна Word «Организатор» («Сервис•Макрос•Макросы•Организатор» или «Сервис•Шаблоны и надстройки•Организатор») копируются все готовые компоненты программы из шаблона или документа, где велась разработка. Полученный документ сохраняется под уникальным именем.

И наконец, разрабатывается способ вызова программы. Можно с помощью диалогового окна «Сервис • Настройка «Команды \* Макросы» простым перетаскиванием назначить макросу пункт меню или кнопку на стандартной панели инструментов и там же для его вызова — комбинацию клавиш. Однако, видимо, лучше будет создать новую панель инструментов и разместить на ней кнопки вызова макросов. Все изменения нужно сохранять в документе с макросами, а не в шаблоне Normal.dot (или где-нибудь еще).

В диалоговом окне «Настройка» («Сервис • Настройка • Кома нды • Макросы») название каждого макроса отображается так сначала пишется имя проекта (его можно посмотреть и изменить в окне свойств Visual Basic, выделив мышыо название нужного проекта), затем имя модуля этого проекта (его тоже можно изменить в окне свойств, выделив мыщыо название модуля), а затем собственно имя макроса (то, что стоит после команды начала программы Sub).

Назначить кнопку или сочетание клавиш для вызова формы невозможно, поэтому следует вставить команду вызова формы («HMflOopMbi.Show») в текст программы в модуле и уже затем назначить сочетание клавиш или кнопку для вызова именно этой программы.

Особенно удобно использовать кнопку со значком. Для этого необходимо перетащить название нужного макроса из окна «Настройка» на какую-нибудь (предпочтительнее — созданную) панель инструментов, а затем выбрать значок для кнопки и задать стиль отображения.

Надо помнить, что при подведении курсора мыши к кнопке, вызывающей макрос, отображается контекстная подсказка с названием макроса — оно берется после команды начала программы Sub, и потому ему следует давать осмысленное имя. Однако если макрос назван по-русски, то в иелокализованных версиях Word он не будет вызываться кнопкой, созданной в русской версии.

Набор значков для кнопок, вызываемый из меню «Выбрать значок для кнопки» в режиме настройки панелей, весьма ограничен. Тем не менее ничто не мешает с помощью команд того же меню скопировать значок с любой кнопки другой панели или создать его во встроенном редакторе. Кроме того, красивые значки можно извлечь из «недр» Word, введя в окне отладки команду:

CommandBars("имя существующей панели инструментов"). Controls. Add(Type:=msoControlButton.  $ID := 797$ ).FaceId = x,

где x — любое число от 1 до 3000. Тогда на указанной в команде панели будет создана кнопка со значком, который можно скопировать на свою кнопку. Поскольку для всех кодов есть значки, иногда созданная таким образом кнопка может оказаться пустой, и нужно проделать операцию еще раз с другим значением х.

Если для вызова макроса выбрать панель инструментов с кнопками, то по окончании работы над ней стоит повторить процесс создания нового документа и снова скопировать туда все компоненты программы вместе с панелью. Это позволит существенно уменьшить размер файла с программой, так как при редактировании макросов он может увеличиться до двух раз. Это, увы, ошибка Microsoft.

Не стоит забывать и об информативном Руководстве пользователя, особенно если программа будет распространяться через Internet. Лучше всего его оформить в виде отдельного текстового файла, ■

*Продолжение в следующем номере. О рлов Антон Александрович, [antorlov@inbox.ru](mailto:antorlov@inbox.ru), [http://antorlovcbat.ru.](http://antorlovcbat.ru)*

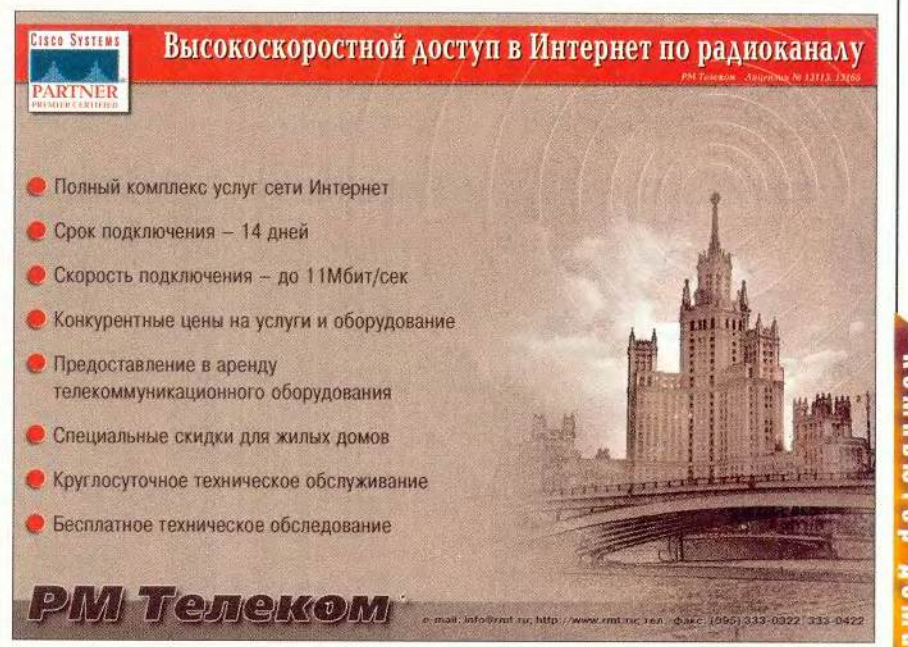

# **OMOLMIED 00**

На толмача надейся, а сам не плошай урсом делового английского языка удивить сегодня весьма трудно. Однако специалисты Курского государственного педагогического университета не сочли эту задачу столь уж неразрешимой и выпустили совместно с компанией «МедиаХауз» компакт-диск под названием EBC («English Business Contracts»), иначе официально именуемый «Чтение деловых контрактов». Новый продукт сможет помочь в прочтении делового контракта, а главное, в понимании его смысла. Не секрет, что малейшая неточность чревата здесь большими непри-ЯТНОСТЯМИ.

Конечно, предприниматель, работающий с западными странами и Америкой, обычно имеет под рукой хорошего переводчика, но бывают случаи, когда он сам должен не оплошать. К тому же если с партнером говорят на его родном языке, это вызывает уважение. Тогда некоторым из зарубежных партнеров, возможно, и будет неловко за незнание «великого и могучего», кстати, тоже признанного международным.

Однако вернемся к «Чтению деловых контрактов». Формально этот продукт можно отнести к учебникам или учебным курсам. Он включает двенадцать уроков (в том числе «Представление сторон», «Предмет контракта» и «Гарантии»), в каждом из которых помимо работы с соответствующей частью контракта приведен дополнительный материал, развивающий основную тему. Так, в «Представлении сторон» это краткие характеристики форм организации бизнеса (частное предпринимательство, ТОО, концерн и т. д.), в «Упаковке и маркировке» — виды упаковок и транспортирования грузов. Кроме того, каждый раздел содержит соответствующие контрольные упражнения, а завершает каждый урок итоговый тест. Чтобы пользователь не уподобился герою известного фильма, который «здесь помнил, а здесь нет», создатели ЕВС предусмотрели отдельный урок «Работа со всем контрактом». А венчает весь курс «Итоговый тест» по полной программе.

Примерно так выглядит «English Business Contracts», но «общий взгляд», естественно, грешит неполнотой. А потому обратимся к упущенным «мелочам», в первую очередь к словарю. Опытных пользователей, должно быть, удивит, что о нем не было упомянуто. Конечно же, «Чтение деловых контрактов», как и всякое учебное пособие по иностранному языку, имеет словарь, причем даже не один, а два. Это представленный в неявном виде контекстно-зависимый словарь (его можно вызвать, щелкнув дважды «мышкой» по непонятному слову), а также тематический, содержащий бизнес-термины.

Помимо того, каждый урок содержит список озвученных ключевых слов и словосочетаний по соответствуюшей теме. Можно также прослушать большую часть контрольных текстов и упражнений. Следовательно, вы не только сможете «наметать глаз» и безошибочно найти в необходимые тексте термины, но и «поставить ухо», т. е. столь же безошибочно определить их на слух.

Но и это еще не все. Согласитесь, что упражнений вроде «Найти соответствующий перевод» того или иного сло-

Contracts may cover several subjects, such as: employment licensing sale of goods distribution construction services Sale of goods Sole of goods,<br>There are basically two types of goods, capital goods and consumer goods.<br>While ⊡⊡⊡⊡⊡⊡ goods are bought by manufacturers, distributors and service<br>renderers as a form of investment, ⊡⊡⊡⊡⊡⊡ goods are bought public.<br>On the one hand, there are consumer durables like DOOO or washing dictributions)<br>on the other hand, there are CEOOCOOOOOO items like food. The some type of<br>item, for instance a computer, may be classified as a consumer good it used<br>for ODOOOOO purposes, or as a capital good it used for O A machines private consumer perishable capital business MEHIO ■fivox | 2 も B 21 | WiMcrosoft Word - | Blesson2 2回形(30

Выберите тот, или иной предмет контракта, прочтите пыный текст и вотавьте пропуще

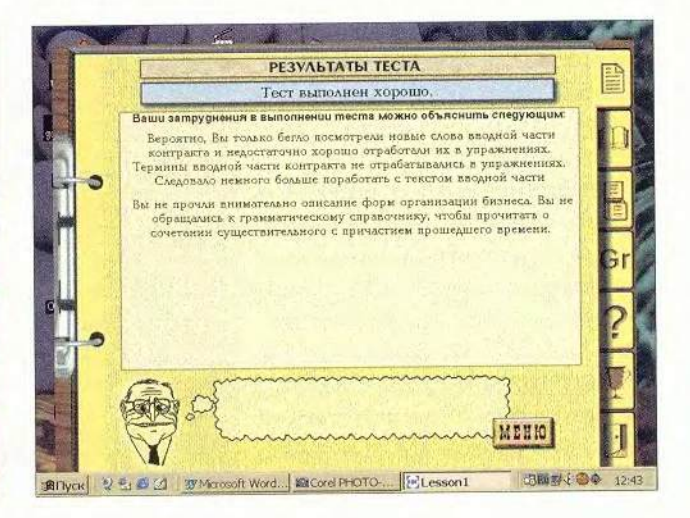

восочетания или «Заполнить пропуски в тексте контракта», явно недостаточно. Именно потому авторы «спрятали» среди контрольных упражнений задания на знание правил грамматики. Здесь можно попробовать «проскочить», полагаясь на память и интуицию, но вот попробуйте. например, с наскока определить, что значит в предложении Mr White has applied for the position of sales manager выражение has applied for the position. Имеются такие варианты, как получил должность, подал заявление на получение должности, повышен в должности, назначен на должность. А если мистер Уайт has been appointed for the position? Вот и приходится, хочешь не хочешь, лезть в грамматический справочник, благо он имеется на диске.

Кстати, грамматика в «English Business Contracts», как и основной материал, дается порционно. В одном уроке вам придется вспомнить, что такое страдательный залог, в другом - поджидают глаголы shell и will, в третьем - встречаются сложные предложения. Но и это еще не все. В продукте предусмотрена проверка полученных знаний. После каждого итогового теста сообщается, как вы с ним справились: отлично, хорошо или плохо. Вместе с

тем указывается, что вызвало затруднения и какие темы надо повторить. А очутившись в разделе «Мои успехи», можно поэтапно просмотреть, насколько успешно вы справились с данным курсом.

Теперь пора сказать и об интерфейсе. Назвать его интуитивно понятным - значит ничего не сказать: он понятен настолько, что пункт «Помощь» кажется просто излишней роскошью. Последнее относится и к всплывающим подсказкам для кнопок меню - изображения на кнопках совершенно очевидны, так что вряд ли кто-нибудь примет «Грамматический справочник» за пункт «Помощь», а «Словарь» — за «Содержание».

 $K$ сожалению, не обошлось без некоторых шероховатостей. Так. есть весьма полезная функция: если вам пришлось прервать работу с программой и закрыть ее, то при следующем заходе вы окажетесь в том же самом месте, в котором прервали работу в предыдущем сеансе. И все бы хорошо, но не дай вам Бог прервать работу во время прохождения итоговых тестов! Даже если вы благополучно добрались до середины, при повторном заходе все равно придется начинать с самого начала. А в финальном тесте вам и вовсе предложат решить

головоломку: скажем, в качестве задания будет значиться «Label 179», а в качестве вариантов ответа - «лейблы» со 174-го по 177-й. (Решается головоломка просто: надо выйти в меню, а затем снова зайти в тест.) И еще об одном неудобстве: всякий раз, запуская программу, нужно ждать, пока «проиграет» заставка. Увы, возможности прервать ее, похоже, нет, во всяком случае мне это не удалось.

Несмотря на все эти мелочи, диск «English Business Contracts» вполне соответствует своему назначению и несомненно заслуживает внимания тех, кто хочет научиться читать (а главное, повторюсь, понимать) деловые контракты на английском языке. ■

> Константин Литвинов

#### Коротко о продуктах

**EBC.** Чтение деловых контрактов • Системные требования: Pentium-133,  $32 -$ Мбайт ОЗУ, 8Х-дисковод CD-ROM, видеосистема, поддерживающая разрешение 800×600 точек при отображении 65 536 цветов, звуковая плата, мышь. Программа работает в среде Windows 9x • Разработчик: Курский государственный педагогический университет • Издатель: «МедиаХауз»

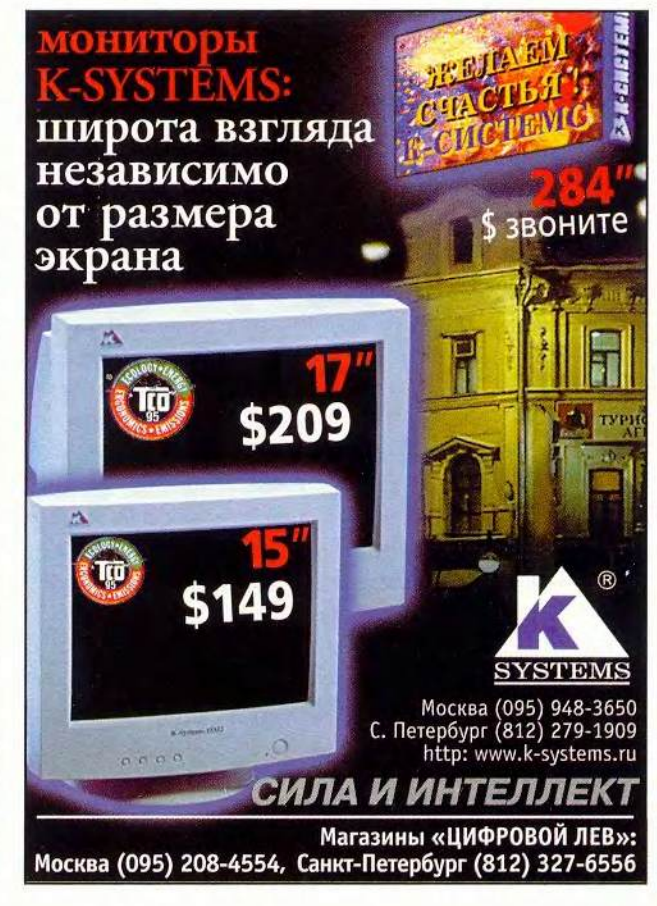

**TANKE** 

 $\blacksquare$ 

# **COMODIOISTING**

# **KOHKYPC CD-ROM** «Аниграф. Контент-2000»

• онкурс мультимедийных дисков на московском фестивале компьютерной графики и телевизионных технологий «Аниграф-Телекино' 2000», пожалуй, единственное на сегодня событие, позволяющее узнать, что же нового появилось на постсоветском пространстве за год в этом секторе рынка.

В конкурсе участвовали 38 продуктов, а еще 3 шли вне конкурса. Больше всего дисков было представлено в номинации «Бизнес, презентации и профориентированные диски», видимо, потому, что теперь многие фирмы мультимедийной рекламной продукции отводят такое же место, как и печатной. Как положительный момент следует отметить, что расширяется география производства таких дисков, а как отрицательный что региональные разработчики обычно допускают те же ошибки, свойственные «болезням роста», что и столичные. И даже удачные идеи порой страдают «незавершенностью», кажется, приложить бы еще немного усилий..., ан нет. Наверное, что-то мешает? Возможно, что во время подобных смотров разработчики и издатели смогут обменяться ОПЫТОМ, ЧТО ПОЗВОЛИТ ИМ ПОДНЯТЬ планку качества своих изделий. Тем не менее с художественной точки зрения столичные и региональные разработки очень похожи.

К сожалению, на нынешнем конкурсе никто не продемонстрировал принципиально новых технологических решений, однако появились работы, отличающиеся интересной содержательной частью, а главное, новой тематикой, например диск «От Кремля до Рейхстага», созданный к 55-летию Победы. Ему свойственна нестандартная форма подачи

материала, а с художественной стороны он настолько хорош, что его даже можно считать в своем роде произведением искусства.

Еще одна работа выделяется из общего ряда и по форме, и по содержанию - продукт с интригующим названием «Шерлок Холмс. Дело о радиации», выпущенный Институтом проблем безопасного развития атомной энергетики РАН. Этот конкурсант попал в номинацию «Социальный диск», хотя его скорее можно отнести к образовательным, поскольку там рассказывается о воздействии радиации на организм человека. Его разработчики адресуют свой продукт специалистам центров социально-психологической реабилитации ЮНЕСКО, учителям, представителям администрации и жителям населенных пунктов, пострадавших от Чернобыльской катастрофы, однако он вполне может заинтересовать и более широкую аудиторию. Обзор представленных продуктов позволил выявить тенденцию к созданию дисков, выпускаемых небольшими тиражами и предназначенных для узкого круга.

Так, тираж упомянутого выше «Шерлока Холмса» всего 40 шт., а альбом «От Кремля до Рейхстага», который пригодился бы на уроках в школе, был заказан Правительством Москвы. Возможно, первое объясняется экономическими затруднениями, а второе - требованиями заказчика. Но ведь пользователям вообще-то безразлично, какие причины побудили разработчиков так поступать, - им бы дисков побольше «хороших и разных».

На конкурс было представлено множество узкоспециализированных продуктов, в основном образовательных, например «Автоматизиро-

ванные испытания в технике» Казанского государственного технического университета им. Туполева и «Нейрогистология» Казанского государственного медицинского университета. Естественно, узок круг их пользователей и далеки они от интересов народа, но одно несомненно - чем больше информации на цифровых носителях, тем лучше.

Следует также отметить бурное развитие образовательных программ, предназначенных для презентаций. Самым интересным по исполнению последних стал продукт под названием «Калашников», позволяющий познакомиться с создателям легендарного автомата М.Т. Калашниковым и разработанным им оружием.

В продемонстрированных образовательных программах хорошо продумана методология подачи материала - текстовой материал удачно дополняется иллюстративным, что реализовано средствами компьютерной графики, видео и анимации.

Итог конкурса таков. «Гран-при» вполне оправданно достался «Большой энциклопедии Кирилла и Мефодия 2000» компании «Кирилл и Мефодий». Первый приз был присужден «Истории России и ее ближайших соседей» фирмы «Кордис & Медиа». Приз «Мое Отечество» получил диск «Грушинский фестиваль» Медиаассоциации «Эстафета». В номинации «Обучающие и образовательные программы» был отмечен диск «Органическая химия», разработанный «Мультимедиа лабораторией Марийского ГУ». Продукт «От Кремля до Рейхстага» Республиканского мультимедиа центра удостоился звания «Лучший мультимедиа альбом». В номинации «Развлечения, хобби» победил диск «Вышивка крестом» компании «Но-

130 МИР ПК, август 2000

#### Аниграф. Контент-2000

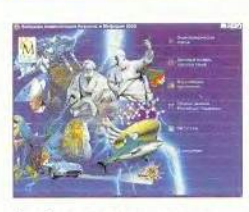

1. «Большая энциклопедия Кирилла и Мефодия .<br>2000», «Кирилл и Мефо-<br>дий», Москва

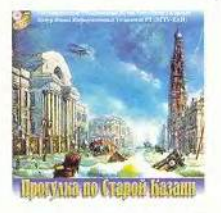

6. «Прогулки по Старой Казани», Казанский государственный университет, Казань

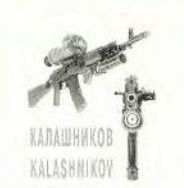

2. «Калашников», Мультимедиа-центр Удмуртского государственного университета, Ижевск

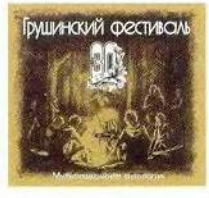

7. «Грушинский фестиваль», Медиаассоциация «Эстафета», г. Самара

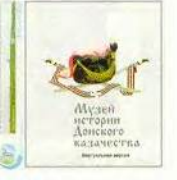

Справочные издания и альбомы

3. «Музей истории Донского казачества», Донской филиал Центра тренажеростроения (ДФЦТ), Новочеркасск

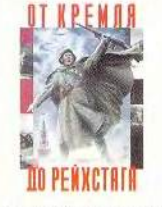

8. «От Кремля до Рейхстага», Республиканский мультимедиацентр, Москва

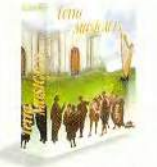

4. «Terra Musicalis», компания «ГиперМетод», С.-Петербург

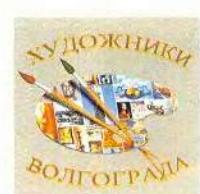

9. «Художники Волгограда», ЗАО «Волгоградское региональное агентство поддержки малого и среднего бизнеса», Волгоград

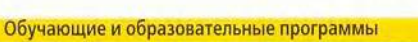

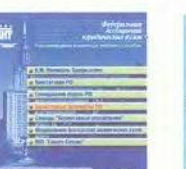

1. «Информационные технологии для студентов юридических вузов», НПП «Гарант-Сервис», Москва

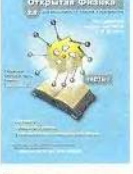

2. «Открытая физика 2.0», 000 «Физикон», Москва

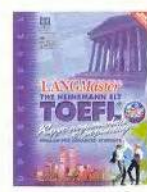

3. «TOEFL. Kypc подготовки к экзамену», «Новый Диск», Москва

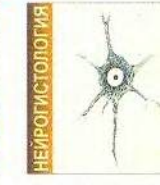

4. «Нейрогистология», Казанский государственный медицинский университет, Казань

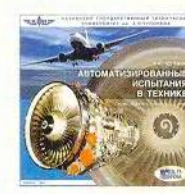

5. «Автоматизированные испытания в технике», Казанский государственный университет, Казань

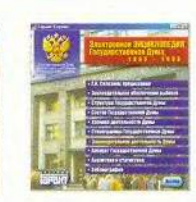

5. «Современное автор-

канский мультимедиа

центр, Москва

ское художественное ору-

жие в России», Республи-

6. «Электронная энциклопедия «Государственная Дума: 1995 - 1999», НПП «Гарант-Сервис», Москва

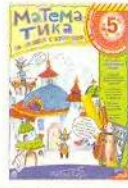

7. «Математика на планете счетоводов», «МедиаХауз», Москва

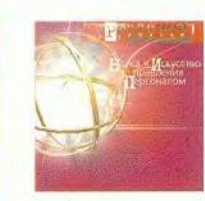

8. «Наука и искусство управления персоналом», Лаборатория мультимедиа Тюменского государственного университета, Тюмень

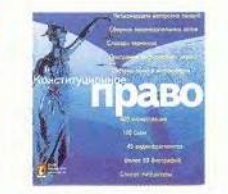

9. «Конституционное право», Лаборатория мультимедиа Тюменского государственного университета, Тюмень

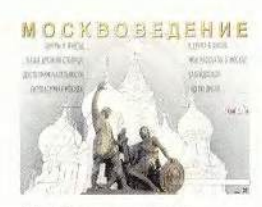

10. «Москвоведение. 5-11 класс», 000 «Кордис & Медиа», Москва

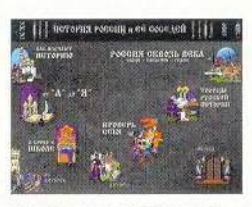

11. «История России и ее ближайших соседей», ООО «Кордис & Медиа», Москва

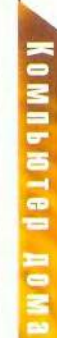

# **NON UP 161MUND**

# 1. «Чепецкий механический завод», Мультимедиа-центр Удмуртского государственного уни-

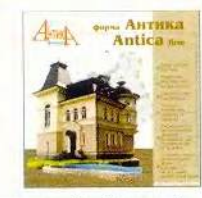

верситета, Ижевск

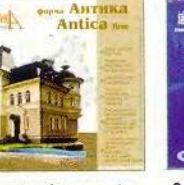

2. «Фирма «Антика», Казанский государственный университет, Казань

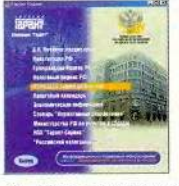

рам», НПП «Гарант-Сервис», Москва

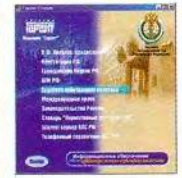

Бизнес, презентации и профориентированные диски

3. «Информационно- 4. «Информационное 5. «Все оподоходправовое обеспече- обеспечение арбит- ном налоге», НПП ние Министерства ражного судопроиз- «Гарант-<br>по налогам и сбо- волства», НПП «Гарант- Москва по налогам и сбо- водства», НПП «Гарант-<br>рам», НПП «Гарант- Сервис», Москва

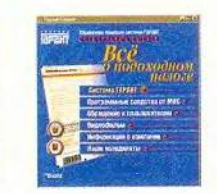

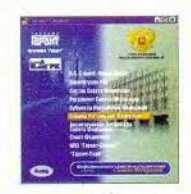

6. «Информационноправовое обеспечение Совета Федерации», НПП «Гарант-Сервис», Москва

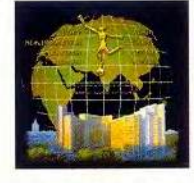

11. «ПолиграфИнтер-99», ЗАО «Фирма МЙ-ВАС»/КВЦ «Сокольники», Москва

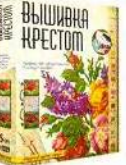

Диск», Москва

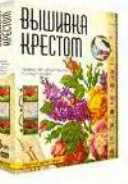

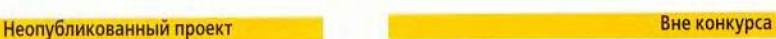

13. Центр международной торговли, Студия медиа «МадЮ», Москва

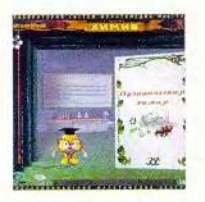

1. «Органическая химия», Марийский государственный университет, Йошкар-Ола, Республиканский мультимв' диа-центр, Москва

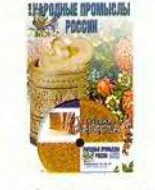

2. «Народные промыслы. Русская береста», ООО «Кордис & Медиа», Москва

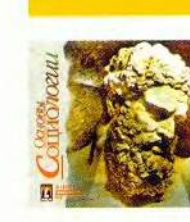

1. «Основы социологии», Лаборатория мультимедиа Тюменского государственного университета, Тюмень

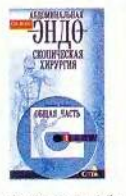

2. Серия «Абдоминальная эндоскопическая хирургия», ООО «Кордис & Медиа», Москва

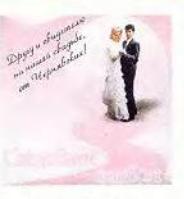

3. «Свадебный альбом», Черневский Игорь, Нальчик

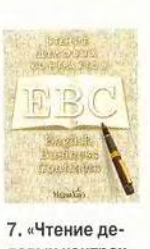

ловых контрактов», «Медиа-Хауз», Москва

12. КВЦ «Сокольники», ЗАО «Фирма МИВАС»/КВЦ «Сокольники», Москва

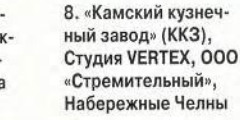

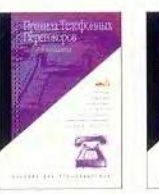

14. Sprachensoftware Multimedia, Компания ГиперМетод, С.-Петербург

9. Серия видеотренингов «Кадровый менеджмент» — «Правила телефонных переговоров», «Собеседование при приеме на работу», ООО «Кордис & Медиа», Москва

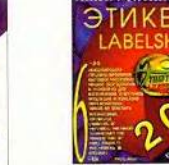

2000», ЗАО «Фирма МИВАС»/КВЦ «Сокольники», Москва

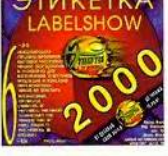

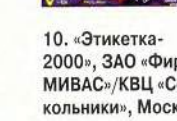

# Социальный диск

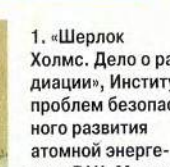

## Холмс. Дело о радиации», Институт проблем безопастики РАН, Москва.

# Развлечения, хобби

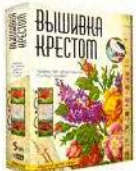

1. «Вышивка крестом», «Новый

132 МИР ПК, август 2000

вый Диск». В «Бизнесе, презентациях и профориентированных дисках» первое место получил диск «Калашников» — продукт интересный и вполне самодостаточный. Он разработан Мультимедиа-центром Удмуртского государственного университета г. Ижевска. Были присуждены и специальные призы: «За воплощение народного духа». — диску «Народные промыслы. Русская береста»; «За глубину раскрытия и актуальность темы» —диску «Москвоведение. 5—11 класс» (оба продукта разработаны фирмой «Кордис & Медиа»). Серия дисков компании «Гарант-Сервис» получила приз «За шаг к правовому обществу»; «Математика на планете счетоводов» компании «МедиаХауз» — как «Детская развивающая программа (Локализация)». И наконец, диск Terra Musicalis фирмы «ГиперМетод» был отмечен призом Министерства культуры РФ «За лучший мультимедиа CD-ROM по культуре и искусству».

Лауреатами конкурса «Аниграф. Контент-2000» стали следующие продукты: серия видеотренингов «Кадровый менеджмент» компании «Кордис & Медиа»; «Шерлок Холмс. Дело о радиации» Института проблем безопасного развития атомной энергетики РАН; «Чтение деловых контрактов» компании «МедиаХауз»; «Современное авторское художественное оружие в России» Республиканского мультимедиа центра; «Чепецкий механический завод» Мультимедиа центра УдмГУ; «Музей истории Донского казачества» Донского филиала Центра тренажеростроения (ЦФЦТ); «Нейрогистология» Казанского государственного медицинского университета; «Автоматизированные испытания в технике» Казанского государственного технического университета.

В заключение следует отметить, что при довольно незначительных аппаратно-программных и денежных ресурсах большинство участников конкурса (не только из Москвы и Санкт-Петербурга, но и из регионов) представили работы весьма достойные с технической и художественной точки зрения. Превосходно то, что появляются и развиваются совершенно новые тематические направления мультимедийных изданий. Можно надеяться, что они не останутся «вещью в себе» и найдут своего пользователя. ■

#### *Вера Васильева, Александр Корот ков*

#### ОБ АВТОРАХ **Вера Васильева** — редактор раздела «Мультимедиа», v@actuar.math.msu.su. **Александр Коротков** — редактор раздела «Компьютер дома», korotkov@pcworld. ru

#### PROFESSIONAL RECORDABLE COMPACT DISC<br>MITEX **MITEX**

jgjjagg] ---»■=\* £ 5 'д а иш «та г а яти та

#### АКЦИЯ ПРОВОДИТСЯ С 28 АВГУСТА ПО 30 СЕНТЯБРЯ В САЛОНАХ И МАГАЗИНАХ СЛЕДУЮЩИХ ФИРМ:

<span id="page-117-1"></span><span id="page-117-0"></span>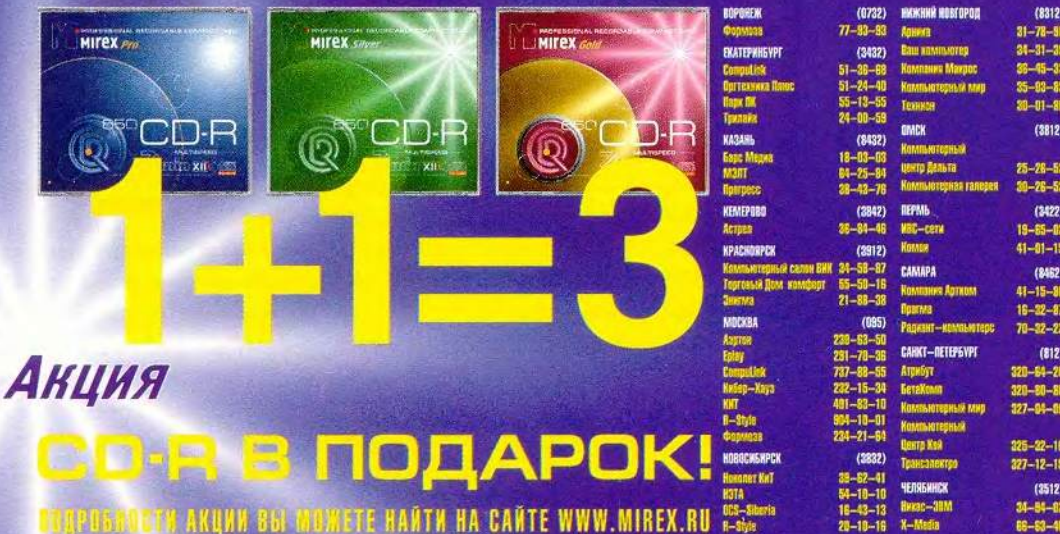

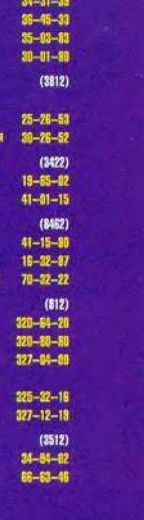

**USMALBNICD** 

# Cucmena Lingvo 6.5, или <ctrl>+<Ins>+<Ins>

менно такая комбинация «горячих» клавиш как по мановению волшебной палочки выдает в электронных словарях ABBYY Lingvo 6.5 перевод слова или словосочетания с английского на русский (или наоборот) из любого приложения Windows. При установке этой системы все, что требуется для работы, копируется на жесткий диск, и, следовательно, дисковод CD-ROM остается свободным. А для вспомогательного продукта, каковым, является любой словарь, это, согласитесь, весьма важно.

Перечисление возможностей, а также настроек, которые предоставляет Lingvo 6.5, — дело долгое. Продукт отличается удачным дизайном и удобен в использовании. Трудно даже представить, нужно ли еще хоть что-нибудь, чтобы работать со словарями было комфортнее и быстрее. Потому поделюсь лишь своими самыми главными впечатлениями.

Еще раз подчеркну: словари всегда «под рукой». Как только я выделил предыдущее предложение и указал комбинацию клавиш <Ctrl>+ <Ins>+<Ins>, программа сама нашла устойчивое словосочетание «под рукой» и предложила его перевод.

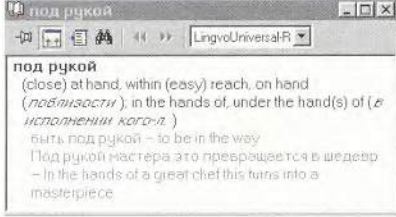

Для остальных слов был выдан список соответствующих статей. Таким образом, даже при поверхностном знакомстве с английской грамматикой можно перевести предложение, что, конечно же, привлекательно для новичков. Кстати, начинающим полезно услышать, как правильно произносятся около пяти тысяч английских слов, в том числе и неосновные формы, например временные формы некоторых неправильных глаголов. Правда, для этого придется в дополнение к примерно 100 Мбайт дискового пространства, которые система требует для установки основных словарей и программ, пожертвовать еще 266 Мбайт объема под словарь LingvoSound.

Процесс «внедрения» в статьи прост - достаточно дважды щелкнуть мышью на любом слове, как откростся окно с посвященной ему статьей. А поскольку таких статей в системе более миллиона и относятся они к семи различным предметным областям (общая лексика, экономика, политехника, наука, вычислительная техника, деловая лексика, нефтегазовая область), то весьма высока вероятность, что требуемый вариант перевода будет подобран. Но всегда хочется большего, особенно профессионалам, будь то переводчик или специалист узкого профиля. Здесь на помощь придет «открытость» Lingvo - для пополнения системы новыми словарными статьями и пользовательскими словарями имеется специальный инструментарий. Работать с ним не сложнее, чем создать документ в текстовом редакторе. Об этом подробно рассказывается в разделе «DSL compiler» подсистемы помощи и на Web-странице компании ABBYY по адресу http://www.lingvo.ru/dsl/index. htm.

Полнота словарного запаса Lingvo 6.5 позволяет использовать систему в качестве толкового словаря даже при чтении текста на русском языке. Это особенно подходит, когда речь идет о материалах, насыщенных, например, англоязычными компьютерными аббревиатурами. Неожиданно для меня в повседневной работе пригодилась на первый взгляд, казалось бы, «академическая» опция просмотра парадигмы слов. Так, в Lingvo нет прямого перевода слова tonnes. Отмечу, что система проверки правописания редактора Microsoft Word вообще регистрирует это слово как ошибку. Но стоит открыть карточку парадигмы слова - и все становится на свои места. Это вовсе не ошибка, это просто слово tonne, т. е. наша «родная» метрическая тонна, но только во множественном числе. Поэтому советую использовать данную функцию тогда, когда требуется быстро перевести нужное слово.

Из четырнадцати словарей, входящих в комплект поставки, девять (основных) - собственные разработки АВВҮҮ. Такой подход вызывал у меня некоторое недоумение. Почему бы не взять известные готовые программы?

На Web-узле ABBYY я прочитал высказывание В. Г. Костомарова, академика РАЕН, директора Института русского языка им. А.С. Пушкина, что комплект словарей, поставляемых с системой, отличается высоким качеством. Что ж, значительнее такой оценки будет, наверное, только всепользовательское признание.

#### Валерий Васильев

#### Коротко о продукте

Большой англо-русский, русско-английский словарь ABBYY Lingvo 6.5 • Системные требования: Pentium-133, 16-Мбайт ОЗУ, 4Х-дисковод CD-ROM, видеосистема, поддерживающая разрешение 640х480 точек при отображении 256 цветов, от 80 до 120 Мбайт свободного дискового пространства, звуковая плата, наушники или колонки (рекомендуется), мышь. Программа работает в среде Windows 9x/2000/NT 4.0 (Service Pack 3) · ABBYY Software House

# Устанавливаем новый жесткий диск

Как только вы решили, что жесткого диска вашего ПК вполне хватает для хранения любой информации, тут же появляются новые гигантские приложения, создающие еще большие файлы данных. После установки неэкономично использующей дисковое пространство ОС наподобие Windows 2000 Professional вам - если вы работаете с объемными графическими, аудио-или видеофайлами - неожиданно может потребоваться все свободное место на жестком диске.

Несмотря на увеличение емкости жестких дисков (вместимость от 13 до 20 Гбайт считается сейчас нормой), их стоимость остается на редкость невысокой. Теперь стали доступны относительно недорогие и более быстродействующие 30-40-Гбайт диски, а вскоре, видимо, поя-

Stan Miastkowski. Upgrade Guide. PC World, июль 2000 г., с. 232.

вятся 60-75-Гбайт накопители, что еще год назад казалось фантастикой.

Если у вас трех- или четырехлетний ПК, то при установке диска большой емкости затруднений возникать не должно. В более старых системах возможны осложнения при определении полной емкости нового диска, но, как правило, от них можно избавиться, обновив BIOS, - в современных системах установлена так называемая Flash BIOS, которую можно перепрограммировать, скопировав соответствующий файл с Web-узла производителя ПК. Если такая микросхема BIOS не установлена, то придется купить ее за 40-60 долл.

современных Большинство дисков поддерживают стандарт UltraDMA/66 (иначе называемый UltraATA/66), позволяющий передавать данные со скоростью до 66 Мбайт/с. К сожалению, подобное быстродействие могут обеспечивать только ПК с системными платами, выпущенными за истекшие полгода. Компьютеры, собранные в последние три-четыре года, поддерживают UltraDMA/33. Все диски стандарта UltraDMA/66, конечно, будут работать с более старыми интерфейсами, но обеспечить полное быстродействие не смогут.

Так как новый диск более быстродействующий, чем старый, то имеет смысл обозначить его как С., а уже стоящий переименовать в D:. С помощью утилит, входящих в комплект поставки практически каждого диска последних моделей, несложно скопировать данные с установленных ранее. Для этого можно также приобрести специальную утилиту, например DriveCopy компании PowerQuest. Учтите, что не следует использовать для копирования файлов такие команды DOS, как DISKCOPY и XCOPY. ■

Стэн Мястковски

Estimated

Number

of Steps

 $\overline{5}$ 

 $12$ 

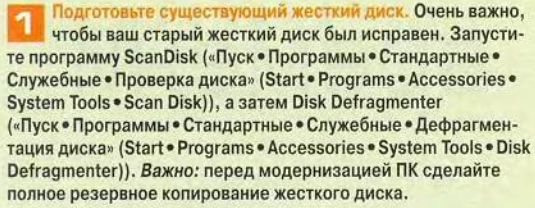

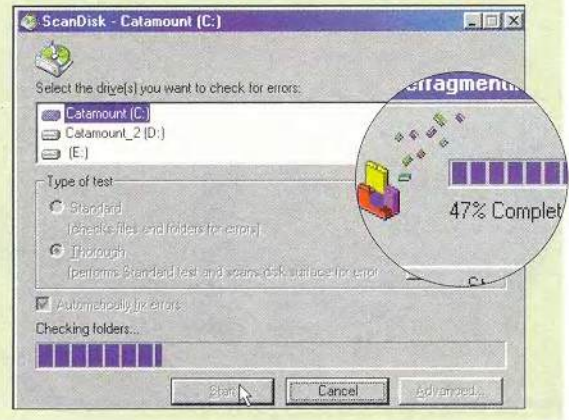

**Estimated** Installation EDE Time Add the new drive as an additional storage 15-30 device ï **Minutes** 

How do you want to add the ST330630A drive?

различаться в зависимости от производителя.

Add the new drive as the boot drive. I want all the existing data on my old drive copied to 45+ Minutes  $\widehat{G}$ the new drive. I will keep my old drive in the

system. .<br>Wizard Drive Pla Add the new drive as the bo To move a drive, position the cursor over the drive, then press and hold the left mouse button. Move the cursor to the desired partition and release the mouse button. Once the dive placement is correct, press 'Oone' to co all the existing data on my copied to the new drive. I Add/Remove A Dri my old drive Done Add A Drive **HOLD** Cancel Custom Install. Lets you dec Frenche The Cin move and replace o Help Master  $\sqrt{r}^{[0\text{ool}]}$  $\bigcirc$ Continue, Primary<br>Controlle WDC WD102BA .<br>Primary Controller - Master Driv New Driv Slave OPE

CRD-8400B<br>endary Controller - Master<br>Drive

Запустите ПО. Установите и запустите либо в среде Windows, ли-

бо с загрузочной дискеты входящее в комплект поставки диска (или приобретенное отдельно) ПО, предназначенное для копирования

данных или подготовки диска. Следуйте инструкциям, которые могут

## **Модернизация**

#### Найдите старый диск э Выключите ПК, отсоедините его от сети, снимите крышку корпуса и найдите на диске перемычки.

Если для доступа к ним придется вытащить диск, то отсоедините кабель питания и широкий ленточный кабель данных, запомнив, к какому, контакту разъема диска подключается цветной провод последнего.

Убедитесь, что имеется свободный кабель питания,...

...а также второй разъем на широком кабеле для подключения нового диска.

Если они отсутствуют, купите новый ленточный кабель и Ү-образный переходник, чтобы к одно-<br>му разъему питания можно было подсоединять два устройства.

Широкий ленточный кабель от жесткого диска подключите к первому **EIDE-каналу на си**стемной плате. T Если для доступа к перемычкам нужно Вынуть старый диск, то открутите четыре винта. ā

Установите на диске перемычки. Когда два EIDE-дисковода подсоединяются одним кабелем, то первый из них обозначается Master, а второй - Slave. Обычно на дисках содержатся указания относительно того, как устанавливать перемычки. Если их нет, обратитесь к входящему в комплект поставки Руководству пользователя. Найти информацию об установке перемычек можно также на Web-узле производителя диска. Установите перемычки на новом диске в положение Master, а на старом - в Slave.

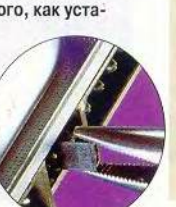

Подключите диск. Если вы вынимали старый диск (шаг 3), то вставьте его обратно. Поместите в ПК и новый диск. Подсоедините разъемы кабеля данных (в любом порядке) к обоим дискам. Убедитесь, что цветные провода подключены к первым контактам. Проверьте, надежно ли подсоединен к системной плате второй конец кабеля. Подключите к обоим дискам разъемы питания.

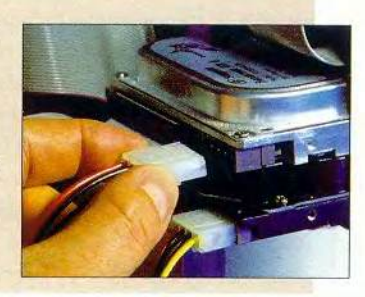

Проверьте ВІОЅ и скопируйте данные. Убедитесь, что дискета с ПО для<br>подготовки диска находится в дисководе. Включите ПК. Войдите в программу установки BIOS и проверьте, задан ли режим Auto для первого и второго дисков, - таким образом автоматически определятся и установятся требуемые параметры. Сохраните все установки и перезагрузитесь с дискеты. Копируйте все данные со старого диска на новый, следуя появляющимся на экране инструкциям. По завершении этого процесса перезагрузите ПК. Теперь должна запуститься система Windows. Когда вы убедитесь, что все работает корректно, переформатируйте старый диск (не нужно оставлять его загрузочным), чтобы записывать на него новые данные.

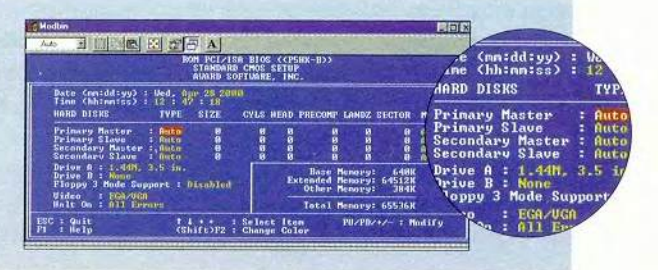

Компьютер дома

годах эдак 70-х, когда слово «компьютер» с успехом заменяло аббревиатуру ЭВМ. мечтой каждого мальчишки - особенно городского - был, пожалуй, мотоцикл, но разумеется, не «Хонда» и уж тем более не «Харлей-Дэвидсон», а чешская (простите, в те времена еще чехословацкая) «Ява».

Много воды утекло с тех пор. С наших дорог уже почти исчезли «Явы», а компьютер стал такой же обычной вещью, как телевизор или телефон, причем даже не требуется знать языки программирования: «включил - и работай!». Одни из нас сохранили верность своей детской мечте и, невзирая на солидные возраст и животик, раскатывают на легендарных «Харлеях». Другие же предпочли отказаться от «идеального средства самоубийства» и пересели в более комфортабельное транспортное средство автомобили, но нет-нет да и они порой тоскуют по тем непередаваемым ощущениям, которые возникают, когда несешься по трассе, сливаясь со своим «железным конем» и становясь по сути эдаким «моторизированным кентавром».

Для тех, кто хотел бы испытать нечто подобное, имея, однако, стопроцентную гарантию, что его жена не станет вдовой, компания The Dawn Interactive Srl. COBMeCTHO C Midas Interactive Entertainment BV. выпустила компакт-диск «Honda мотокросс «Гран-при». А русский интерфейс этот продукт обрел благодаря стараниям компании «1С» при поддержке фирмы Nival Interactive.

Игра оставляет двоякое впечатление. Поначалу раздражает обилие регулировок мотоцикла: «масса переднего колеса», «диаметр заднего», «угол наклона вилки»... Конечно, без идеальной подгонки машины к трассе победить невозможно, но все же диск называется «Мотокросс», а не «Юный механик».

Гонки на всю жизнь

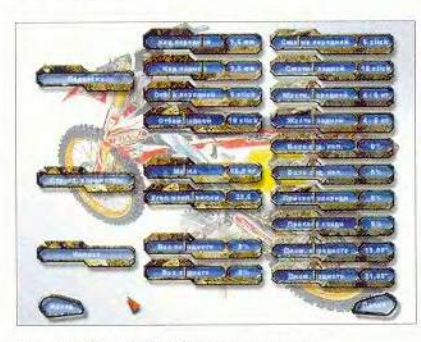

Путь к победам начинается отсюда

Со временем начинаешь понимать, что, пока не набьешь кучу шишек, все равно идеально не подгонишь. А потому машешь рукой и принимаешь параметры, предлагаемые по умолчанию (кстати, вполне приемлемые, чтобы при известном навыке не прийти последним). Для самых же нетерпеливых предусмотрен «Быстрый старт»: выбираешь понравившуюся машину, приглянувшуюся трассу (одну из двенадцати) - и полный вперед!

Именно с этого пункта я рекомендую начинать знакомство с «Мотокроссом». Здесь вас не будут тяготить мысли об очках, общем зачете и т.д. Можно даже не обрашать внимания на обгоняющих вас соперников: самое главное обкатать трассы, запомнить, какой бугор таит в себе сюрприз, да заодно и освоить клавиши управления. Честно говоря, предложенные по умолчанию настройки меня лично не устроили - привык я, чтобы основные кнопки были в буквальном смысле под одной рукой. К чести разработчиков, они не забыли о существовании подобных капризных пользователей и предусмотрели возможность переопределения клавиш.

Покончив с обучением в «Быстром старте», можно перейти к следующему варианту, который называется «Этап чемпионата». По сути, этот режим отличается от «Быстрого старта» тем, что перед гонкой предлагается пройти тренировочный и квалификационный заезды, плюс к этому можно (при желании) попробовать себя в роли механика.

Когда же вы окончательно освоитесь, то смело переходите к штурму «Гран-при».

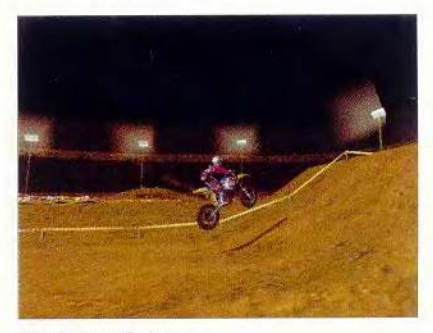

Вперед, к победе!

Впрочем, указанный путь не является «единственным и неповторимым». При желании сразу же штурмуйте вершину - Большой приз. Однако я предполагаю, что и в том и в другом случае вам потребуется не один месяц, чтобы подняться на пьедестал. А достоинство это или, наоборот, недостаток, пусть каждый сам решает для себя. ■

Константин Литвинов

#### Коротко о продукте

Honda мотокросс. «Гран-при» • Системные требования: Pentium II, 32-Мбайт ОЗУ, ЗD-ускоритель, поддерживающий разрешение 800×600 точек при отображении 65 536 цветов, 8Хдисковод CD-ROM, звуковая плата, мышь. Программа работает в среде Widows 9x, NT • Разработчик: Dawn Interactive Srl., Midas Interactive Entertainment BV • Издатель: «1С»

по игре «Петька и Василий Ивано-<br>вич 2: Судный день» компании «Бу**вич 2: Судный день» компании «Бу- стенде в Америке. 17. Магическая** редакцию по почтовому адресу или **факсу. Среди тех, кто правильно венная вещь в музее, которую можответит на вопросы до 1 октября но унести при первом же посеще-2000 г., будут разыграны призы. нии. 19. Самый большой экспонат в**

**честве будет участвовать Павлик силия Ивановича. 26. Что символи-Морозов в предстоящем концерте? зируют статуи на первой лазерной 4. Как называется деревня, где жи- установке в катакомбах иноплане**вут главные герои? 6. Кто поделился **динамитом с главными героями? вещь спрятана в «Капитале»? 8. Кто приводит в действие машину времени? 10. Где лежит модель са**молетика? 11. Какое имя носит бомж, ПО ВЕРТИКАЛИ: 1. Профессия да**оказавшййся на месте материализа- мы, предложившей главным героции главных героев? 12. Как зовут ям предсказать их судьбу. 2. То, что**

УВАЖАЕМЫЕ ЧИТАТЕЛИ! **паренька-стекольщика? 14 Где находятся катакомбы инопланетян? Предлагаем разгадать кроссворд 16. Единственный автор, знакомый** книга, в которой собраны заклина-<br>ния на все случаи жизни. 18. Единст**краеведческом музее. 21. Цвет обивки дивана в прихожей офиса внука ПО ГОРИЗОНТАЛИ: 3. В каком ка- Фурманова. 24. Головной убор Ва-**

**заменяет известному хирургу, по его словам, знания. 5. Предмет, которым собирались расплачиваться главные герои с хирургом. 7. Полезная вещь, прикрепленная к барельефу Duke Nukem. 9. Кодовое название машины времени. 13. Какой осветительный прибор назван в честь вождя мировой революции? 15. Предмет, позволивший Чапаеву и Петьке перебраться через пропасть в катакомбах. 17. Любимый напиток горца Маклауда. 20. Место, где будут размещаться земельные участки, предлагаемые Петькой на продажу. 22. Имя пионера, торгующего на Брайтон-Бич. 23. Кто поможет главным героям проучить вредного продавца магазина? 25. Кто играл на бас-гитаре во время рок-концерта? 26. На формулу какого химического вещества Петька выменял у пасечника солнцезащитные очки?**

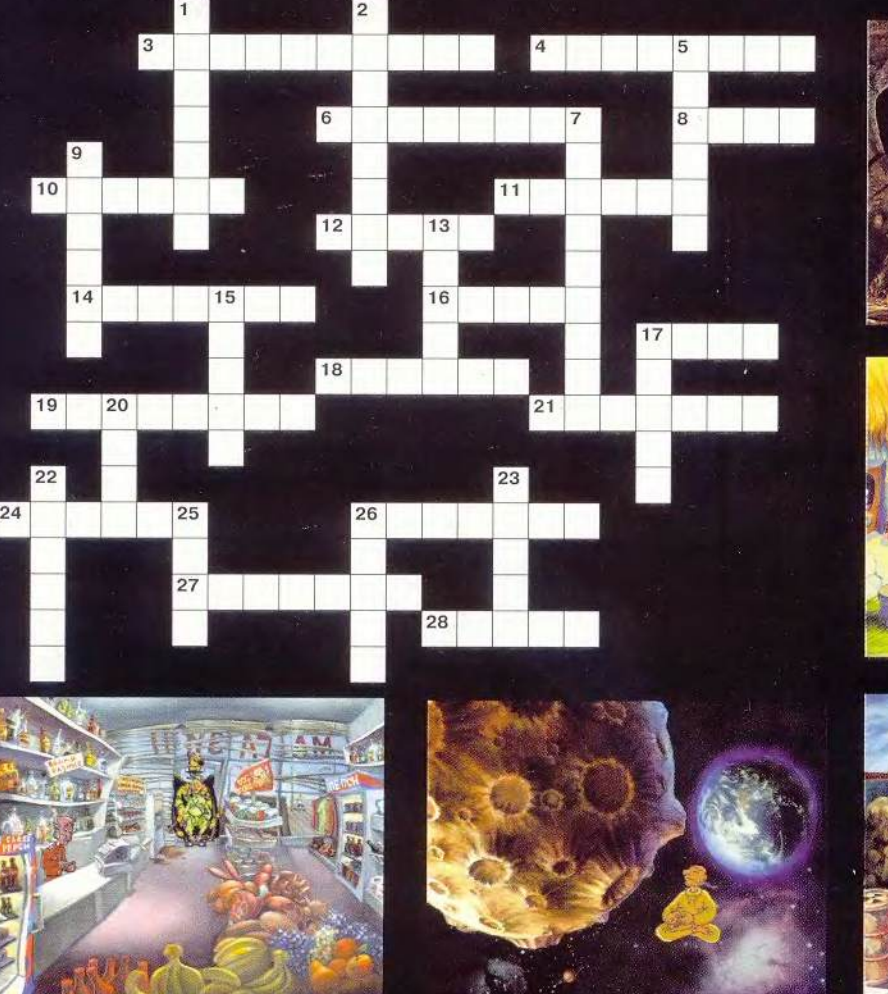

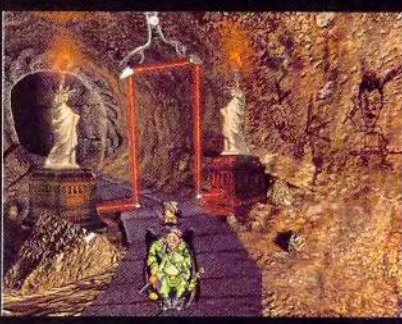

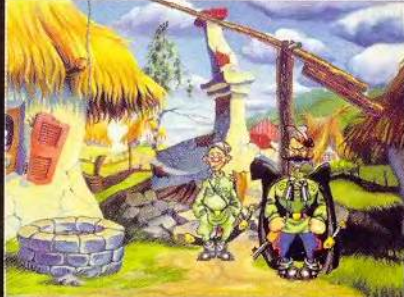

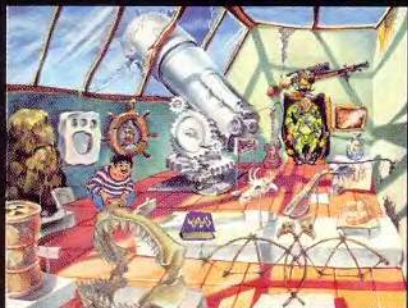

**МИР ПК, август 2000** 139

# ЛИДЕР-ДИСК АВГуст 2000

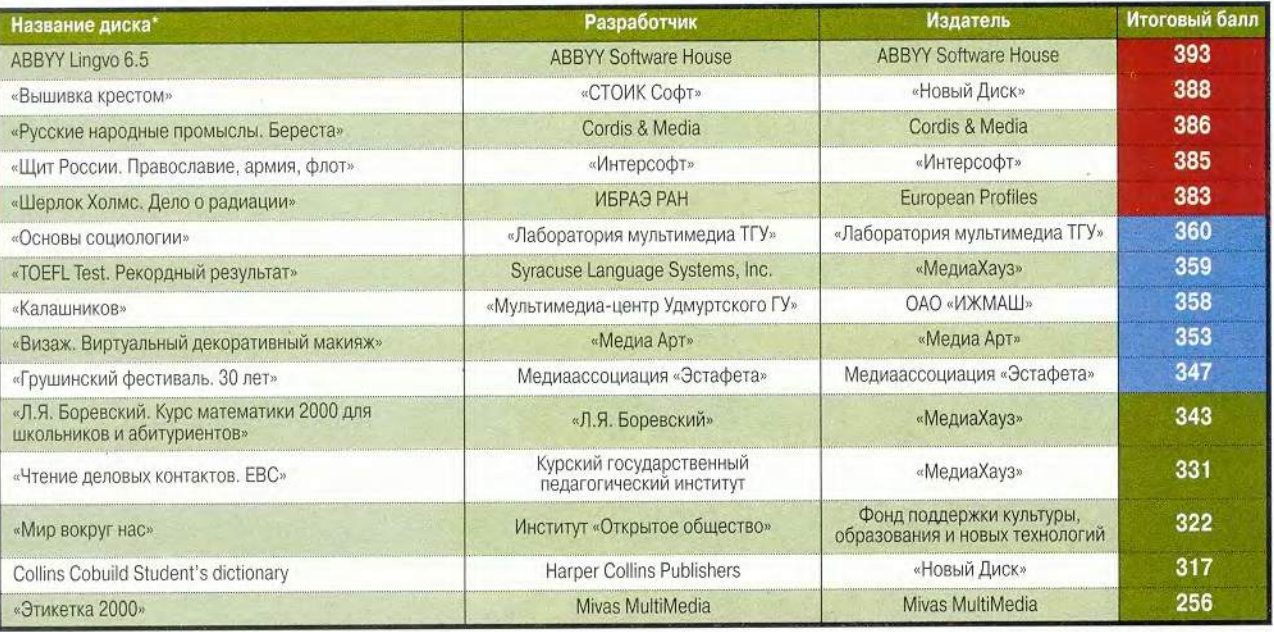

'Полный список см. на [www.pcworld.ru](http://www.pcworld.ru)

**В** рейтинг мультимедийных<br>прошедшие тестирование<br>несколькими экспертами. Тестиро рейтинг мультимедийных дисков входят продукты, прошедшие тестирование вание диска предполагает всестороннюю проверку как технической, так и содержательной части продукта. Тестовый лист, заполняемый каждым экспертом, содержит 47 критериев по 14 группам и составлен таким образом, что позволяет получить интегральную оценку любого диска. При выведении окончательного рейтингового балла самые малые и самые большие итоговые оценки не учитываются. Кроме того, предусмотрены отдельные графы («Превосходно!» и «Отвратительно!»), куда эксперт заносит описание соответствующих особенностей диска,

Продукты, занявшие первые позиции рейтинга, непременно будут подробно описаны в журнале.

Рейтинг представляет новые продукты, и поскольку он составлен на основании оценки качесгв, присущих собственно продукту, а не по косвенным признакам продаж, мы надеемся, что именно «Лидер-диск» послужит хорошим компасом и для потребителей, и для дистрибуторов, и для самих из-

дателей. Удачи всем! ■

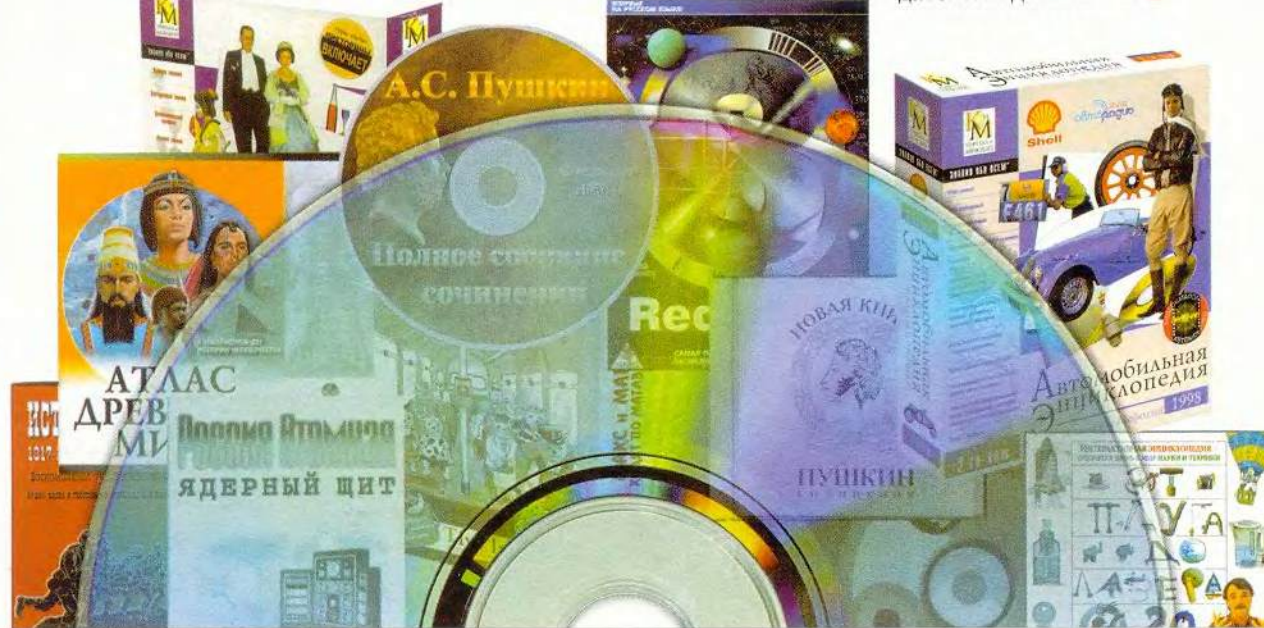

# Компьютер дома

# Быстрый поиск папок

эпоху современных гигантских жестких дисков и лабиринтов сетей очень легко затеряться в запутанной иерархии папок. Это особенно актуально тогда, когда используются схожие по звучанию или одинаковые по содержанию папки, например содержащие резервные копии файлов. Зачастую, запутавшись в дисковом «хозяйстве», можно

случайно удалить не тот файл. Но можно избежать подобных проблем и избавиться от необходимости напоминать самому себе, в каком каталоге находишься. Для этого отмаркируйте местоположение папок, выполнив несколько «узелков на память», а затем сделайте их такими, чтобы они отличались друг от друга на экране (и в вашей памяти).

Отображение пути. Самый простой способ отследить расположение папки - отобразить ее полный путь в строке заголовка. Так, при работе с файлами, находящимися в папке Backup, хватает беглого взгляда на заголовок, чтобы определить, на каком диске находится данная папка - локальном или сетевом. Когда требуется задать путь, то откройте в Проводнике любое окно или папку и выберите в Windows 95 пункты «Вид• Свойства» (View•Options) либо «Вид•Свойства папки» (View• Folder Options) в Windows 98 или Windows 95 с установленным «Обновлением Рабочего стола» (Desktop Update) программы Internet Explorer 4.x. Перейдите к закладке

Scott Dunn. Windows Tips. PC World, сентябрь 1999 г., с. 250.

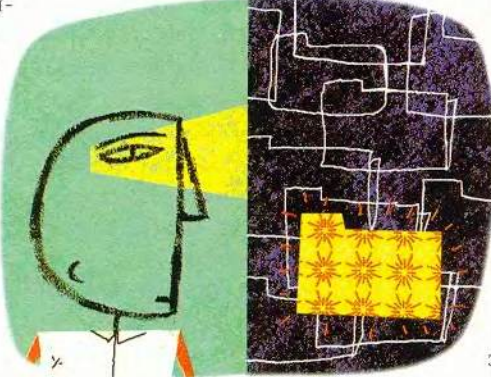

«Вид» (View), а затем включите в Windows 95 опцию «Выводить полный путь MS-DOS в строке заголовка» (Display the Full MS-DOS path in the title bar) или в Windows 98 и IE 4.x - опцию «Выводить полный путь в строке заголовка» (Display the full path in title bar). 3aтем нажмите ОК.

Используйте выделение. Задайте каждой регулярно используемой папке (особенно для имеющих похожие имена или содержимое) уникальный фон (только для IE 4.x, 5.x и Windows 98). Щелкните правой кнопкой мыши по папке или в окне Проводника и выберите пункт меню «Настроить вид папки» (Customize this Folder). Задайте опцию «Выбрать фоновый рисунок» (Choose a background picture) и нажмите кнопку «Далее» (Next). Укажите одно из доступных изображений или нажмите кнопку «Обзор» (Browse) и найдите его на ПК в формате .bmp, .jpg или gif в ниспадающем списке «Тип файлов» (Files of Type). Выберите запоминающийся и облегчающий восприятие текста фон. В зависимости от рисунка в диалоговом окне «Настройка папки» (Customize this folder) также мож-

но нажать кнопку «Текст» (Text color) и выбрать контрастный цвет для текста каждого значка в папке. Если же окажется, что текст трудно прочитать, то вернитесь к диалоговому окну «Текст», включите опцию «Фон» (Background), нажмите расположенную рядом кнопку и задайте для текстовых маркеров цвет фона. Чтобы улучшить результат, выберите такой, который хорошо сочетался бы с фоновым рисунком. Указав все требующиеся параметры, нажмите кнопку «Далее», а затем «Готово» (Finish).

Добавьте звуковой сигнал. Если вы предпочитаете слушать, а не смотреть, то, возможно, всякий раз, когда открываете папку, чтобы отождествить ее, захотите использовать звуковой сигнал (только для IE 4.х, 5.х и Windows 98). В данном случае Исмаил Мохаммед предложил добавить в папку небольшой HTML-код.

Сначала убедитесь, что на жестком диске есть звуковой файл формата .wav. Если хотите слышать изысканный звуковой сигнал, то можно выбрать музыкальный фрагмент или какой-либо звуковой эффект, а если желаете создать что-нибудь посложнее, воспользуйтесь программой «Звукозапись» (нажмите кнопку «Пуск» (Start) и выберите пункты «Программы» Стандартные • Развлечения • Звуко-(Programs · Accessories · запись» Multimedia•Sound Recorder)) и микрофоном. После того как желаемый звук подобран, щелкните правой кнопкой мыши в окне той папки, которую вы хотели бы подстроить, и отметьте пункт «Настроить вид папки» (Customize this Folder).

Убедитесь, что выбрана опция «Создать или изменить документ HTML» (Create or edit an HTML document) и дважды нажмите кнопку «Далее» (Next). В Блокноте для вашей папки откроется HTML-файл. В новой строке, расположенной ниже строки <html>, введите текст: <br />
show <br />
show <br />
show <br />
show <br />
show <br />
show <br />
show <br />
show <br />
show <br />
show <br />
show <br />
show <br />
show <br />
show <br />
show <br />
show <br />
show <br />
show <br /> sound.wav»>, заменив имеющийся путь к Wav-файлу (заключенному в кавычки) на свой. В Блокноте укажите пункты «Файл•Выход» (File• Exit) и сохраните внесенные изменения, нажав кнопку «Да» (Yes). В диалоговом окне «Настройка папки» (Customize this Folder) отметьте кнопку «Готово» (Finish). Ваша папка будет отображаться в режиме «Как Web-страница» (as Web Page), а выглядеть, как прежде. Теперь каждый раз, когда вы ее откроете, выбранный Wav-файл будет автоматически воспроизводиться. Если нужно временно убрать звук, то, чтобы отключить данный режим, выберите пункты «Вид» Как Webстраница» (View•as Web Page). Папка будет «хранить молчание» до тех пор, пока вы не включите режим, еще раз задав эту команду.

Чтобы навсегда удалить фоновый рисунок или звуковые эффекты, щелкните правой кнопкой мыши в папке, задайте пункт «Настроить вид папки», включите опцию «Удалить настройку» (Remove cus-

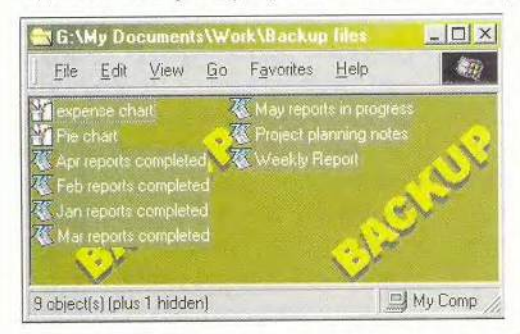

Фоновый рисунок и видоизмененная строка заголовка помогут вам напомнить, где вы находитесь

#### Темы по требованию

Начальник идет! Быстро замените тему Рабочего стола «Остин Пауэр» на что-нибудь более подходящее! Нажмите кнопку «Пуск» (Start), выберите пункты «Настройка•Панель управления» (Settings• Control Panel), дважды щелкните мышью на значке «Темы Рабочего стола» (Desktop Themes), выберите тему и щелкните мышью на кнопке ОК. Согласитесь, если бы вам пришлось все это проделывать, то в конце концов вы остались бы без работы. Чтобы по первому требованию переключиться на определенную тему, нужно заранее подготовиться.

Откройте папку, находящуюся

в меню «Пуск» (Start), или создайте новый ярлык, расчистив для него место на Рабочем столе. Щелкните правой кнопкой мыши в папке или на Рабочем столе и укажите пункты «Создать•Ярлык» (New•Shortcut). В командной строке введите полный путь до программы Themes, используя кавычки, если в пути встречается хотя бы один про-

бел. Чтобы заставить Windows включить выбранную тему, добавьте пробел и ключ /s, а затем еще

> один пробел и имя новой темы - этот путь заключать в кавычки не надо. По завершении ввода ваша командная строка будет выглядеть примерно так: «c:\program files\plus!\themes.exe»  $\sqrt{s}$ files\plus!\ c:\program themes\business.theme. Haxмите кнопку «Далее» (Next), введите имя ярлыка и отметьте мышью кнопку «Гото

во» (Finish). Чтобы активизировать тему с помощью созданного ярлыка, дважды щелкните на нем мышью или выберите его из соответствующего меню. Для более быстрого доступа к своей теме назначьте «горячие» клавиши: выделите правой кнопкой мыши ярлык и отметьте пункт меню «Свойства» (Properties). Перейдите к закладке «Ярлык» (Shortcut), установите курсор в поле «Быстрый вызов» (Shortcut key) и задайте необходимую комбинацию клавиш (следует выбрать две клавиши из <Ctrl>, <Alt> и <Shift>). Чтобы завершить создание ярлыка, нажмите ОК. Теперь, если вам понадобится быстро обеспечить «респектабельность», просто укажите нужную комбинацию клавиш - на экране появится ваша альтернативная тема.

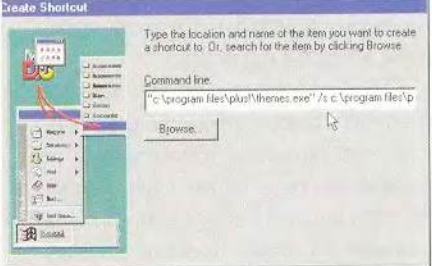

Обеспечьте анонимность с помощью ярлыка к стандартному файлу темы

#### Изменение тем случайным образом

Система Windows 98 с установленными темами Рабочего стола (Desktop Themes), которые работают вместе с Планировщиком заданий (Task Scheduler), позволяют модифицировать их по расписанию. Для ежемесячного изменения тем в Панели управления (Control Panel) дважды щелкните мышью на значке «Темы Рабочего стола» (Desktop Themes), включите опцию «Изменять тему ежемесячно» (Rotate theme monthly) и нажмите

### **COBETVEM**

ОК. Система Windows запросит разрешение на запуск Планировщика заданий (если он уже не запущен) и сама произведет остальные настройки. Но предположим, вам не нужно менять тему постоянно. Или как быть, если вы не хотите ежедневно запускать Планировщик заданий, поскольку задача решается нерегулярно.

Чтобы изменять темы по своему желанию, повторите описанные выше шаги, но вместо ключа /s используйте /r и не вводите имя файла темы в командной строке. Чтобы задать тему при каждом запуске Windows, переместите ярлык в папку «Автозагрузка» (StartUp). Примечание: данный совет не годится для программы Microsoft Plus для Windows 95. Кроме того, файл themes.exe не входит в комплект поставки системы Windows 98 SE, поэтому если вы устанавливаете эту ОС, то предварительно сделайте копию старого файла themes.exe.

#### Ловкая работа

Если при работе вы пользуетесь только мышью или только клавиатурой, то упускаете несколько мощных возможностей, которые получили бы, объединив оба эти устройства. Ниже приведены советы, как лучше применять мышь при нажатой клавище <Shift>.

Расширение выделения. Клавишей <Shift> удобнее всего выделять часть текста в текстовом редакторе или файлы в папке. Если на Рабочем столе уже отмечен один значок (или его имя окружает пунктирная рамка, указывающая на то, что он находится в активном состоянии), то нажатие на клавишу <Shift> плюс щелчок мышью по другому значку позволит выделить не только оба значка, но

и все расположенные между ними. Нажав на любую клавишу со стрелкой либо клавишу <Home>, <End>, <Page Up> или <Page Down> удерживая в этот момент клавишу <Shift>, можно расширить выделение значков на Рабочем столе в указанном направлении.

Удаление. Нажав клавиши <Shift>+<Delete>, вы удалите выделенные файлы или папки, не помещая их в Корзину. Такой же результат можно получить с помощью комбинации <Shift> плюс перемещение значка мышью в Корзину. Однако если задан параметр «Не помещать удаленные объекты в Корзину», то, нажав на клавишу <Shift> в момент удаления, вы получите противоположный результат - ваши объекты будут сохранены в Корзине.

Открытие в фоновом режиме. Комбинация нажатия на <Shift> плюс двойной щелчок мышью по выделенному значку приложения или ярлыку открывает это приложение в свернутом окне (но готовым к использованию) на Рабочем столе. Если на последнем есть несколько открытых окон, то это приложение откроется самым последним, а окно текущей папки останется активным.

Закрытие всех окон. Если вы открыли несколько вложенных папок, причем в новых окнах (параметр задается в меню «Вид•Свойства папки» (View•Options)), то комбинация <Shift> плюс щелчок мышью по кнопке «Закрыть» (Close) последней отрытой папки закрывает и ее и все вложенные. Чтобы получить тот же результат, нажмите при выборе пунктов «Файл• Закрыть» (File•Close) в меню окна папки клавишу <Shift>.

Перемещение объектов. При перемещении значка с одно-

# Компьютер дома

го диска на другой Windows по умолчанию создает копию. Если переносить значок приложения из того места, где оно установлено, в другое, то Windows по умолчанию создаст ярлык. Чтобы заставить Windows перемещать объект (а не создавать копию или ярлык), нажмите во время перевода клавишу <Shift>.

Возвращение. Можно перемещаться от одной опции к другой, нажимая в любом диалоговом окне клавишу <Tab>. Аналогично при активном Рабочем столе или Панели задач можно, нажав клавишу <Tab>, циклически активизировать на Панели задач значки Рабочего стола и кнопку «Пуск» (Start). Если установлен IE 4.x, 5.x или Windows 98, то в цикл включены «Быстрый запуск» (Quick Launch) и другие панели инструментов. (Для активизации значков внутри данной области используются клавиши со стрелками.) Выбор комбинации клавиш <Shift> плюс <Tab> позволит изменить направление циклического перемещения как для диалоговых окон, так и для Рабочего стола. Примечание: комбинация клавиш <Shift> плюс <Tab> в Windows 98 не изменяет направления циклического перемещения.

Начните все заново. Чтобы перезапустить Windows без перезагрузки ПК, выделите кнопку «Пуск» и укажите пункт «Завершение работы» (Shut Down), а затем опцию «Перезагрузить компьютер» (Restart). В момент выделения кнопки «Да» (Yes) или ОК нажмите клавишу <Shift> и удерживайте ее в таком состоянии до появления сообщения «Идет перезагрузка Windows» (Windows is now restarting).  $\blacksquare$ 

Скотт Данн

## **Мультимедиа**

На Всемирной конференции разработчиков Apple, состоявшейся в середине мая в Сан-Хосе, компания Apple Computer анонсировала пятую версию QuickTime, реализованную как для Mac OS, так и для Windows. C MOMEHTA CBOEFO CO3дания в 1991 г. этот продукт из скромного пакета приложений для просмотра видео и графики превратился в мощную мультимедийную технологию, отраслевой стандарт, признанный такими гигантами рынка, как Microsoft, IBM, Adobe Systems, Voyager, Sony, Fox Interactive, CNN, Disney и др. Более 1700 программных средств созданы с помощью QuickTime, и каждый месяц появляется еще около 400 совместимых с ним программ. Значительная часть Web-узлов, содержащих видеоданные, применяет QuickTime. Однако далеко не все пользователи ПК достаточно четко представляют себе возможности, которые открывает им QuickTime.

Владимир Мохов,

Вера Васильева

# M a r<br>Uick

A

#### Функциональные возможности QuickTime QuickTime Pro Воспроизведение аудио- и видеоданных  $\ddot{\phantom{a}}$  $\overline{\phantom{a}}$ Просмотр неподвижных изображений  $\bullet$ ٠ Просмотр потоковых данных ٠  $\bullet$ Регулировка тембра и баланса × ä Создание, редактирование, сохранение и экспорт видео, аудио и графики  $\overline{\phantom{a}}$ Добавление к файлам спецэффектов Сжатие видео- и аудиоданных с помощью новейших кодеков Time Создание слайд-шоу с музыкой  $\bullet$ Копирование и вставка популярных в Internet форматов мультимедиа-данных Конвертирование графических изображений в различные форматы  $\ddot{\phantom{a}}$ Воспроизведение роликов в полноэкранном режиме Изменение размеров и обрезка роликов ò. Создание и разбиение роликов для потоковой трансляции MIDI-инструменты для редактирования и синтеза Включение/отключение дорожек w Сохранение загруженных из Internet роликов ä Добавление к роликам информации о собственности

Сравнительная характеристика QuickTime и QuickTime Pro 4.1

В минимальную конфигурацию QuickTime входят **QuickTime Player (Проигры**ватель QuickTime), PictureViewer (средство для просмотра рисунков) и подключаемые модули QuickTime для браузеров Internet -Microsoft Internet Explorer. Netscape Navigator и America Online. Этот пакет можно загрузить бесплатно с Web-узла: http://www.apple.com/ quicktime. Однако бесплатная версия позволяет лишь просматривать, прослушивать и копировать файлы в форматах, поддерживаемых QuickTime. Чтобы иметь возможность их редактировать, необходимо приобрести ключ (серийный номер), введя который вы получаете полную («Pro») версию пакета (см. табл. «Сравнительная характеристика QuickTime и QuickTime Pro 4.1»). Это можно сделать через Internet

по кредитной карточке. Полный комплект программ QuickTime Pro 4.1 CTOMT 29,99 долл., цена QuickTime Рго 5 пока не объявлена. Пользователи более ранних зарегистрированных версий QuickTime могут получать все последующие обновления и дополнения бесплатно.

#### **Установка**

и системные требования Мастер инсталляции QuickTime весьма удобен в использовании, занимает около 8 Мбайт дискового пространства и загружается из Internet бесплатно (достаточно заполнить небольшую регистрационную карточку и указать, какая ОС установлена на компьютере). После запуска программы-инсталлятора необходимо выбрать вариант установки: Basic или Deluxe Playback.

Вариант Basic позволяет установить минимальную конфигурацию пакета, обеспечивающую воспроизведение цифрового видео, аудио, 2D- и 3D-графики и роликов виртуальной реальности. Deluxe Playback устанавливает полную конфигурацию QuickTime. Такой метод весьма удобен, поскольку позволяет выбирать то, что действительно нужно.

После определения перечня необходимых приложений, местоположения каталога-адресата, ярлыков и ряда других стандартных параметров мастер инсталляции обращается к Web-узлу Apple и загружает требуемые программные компоненты. Поскольку установка осуществляется непосредственно из Сети, т. е. в режиме реального времени, следует учитывать «скоростные» возможности вашего Internet-co-

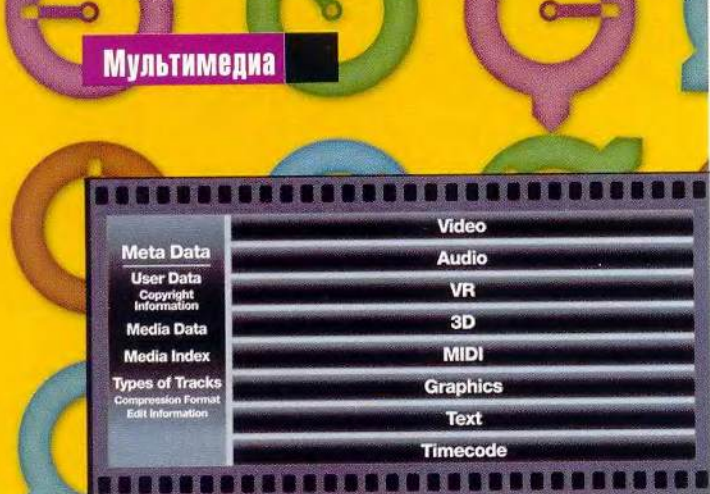

Файловый формат QuickTime

единения. Помните, что, выбрав минимальную конфигурацию пакета Quick-Time, можно в любой момент вновь запустить инсталлятор, который автоматически перепишет из Internet дополнительные и обновит ранее установленные программы.

BMecre с тем on-lineустановка при плохой связи может вызвать и серьезные затруднения.

Как мы уже отмечали выше, пакет QuickTime peализован и для Windows, и лля Macintosh.

Минимальные системные требования для IBM PC включают процессор Pentium, 16-Мбайт O3Y, OC Windows 9x/NT, звуковую плату Sound Blaster, динамики и DirectX версии 3.0 (либо старше).

Для работы приложений QuickTime на платформе Macintosh необходим процессор PowerPC, 16-Мбайт ОЗУ и версия Мас OS не младше 7.5.5.

Однако следует учесть, что, несмотря на достаточно скромные запросы, предъявляемые пакетом, для операций с цифровыми данными, как правило, требуются значительно более мощные системные ресурсы.

#### **Технология QuickTime**

По сути, QuickTime представляет собой He просто программу и не просто формат, а целостную технологию работы с мультимедийными данными. Основой этой технологии, безусловно, является OuickTime Movie (poлик) - формат представления данных.

Каждый ролик QuickTiте состоит из двух частей: общей информации и собственно данных. В «общем» разделе содержатся свеления о пользователе (в частности, информация о правах использования данного ролика), а также целый ряд служебной информании - о типах использованных в ролике данных, методах сжатия и проч.

Основной раздел - разлел ланных - представляет собой набор «дорожек» (tracks). Такое построение структуры данных и является залогом универсальности OuickTime. Дело в том, что, с одной стороны, каждая дорожка предполагает определенный и стандартный набор операций (в том числе проигрывание), и в этом смысле все дорожки одинаковы. Но с другой стороны, дорожкой ролика QuickTime могут быть:

#### Забудьте о несовместимости

ickTime — идеальное решение проблемы несовместимости форматов. С помощью бесплатной версии программы можно воспроизвести файлы всех представленных ниже импортируемых форматов, а с помощью QuickTime Pro - преобразовать любой из них в ролик QuickTime или другой экспортируемый формат. Кроме того, QuickTime поддерживает протоколы сжатия аудио- и видеоинформации.

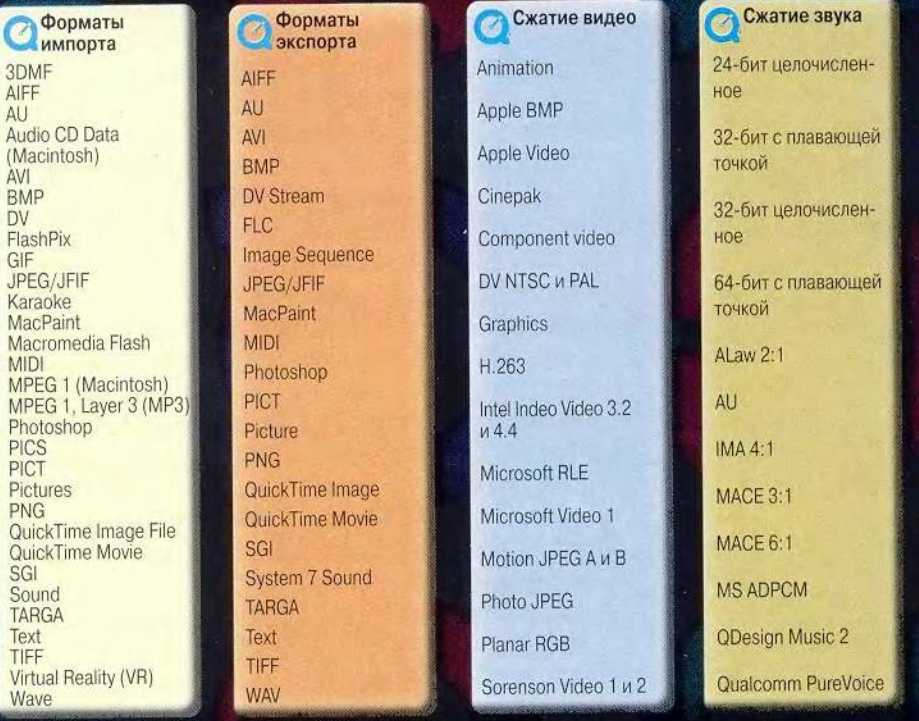

146 МИР ПК, август 2000

## **Мультимедиа**

• вилео:

 $\bullet$  3BVK;

• объект виртуальной реальности:

 $\bullet$  3D-объект;

• МІDІ-последовательность:

• графика (как растровая, так и векторная);

• текст (!).

QuickTime поддерживает поистине огромное число форматов этих данных (как для Macintosh, так и для РС), список которых приведен во врезке «Забудьте о несовместимости».

Но одной структуры данных недостаточно для полноценного функциони-

рования QuickTime. «Сердцем» технологии является система синхронизации лорожек во времени, которой Apple заслуженно гордится. Сложность задачи временной синхронизации параллельных дорожек данных (обычный минимум - видео и звук) станет ясна, если принять во внимание необходимость корректного распределения «нагрузки» на различные аппаратные и системные ресурсы в режиме реального времени с учетом конкретной конфигурации системы. А если это нужно делать через Internet...

Однако разработчики Apple справились с этой задачей блестяще, и в ролике QuickTime все дорожки отлично синхронизированы. Более того, каждая дорожка QuickTime имеет свою временную шкалу, которая соотносит единицы потока информации с единицами реального времени (секундами), а это открывает возможность свободного «управления временем» каждой дорожки.

Более подробно спецификация QuickTime представлена на схеме.

Данные, полученные с какого-либо носителя (же-

сткий диск, сеть. СD-ROM), обрабатываются соответственно своему типу (расшифровываются, декомпрессируются и проч.) с помощью соответствующих компонентов Ouick-Time (B Mac OS это буквально системные компоненты); результатом работы этого блока поддержки данных является приведение потоков данных к стандартизированному ТИПУ «дорожки» QuickTime.

Как уже было описано выше, все дорожки ролика синхронизируются во времени с помощью сложных операций согласования

новые скорости новые горизонты новые возможности

111524, Москва, Электродная, 10<br>Тел./факс: 798-3000, 234-4362<br>Web Site: www.rial.ru<br>E-mail: Info@rial.ru

#### **ПРОЕКТИРОВАНИЕ**

и установка сетей любой сложности

**MOHTAX** кабельных систем и оптических линий

**ТЕСТИРОВАНИЕ** и модернизация существующих сетей

**ОБУЧЕНИЕ** персонала заказчика

**ПОСТАВКИ** электромонтажного оборудования фирмы Legrand

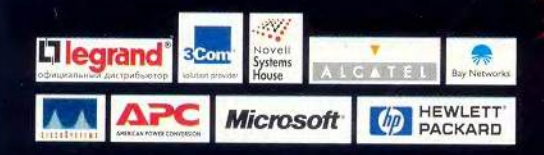

КНОЛОГИИ

#### Спецификация QuickTime

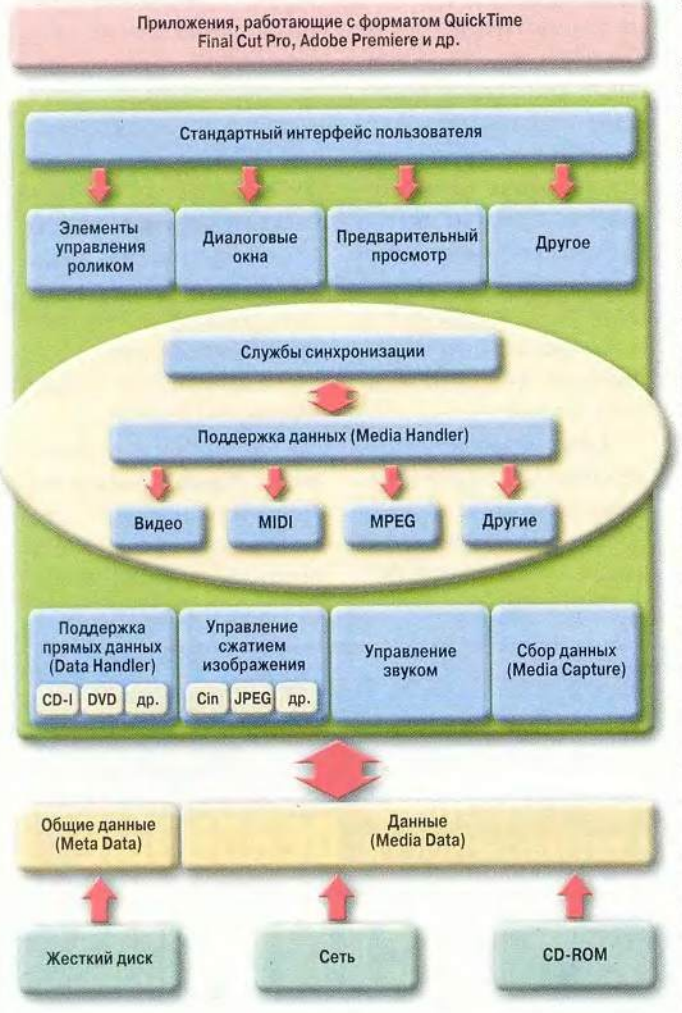

временных шкал дорожек и шкалы реального времени.

Наконец, синхронизированные данные «подаются» пользователю (на экран и через колонки) с помощью различных компонентов пользовательского интерфейса, которые позволяют управлять процессом воспроизведения ролика, а также редактировать ролик (в QuickTime Pro).

Файлы QuickTime могут создаваться и редактироваться множеством различных графических приложений, в частности -Final Cut Pro, Adobe Premiere и др.

#### Воспроизведение

Все, что способен воспроизводить QuickTime, можно разделить на четыбольших категории: pe графика 2D и 3D, видео, звук и объекты виртуальной реальности.

Графика (статические изображения). QuickTime работает с большинством распространенных форматов растровых и векторных рисунков. Одной из особенностей последних версий OuickTime является новый формат трехмерной (3D-объекты). графики Какой-либо объект фотографируется цифровой камерой с разных сторон, затем с помощью специальных программ эти фотографии «склеиваются», после чего вы получаете возможность рассматривать этот объект в окне Quick-Time (или Web-браузера) со всех сторон, вращая его мышью. Данная технология, безусловно, быстро займет свое место в Сети, особенно в Internet-магазинах, где покупатель получит возможность как следует рассмотреть предлагаемый товар.

Звук. Поддерживаются форматы MPEG-1 Layer 3 (MP3), а также MIDI-последовательности.

Видео. Это, конечно, центральная категория данных для любых мультимедиа-технологий. И здесь QuickTime предоставляет широчайший спектр возможностей. В нем возможна работа с любым видео, будь то несжатое изображение или сжатое в различных форматах. Поддерживается целый ряд анимационных технологий, среди которых - получившая повсеместное распространение в Internet Macromedia Flash (B том числе Flash 4, о поддержке которой заявила Apple, анонсировав Quick-Time 5). С помощью спрайтов (маленьких анимированных элементов изображений), основанных на этом графическом формате, можно «оживить» самую обыкновенную отсканированную фотографию, превратив ее в настоящую интерактивную среду. Например, заставить волноваться спокойную гладь озера, «окуная» в нее курсор мышки, и т. п. Спрайты применяются в современных компьютерных играх, они лежат в основе множества красивейших визуальных эффектов, широко используемых создателями мультимедийных приложений, CD-ROM и Web-страниц. После установки QuickTime Plug-In насладиться этими эффектами можно с помощью любого Web-браузера. Причем из-за своих ничтожно малых размеров спрайты передаются по Сети гораздо быстрее, чем любые их растровые аналоги.

Для воспроизведения этих стандартных категорий мультимедиа-проигрыватель QuickTime предоставляет набор традиционных инструментов управления: Play («Воспроизведение»), Pause («Пауза»), регуляторы громкости, баланса, эквалайзер, «ползунок времени» и др.

виртуальной Объекты реальности (QuickTime) VR). Еще одна инноваци-

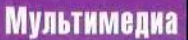

Напрашивается сравнение с целым рядом графических пакетов, направленных на собственно редактирование (ретушь) графики: с помощью QuickTime Player и PictureViewer не получится создать что-то принципиально новое, но уже имеющийся материал (видео, звук, анимацию, статическую графику, текст) вы сумеете преобразить до неузнаваемости, добавляя дорожки разного типа в новый (или старый) ролик. Любую дорожку можно масштабировать по времени, задавать размер графического или видеоэлемента в новом ролике, способ на-

3D.ZINE

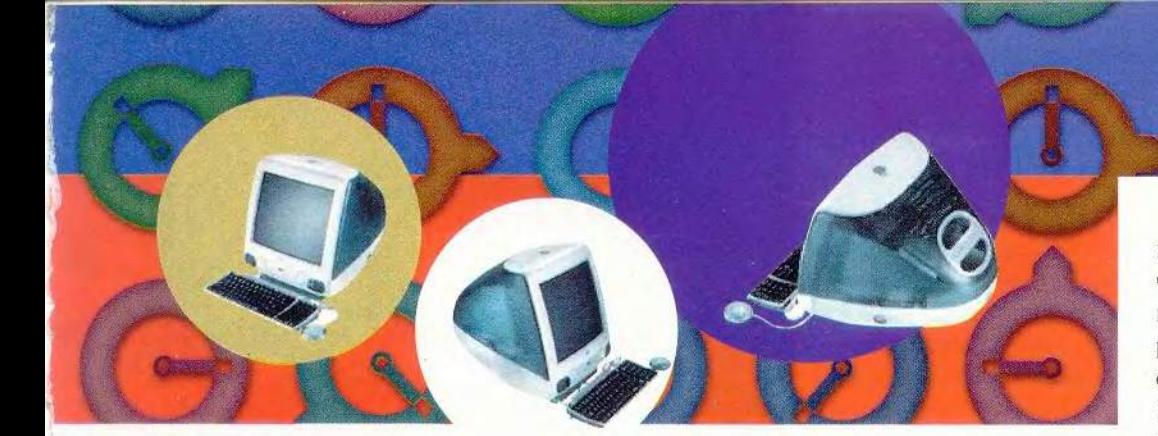

#### 3D-iMac

онная технология Ouick-Time будет крайне интересна для создателей виртуальных музеев и им подобных объектов. Ролики-панорамы так же, как и 3Dобъекты, конструируются из плоских фотографических изображений с помощью специальных приложений (например, Quick-Time VR Authoring Studio) и предоставляют возможность «путешествовать» в трехмерном виртуальном мире (причем для этого совсем не обязательно приобретать специальные очки, шлем или перчатки). Движения мыши в разные стороны соответствуют «поворотам головы», а нажатия на особых областях («порталах») позволяют переходить к другим частям панорамы или показывать 3D-объекты. Предусмотрено также и масштабирование виртуального изображения. Примеры 3D-объекта и VR-панорамы можно посмотреть по адресу: http://www.volga.ru/cvc/ soft/mcx/qtvr.htm, при этом у вас должен быть установлен QuickTime версии 3.0 или старше.

Говоря о различных категориях данных Quick-Time, нельзя ни на секунду

забывать о том, что любые данные в файле QuickTime «становятся» дорожкой, а значит, мы можем до бесконечности комбинировать их. В панораме виртуального музея может стоять телевизор, показывающий фильм (т. е. в это место будет встроена видеодорожка), а щелчок мыши на этом телевизоре покажет его в виде 3D-объекта.

Проигрываться может информация как с локального источника (жесткого диска, CD-ROM, DVD и проч.), так и с удаленного. поскольку QuickTime поддерживает сложные потоковые технологии, позволяющие передавать и воспроизводить данные через Internet в режиме реального времени.

Необходимо отметить, что для поддержки некоторых форматов базовый бесплатный набор QuickTime нужно дополнять соответствующими кодеками.

#### Редактирование

Профессиональная версия QuickTime Pro, как уже было сказано, позволяет не только воспроизводить ролики, но и редактировать их. Это напрямую связано с внутренним строением формата QuickTime: дорожка. которая является «структурной единицей» ролика. представляет собой идеальный объект для операций копирования и вставки. Последние и составляют основу возможностей редактирования QuickTime. Разумеется, только копированием и вставкой дело не ограничивается.

Разработка сайтов и интернет магазинов за 0 у.е. Размещение и поддержка 15 у.е.

> www.face.ru Тел. (095) 217-39999 Приглашаем дилеров и агентов

### **Мультимедиа**

ложения одного слоя графики на другой, применять к вилеолорожкам объекты Flash или различные фильтры (Filters, эффекты типа размывания контуров, цветового баланса и т. п.) и многое другое.

В качестве примера можно привести следуюшую последовательность трансформаций (она взята из демонстрационных файлов Apple). Статическая картинка отражается зеркально вниз с полупрозрачным наложением на черный фон. По полученной нижней части «пускаются» волны (объект Flash). Наложением графических и видеодорожек можно управлять точно так же, как, например, наложением «слоев» (layers) в Adobe Photoshop: помещать одну дорожку «за» или «перед» другой. «Под» волнами «пускается плавать» спрайт с эмблемой QuickTime. Затем видеофрагментом со звуком (маленьким кусочком фильма) замещается дорожка спрайта. В результате под волнами плавает уже не эмблема, а этот фильм (разумеется, при этом он проигрывается).

Эти операции выполняются только мышью, но с одним условием: все элементы (картинка, объекты Flash, спрайт, фильм) уже готовы. Произвести их с помощью QuickTime Player не получится.

Для того чтобы сделать новые ролики, потребуется дополнительное ПО. И здесь следует напомнить,

что OuickTime - целостная технология, а также файловый формат. В огромном количестве приложений самых разных фирм и самого разного назначения - от редакторов статической графики до сложнейших систем видео реального времени и трехмерной анимации - вы найдете пункт «Сохранить как... ролик OuickTime». И тогда можете быть уверены, что ваш файл будет прочитан практически любым пользователем.

Есть и другой способ создания новых роликов: не только многие приложения поддерживают формат QuickTime для экспорта. Сам QuickTime позволяет конвертировать те или иные данные в свой формат (см. врезку «Забудьте о несовместимости»).

#### Программирование

Обзор возможностей OuickTime был бы неполным, если бы мы не сказали о программировании под QuickTime. Разумеется, с помошью QuickTime Player писать программы нельзя, но вот спецификация QuickTime включает в себя открытый и подробно документированный набор функций стандартных (API), которые любой программист может задействовать из своей программы, чтобы использовать все возможности QuickTime.

Нельзя также не упомянуть, что формат QuickTime полностью поддерживает Internet-программирова-

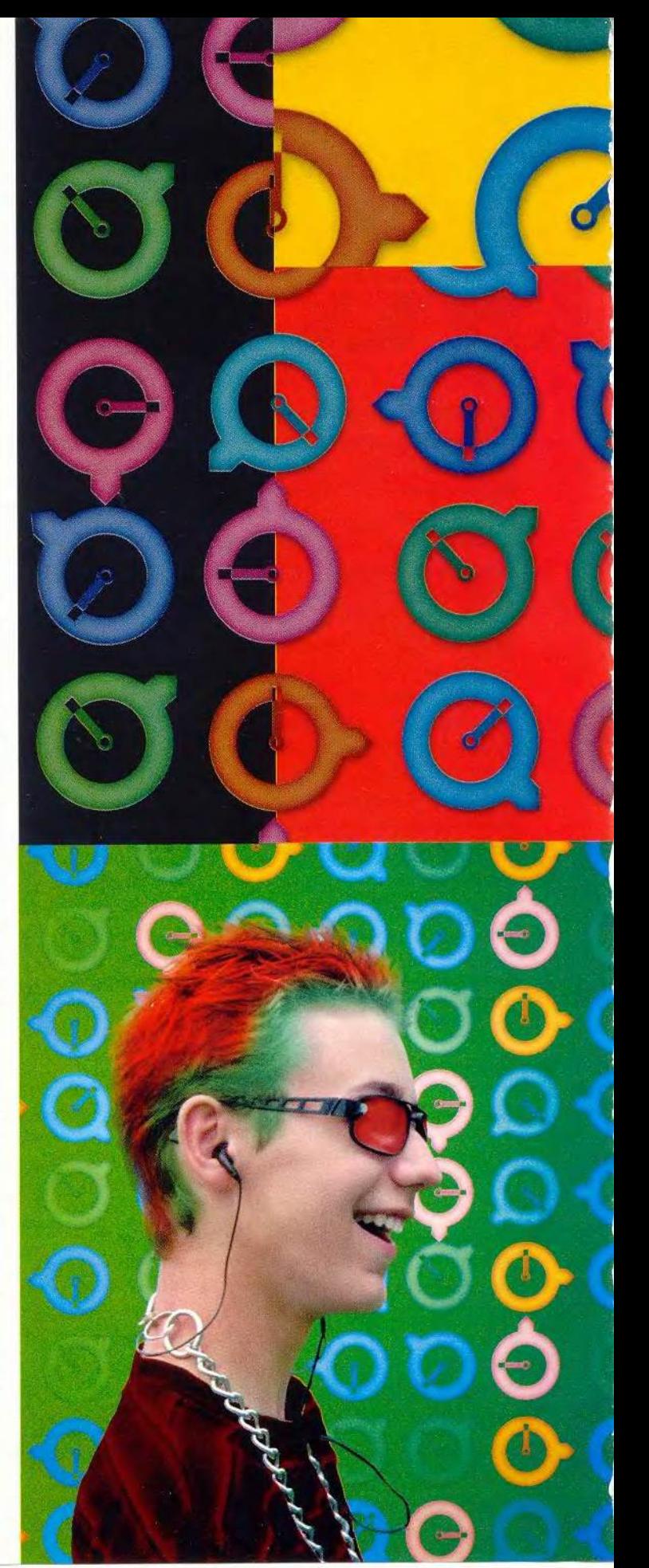

ние - языки HTML и Java. что еще более расширяет его возможности. Так, в демонстрационный набор роликов Apple входит... игра «Арканоид», представляюшая собой ролик QuickTime.

#### QuickTime Plug-In

Наконец, остается сказать о встраивании технологий QuickTime в стандартные Internet-браузеры Microsoft Internet Explorer, Netscape Navigator и America Online.

Последние версии OuickTime и по собственной спецификации, и по набору поддерживаемых «внешних» форматов сильно ориентированы на работу с мультимедиа-данными  $B$ Internet. И огромное количество (по оценкам Apple, 57% от общего числа) компаний, передающих видео в Internet, используют для этого формат QuickTime. Кроме того, компанией Apple разработан целый ряд серверных приложений для трансляции видео в Internet (в том числе открытых). причем это касается и прямой трансляции в режиме реального времени, и ретрансляции, и видео «по запросу». Задачи, которые могут быть решены в Internet с помощью 3D-объектов и панорам виртуальной реальности, были рассмотрены выше.

Поэтому было бы странно, если бы Apple не позаботилась о том, чтобы любой рядовой «посетитель» Inter-

net мог использовать достижения QuickTime. QuickTime Plug-In и предназначены для существенного расширения функций Internetбраузеров для работы с мультимедиа. Установив бесплатный (!) пакет Quick-Time, вы получаете возможность просматривать практически любые мультимедиа-данные с Web-страниц прямо в браузере, а купив ключ и расширив QuickTime ло QuickTime Pro — сохранять эти данные на диске в формате ролика QuickTime или любом другом.

#### В итоге...

Итак, QuickTime служит законченным межплатформным решением для создания, редактирования, сохранения и передачи цифровых видео- и аудиоданных.

Используя QuickTime, можно, например, ввести в ПК отснятый с помощью цифровой видеокамеры кинофильм, просмотреть его, отредактировать, добавить спецэффекты, титры, заархивировать, опубликовать в Internet, записать на цифровую видеокассету или CD-**ROM** и т. д.

Более того, если раньше несовместимость различных форматов и платформ оказывалась порой непреодолимым барьером на пути обмена цифровыми данными, то теперь QuickTime предоставил возможность без проблем воспроизводить и редактировать мультимедиа-информацию, созданную с помощью различных программных и аппаратных средств, не задумываясь о совместимости.

Таким образом, Quick-Time сегодня можно также назвать универсальным «языком» компьютерного общения, который позволил управлять бурно растушими потоками цифровой видео- и аудиоинформации.

Дополнительную информацию о QuickTime можно найти на сайте: http://www.apple.com/quik $time$   $\blacksquare$ .

Авторы выражают благодарность фирме DPI за помощь при подготовке этого материала.

#### QuickTime

Достоинства: универсальность, гибкость, бесплатная общедоступная версия для воспроизведения мультимедиа, подключаемые модули для браузеров.

Недостатки: возможны трудности, связанные с on-line-установкой пакета; при довольно низких заявленных системных требованиях для качественного воспроизведения роликов необходим достаточно мощный компьютер.

Цена: QuickTime - бесплатно; QuickTime Pro 4.1 - 29,99 долл. Apple

#### **OE ABTOPAX**

Владимир Мохов - аспирант MFY, e-mail:

vlm@actuar.math.msu.su.

Вера Васильева - редактор рубрики «Мультимедиа», e-mail: vv@actuar.math.msu.su

большой выбор:

стяжки, короба.

**ОФИЦИАЛЬНЫЙ** 

разъемов, кабелей,

интерфейсных шнуров,

монтажный инструмент,

сетевое оборудование,

ДИСТРИБЬЮТОР

**Bendix**®

KRONE

nolex

**Thomas&Betts** 

Amphenol®

#### CBO50IL  $C(0)$ <u>ETI</u> НОВИНКА: ТД "Бурый медведь" представляет короба,

миниканалы и комплектующие к ним производства испанской компании vintela

ВСЕГДА

Короба и кабельные каналы

Кабель оптический и витая пара

Розетки для кабеля

Кроссы

## ТД БУРЫЙ МЕДВЕДЬ..

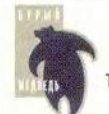

ОФИС: ул. Профсоюзная, д. 84/32, к. ВЗ. Тел.: (095) 333-1010 (4 линии), факс: (095) 333-1034 ФИЛИАЛ: ул. Сретенка, д. 27/29, стр. 8, Тел.: (095) 208-5158, 208-4998, 207-1230, факс: (095) 208-9706 www.brownbear.ru e-mail: serg@brownbear.ru

## **Мультимедиа**

ЕЛЕЗНЫЕ» НОВОСТ

# **Для цифрового видео**

**В**  конце минувшей весны в Москве в Центре международной торговли состоялся ежегодный фестиваль компьютерной графики «Аниграф-Телеки-' но'2000», на котором производители и поставщики мультимедийных ПК, аппаратных средств, аудиои видеоаппаратуры продемонстрировали новейшие технологические решения в области цифрового видео, телевещания, кинопроизводства и анимации.

Первое, что обращает на себя внимание, стремительное развитие отечественного рынка цифровых видеоустройств (видеокамер, видеомагнитофонов, DVDпроигрывателей, мультимедийных проекторов и др.) как профессиональных и полупрофессиональных, так и потребительского уровня. Это объясняется тем, что современные аппаратные средства позволяют переписывать цифровое видео на компьютер, редактировать и сохранять на различных носителях без потери качества, в то время как оцифровка и вводвывод аналогового видеосигнала всегда приводят к его частичной деградации, сколь бы совершенное оборудование не применялось.

Кроме того, появилось большое количество продуктов, предназначенных для полупрофессиональных и любительских киностудий; мощные домашние ПК, которые могут заменить рабочие станции, монтажные платы для ввода-вывода различных цифровых форматов, цифровые видеокамеры, видеомагнитофоны, домашние кинотеатры и т. п. Можно предположить, что дальнейшее распространение цифрового формата позволит небольшим российским киностудиям, не располагающим значительными денежными средствами, создавать высококачественные фильмы.

#### Видеокамера Canon ХМ1

Компания Valex Engineering, дилер фирмы Canon в России, продемонстрировала новую видеокамеру Canon XM1 (2450) долл.), работающую в цифровом формате Mini-DV. Она предназначена для профессионалов и тех любителей, которые предъявляют высокие требования к отснятому материалу.

Новая модель Canon, как и многие ее предшественницы, имеет интересные конструктивные особенности. Так, в ней

раздо лучше стекла, получается высококачественная видеозапись, четкость изображения достигается высокая. Такие

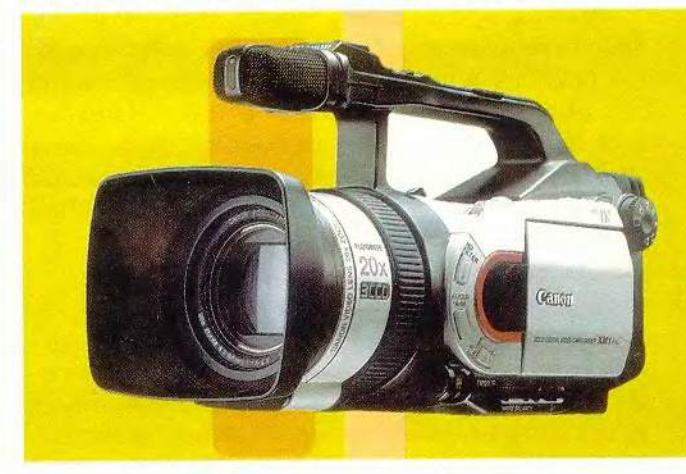

использована 3 ПЗС-технология со смешением пикселов. То есть в камере имеется три ПЗС-матрицы, каждая из которых предназначена только для одного из основных цветов — красного, зеленого или синего, что обеспечивает точную цветопередачу. Кроме того, повышена разрешающая способность матриц. Таким образом, ХМ I по этим параметрам не уступает профессиональным видеокамерам с ПЗС-матрицами больших размеров.

Поскольку линза объектива камеры изготовлена из рудного минерала флюорита, фокусирующего солнечные лучи голинзы достаточно широко применяются и в устройствах других фирм, однако разработаны и впервые применены они были именно в Canon. Кроме того, в объектив XM I встроен оптический стабилизатор изображения, который предотвращает дрожание кадров, особенно досаждающее при съемке с большим увеличением. (Canon считает, что в данном случае оптические технологии более эффективны, чем их электронные аналоги.)

Микрофон видеокамеры состоит из двух пар элементов (левой и правой), предназначенных для направленной звуко-

#### 152 МИР ПК, август 2000

#### **Мультимедиа**

записи, что обеспечивает объемное звучание.

Среди других достоинств XM1 стоит отметить компактность и функциональные возможности (три режима видеосъемки - обычный, покадровый и Photo, позволяющий использовать видеокамеру в качестве цифрового фотоаппарата; шесть режимов экспозиции - «Полная автоматика», «Автоматика», «Приоритет выдержки», «Приоритет диафрагмы», «Ручной», «Песок и снег», «Прожектор»).

#### Технические **характеристики XM1**

• три ПЗС-матрицы со смещением пикселов: размером 1/4 дюйма, эффективное число пикселов 30 000, полное - 32 000;

• вход-выход, DV-совместимые со стандартом IEEE 1394;

• иветной ЖК-дисплей с диагональю 2.5 дюйма:

• цветной видоискатель с диагональю 0,55 дюйма:

• оптическое увеличение 20Х:

• цифровое увеличение 100Х;

• выдержка  $1/50 1/16000c$ :

• оптическая стабилизация изображения;

• минимальная освещенность 6 люксов;

• габариты  $117\times135\times$ 272 мм:

• масса 1250 г.

В комплект поставки входят видеокассета Mini-DV, аудио- и видеокабели, компактный адаптер питания, адаптер постоянного тока, батарейный блок, пульт дистанционного управления и наплечный ремень. В качестве дополнительных аксессуаров предлагаются кассета для чистки головок, вспышки, зарядное устройство для двух батарейных блоков, чемоданчик для переноски камеры и т. д.

#### **Мультимедийные** проекторы **Sharp и Sony**

С каждым годом расширяется область применения мультимедийного проекционного оборудования. Сегодня оно используется не только при презентациях, но и во время лекций, для домашних кинотеатров и т. д. Компания Activision, поставляющая из Япо-

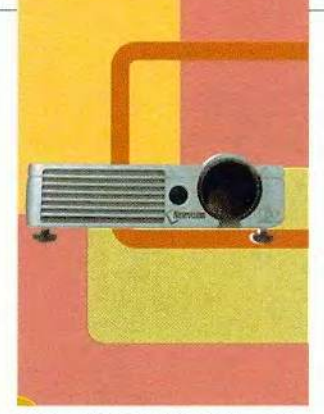

нии проекционную технику и обеспечивающая ее техническое обслуживание, представила новые модели мультимедийных проекторов фирм Sharp и Sony, поддерживающие стандарты PAL, SECAM, NTSC 3.58 H NTSC 4.43.

#### Sharp VR-524 Notevision7

Довольно высокая цена (6495 долл.) проек-Topa Sharp VR-524 Notevision7 вполне оправданна: он имеет инфракрасный порт. Это позволяет без кабеля подключаться к ПК, цифровой видеокамере, видеомагнитофону или DVD-проигрывателю. Этот проектор особенно хорош для презентаций, когда сложно разместить рядом все необходимые устройства.

#### Sony VPL-CS1

Мультимедийный проектор Sony VPL-CS1 (3900 долл.) интересен наличием USB-интерфейса, обеспечивающего подключение периферийных USBустройств (мыши, клавиа-

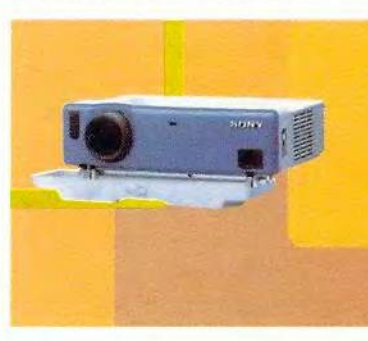

туры и т. п.). Портативность, удачное сочетание качества и цены позволяют рекомендовать его самому широкому кругу пользователей.

#### Вера Васильева

#### Технические характеристики мультимедийных проекторов

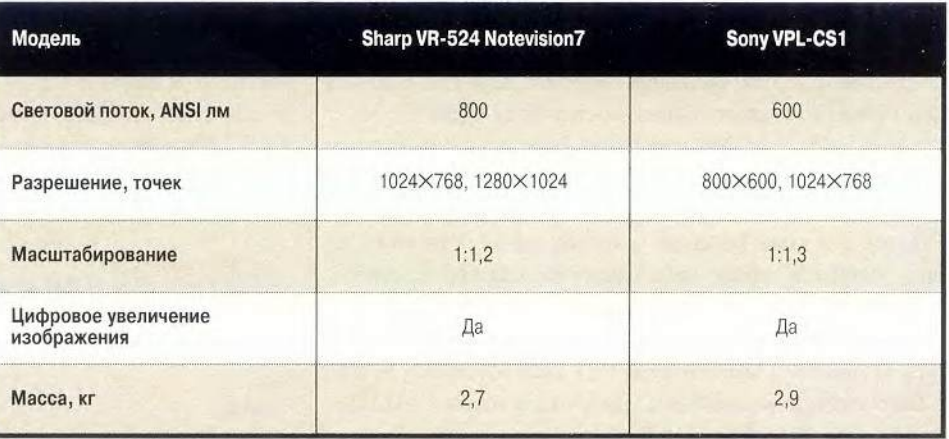

# Живее всех живых, или «Автоматные ActiveX» для Microsoft Visual C++

В. С. Любченко

Есть колеса, нету гривы, нет на хвост волосиков. В. Маяковский. Конь-огонь.

этой статье мы, как и в предыдущих,\* разовьем с помощью техники конечных автоматов типовой пример программы из комплекта Visual C++. На сей раз речь пойдет об управляющих элементах ActiveX.

Корпорация Microsoft позаботилась об удобстве и простоте проектирования объектов на базе модели СОМ. Одной из разновидностей этих объектов являются модули ActiveX. Но если создать такой модуль совсем легко, то «оживить» намного сложнее. А иногда необходимо (или просто очень хочется), чтобы объект не только красиво выглядел, но и «жил собственной жизнью». Тот, кто знаком с ассистентами Microsoft Office 97 (Word, Excel и т. д.) или переводчиком Magic Gooddy фирмы ПРОМТ, без труда поймет, о чем идет речь.

Чтобы наделить объект «жизнью», необходима модель, определяющая его поведение во времени. В этой роли выступит конечный автомат, а создать объекты ActiveX с автоматными свойствами нам, как и в предыдущих статьях, поможет библиотека FSA. Ее можно получить по адресу http://www.osp.ru/pcworld/2000/02/spfire.zip.

#### Создание простого элемента ActiveX

#### Проектирование

Первым делом создадим элемент ActiveX, стараясь как можно меньше вмешиваться в работу Visual C++.

1. В меню File выберем пункт New, а в открывшемся окне - закладку Project.

2. В поле Project Name введем имя проекта (например, Ellipse), а в поле Location - путь к папке, где он будет располагаться, после чего запустим мастера проектов, дважды щелкнув на значке MFC ActiveX Control Wizard.

3. Нажмем кнопку Finish.

4. Прочтем информацию о создаваемом проекте и нажмем кнопку ОК. Мастер завершит работу.

5. Скомпилируем и скомпонуем элемент, нажав клавишу <F7> или выбрав команду Build Ellipse.ocx в меню Build.

Так, «одной левой», мы создали «фирменный» элемент ActiveX. Но мы еще не знаем, как он выглядит и как работает. Чтобы удовлетворить наше любопытство, элемент необходимо протестировать. Это сложнее, чем создать его, но ненамного.

#### Тестирование

Посмотреть на элемент ActiveX можно либо прямо из среды Visual C++, либо встроив его в какой-нибудь документ.

В первом случае следует выбрать в меню Tools команду ActiveX Control Test Container, которая запускает специальную программу тестирования элементов на базе модели COM из Microsoft SDK. В меню Edit этой программы выберем пункт Insert OLE Control, после чего (возможно, с небольшой задержкой) на экране появится диалоговое окно с перечнем зарегистрированных на текущий момент в операционной среде элементов. Найдем в нем только что созданный элемент (его имя - Ellipse Ctl) и нажмем <Enter> или кнопку ОК.

После всех этих манипуляций мы наконец увидим наш элемент ActiveX, представляющий собой прямоугольное окно с вписанным в него эллипсом. Элемент можно будет немножко «помучить» - подвигать, изменить его размеры и т. д., - а также размножить, для чего достаточно выбрать в меню появившийся там пункт ОСХ. На экране возникнет очередной эллипс в прямоугольнике; только не забудьте предварительно сдвинуть ранее вставленный элемент, иначе новый его закроет.

# ЛИСТИНГ 1 НТМL-файл для тестирования элемента ActiveX

<HTML> <HEAD> <TITLE>ATL 2.0 test page for object PolyCtl</TITLE>

<sup>\*</sup> См. О бильярде с Microsoft Visual C++ 5.0. — «Мир ПК», № 1/98, с. 202; Батарея, огонь! или Задача Майхилла для Microsoft Visual C++ - «Мир ПК», № 2/2000, с. 148.

### Студия программирования

</HEAD>

<BODY>

```
<0BJECT ID="PolyCtl " <
CLASSID="CLSID:2A267488-5B9E-11D3-9BDF-00E04CDD233A">
</OBJECT>
```

```
<SCRIPT LANGUAGE="VBScript">
21 -\Delta \omega</SCRIPT>
```
#### $<$ /BODY> </HTML>

Во втором случае нам понадобится документ, например, такой, как показан в листинге 1. За основу в нем был взят текст из проекта с именем Poly, созданного мастером ATL COM AppWizard (почему-то этот мастер создает файл с расширением htm, а MFC ActiveX Control Wizard - нет), в котором потребовалось только изменить значение параметра CLASSID на идентификатор нужного нам класса. Первоначально в документе стояло:

```
CLASSID="CLSID: B1BFF0B2-5C58-11D3-9BDF-00E04CDD233A">
```
Идентификатор содержится в файле Ellipse.odl, который откроется при щелчке на пункте DEllipseEvents в списке классов проекта, и находится в строках:

// Class information for CEllipseCtrl [ uuid(B1BFF0B2-5C58-11D3-9BDF-00E04CDD233A), helpstring("Ellipse Control"), control]

Если дважды щелкнуть на созданном HTML-файле в Проводнике Windows, откроется окно Internet Explorer с тем же самым эллипсом.

И в первом, и во втором случае это скучный, «мертвый» эллипс. Есть ли способ как-нибудь «оживить» его, не очень при этом напрягаясь? Есть. Но прежде чем рассказать о необходимых для этого изменениях в проекте, обсудим новую «жизнь» эллипса, т. е. алгоритм, или, иначе, модель его поведения.

#### Дышите... Не дышите...

Предположим, мы хотим, чтобы эллипс «дышал», изменяя свои размеры по оси X от некоторого заданного значения до нуля и обратно. Пусть его максимальная ширина определяется размером по оси Х окна, отображающего элемент ActiveX (программа ActiveX Control Test Container очерчивает это окно прямоугольником).

# ЛИСТИНГ 2 Модифицированный метод OnDraw

```
void CMyClockCtrl::OnDraw(CDC+ pdc, const CRect& rcBounds,
                                        const CRect& rcInvalid)
         // TODO: Replace the following code with your own
                                                  drawing code.
         int
                 nX:
         CRect
                rcEllipse:
         GetClientRect(&rcEllipse);
         nX = rcellipse.right - rcellipse.left;while (rcEllipse.right - rcEllipse.left<=nX) {
                  rcEllipse.right++;
                  pdc->FillRect(rcBounds,
CBrush::FromHandle((HBRUSH)GetStockObject(WHITE_BRUSH)));
                  pdc->Ellipse(rcEllipse);
         while (rcEllipse.right - rcEllipse.left>=0) {
                  rcEllipse.right-;
                  pdc->FillRect(rcBounds,
CBrush::FromHandle((HBRUSH)GetStockObject(WHITE BRUSH)));
                  pdc->Ellipse(rcEllipse);
\sqrt{}Refresh();
\frac{1}{2}pdc->FillRect(rcBounds,
CBrush::FromHandle((HBRUSH)GetStockObiect(WHITE BRUSH)));
\frac{1}{2}pdc->Ellipse(rcBounds);
```
Можно создать «дышащий» эллипс, внеся изменения в метод OnDraw, - например, так, как показано в листинге 2 (строки, порожденные мастером, закомментированы). Однако тогда будет сложно организовать взаимодействие элемента ActiveX с приложением (в приведенном варианте проблемы будут связаны прежде всего с «вешающим» приложение циклом While).

Поэтому применим для решения задачи принципиально иной метод, взяв за основу не последовательную алгоритмическую модель, которая заложена в подавляюшее большинство языков программирования (влючая и Си++), а автоматную, изначально рассчитанную на параллельную работу. Это снимет многие вопросы, в том числе и упомянутую опасность зависания.

#### Автоматная модель эллипса

#### Таблица переходов автомата

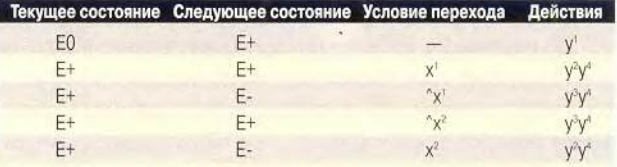

МИР ПК, август 2000 155

## Студия программирования

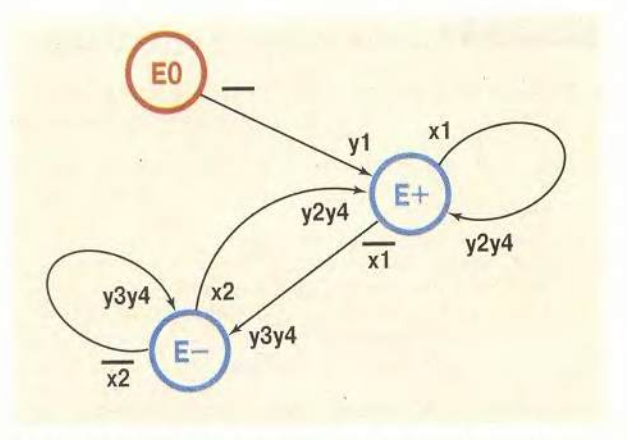

Граф конечного автомата, реализующего «дышащий» эллипс

#### Автоматная модель «дышащего» эллипса

Построим автоматную модель требуемого поведения эллипса. Граф соответствующего конечного автомата показан на рисунке, а его таблица переходов - в таблице. Всего у автомата три внутренних состояния: Е0, Е+ и Е-.

В нашей модели два предиката (x1 и x2) и четыре действия (у1, у2, у3 и у4), которые можно условно описать, например, так:

```
// Предикаты
х1 истина, если X <= nX;
x2 истина, если X \le 0;
// Действия
```
- у1 определить начальные размеры эллипса;
- у2 увеличить размер по оси X;
- у3 уменьшить размер по оси X;
- у4 отобразить эллипс;

(Здесь: X - текущее значение радиуса эллипса по оси X, nX - начальный размер эллипса по оси X.)

#### Функционирование модели

Автомат функционирует в дискретном автоматном времени, переходя из одного внутреннего состояния в другое. В каждом такте он в соответствии с таблицей переходов анализирует актуальные для текущего состояния предикаты и в зависимости от их значения выполняет тот или иной переход и сопутствующие ему действия. Начальное состояние модели (Е0) выделено на графе жирным кружком, а в таблице переходов его описывает первая строка.

Из состояния Е0 автомат всегда переходит в состояние E+ и при этом выполняет начальное действие yl определяет ширину окна отображения и разрешает рисование объекта. В состоянии Е+ он наращивает длину горизонтальной полуоси эллипса до максимума (половина ширины окна), в состоянии Е- уменьшает до нуля. При максимальном значении длины автомат переходит из состояния E+ в состояние E-, при нулевом - из E- в E+.

Запрограммировать такой автомат с помощью библиотеки FSA достаточно просто. В следующих разделах мы покажем, как это сделать.

#### Настройка проекта на FSA-среду

Прежде чем приступить к изменению класса CElipseCtrl, отвечающего за «жизнь» элемента ActiveX, необходимо произвести стандартную настройку проекта и внести изменения в некоторые файлы, общие для всех подобных проектов.

#### «Прошивка» путей к заголовочным файлам библиотеки FSA

Предположим, что файлы библиотеки FSA находятся в каталоге с именем LW\_MC50NN. Чтобы установить с ними связь, выполним следующие шаги:

1. В поле настроек проекта Additional include directories (Project\*Settings...<Alt>+<F7>\*закладка C/C++: Preprocessor) внесем строку:

\lw mc50nn\include

2. В окне списка файлов проекта выберем закладку Fil..., затем папку Header files, откроем в ней файл StdAfx.h и вставим в него строку:

#include <fsa/fsacore.h> // FSA support for Finit State Automation Processes

3. Добавим к файлам нашего проекта FSA-библиотеку, чтобы разрешить внешние ссылки на нее. Для этого перейдем на закладку Fil..., щелкнем на главной папке правой кнопкой мыши, выберем в контекстном меню пункт Add Files to Project, установим тип файлов .lib и укажем нужный путь. Файл библиотеки называется fsam532.lib и находится в каталоге lw\_mc50nn/source/ fsa/release.

#### Создание автоматной среды

Для создания среды функционирования программных автоматов необходимо выполнить два условия:

• определить место для класса CArrayNetFsa;

• создать механизм периодического запуска метода OnIdleFsa, принадлежащего классу CArrayNetFsa.

Класс CArrayNetFsa содержит все необходимое для реализации параллельной работы множества программных автоматов (даже более того - множества автоматных сред). Он же обеспечит нам дискретное автоматное время, которое моделируется с помощью периодического вызова метола OnIdleFsa.

Удобнее всего сделать CArravNetFsa одним из родительских классов CEllipseApp. При этом файл заголовка примет следующий вид:

```
class CEllipseApp : public COleControlModule, public
CArrayNetFsa
1.
```

```
\ddot{\Sigma}
```
Метод OnIdleFsa хорошо было бы запускать, используя метод OnIdle, принадлежащий классу COleControlModule, а точнее, его предку CWinApp, но в случае ActiveX-объектов вызов этого метода перехватывается «на дальних подступах» средой (окном, документом), в которой находится объект. Поэтому реализуем дискретное время другим способом - подключим к приложению таймер, а в метод OnTimer вставим обращение к OnIdleFsa.

Таймер легко подключить к любому окну, т. е. классу, порожденному от CWin. В нашем проекте окно представляет собой класс с именем CEllipseCtrl, порожденный от COleControl, который, в свою очередь, порожден от нужного нам CWin.

#### Программируем ActiveX с автоматом

Прикладной класс элемента ActiveX представлен в проекте классом CEllipseCtrl. Чтобы придать ему автоматные свойства, нужно:

• включить в перечень его классов-предков автоматный класс LFsaAppl из состава FSA-библиотеки;

• запрограммировать необходимые для функционирования автомата предикаты и действия;

• построить таблицу переходов автомата;

• подключить к приложению таймер.

В результате заголовок класса CEllipseCtrl примет вид, показанный в листинге 3.

#### ЛИСТИНГ З Заголовок класса CEllipseCtrl

```
class CEllipseCtrl : public COleControl, public LFsaAppl
```

```
1
\mathcal{L} \rightarrow \mathcal{L}protected:
        bool bIfDraw;
         int nX:
         CRect
                          rcEllipse;
```

```
int x1(); int x2();
void y1(); void y2(); void y3(); void y4();
```

```
afx msq void OnTimer(UINT nIDEvent):
afx_msg int OnCreate(LPCREATESTRUCT lpCreateStruct);
```

```
\mathbb{N}
```
В «фирменный» заголовок были добавлены следующие переменные:

. bIfDraw - признак разрешения рисования фигуры (для метода OnDraw);

. nX; - максимальный размер эллипса по оси X;

. rcEllipse — текущие размеры эллипса;

 $x1, x2$  — предикаты автомата;

. y1, y2, y3, y4 - действия автомата.

Для работы с таймером нам потребуются, кроме того, методы OnCreate и OnTimer (листинг 4), которые можно добавить с помощью AppWizard. Первый произведет при создании объекта инициализацию таймера, а второй будет обрабатывать поступающие от таймера сообщения. В конструкторе класса (листинг 5) нужно запретить рисование фигуры и подключить автомат к автоматной среде.

#### ЛИСТИНГ 4 Методы для работы с таймером

```
int CEllipseCtrl::OnCreate(LPCREATESTRUCT lpCreateStruct)
\left\{ \right.D.
      SetTimer(1, 0, NULL))
      return 0;
\overline{\mathcal{E}}void CEllipseCtrl::OnTimer (UINT nIDEvent)
\mathcal{L}((CEllipseApp*)AfxGetApp())->OnIdleFsa(0);
      COleControl::OnTimer(nIDEvent);
```

```
\mathcal{E}
```
# ЛИСТИНГ 5 Конструктор класса CEllipseCtrl

```
extern LArc EllipseTBL[];
CEllipseCtrl::CEllipseCtrl(): LFsaAppl(EllipseTBL)
```

```
\left\{ \right.bIfDraw = false;
     ThetFsa * pNetFsa =((CEllipseApp*)AfxGetApp())->pNetFsa;
     FLoad(pNetFsa, 1);
     pNetFsa->go_task();
```
Необходимы также небольшие изменения в методе OnDraw класса CEllipseCtrl (листинг 6). Во-первых, эллипс должен отображаться только при условии, что его рисование разрешено (т. е. когда bIfDraw=TRUE). Во-вторых, за размеры эллипса теперь отвечает не параметр rcBounds, а атрибут самого класса переменная rcEllipse.

# **ЛИСТИНГ 6** Метод OnDraw класса CEllipseCtrl

void CEllipseCtrl:: OnDraw( CDC+ pdc. const CRect& roBounds, const CRect&rcInvalid)

```
if (!bIfDraw) return;
     pdc->Ellipse(rcEllipse);
J.
```
Рассмотрим теперь компоненты, составляющие собственно автомат: таблицу переходов, предикаты и действия. Таблица переходов, задающая поведение автомата, показана в листинге 7. Как видим, эта запись очень похожа на приведенную выше табличную форму. Сходным образом реализация автоматных методов (листинг 8) определяет на языке программирования то, что было изложено в свободной форме в перечне предикатов и действий модели эллипса.

## ЛИСТИНГ 7 Таблица переходов автомата

```
static LArc EllipseTBL[] = {
     LArc("E0", "E+", "=","\sqrt[n]{1^n}.
     LArc("E+", "E+", "x1",
                                 "y2y4"),
     LArc("E+", "E+", " " "X1"."y3y4"),
     LArc("E-", "E-", " " "x2","y3y4"),
                                "y2y4").
     LArc("E-", "E+", "x2",
     LArc()F:
```
# ЛИСТИНГ 8 Предикаты и действия автомата

```
X
int CEllipseCtrl::x1()
\langlereturn roEllipse.right - roEllipse.left <= nX;
Y
int CEllipseCtrl::x2()
Ţ.
     return rcEllipse.right - rcEllipse.left <= 0;
ł
```
158 МИР ПК, август 2000

```
11-\sqrt{2}void CEllipseCtrl::y1()
```
 $\sqrt{ }$ 

GetClientRect(&rcEllipse);  $nX = r$ cEllipse.right -  $r$ cEllipse.left; bIfDraw = true;

void CEllipseCtrl::y2() { roEllipse.right++; } void CEllioseCtrl::v3() { rcEllipse.right-: } void CEllipseCtrl::y4() { Refresh(); }

Теперь все готово. Эллипс из простой статической картинки превратился в объект, живущий «полнокровной жизнью», которая определяется его автоматным поведением.

#### «Жить - хорошо, а хорошо жить...»

Итак, конечный автомат - простое средство придания динамики любому элементу ActiveX. Необходимые для этого условия понятны всякому, кто знаком с принципами построения и функционирования автоматной модели, а требуемые усилия невелики.

К минусам проекта следует отнести зависимость от таймера. Использование метода OnIdle сделало бы процедуру формирования дискретного автоматного времени более независимой и ускорило бы работу автоматной среды. Однако и с таймером можно добиться большей скорости работы, если, не выходя из обработчика, нужное число раз в цикле вызывать функцию OnIdleFsa.

Автоматная модель дополняет понятие объекта в ООП и СОМ, позволяя определить его поведение во времени, причем подходит как для единичных объектов, так и для множеств, и для сложных объектов, состоящих из нескольких параллельно работающих компонентов.

Задачу «оживления» типового элемента ActiveX мы решили. Теперь можно поработать над его внешним видом, раскрасить, создать для него новый алгоритм поведения - конечно же, автоматный.

#### OF ABTOPE

Любченко Вячеслав Селиверстович, e-mail: slava@ivvson.kc.ru

#### Литература

1. Любченко В.С. О бильярде с Microsoft Visual C++ 5.0. «Мир ПК», 1998, № 1, с. 202.

2. Любченко В.С. Батарея, огонь! или Задача Майхилла для Microsoft Visual C++, «Mup IIK», 2000, № 2, с. 148